Beschreibung Geräteparameter Cerabar PMC71B

Prozessdruckmessung HART

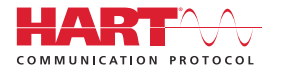

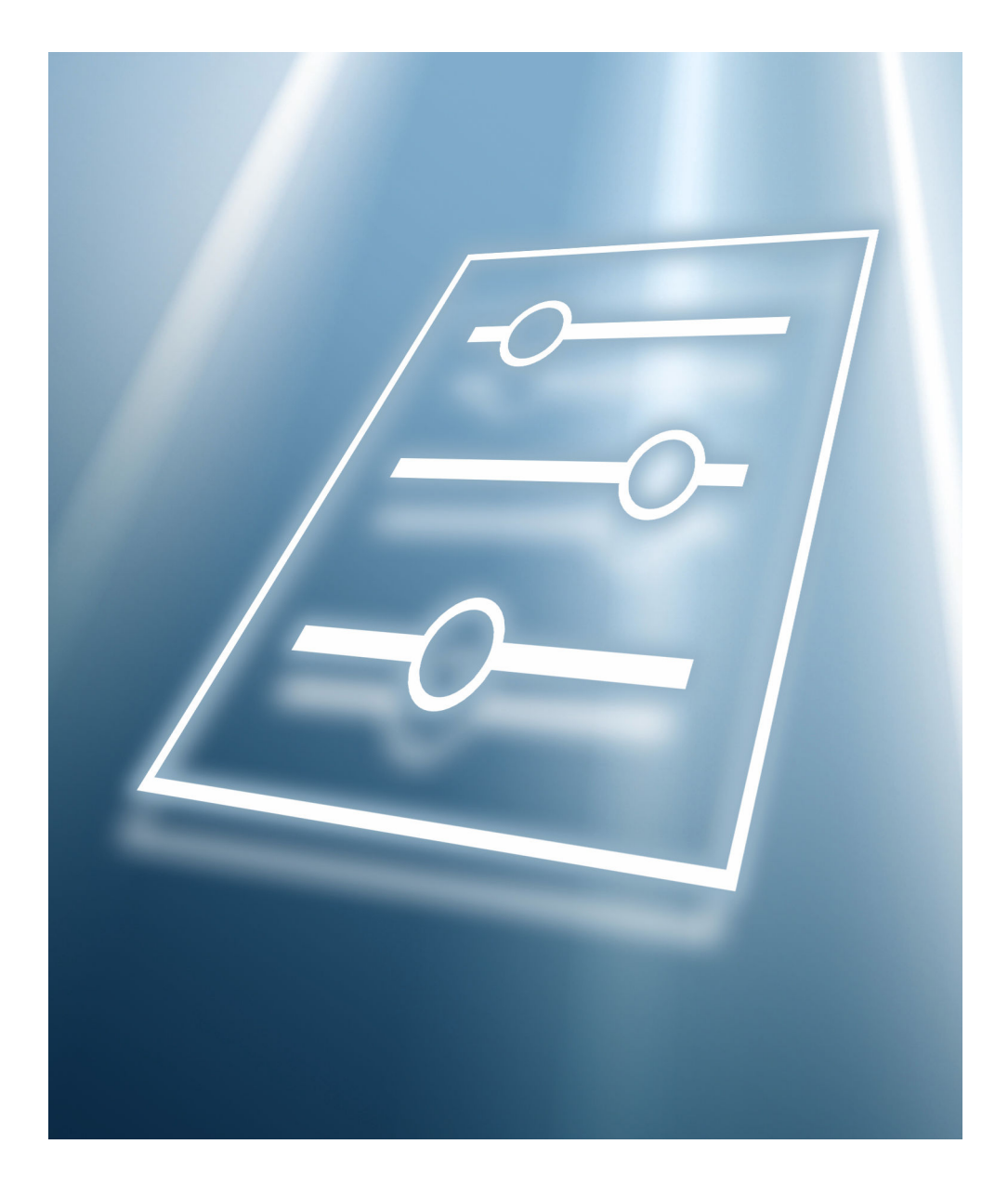

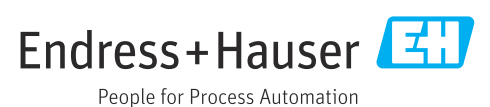

# Inhaltsverzeichnis

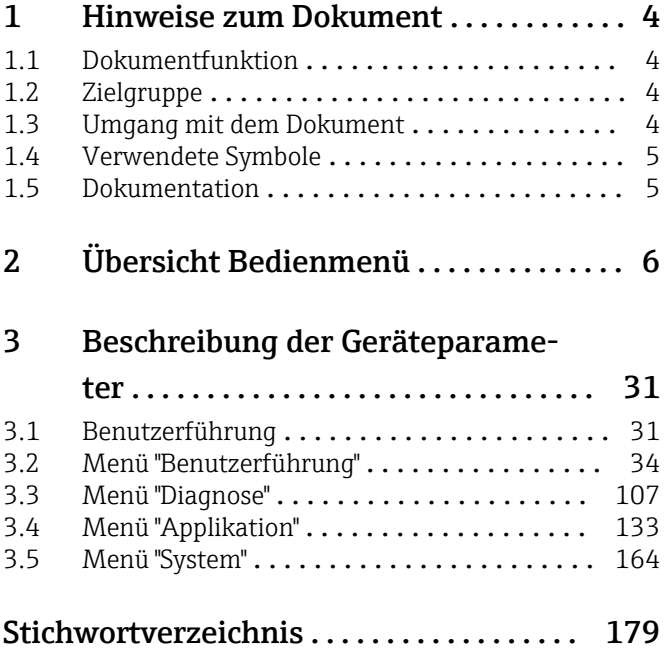

# <span id="page-3-0"></span>1 Hinweise zum Dokument

# 1.1 Dokumentfunktion

Das Dokument ist Teil der Betriebsanleitung und dient als Nachschlagewerk für Parameter. Das Dokument liefert detaillierte Erläuterungen zu jedem einzelnen Parameter.

Durchführung von Aufgaben, die detaillierte Kenntnisse über die Funktionsweise des Geräts erfordern:

- Inbetriebnahme von Messungen unter schwierigen Bedingungen
- Optimale Anpassung der Messung an schwierige Bedingungen
- Detaillierte Konfiguration der Kommunikationsschnittstelle
- Fehlerdiagnose in schwierigen Fällen

# 1.2 Zielgruppe

Das Dokument richtet sich an Fachspezialisten, die über den gesamten Lebenszyklus mit dem Gerät arbeiten und dabei spezifische Konfigurationen durchführen.

# 1.3 Umgang mit dem Dokument

#### 1.3.1 Informationen zum Dokumentaufbau

Dieses Dokument listet die Untermenüs und ihre Parameter auf, die mit der Aktivierung der Benutzerrolle Option "Instandhalter" zur Verfügung stehen.

Bedienphilosophie des Bedienmenüs siehe Betriebsanleitung. m

## 1.3.2 Aufbau einer Parameterbeschreibung

Im Folgenden werden die einzelnen Bestandteile einer Parameterbeschreibung erläutert:

- Navigation: Navigationspfad zum Parameter via Vor-Ort-Anzeige
- Voraussetzung: Nur unter dieser Voraussetzung ist der Parameter verfügbar
- Beschreibung: Erläuterung der Funktion des Parameters
- Auswahl: Auflistung der einzelnen Optionen des Parameters
- Eingabe: Eingabebereich des Parameters
- Anzeige: Anzeigwert/-daten des Parameters
- Zusätzliche Informationen:
	- Zu einzelnen Optionen
	- Zu Anzeigewert/-daten
	- Zum Eingabebereich
	- Zur Werkseinstellung
	- Zur Funktion des Parameters

# <span id="page-4-0"></span>1.4 Verwendete Symbole

## 1.4.1 Symbole für Informationstypen

Zusätzliche Informationen:

Verweis auf Dokumentation:

Bedienung via Vor-Ort-Anzeige:

Bedienung via Bedientool:

Schreibgeschützter Parameter:

# 1.5 Dokumentation

#### 1.5.1 Standarddokumentation

#### Betriebsanleitung

Die Betriebsanleitung steht über das Internet zur Verfügung: www.endress.com →  $| \cdot |$ Download

## 1.5.2 Geräteabhängige Zusatzdokumentation

#### Sonderdokumentation

Die Sonderdokumentation steht über das Internet zur Verfügung: www.endress.com H → Download

# 2 Übersicht Bedienmenü

<span id="page-5-0"></span>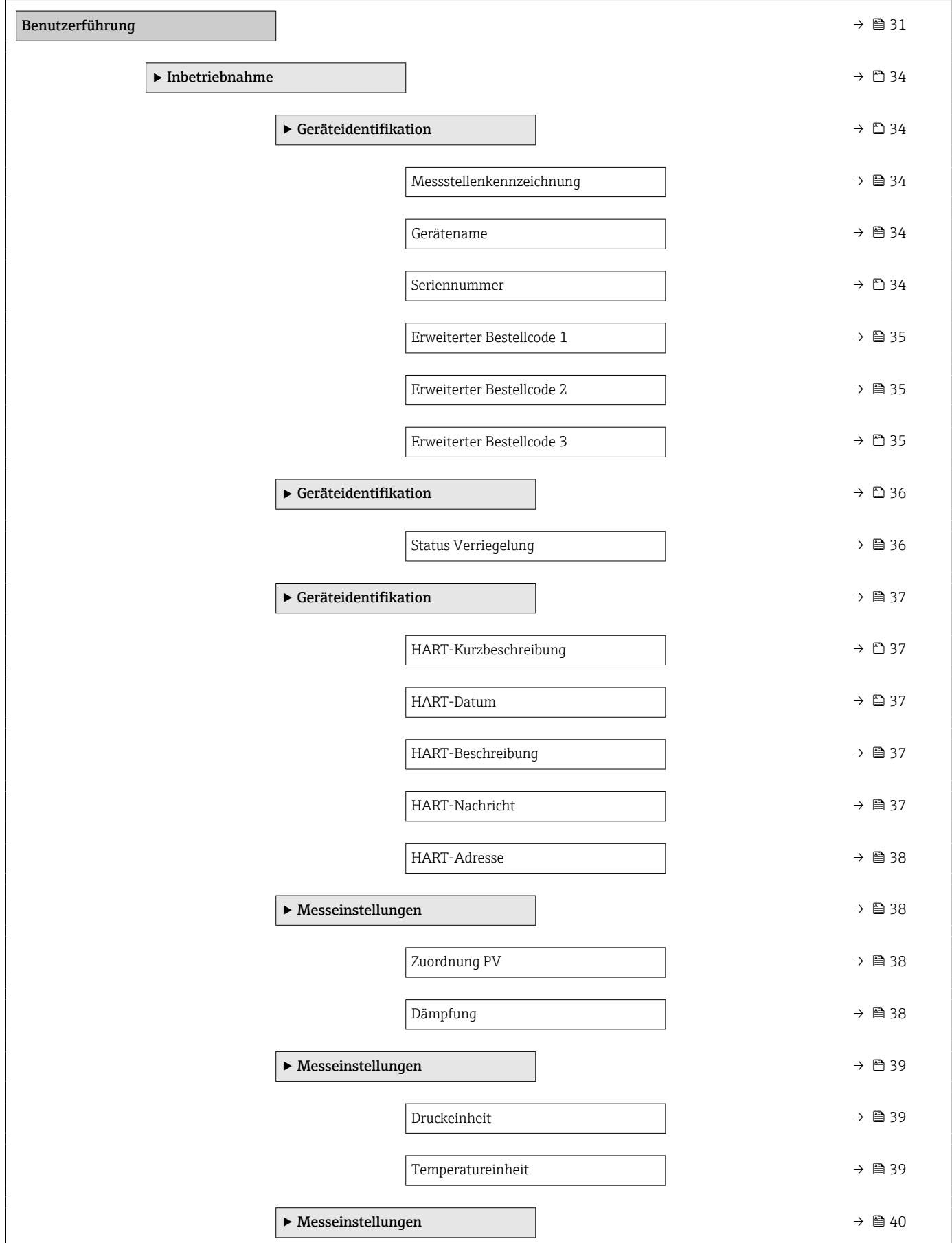

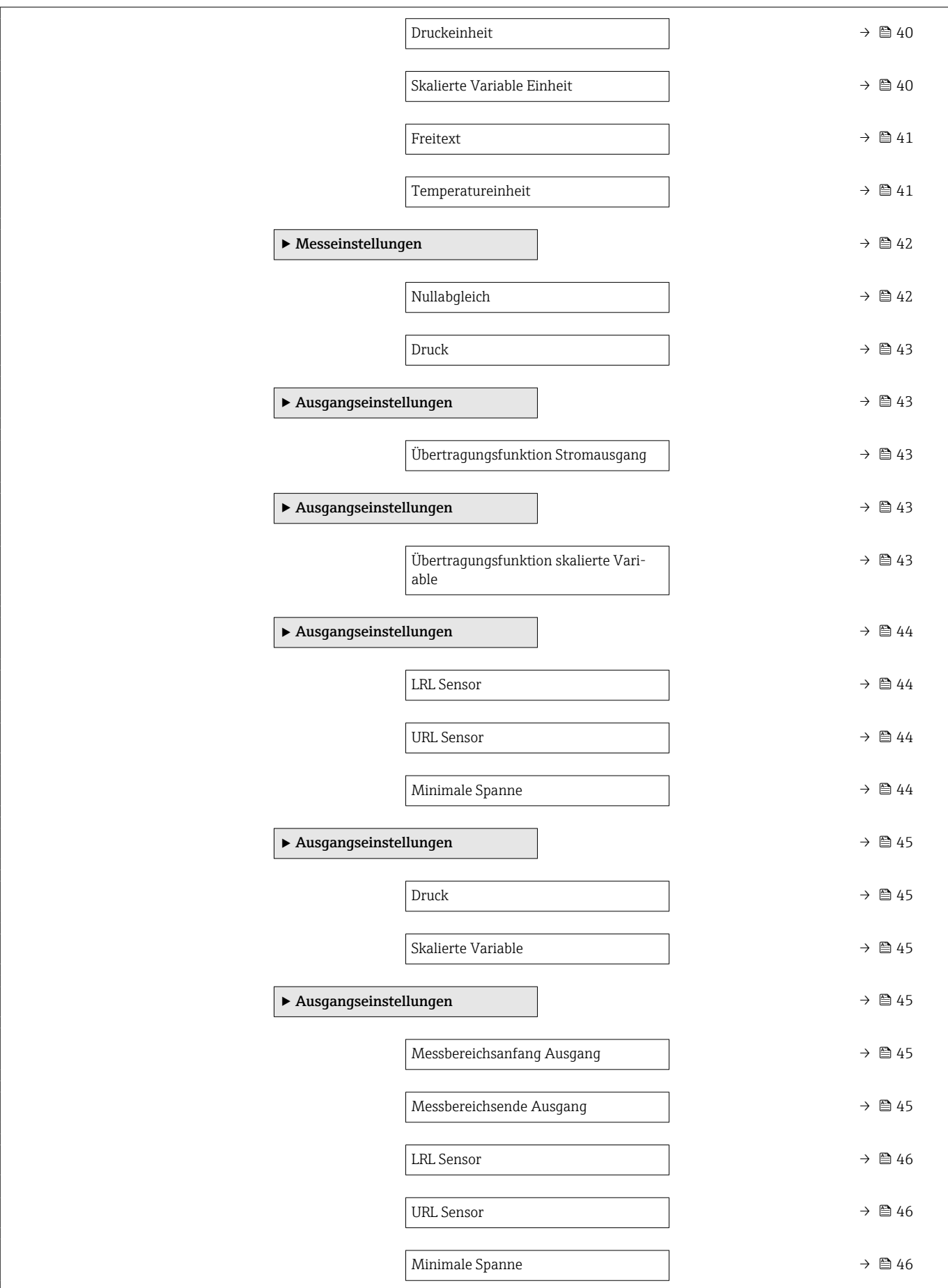

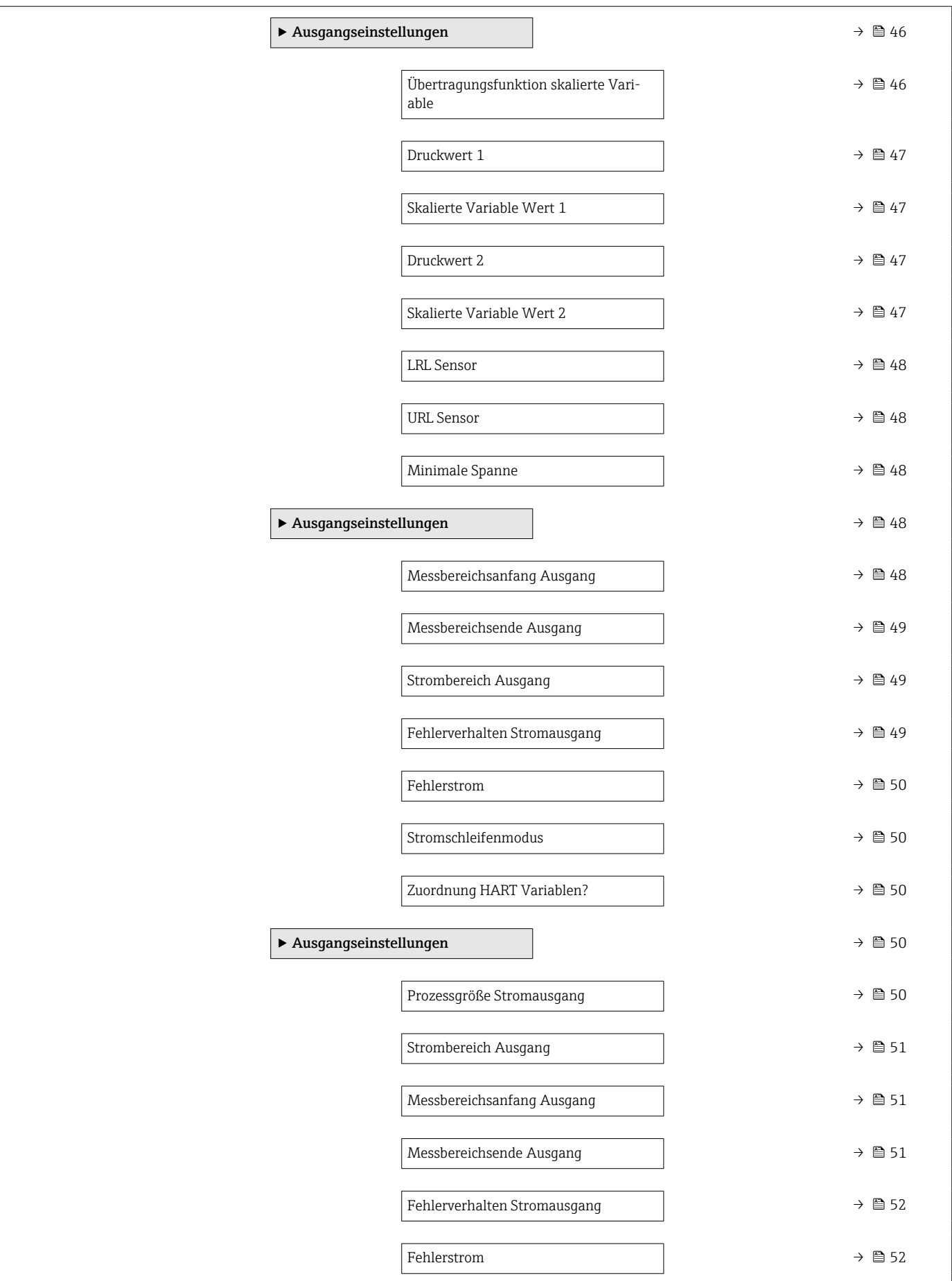

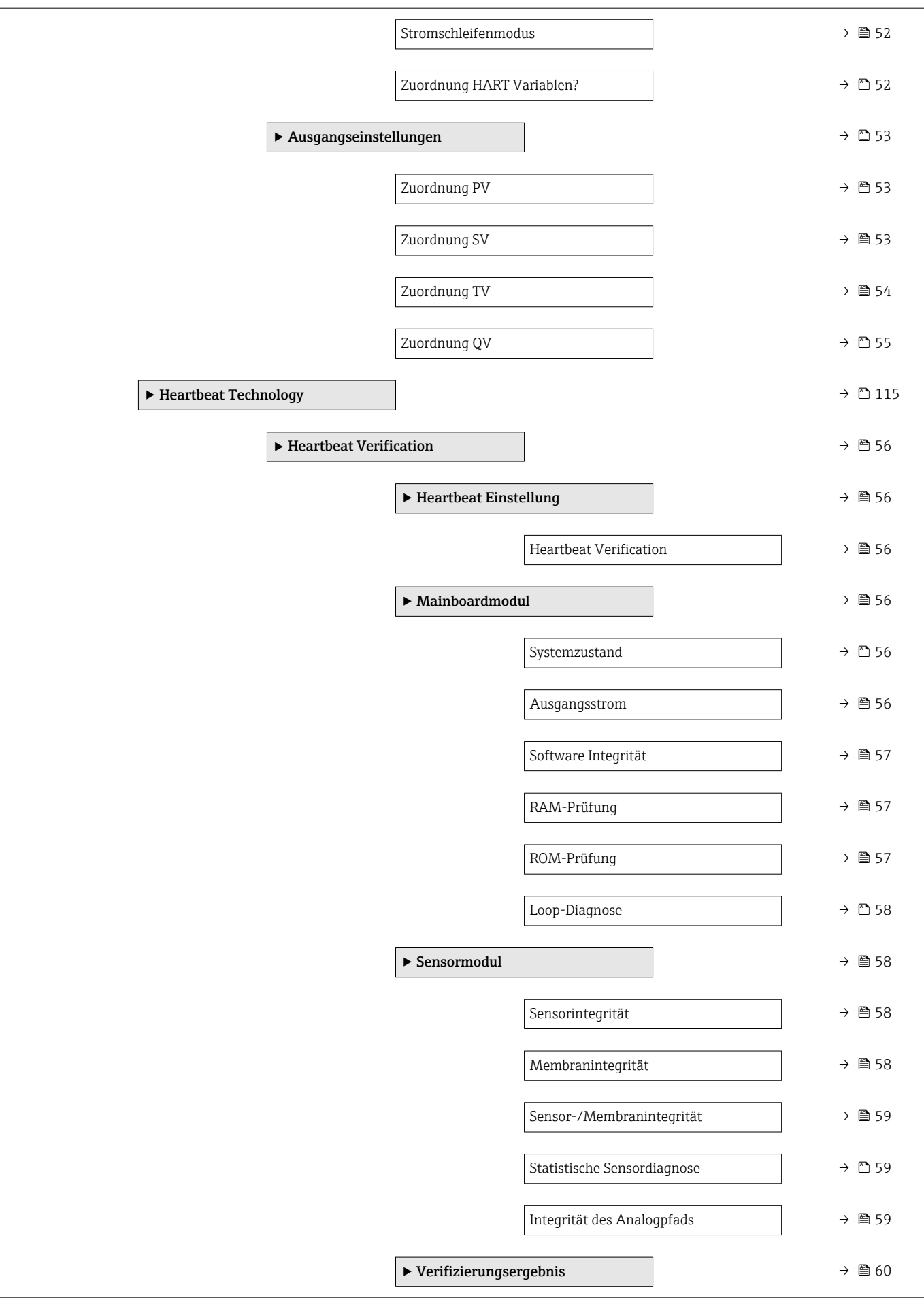

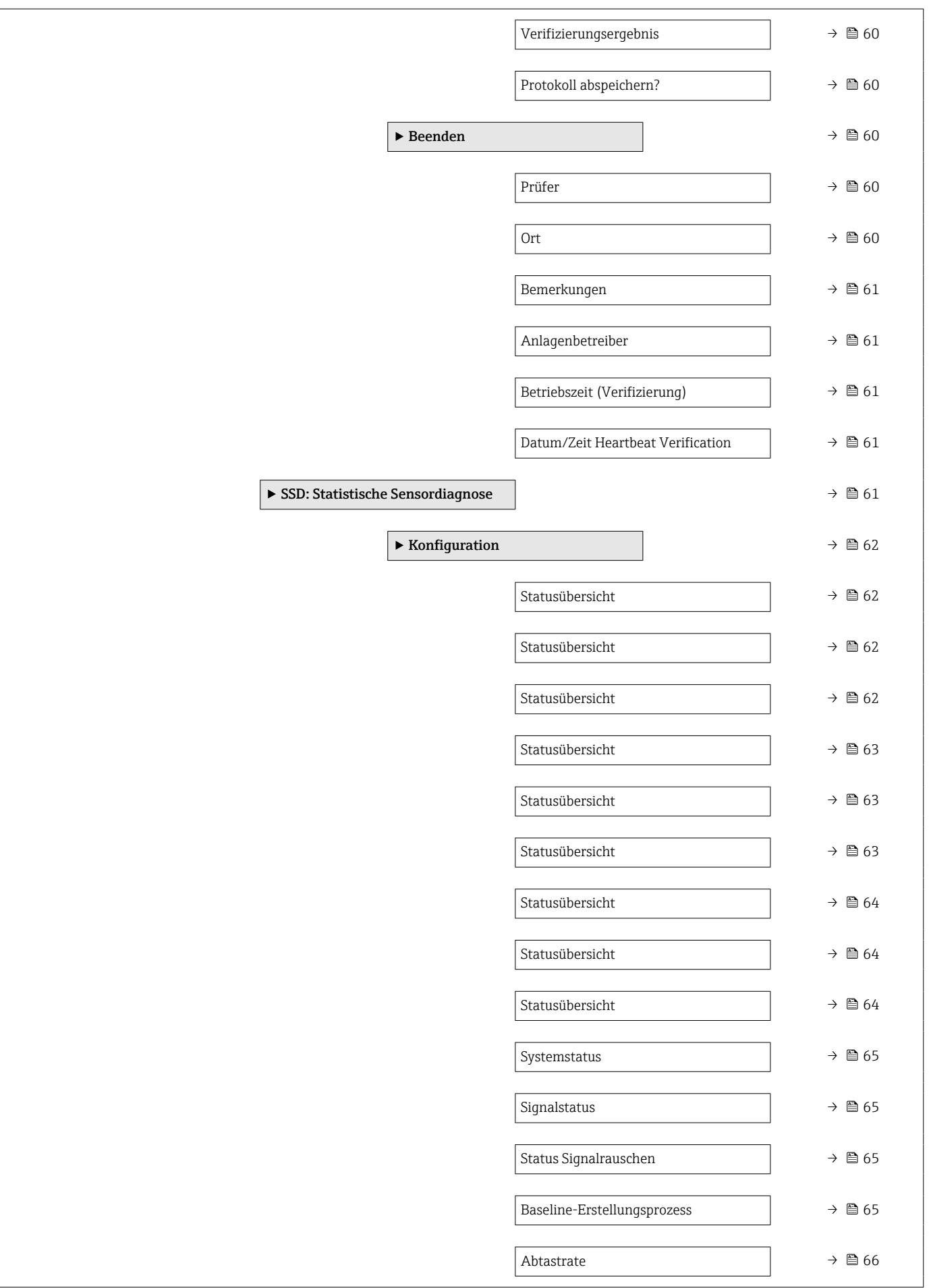

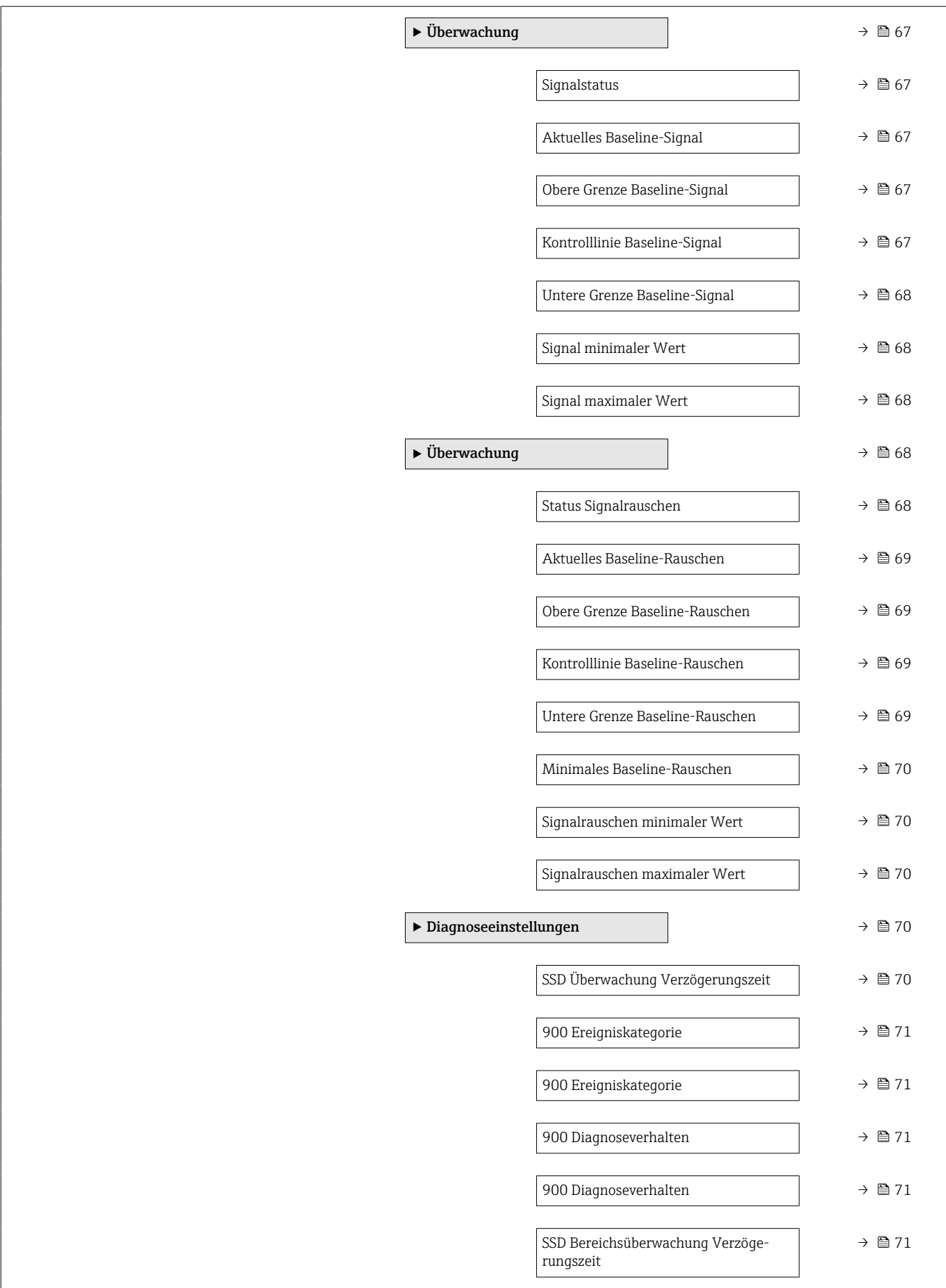

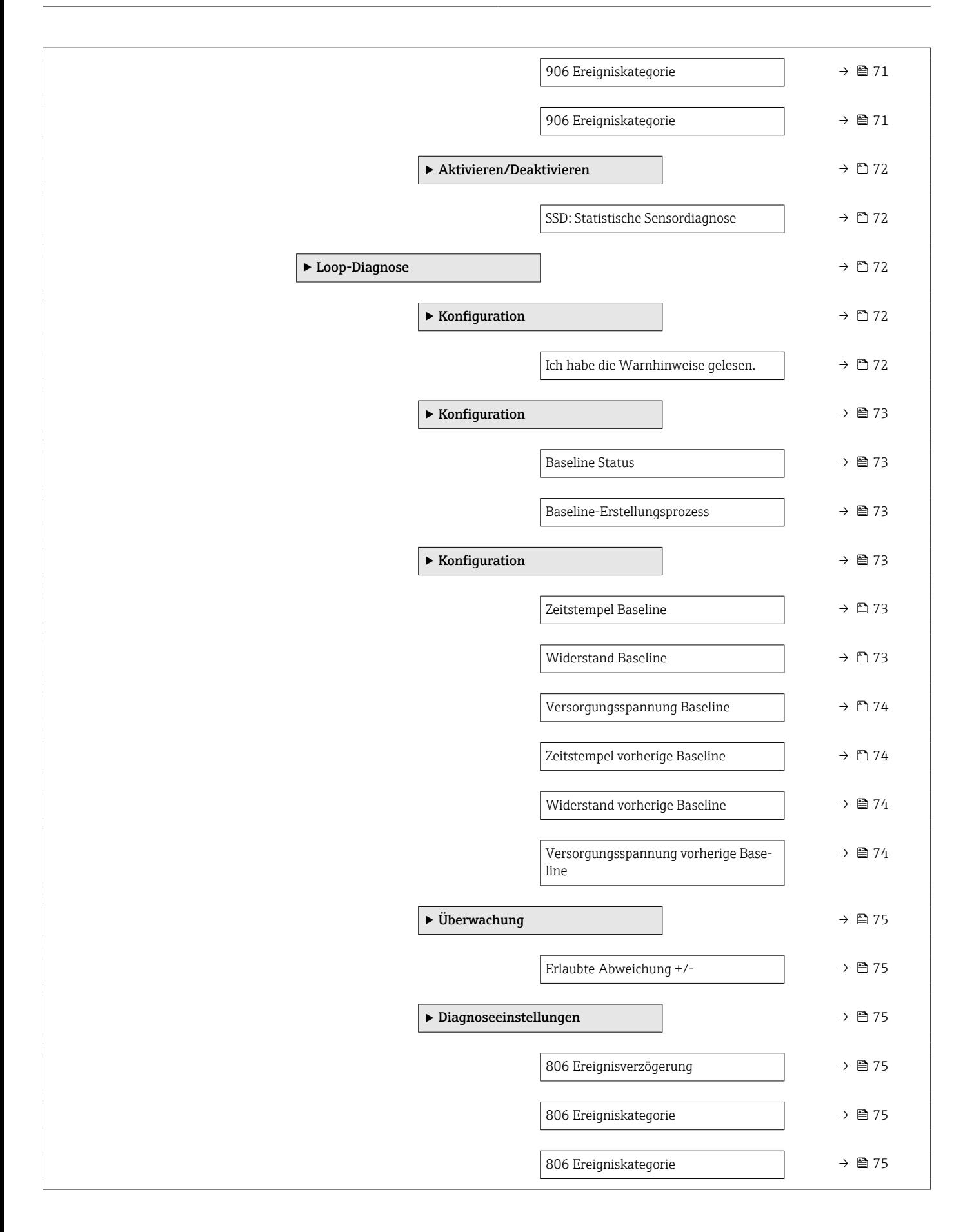

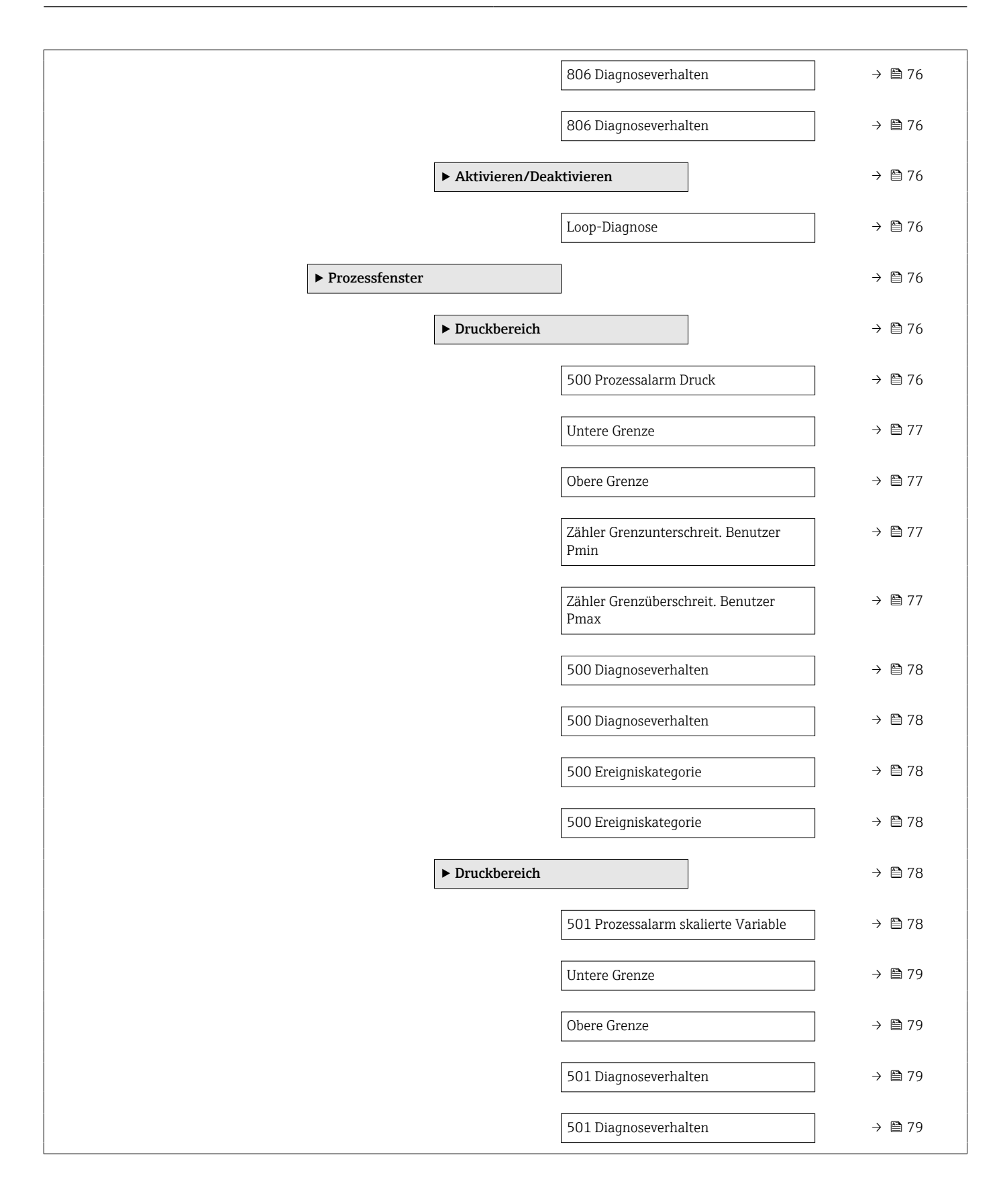

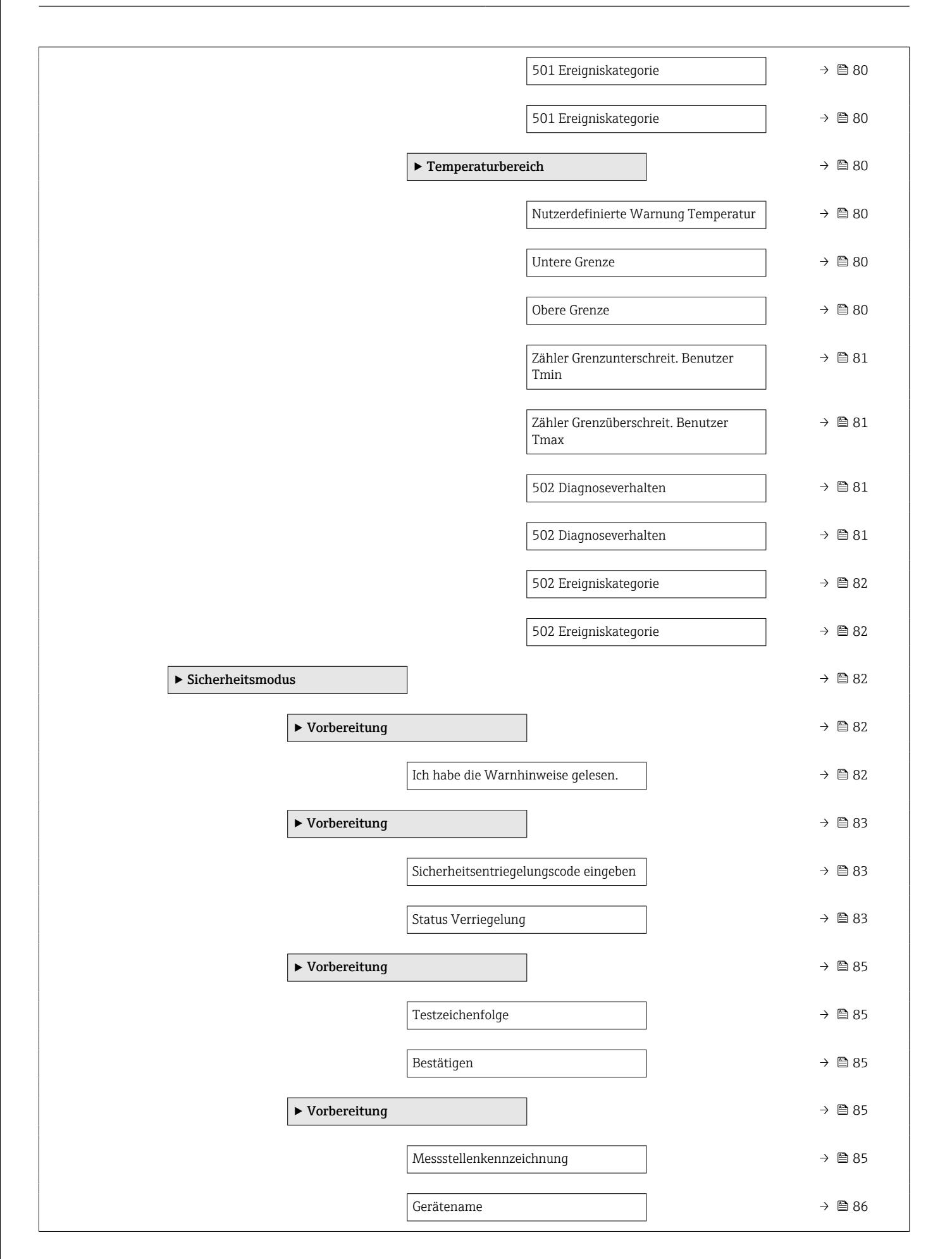

![](_page_14_Picture_194.jpeg)

![](_page_15_Picture_191.jpeg)

![](_page_16_Picture_225.jpeg)

![](_page_17_Picture_440.jpeg)

![](_page_18_Picture_308.jpeg)

![](_page_19_Picture_220.jpeg)

![](_page_20_Picture_200.jpeg)

![](_page_21_Picture_142.jpeg)

![](_page_22_Picture_166.jpeg)

![](_page_23_Figure_2.jpeg)

![](_page_24_Picture_213.jpeg)

![](_page_25_Picture_454.jpeg)

![](_page_26_Picture_316.jpeg)

![](_page_27_Picture_270.jpeg)

![](_page_28_Picture_553.jpeg)

![](_page_29_Picture_136.jpeg)

# <span id="page-30-0"></span>3 Beschreibung der Geräteparameter

Die Parameter werden im Folgenden nach der Menüstruktur des Bedientools aufgeführt.

Das Bedienmenü ist dynamisch und passt die Auswahl der Parameter an die ausgewählten Optionen an.

# 3.1 Benutzerführung

Im Hauptmenü Benutzerführung befinden sich die Funktionen, die dem Nutzer ermöglichen schnell grundsätzliche Aufgaben, z.B. die Inbetriebnahme auszuführen. In erster Linie sind dies geführte Assistenten und themenübergreifende Sonderfunktionen.

*Navigation* **B** Benutzerführung

# 3.1.1 Übersicht des Bedienmenüs

#### Menü "Benutzerführung"

- Inbetriebnahme ( $\rightarrow \text{ } \oplus \text{ } 34$ )
- Heartbeat Technology ( $\rightarrow \Box$  56)
- Sicherheitsmodus ( $\rightarrow \text{ } \textcircled{\textcircled{\small{}} }$  82)
- Wiederholungsprüfung ( $\rightarrow \Box$  96)

#### Menü "Diagnose"

- Aktive Diagnose ( $\rightarrow$  107)
- Ereignislogbuch ( $\rightarrow \Box$  109)
- Minimale/Maximale-Werte ( $\rightarrow \blacksquare$  110)
- Simulation ( $\rightarrow \blacksquare$  114)
- Heartbeat Technology ( $\rightarrow \Box$  115)
- Diagnoseeinstellungen ( $\rightarrow \Box$  70)

#### Menü "Applikation"

- Maßeinheiten ( $\rightarrow$   $\blacksquare$  133)
- Messwerte ( $\rightarrow \blacksquare$  136)
- Sensor  $(\rightarrow \text{ } \textcircled{\textcircled{\small{1}}}$  137)
- Stromausgang ( $\rightarrow \text{ } \text{ } 149$ )
- HART-Ausgang ( $\rightarrow \text{ } \blacksquare$  152)

#### Menü "System"

- Geräteverwaltung ( $\rightarrow \blacksquare$  164)
- Benutzerverwaltung ( $\rightarrow \Box$  166)
- Bluetooth-Konfiguration ( $\rightarrow \Box$  168)
- Anzeige  $(\rightarrow \Box$  168)
- Geolokalisierung ( $\rightarrow \blacksquare$  172)
- Information ( $\rightarrow \blacksquare$  161)
- Software Konfiguration ( $\rightarrow \Box$  177)

### 3.1.2 Inbetriebnahme

Diesen Assistenten ausführen, um das Gerät in Betrieb zu nehmen. In jedem Parameter den passenden Wert eingeben oder die passende Option auswählen.

Wenn der Assistent abgebrochen wird, bevor alle erforderlichen Parameter eingestellt wurden, werden bereits vorgenommene Einstellungen gespeichert. Aus diesem Grund befindet sich das Gerät dann möglicherweise in einem undefinierten Zustand!

In diesem Fall empfiehlt es sich, das Gerät auf die Werkseinstellungen zurückzusetzen.

#### Folgende Parameter werden im Inbetriebnahme-Assistenten eingestellt:

- Geräteidentifikation ( $\rightarrow$   $\blacksquare$  34)
	- Messstellenkennzeichnung ( $\rightarrow \text{ } \text{ } \text{ } 34$ )
	- Gerätename ( $\rightarrow \Box$  34)
	- Seriennummer ( $\rightarrow \text{ } \oplus \text{ } 34$ )
	- Erweiterter Bestellcode 1 ( $\rightarrow$   $\blacksquare$  35)
	- Erweiterter Bestellcode 2 ( $\rightarrow$   $\blacksquare$  35)
	- Erweiterter Bestellcode 3 ( $\rightarrow$   $\blacksquare$  35)
	- Status Verriegelung ( $\rightarrow \cong$  36)
	- HART-Kurzbeschreibung ( $\rightarrow \cong$  37)
	- HART-Datum ( $\rightarrow \text{ } \oplus \text{ } 37$ )
	- HART-Beschreibung ( $\rightarrow \text{ } \text{ } \text{ } 37$ )
	- HART-Nachricht ( $\rightarrow$   $\blacksquare$  37)
	- HART-Adresse ( $\rightarrow$   $\blacksquare$  38)
- Messeinstellungen ( $\rightarrow \cong$  38)
	- Zuordnung PV ( $\rightarrow \cong$  38)
	- Dämpfung [\(→ 38\)](#page-37-0)
	- Druckeinheit ( $\rightarrow$   $\blacksquare$  39)
	- Temperatureinheit ( $\rightarrow$   $\blacksquare$  39)
	- Skalierte Variable Einheit ( $\rightarrow \Box$  40)
	- Nullabgleich ( $\rightarrow \text{ } \oplus \text{ } 42$ )
	- Druck  $(\rightarrow \text{ } \text{ } \text{ } 43)$
- Ausgangseinstellungen ( $\rightarrow \Box$  43)
	- Übertragungsfunktion Stromausgang ( $\rightarrow \cong$  43)
	- LRL Sensor  $(\rightarrow \Box 44)$
	- URL Sensor  $(\rightarrow \Box 44)$
	- Minimale Spanne ( $\rightarrow \cong 44$ )
	- Druck  $(\rightarrow \text{ } \text{ } \text{ } 45)$
	- Skalierte Variable ( $\rightarrow \Box$  45)
	- Messbereichsanfang Ausgang ( $\rightarrow \text{ } \oplus \text{ } 45$ )
	- Messbereichsende Ausgang ( $\rightarrow \cong 45$ )
	- Übertragungsfunktion skalierte Variable ( $\rightarrow$   $\blacksquare$  43)
	- Druckwert  $1 (\rightarrow \text{ } \textcircled{\small{47}})$
	- Strombereich Ausgang ( $\rightarrow \text{ } \oplus \text{ } 49$ )
	- Fehlerverhalten Stromausgang ( $\rightarrow \equiv$  49)
	- Fehlerstrom ( $\rightarrow \blacksquare$  50)
	- Stromschleifenmodus ( $\rightarrow$   $\blacksquare$  50)
	- Zuordnung HART Variablen? ( $\rightarrow$  50)
	- Prozessgröße Stromausgang ( $\rightarrow \Box$  50)
	- Zuordnung PV ( $\rightarrow \blacksquare$  38)
	- Zuordnung SV ( $\rightarrow$   $\blacksquare$  53)
	- Zuordnung TV ( $\rightarrow \blacksquare$  54)
	- Zuordnung QV ( $\rightarrow$   $\blacksquare$  55)

## 3.1.3 Heartbeat Technology

Heartbeat Technology bietet Diagnosefunktionalität durch kontinuierliche Selbstüberwachung, die Ausgabe zusätzlicher Messgrößen an ein externes Condition Monitoring System sowie die In-situ-Verifikation von Messgeräten in der Anwendung. Sonderdokumentation "Heartbeat Monitoring + Verification"

![](_page_32_Picture_4.jpeg)

#### Assistent "Heartbeat Verification"

Mit diesem Assistenten lässt sich eine automatische Verifizierung der Gerätefunktionalität starten.

Die Ergebnisse können in Form eines Verifizierungsberichts dokumentiert werden.

#### Assistent "SSD: Statistische Sensordiagnose"

Durch die statistische Analyse des Drucksignals können Prozessanomalien wie verstopfte Impulsleitungen erkannt werden. Dieser Assistent unterstützt die Einstellungen und Schwellenwerte, die zu einer Diagnosemeldung führen sollen.

#### Assistent "Loop-Diagnose"

Mit diesem Assistenten lassen sich anhand von Änderungen der Strom-Spannungs-Charakteristik (Baseline) des Signalkreises unerwünschte Installationsanomalien erkennen, wie z.B. Kriechströme, verursacht durch Korrosion der Anschlussklemmen oder eine abfallende Stromversorgung, die zu einem falschen 4-20 mA-Messwert führen kann.

#### Assistent "Prozessfenster"

Dieser Assistent verwendet benutzerdefinierte Druck- und Temperaturgrenzen, um unerwünschte Installations- oder Anwendungsanomalien zu erkennen.

Anwendungen:

- Defekte Begleitheizung oder Isolierung
- Eingefrorene Prozessanschlüsse
- Dynamische Druckspitzen etc.

#### 3.1.4 Sicherheitsmodus

Der Schreibschutz schützt Geräteeinstellungen vor Überschreiben. Zusätzlich dazu wird für Sicherheitsanwendungen empfohlen, die sicherheitsrelevanten Geräteeinstellungen zu bestätigen. So wird sichergestellt, dass die korrekten Werte eingegeben und in das Gerät heruntergeladen wurden.

Diese Eingabe kann anstelle von manuellen Checklisten als Bestätigungssequenz verwendet werden.

Wenn die sicherheitsrelevanten Geräteeinstellungen bestätigt sind, dann wird das Gerät mit dem Merkmal Sicherheit-verriegelt markiert. Damit wird angezeigt, dass die sicherheitsrelevanten Parametereinstellungen geprüft und als korrekt bewertet wurden.

Um die Sicherheitsverriegelung zu deaktivieren, muss die Sequenz erneut gestartet werden. Die Sicherheitsverriegelung wird aufgehoben, wenn der Entriegelungscode (= Verriegelungscode) eingegeben wird.

# 3.1.5 Wiederholungsprüfung

Bei der Wiederholungsprüfung wird der Stromausgang simuliert. Die sichere Funktion während des Tests ist nicht gewährleistet. Es müssen manuelle alternative Maßnahmen ergriffen werden, um die Prozesssicherheit zu gewährleisten.

Achtung: Es kann nur eine Wiederholungsprüfung durchgeführt werden, wenn kein Gerätefehler ansteht und kein Schreibschutz via Hardware-Verriegelungsschalter aktiviert ist.

# <span id="page-33-0"></span>3.2 Menü "Benutzerführung"

*Navigation* **B** Benutzerführung

## 3.2.1 Assistent "Inbetriebnahme"

*Navigation* 
■ Benutzerführung → Inbetriebnahme

#### Assistent "Geräteidentifikation"

*Navigation* **B** Benutzerführung → Inbetriebnahme → Geräteident.

![](_page_33_Picture_123.jpeg)

#### <span id="page-34-0"></span>Zusätzliche Information *Beschreibung*

![](_page_34_Picture_137.jpeg)

#### zliche Einsatzgebiete der Seriennummer

• Um das Messgerät schnell zu identifizieren, z.B. beim Kontakt mit Endress+Hauser. • Um gezielt Informationen zum Messgerät mithilfe des Device Viewer zu erhalten: www.endress.com/deviceviewer

![](_page_34_Picture_138.jpeg)

![](_page_34_Picture_139.jpeg)

![](_page_34_Picture_140.jpeg)

#### <span id="page-35-0"></span>Werkseinstellung –

#### Assistent "Geräteidentifikation"

*Navigation* **B** Benutzerführung → Inbetriebnahme → Geräteident.

Status Verriegelung

![](_page_35_Picture_125.jpeg)

#### *Auswahl*

*Funktionsumfang von Parameter "Status Verriegelung"*

![](_page_35_Picture_126.jpeg)
## Assistent "Geräteidentifikation"

*Navigation* **B** Benutzerführung → Inbetriebnahme → Geräteident.

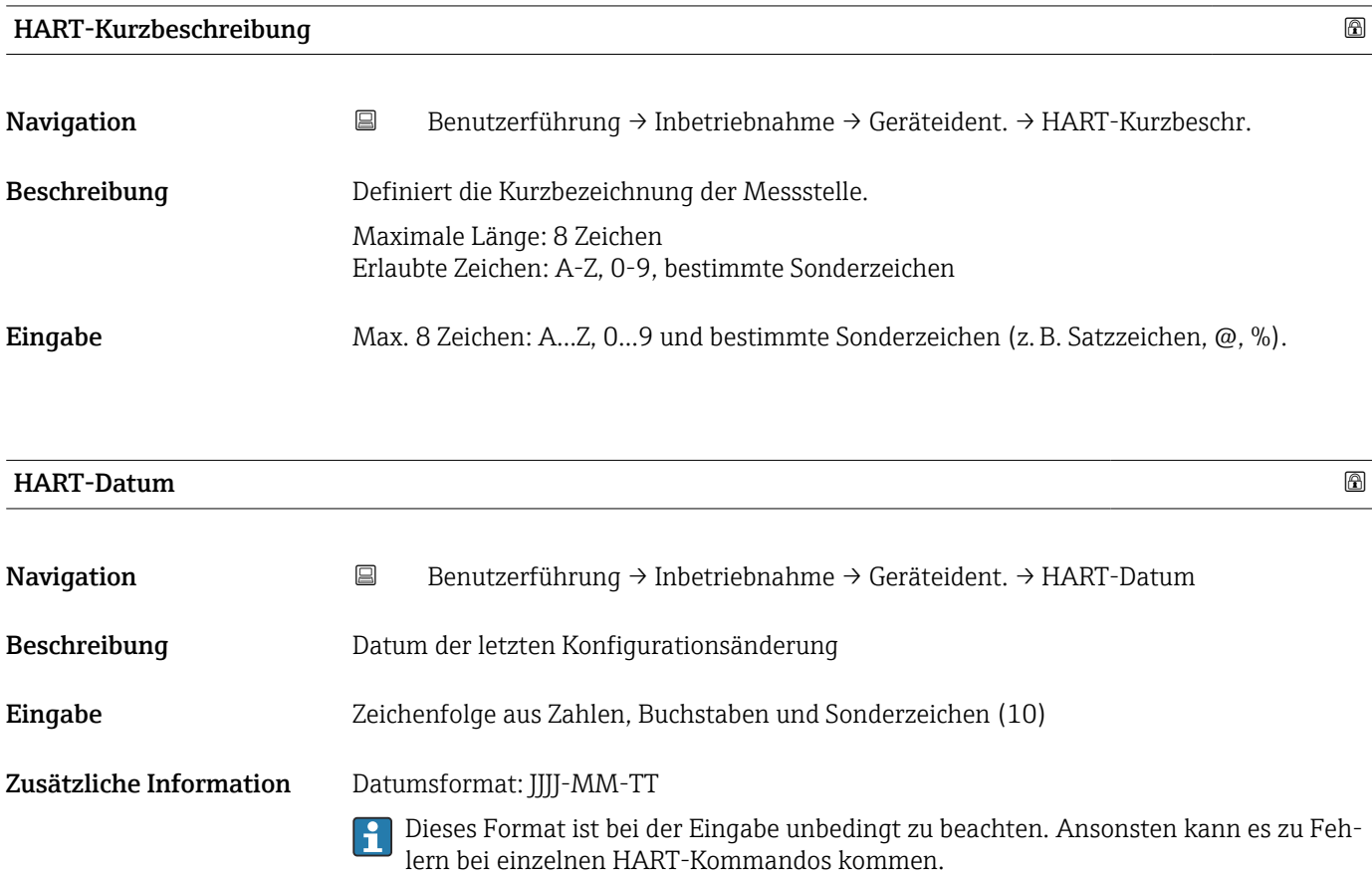

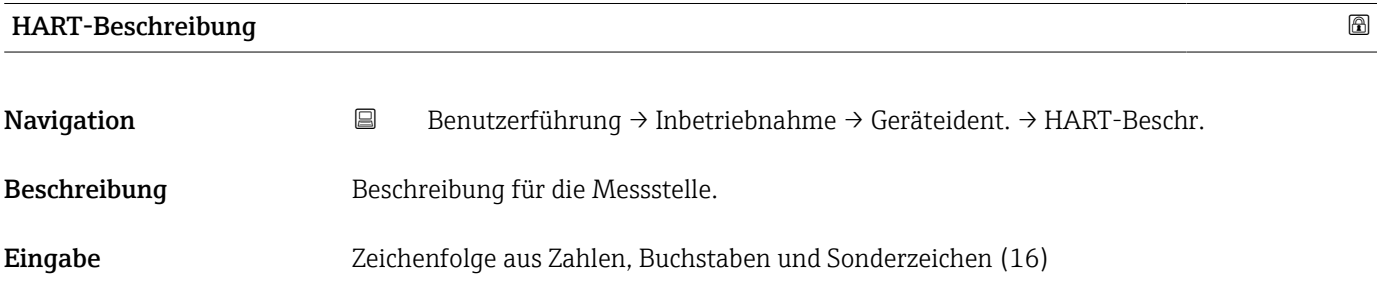

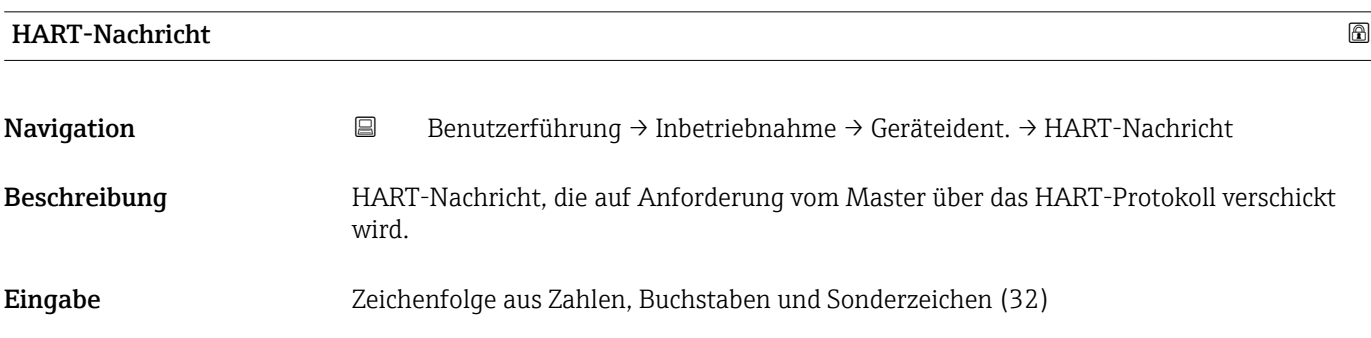

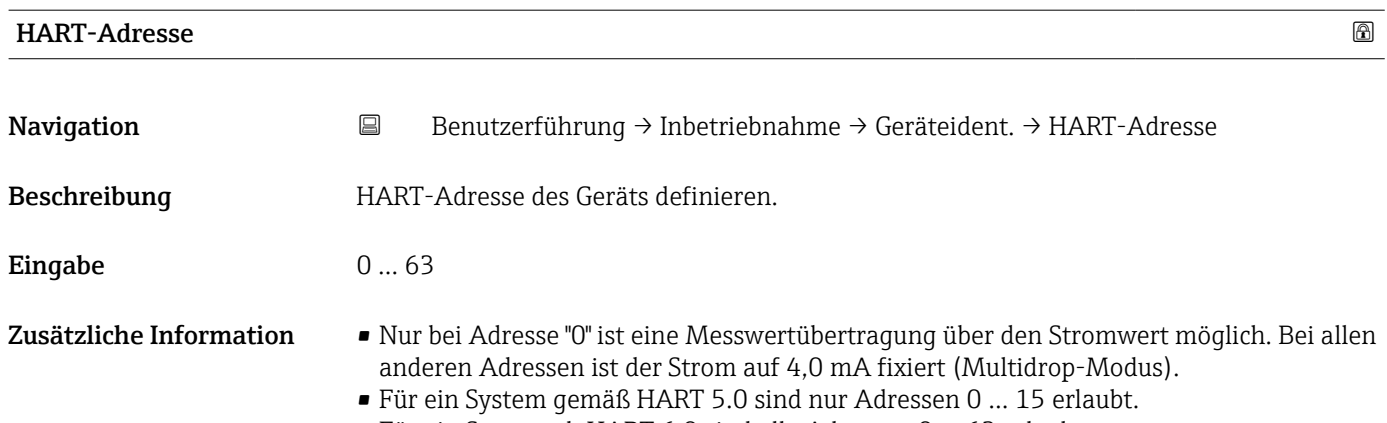

• Für ein System ab HART 6.0 sind alle Adressen 0 … 63 erlaubt.

## Assistent "Messeinstellungen"

*Navigation* **B** Benutzerführung → Inbetriebnahme → Messeinstell.

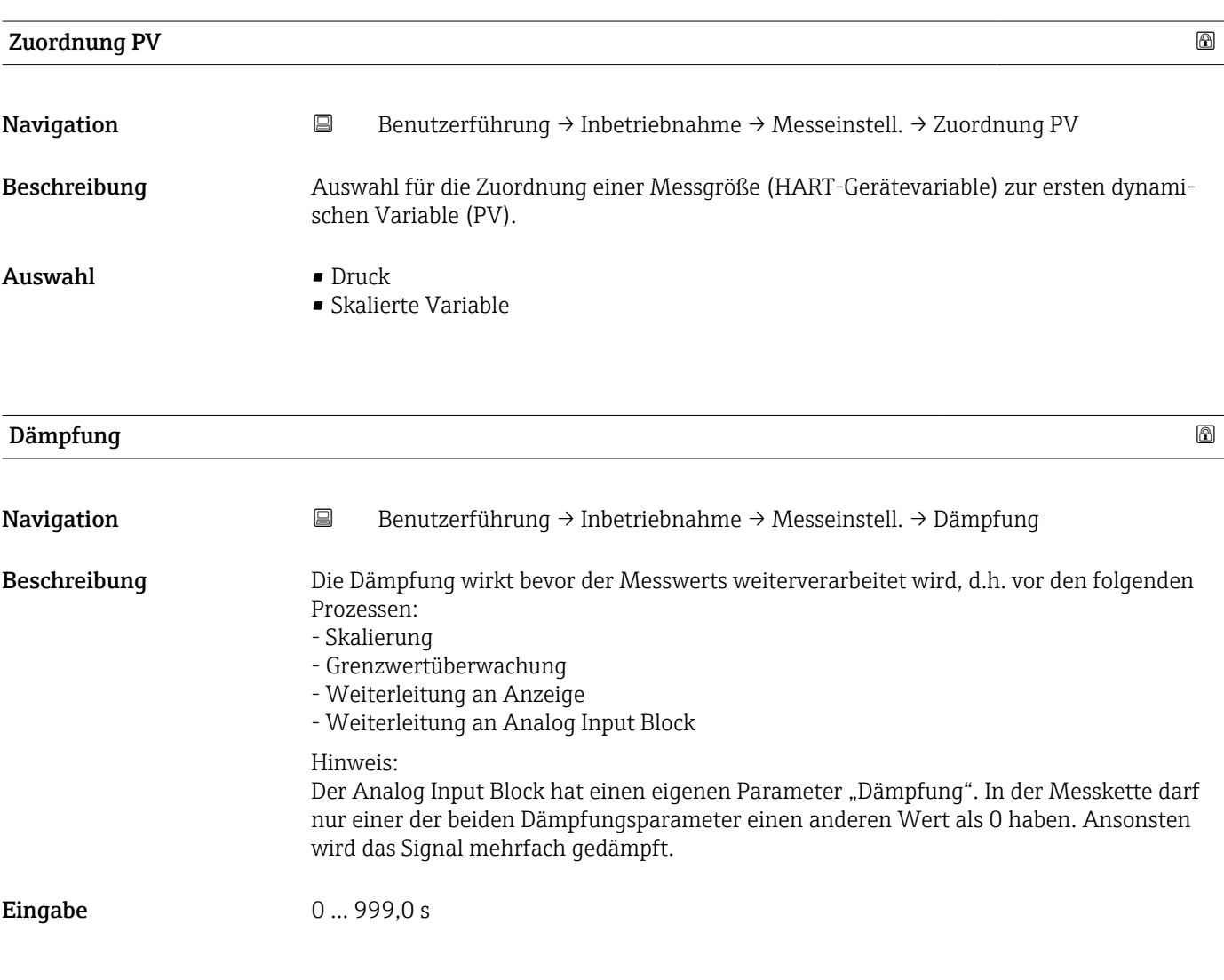

### Assistent "Messeinstellungen"

*Navigation* **B** Benutzerführung → Inbetriebnahme → Messeinstell.

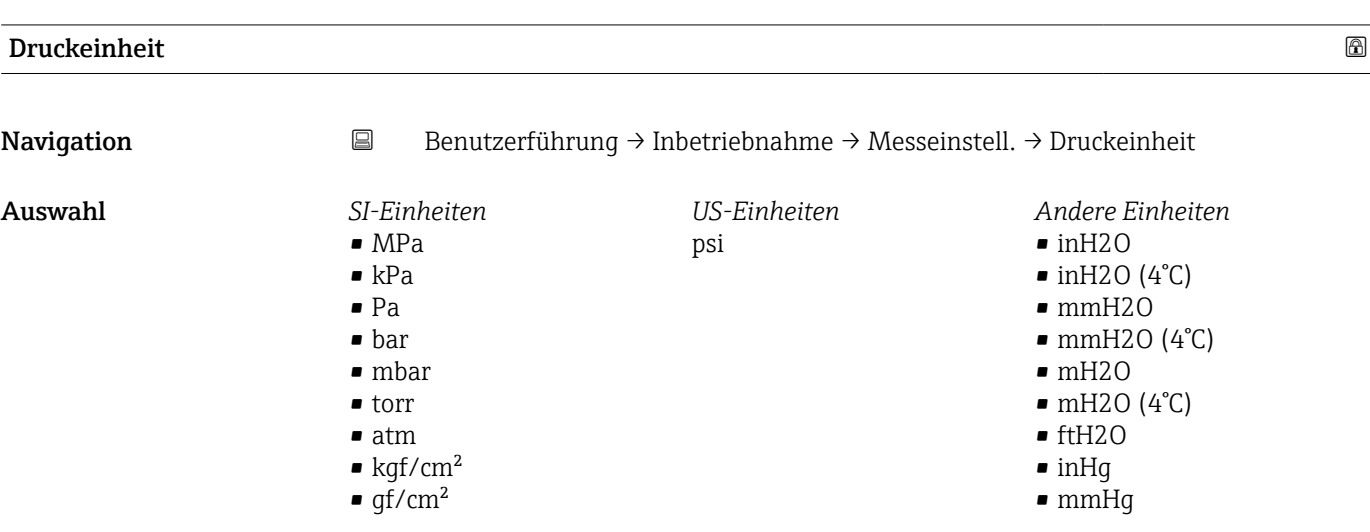

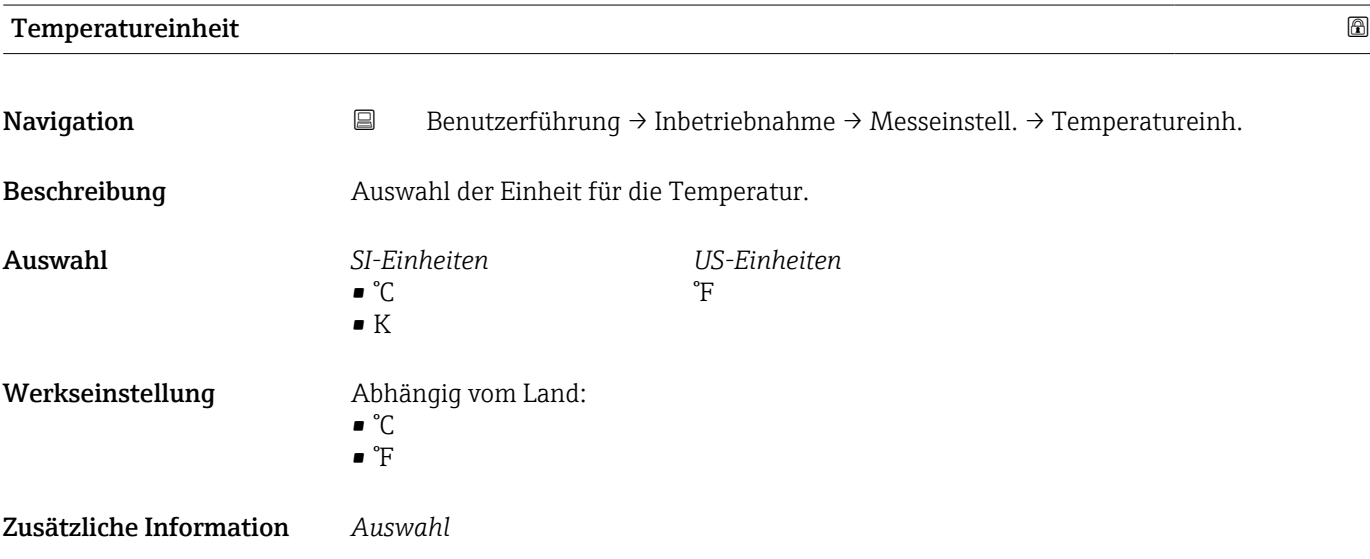

# Assistent "Messeinstellungen"

*Navigation* **B** Benutzerführung → Inbetriebnahme → Messeinstell.

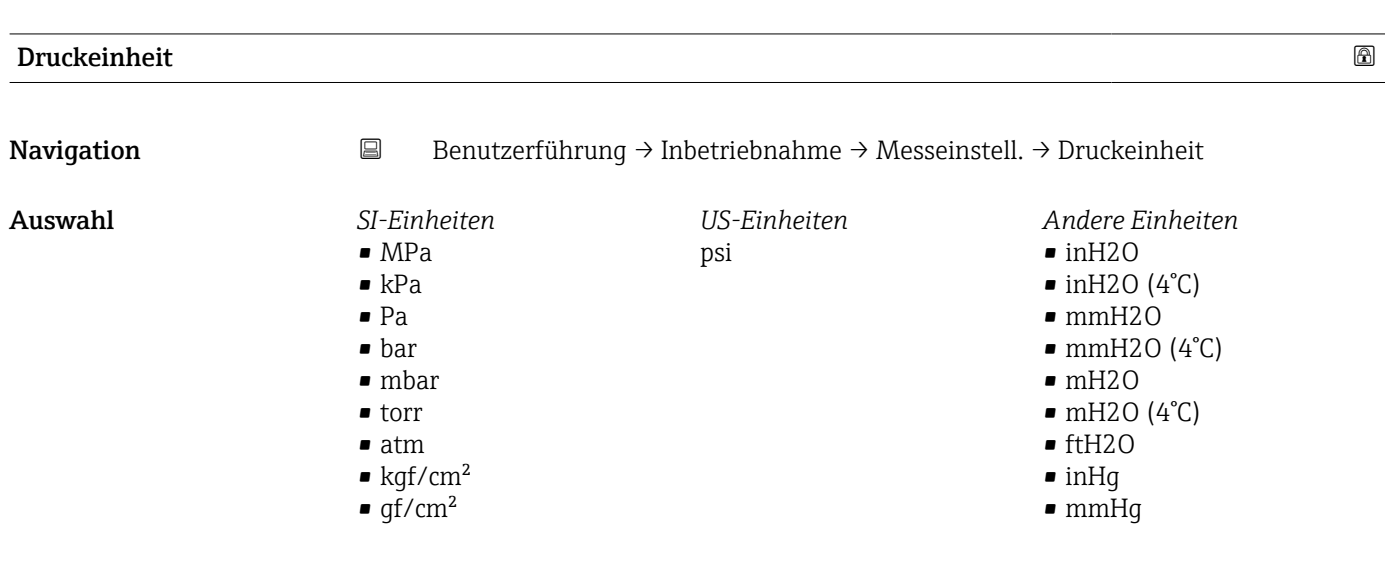

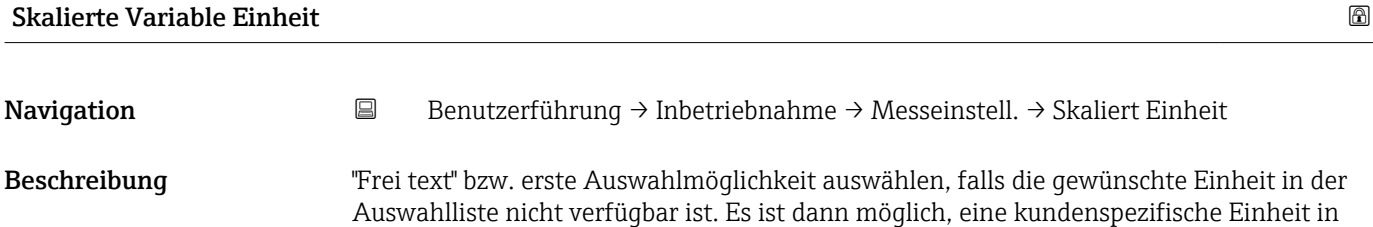

einem weiteren Parameter einzugeben.

## Auswahl *SI-Einheiten*

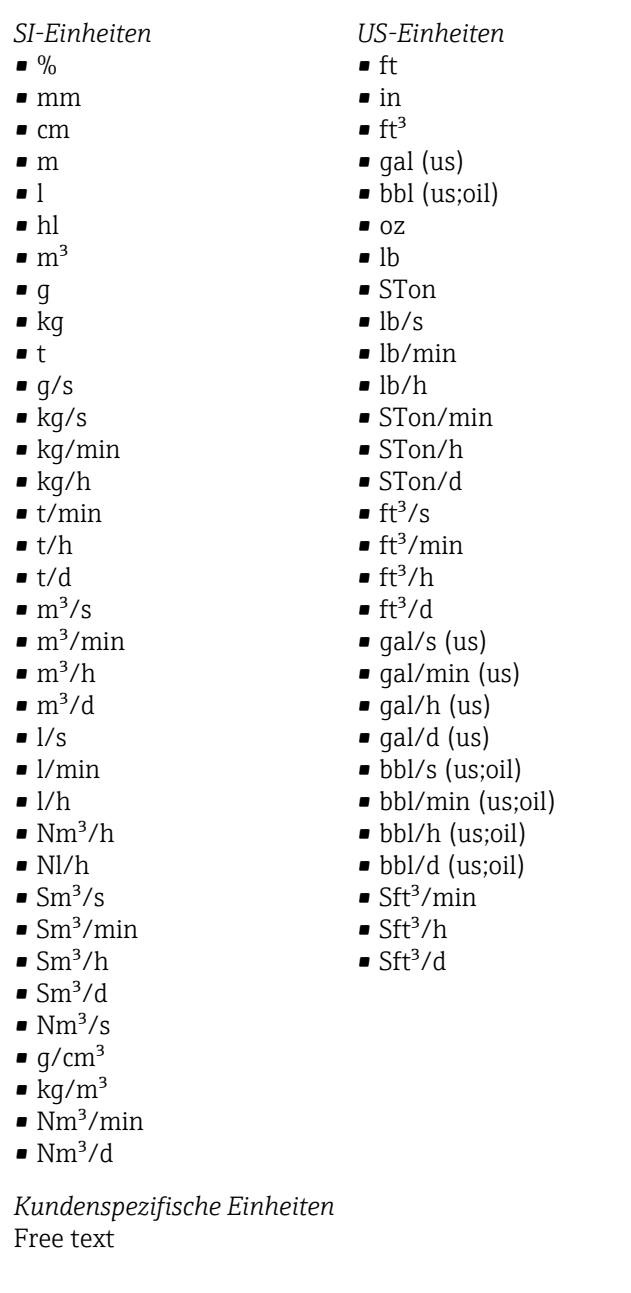

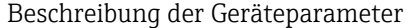

*Imperial Einheiten* • gal (imp) • gal/s (imp) • gal/min (imp) • gal/h (imp)

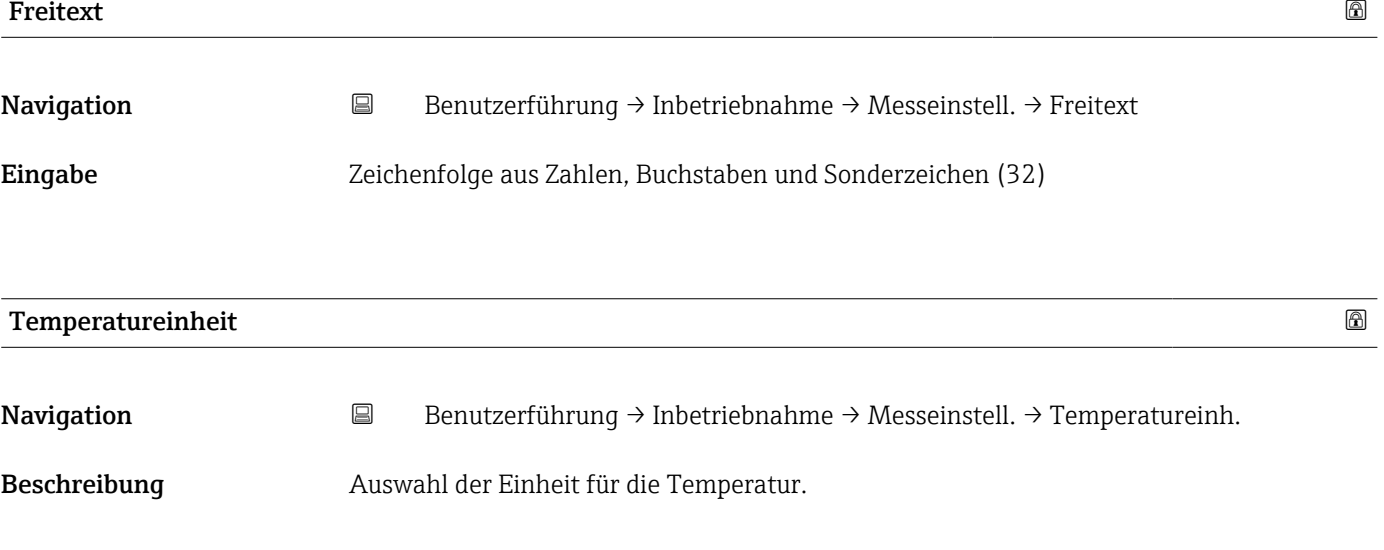

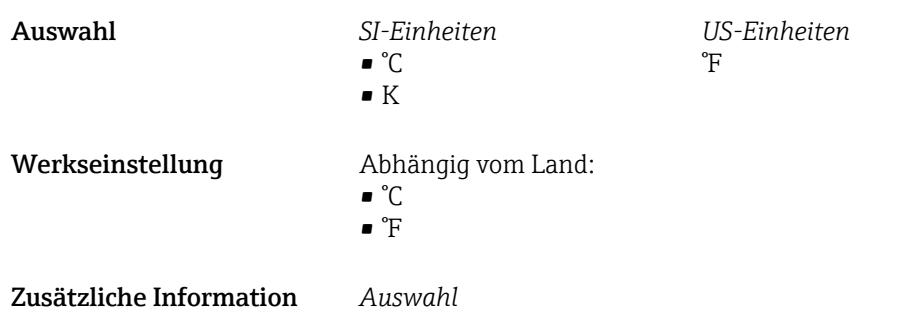

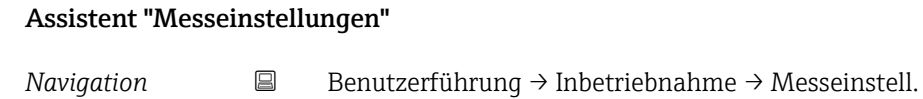

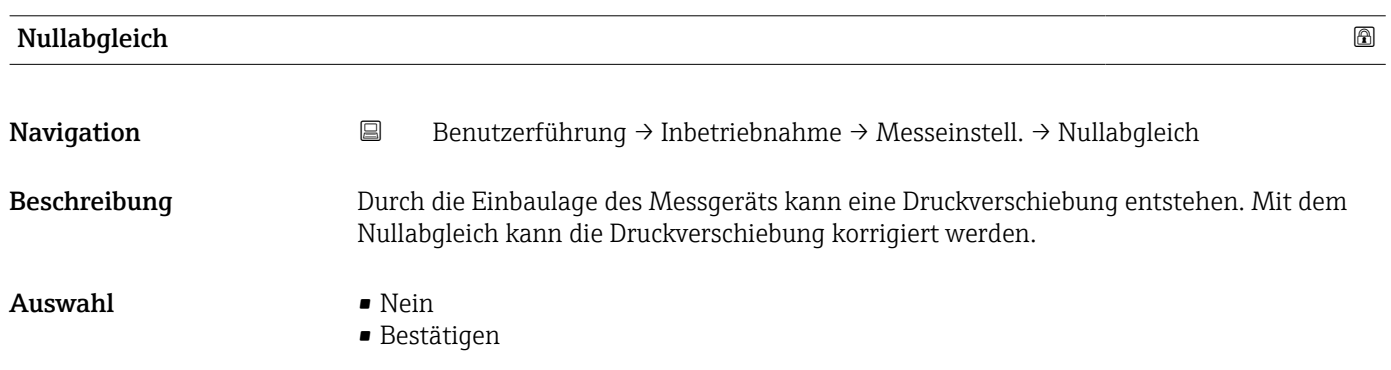

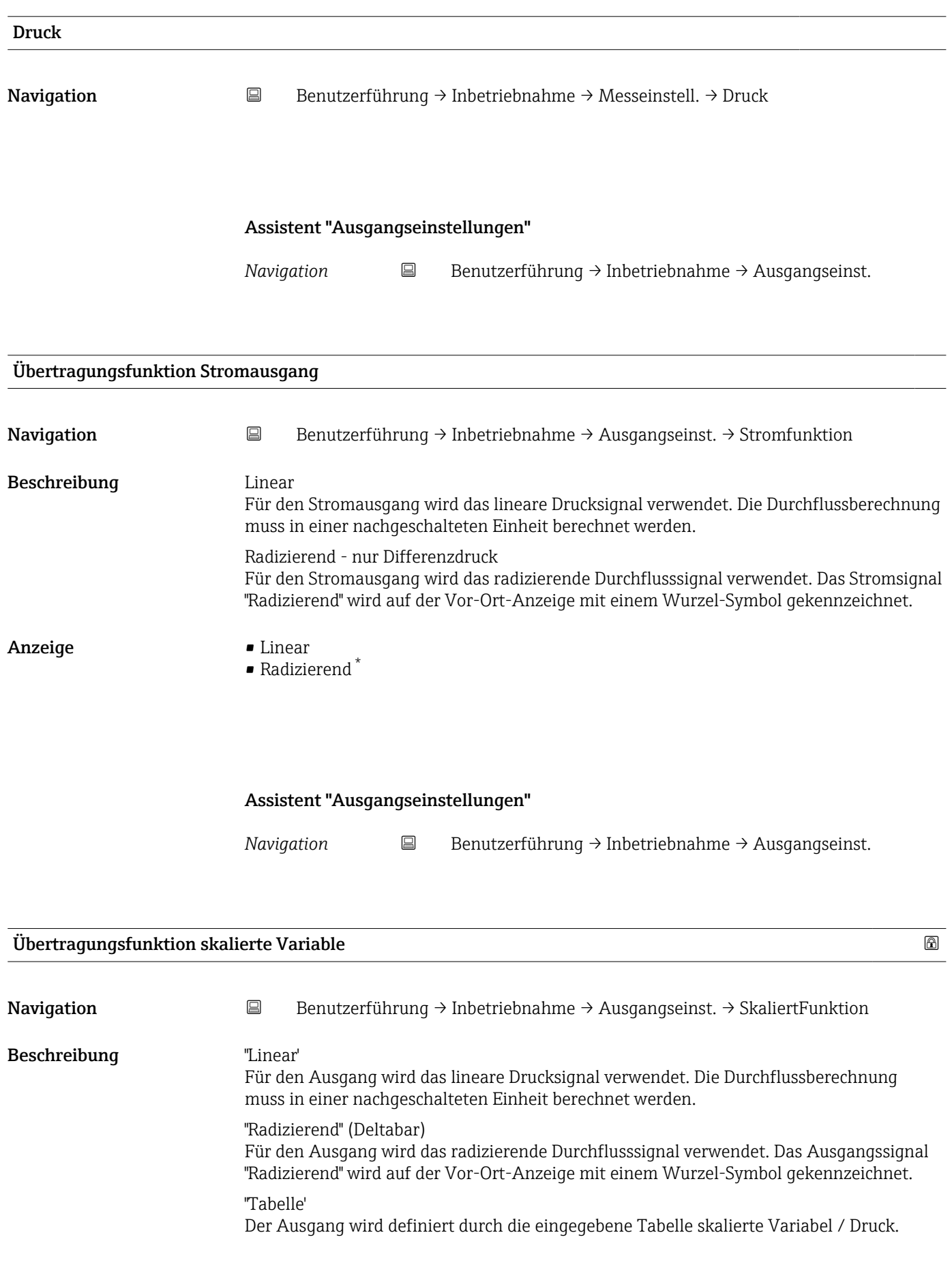

<sup>\*</sup> Sichtbar in Abhängigkeit von Bestelloptionen oder Geräteeinstellungen

## Auswahl • Linear

- 
- Radizierend \*
- Tabelle

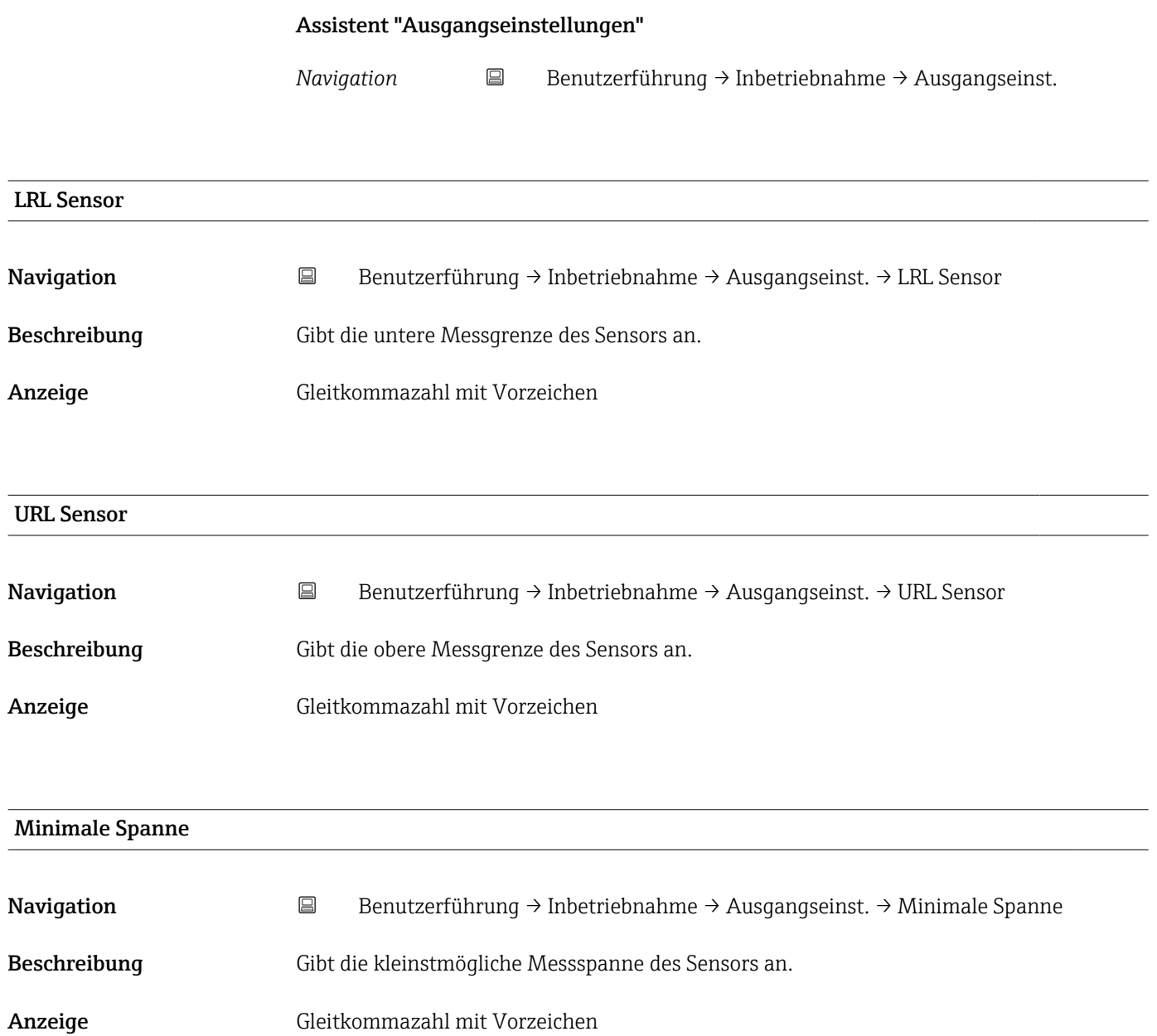

<sup>\*</sup> Sichtbar in Abhängigkeit von Bestelloptionen oder Geräteeinstellungen

## Assistent "Ausgangseinstellungen"

*Navigation* **B** Benutzerführung → Inbetriebnahme → Ausgangseinst.

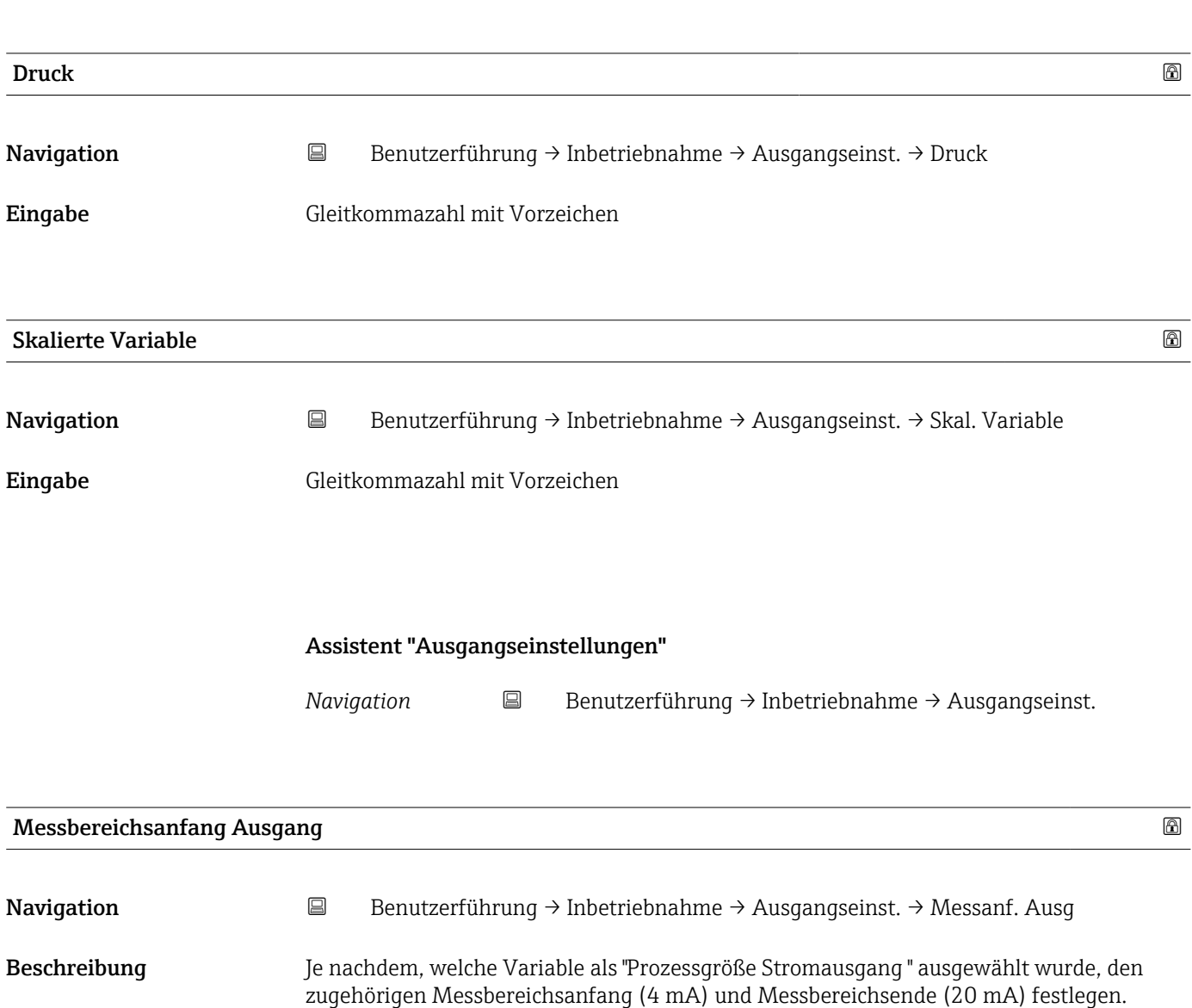

Eingabe Gleitkommazahl mit Vorzeichen

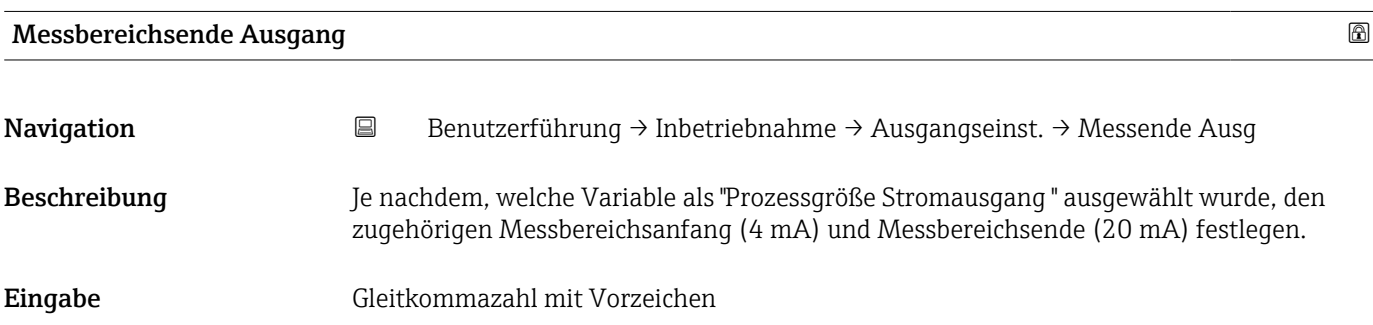

Beschreibung der Geräteparameter Cerabar PMC71B HART

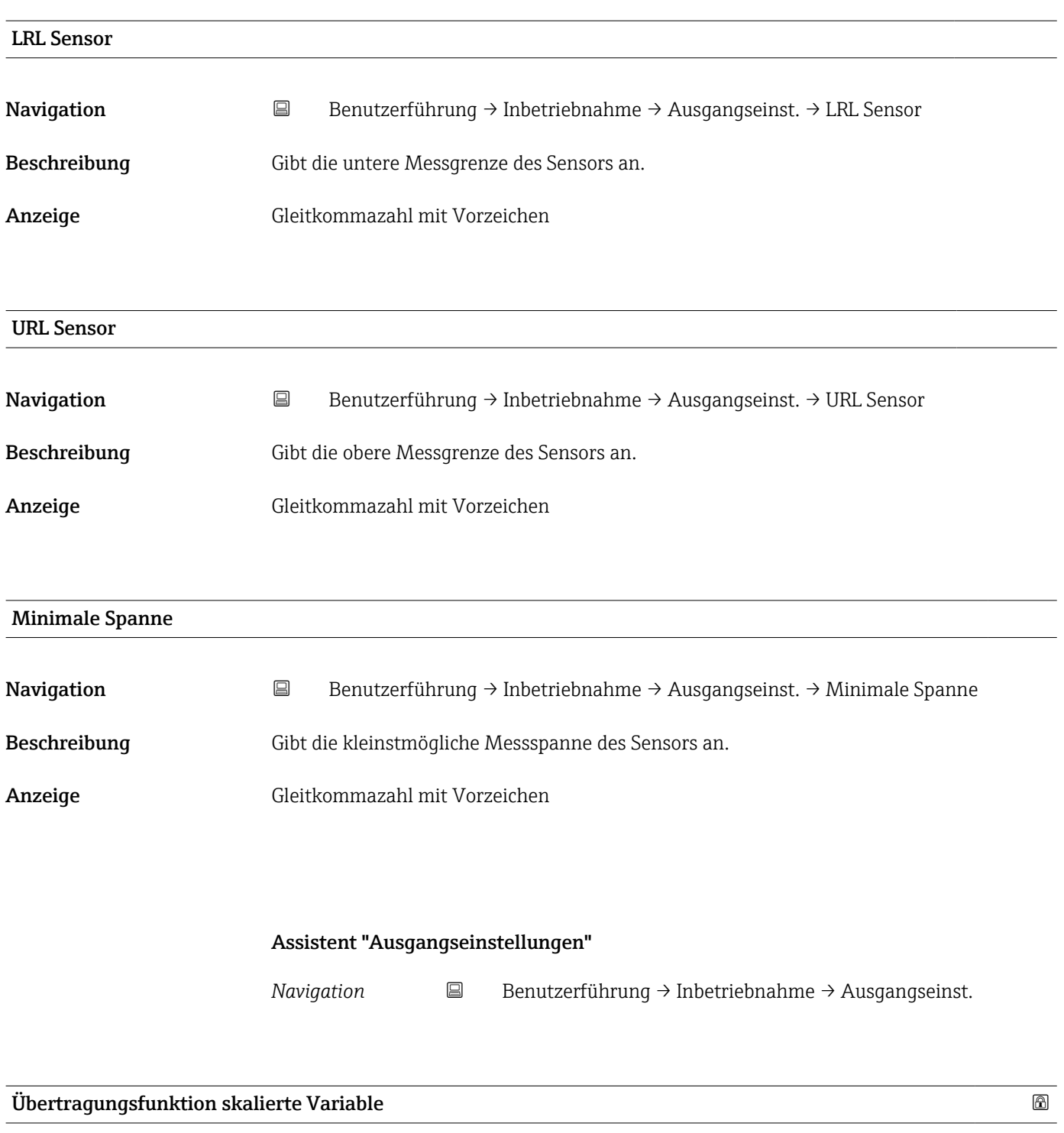

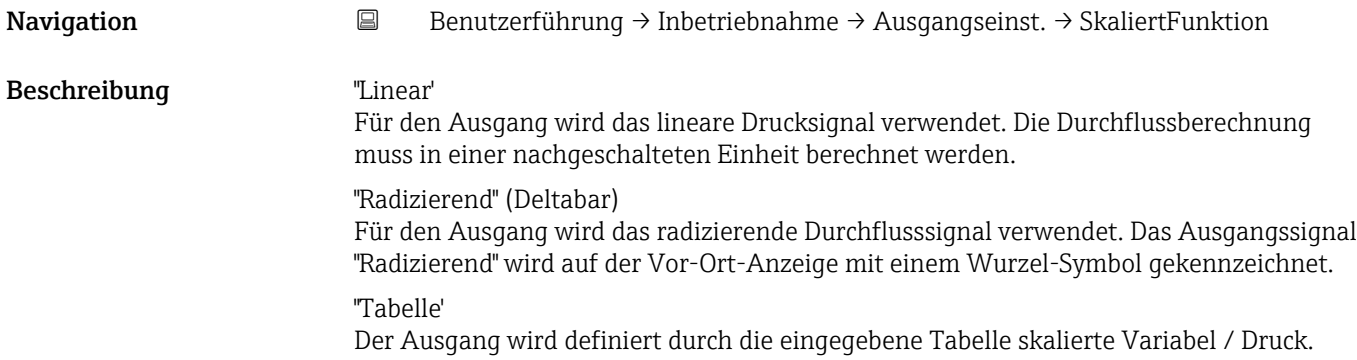

- Auswahl Linear
	- Radizierend \*
	- Tabelle

| Druckwert 1                      | 6                                                                                                    |
|----------------------------------|----------------------------------------------------------------------------------------------------|
| Navigation                       | $\boxdot$<br>Benutzerführung $\rightarrow$ Inbetriebnahme $\rightarrow$ Ausgangseinst. $\rightarrow$ Druckwert 1 |
| Beschreibung                     | Druck für den ersten Skalierungspunkt eingeben. Diesem Druck wird "Skalierte Variable<br>Wert 1" zugeordnet.     |
| Eingabe                          | Gleitkommazahl mit Vorzeichen                                                                                    |
| <b>Skalierte Variable Wert 1</b> |                                                                                                    |
| Navigation                       | $\boxdot$<br>Benutzerführung $\rightarrow$ Inbetriebnahme $\rightarrow$ Ausgangseinst. $\rightarrow$ Skaliert 1  |
| Beschreibung                     | Wert für den ersten Skalierungspunkt eingeben. Dieser Wert wird zugeordnet zu "Druck-<br>wert 1".                |
| Anzeige                          | Gleitkommazahl mit Vorzeichen                                                                                    |
| Druckwert 2                      | 6                                                                                                    |
| Navigation                       | $\boxdot$<br>Benutzerführung $\rightarrow$ Inbetriebnahme $\rightarrow$ Ausgangseinst. $\rightarrow$ Druckwert 2 |
| Beschreibung                     | Druck für den zweiten Skalierungspunkt eingeben. Diesem Druck wird "Skalierte Variable<br>Wert 2" zugeordnet.    |
| Eingabe                          | Gleitkommazahl mit Vorzeichen                                                                                    |
| <b>Skalierte Variable Wert 2</b> | 6                                                                                                    |
| Navigation                       | $\boxminus$<br>Benutzerführung → Inbetriebnahme → Ausgangseinst. → Skaliert 2                                    |
| Beschreibung                     | Wert für den zweiten Skalierungspunkt eingeben. Dieser Wert wird zugeordnet zu "Druck-<br>wert 2".               |
| Eingabe                          | Gleitkommazahl mit Vorzeichen                                                                                    |

<sup>\*</sup> Sichtbar in Abhängigkeit von Bestelloptionen oder Geräteeinstellungen

Beschreibung der Geräteparameter Cerabar PMC71B HART

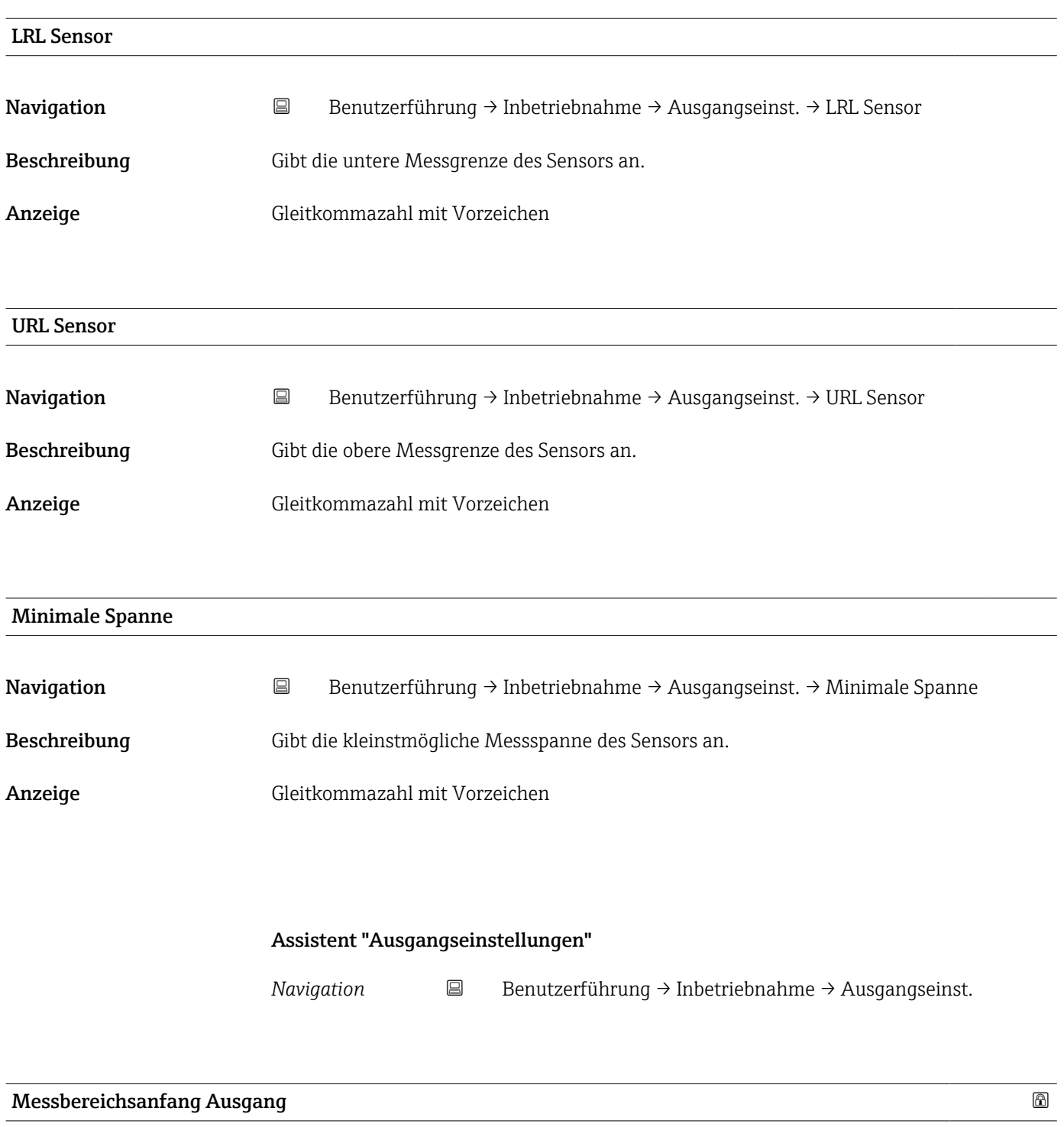

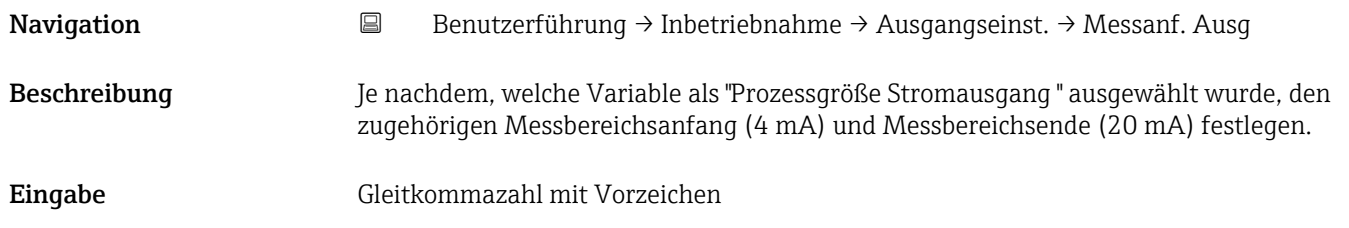

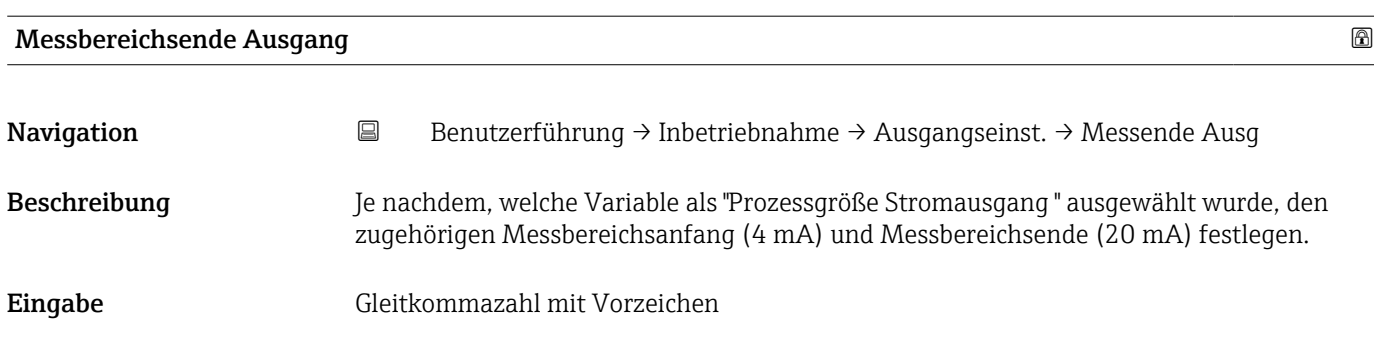

# Strombereich Ausgang

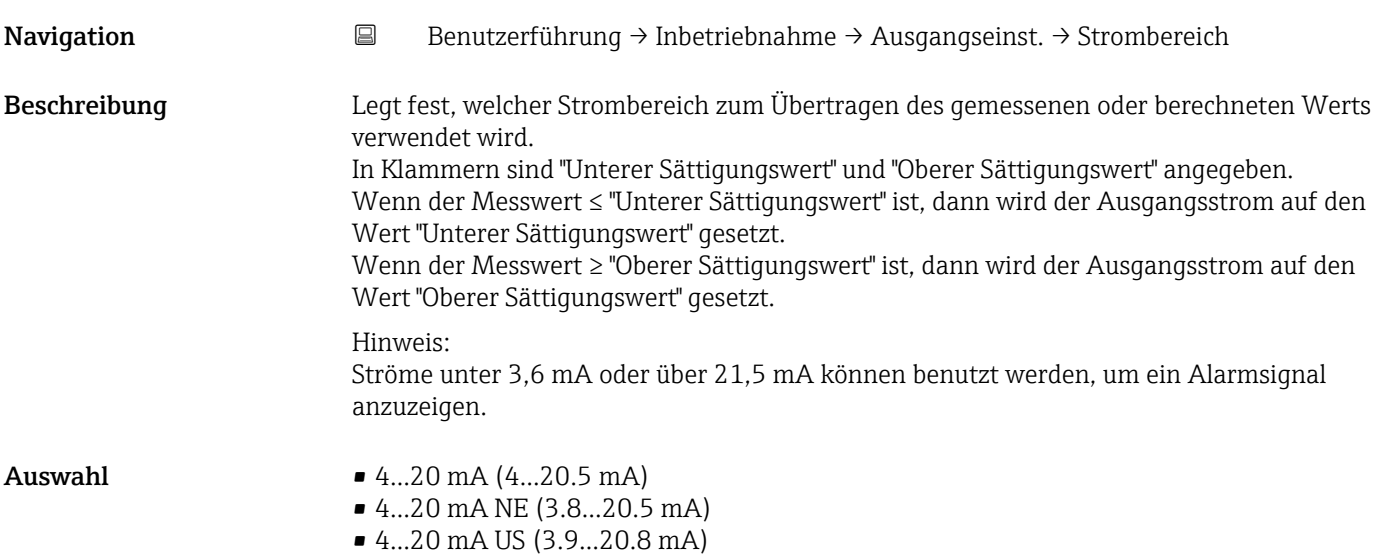

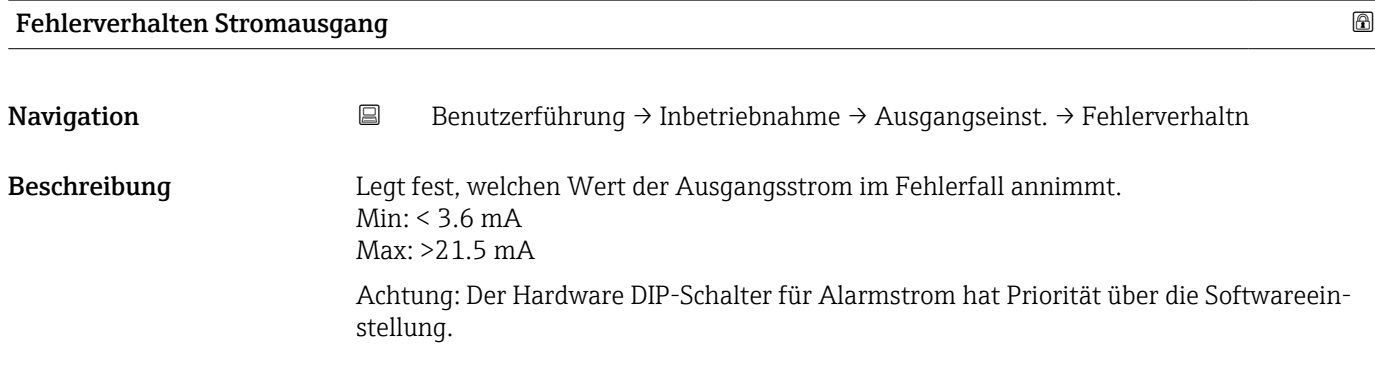

Auswahl • Min.

• Max.

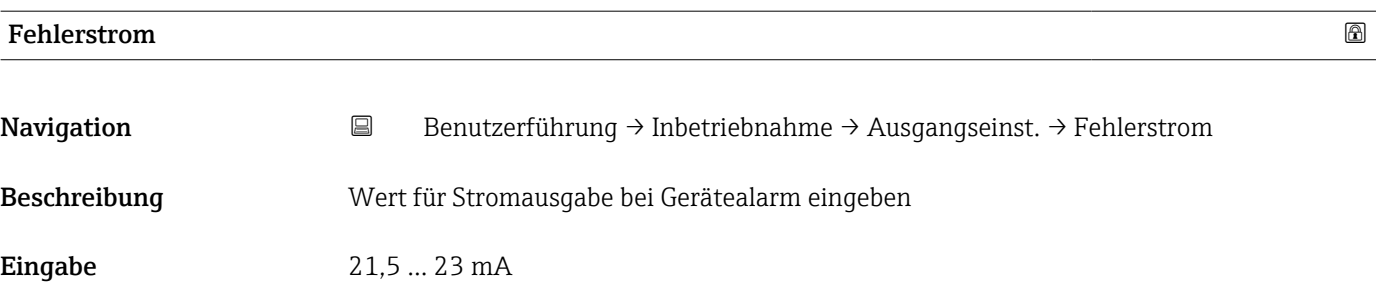

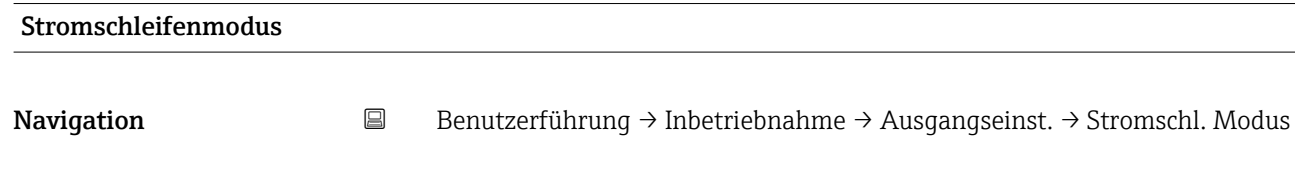

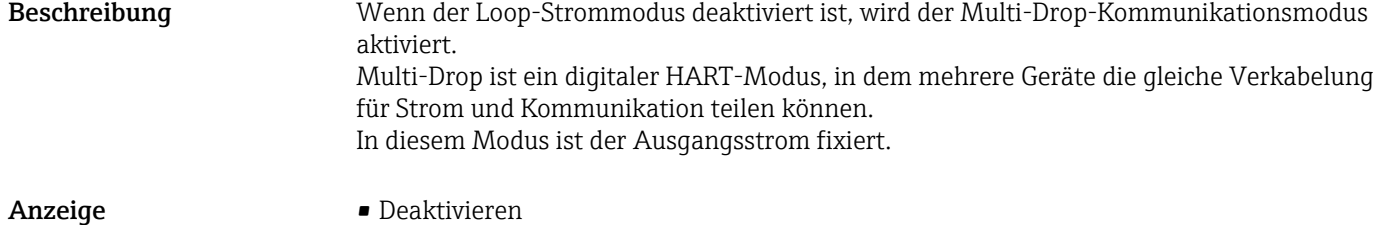

• Aktivieren

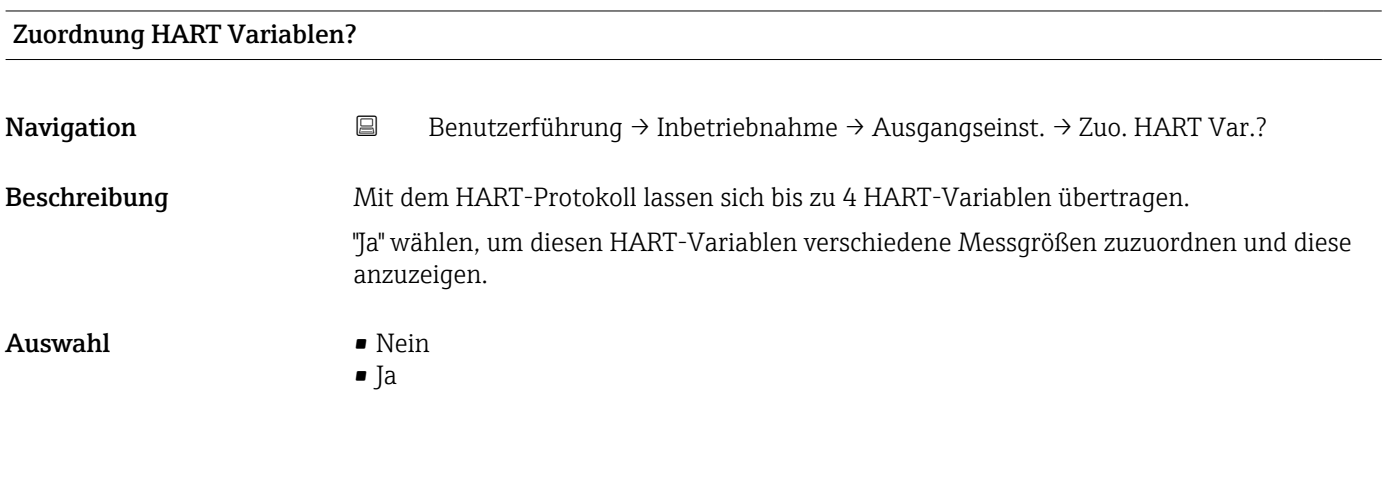

## Assistent "Ausgangseinstellungen"

*Navigation* **B** Benutzerführung → Inbetriebnahme → Ausgangseinst.

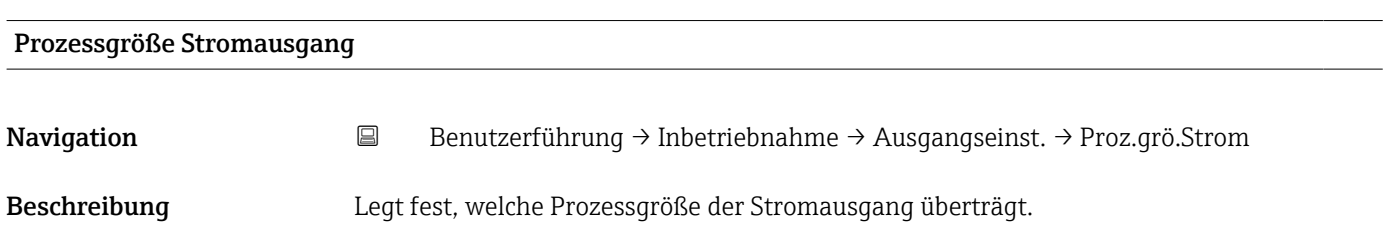

## Anzeige **• Druck**

• Skalierte Variable

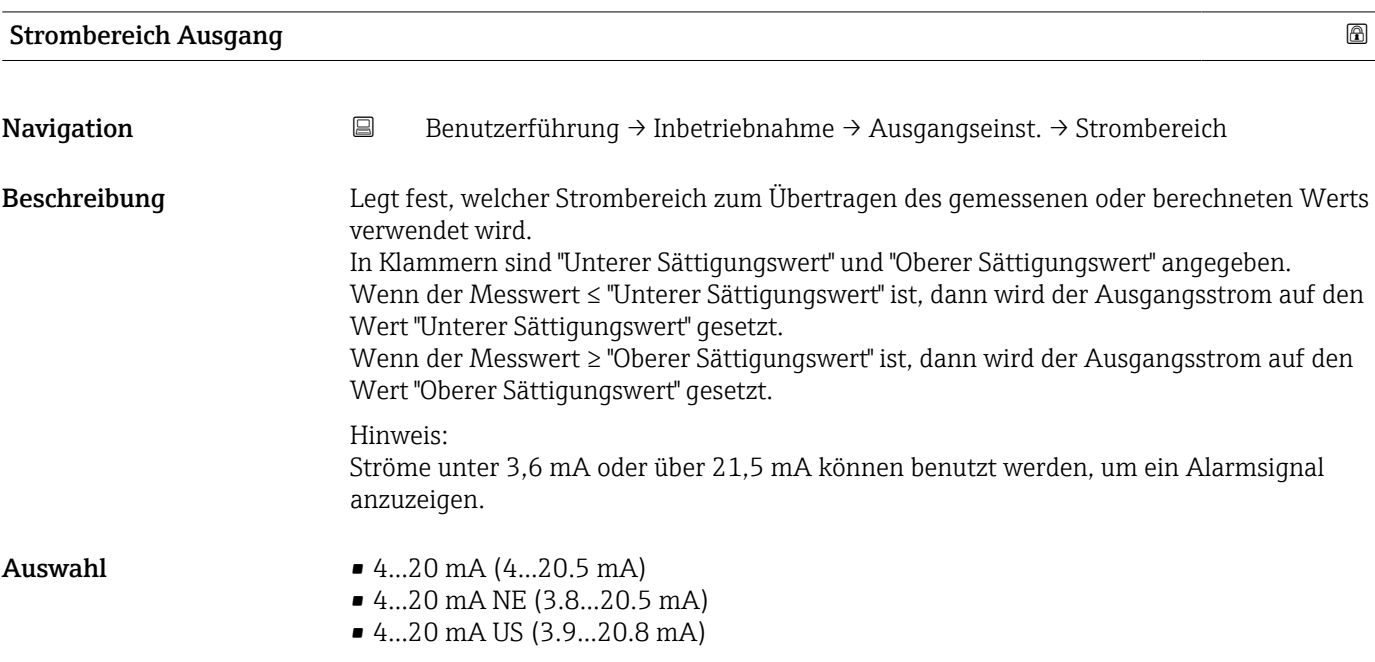

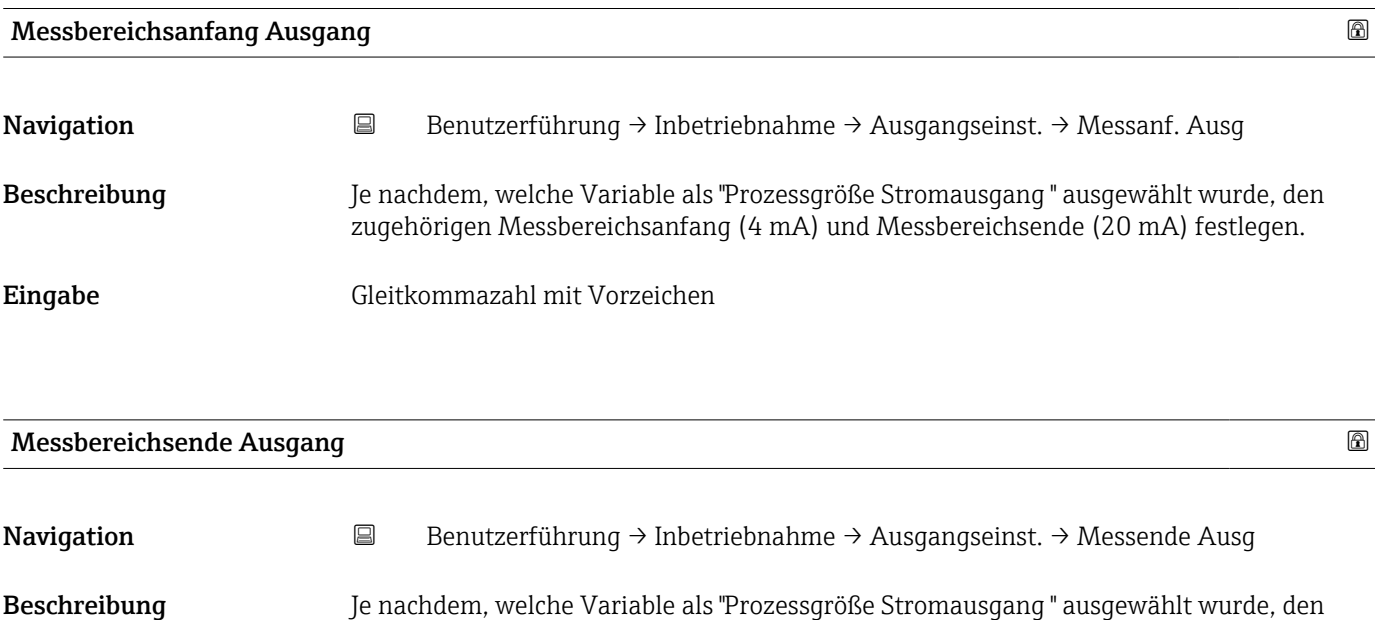

zugehörigen Messbereichsanfang (4 mA) und Messbereichsende (20 mA) festlegen.

Eingabe Gleitkommazahl mit Vorzeichen

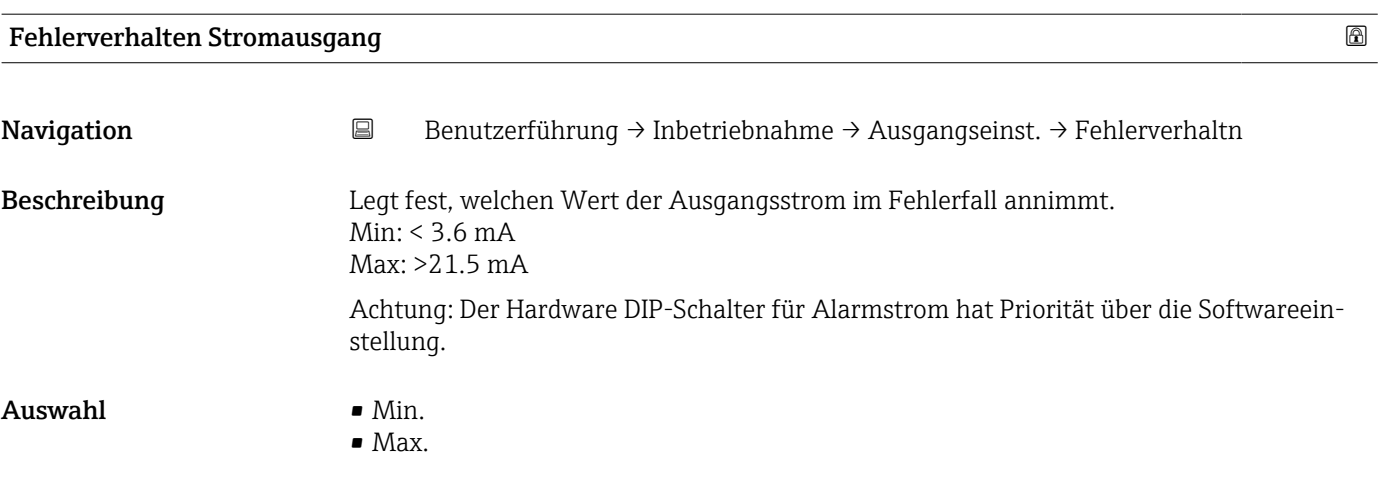

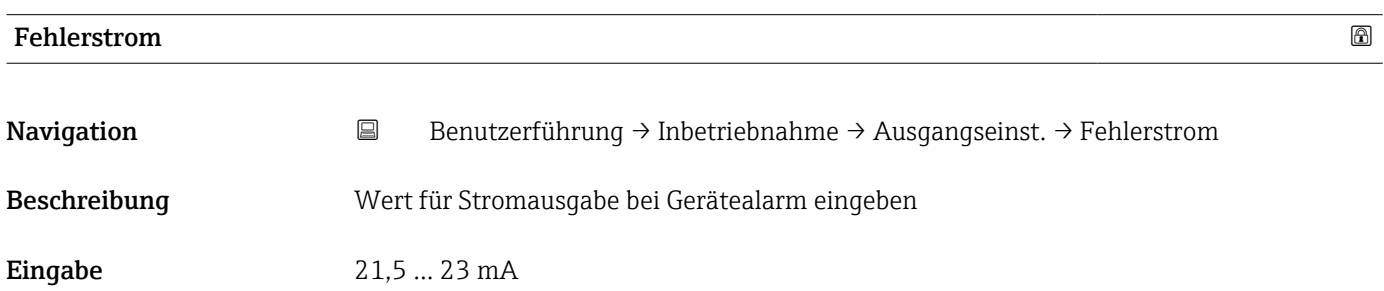

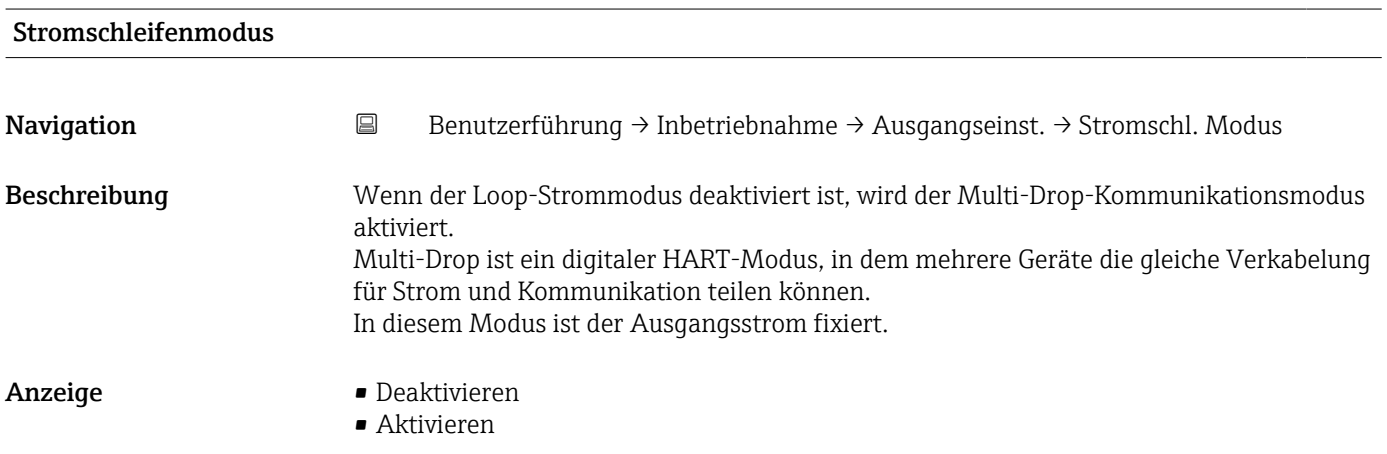

# Zuordnung HART Variablen?

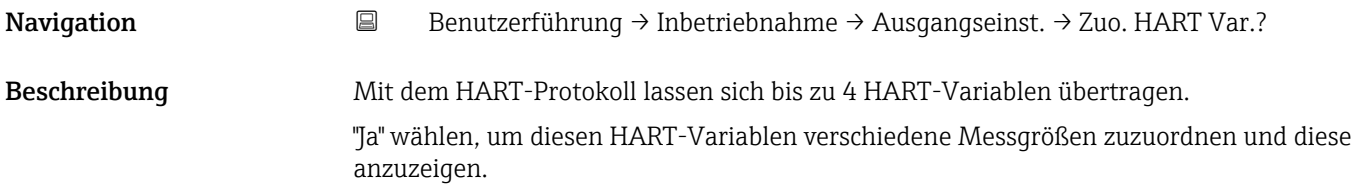

# Auswahl • Nein

• Ja

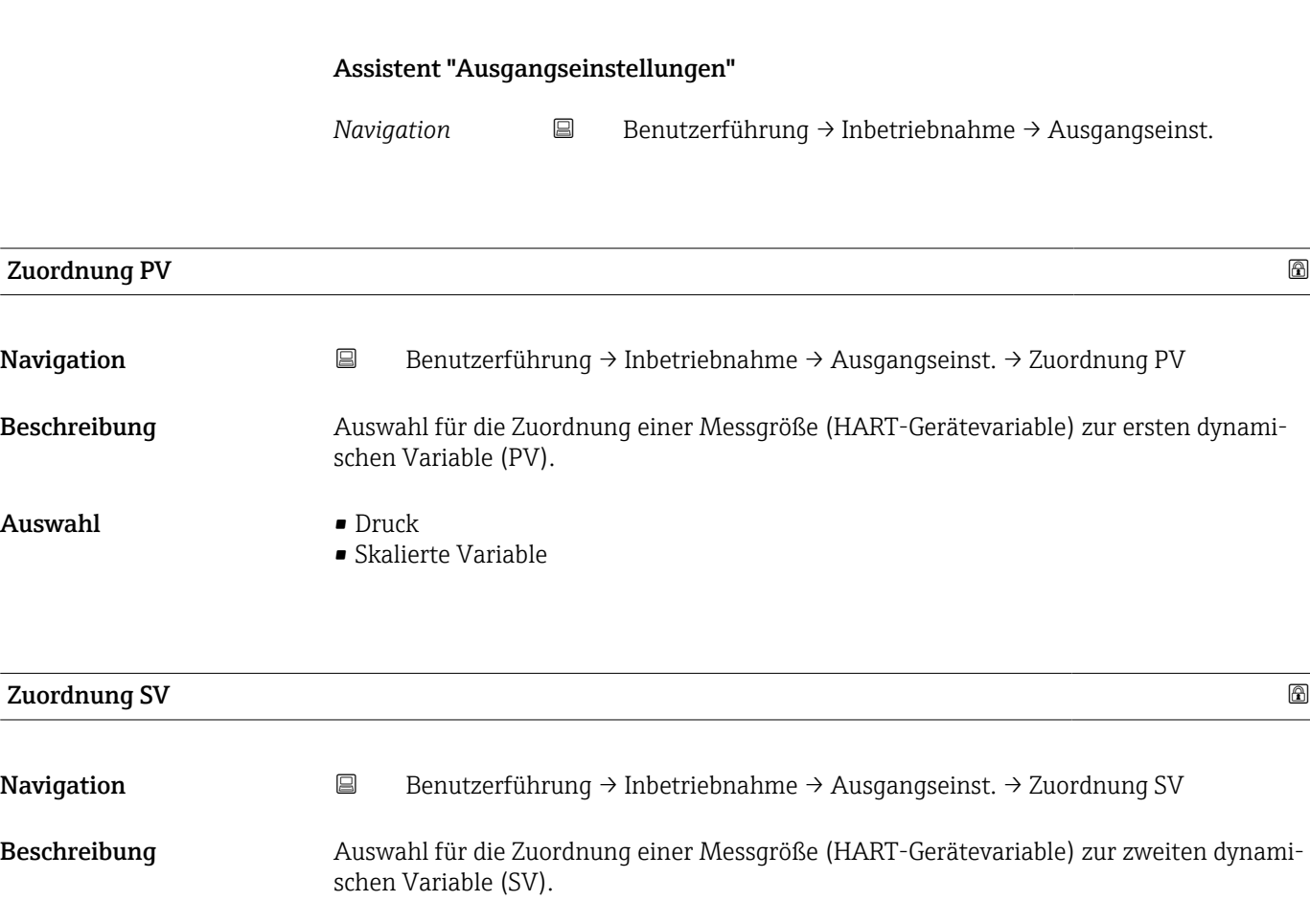

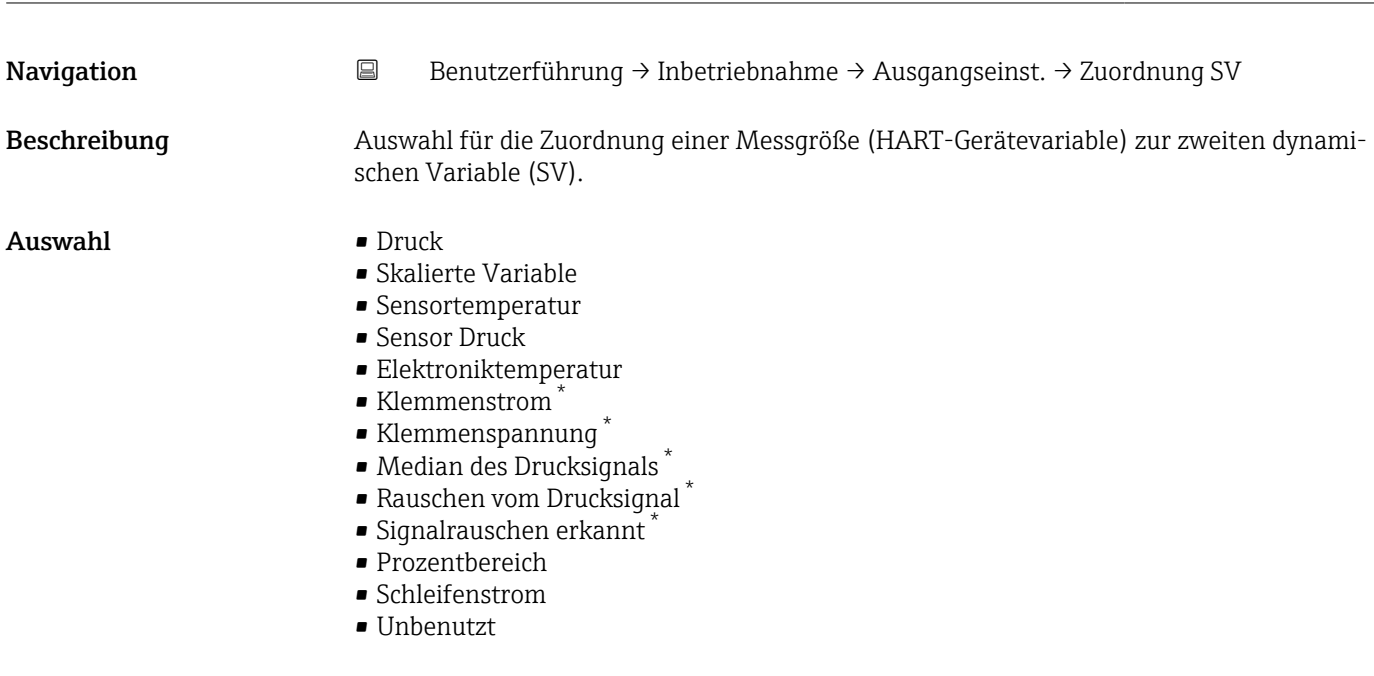

<sup>\*</sup> Sichtbar in Abhängigkeit von Bestelloptionen oder Geräteeinstellungen

## Zusätzliche Information *Auswahl*

- Option Sensor Druck Sensordruck ist das Rohsignal vom Sensor vor Dämpfung und Lagekorrektur.
- Option Klemmenstrom Der Klemmenstrom ist der zurückgelesene Strom am Klemmenblock.
- Option Signalrauschen erkannt 0 % - Signalrauschen befindet sich im zulässigen Bereich.
	- 100 % Signalrauschen befindet sich außerhalb des zulässigen Bereichs.
- Option Schleifenstrom Der Schleifenstrom ist der Strom am Ausgang der durch den anliegenden Druck gesetzt wird.

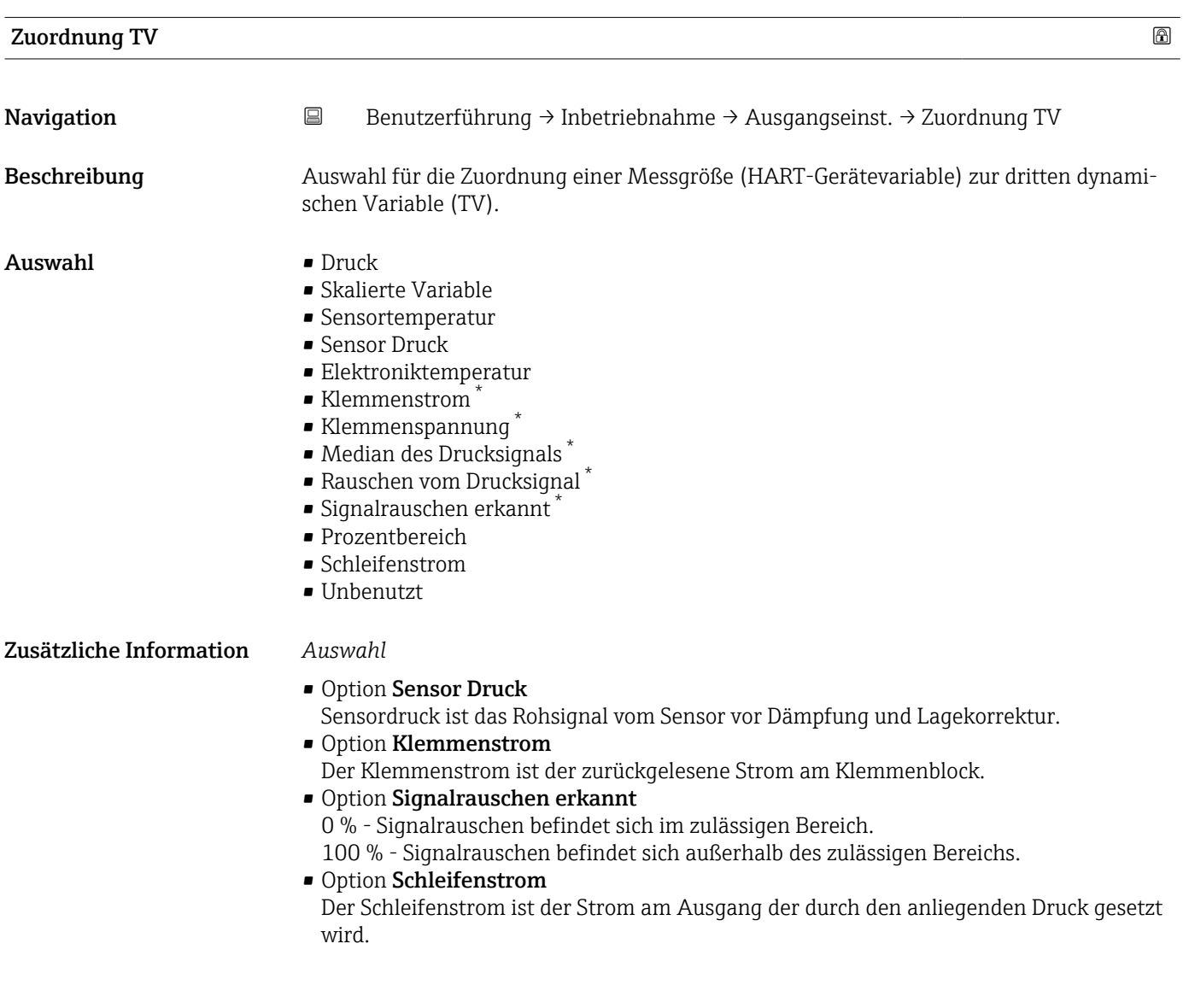

Sichtbar in Abhängigkeit von Bestelloptionen oder Geräteeinstellungen

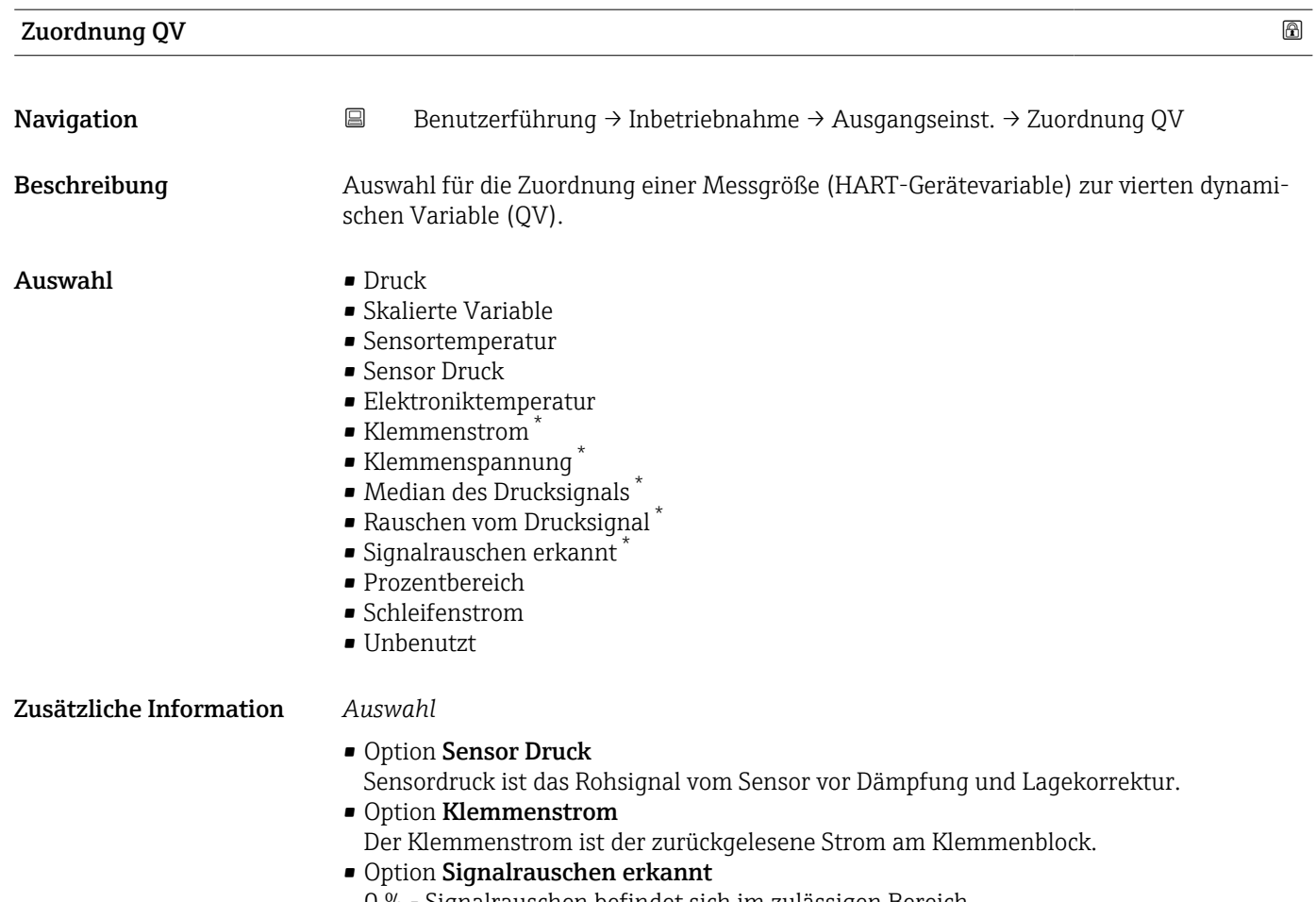

0 % - Signalrauschen befindet sich im zulässigen Bereich.

100 % - Signalrauschen befindet sich außerhalb des zulässigen Bereichs.

• Option Schleifenstrom Der Schleifenstrom ist der Strom am Ausgang der durch den anliegenden Druck gesetzt wird.

<sup>\*</sup> Sichtbar in Abhängigkeit von Bestelloptionen oder Geräteeinstellungen

# 3.2.2 Untermenü "Heartbeat Technology"

## Assistent "Heartbeat Verification"

*Navigation* **B** Benutzerführung → Heartbeat Techn. → Heartbeat Verif.

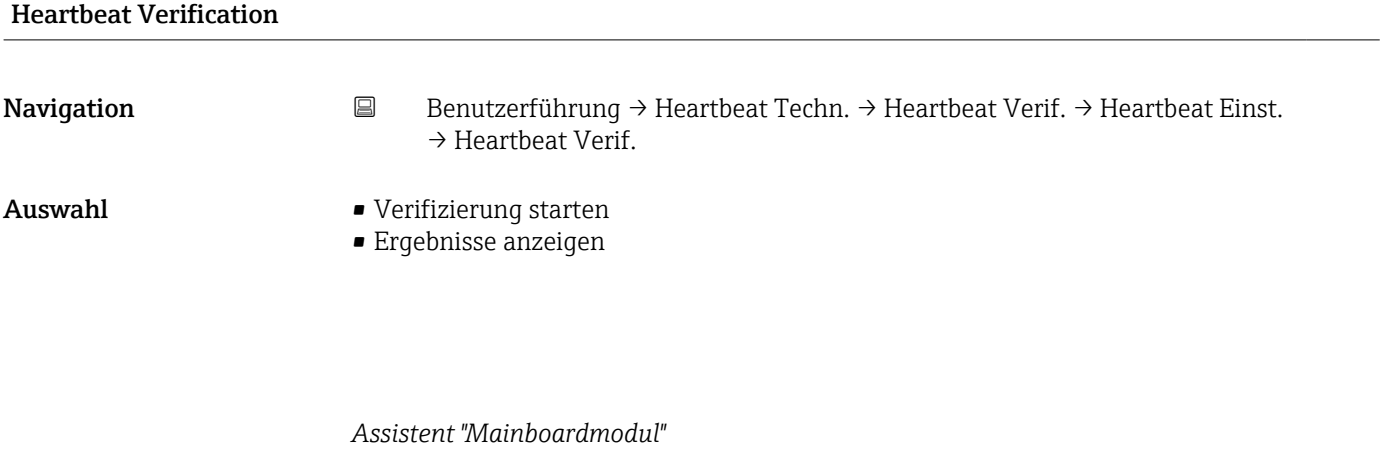

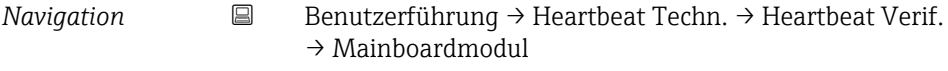

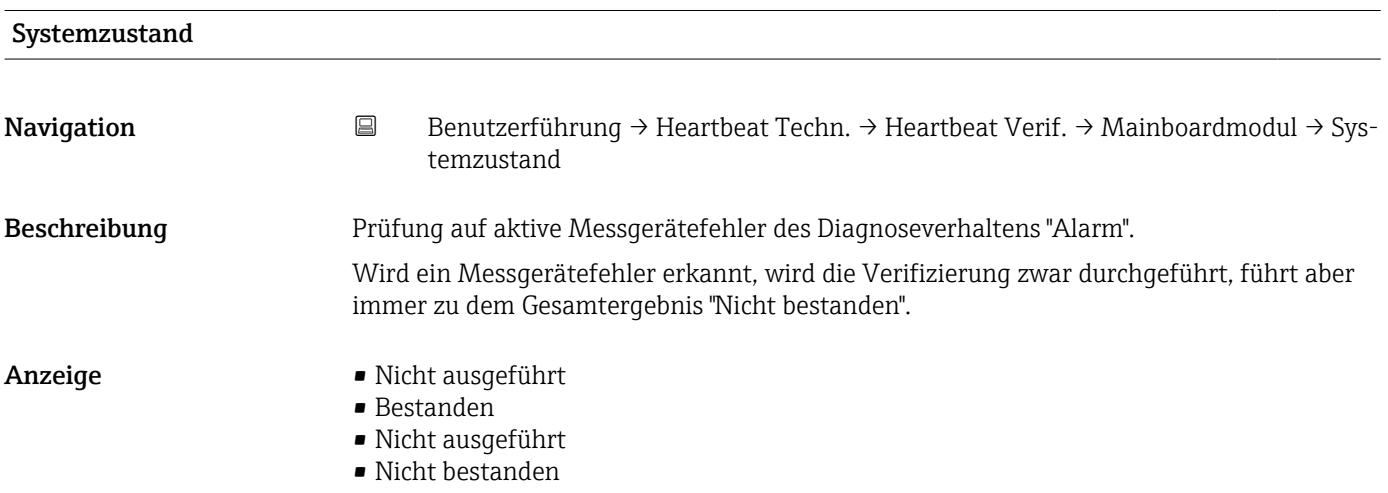

## Ausgangsstrom

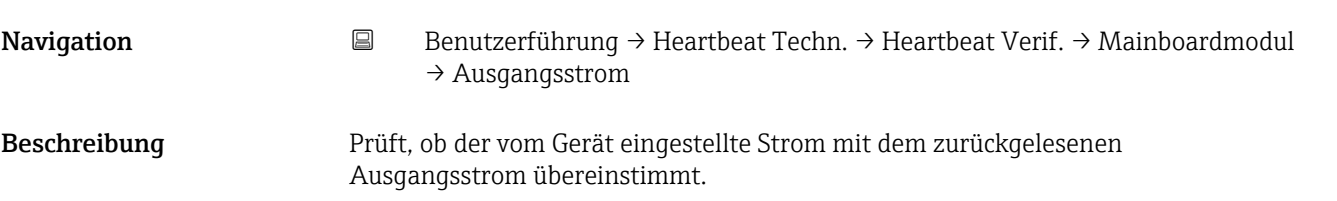

- Anzeige Nicht ausgeführt
	- Bestanden
	- Nicht ausgeführt
	- Nicht bestanden

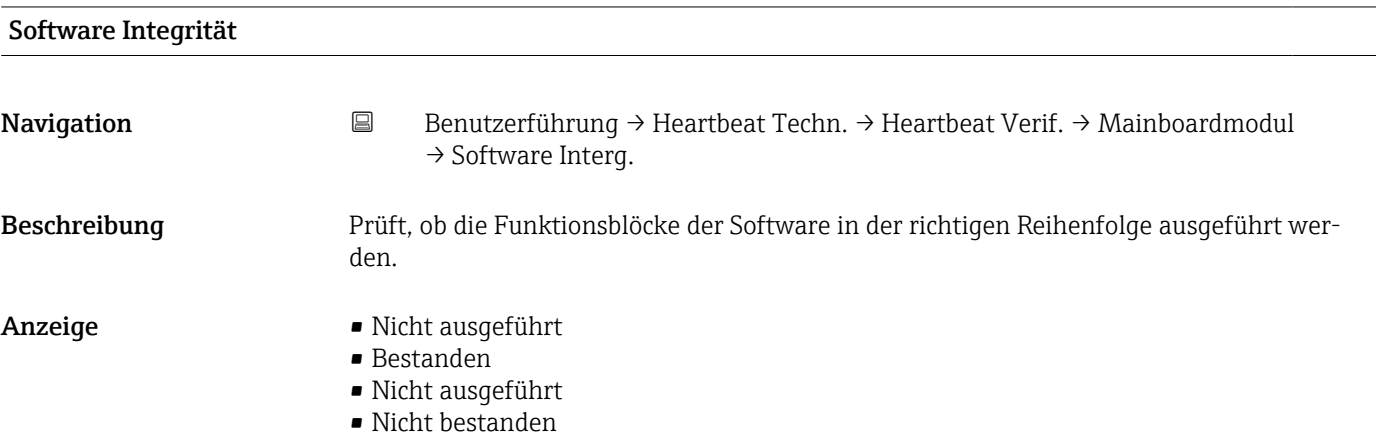

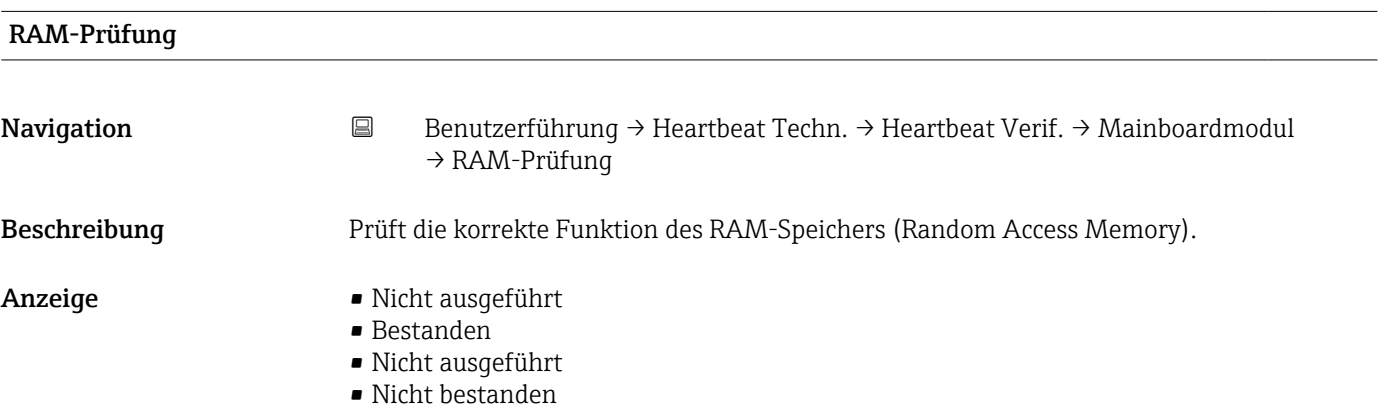

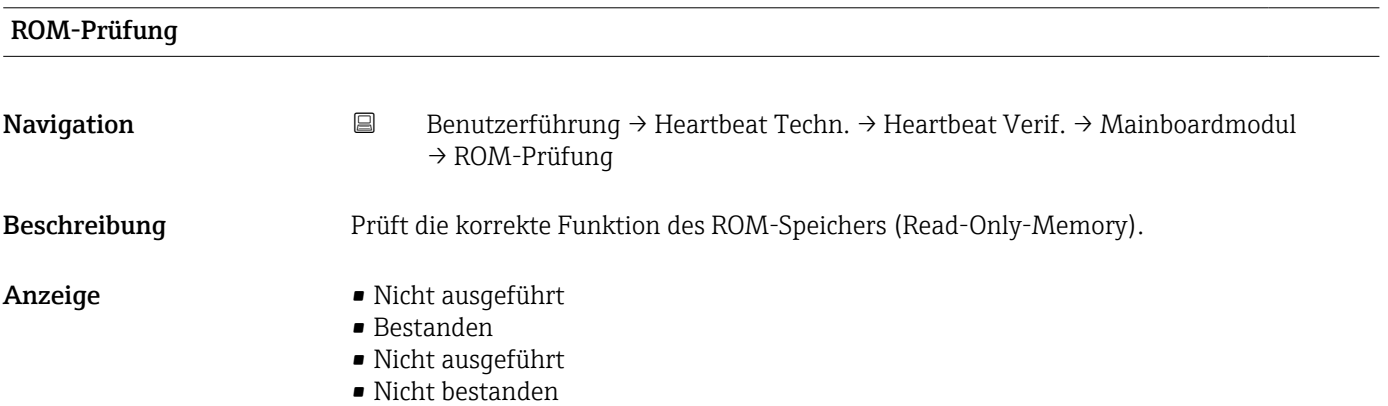

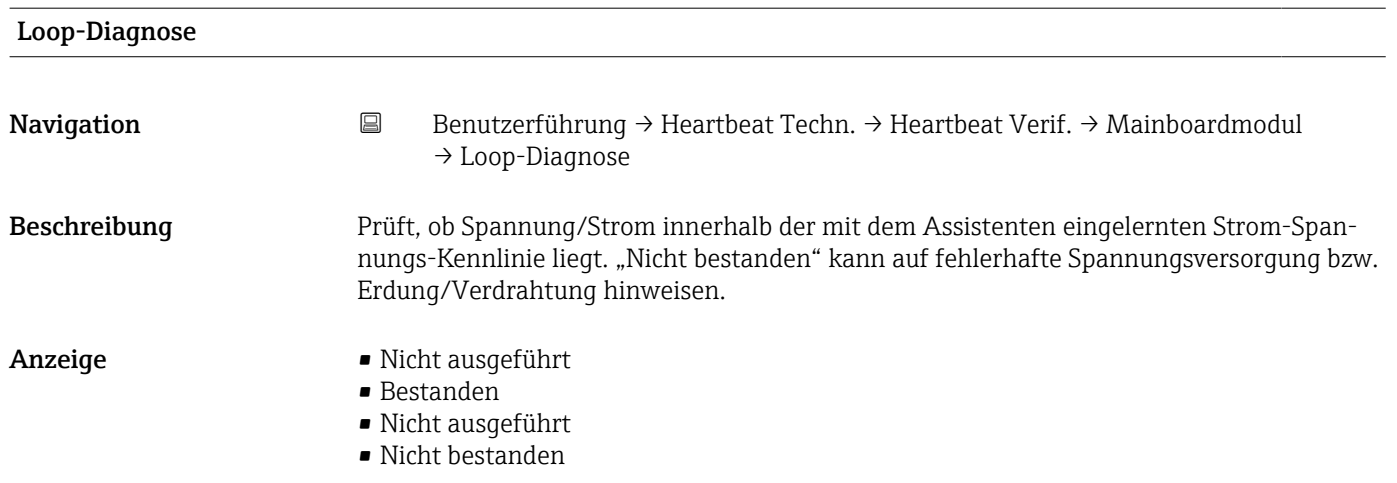

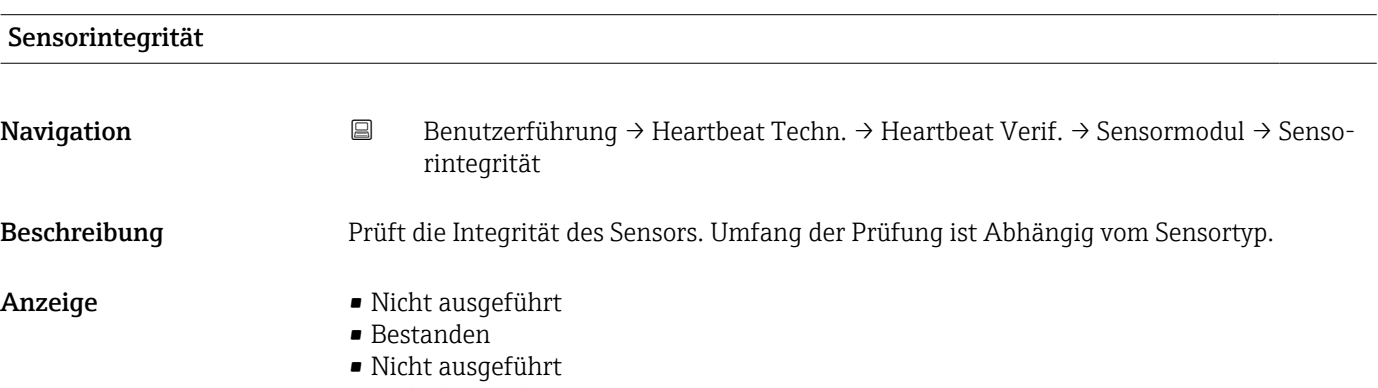

• Nicht bestanden

# Membranintegrität

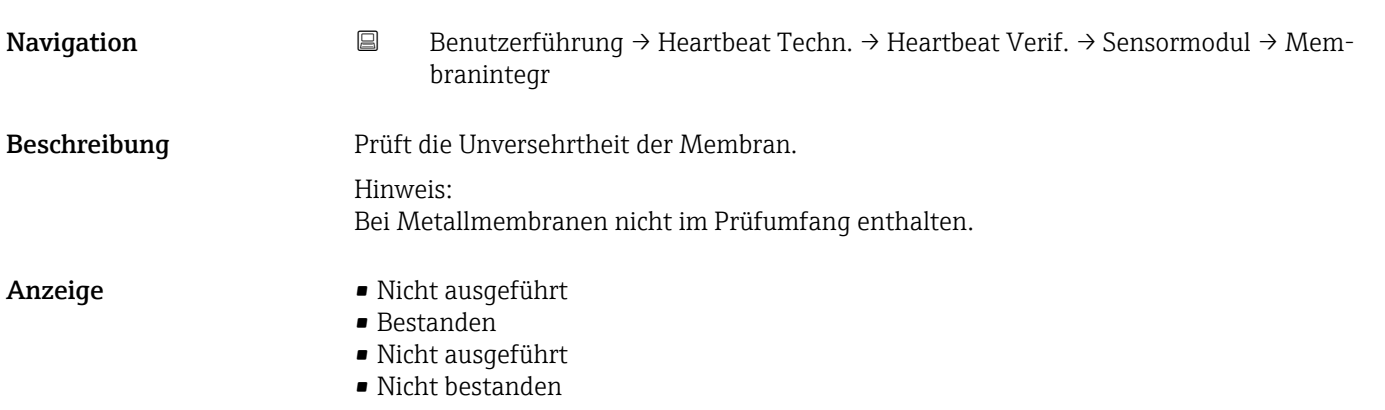

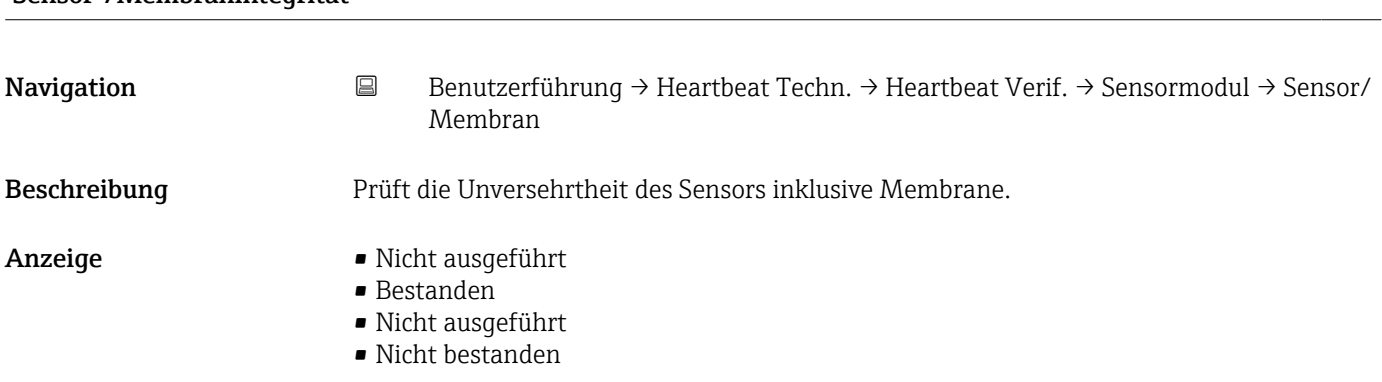

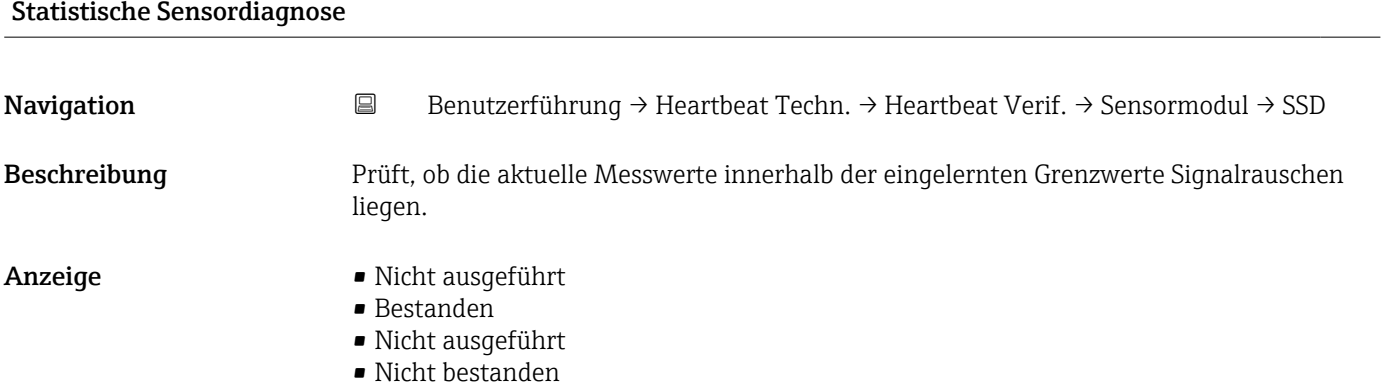

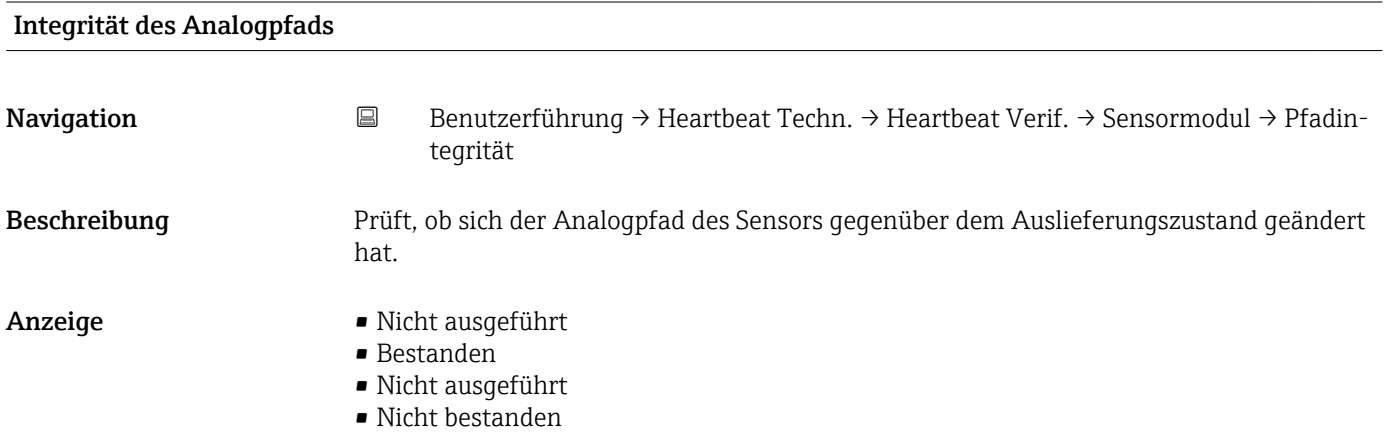

# Sensor-/Membranintegrität

## Verifizierungsergebnis

Navigation Benutzerführung → Heartbeat Techn. → Heartbeat Verif. → Verifiz.ergebnis → Verifiz.ergebnis

- Anzeige Nicht ausgeführt
	- Bestanden
	- Nicht ausgeführt • Nicht bestanden

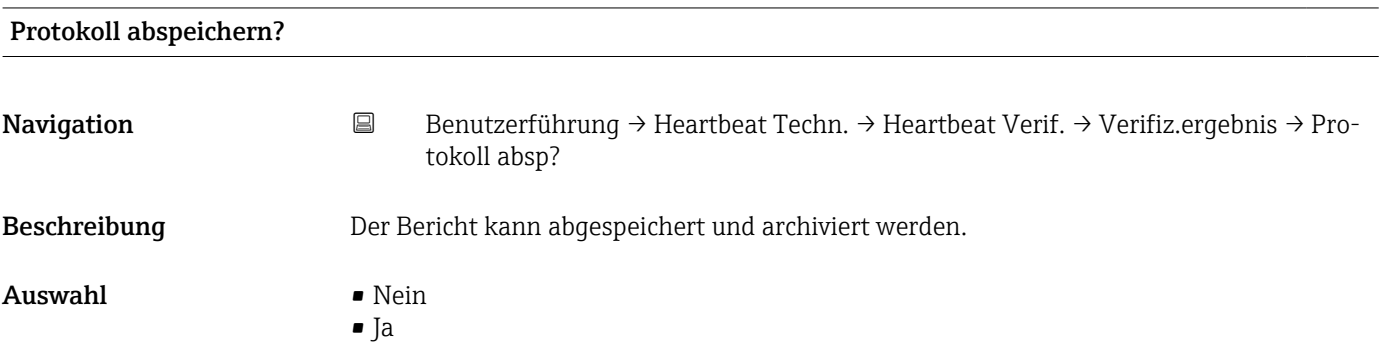

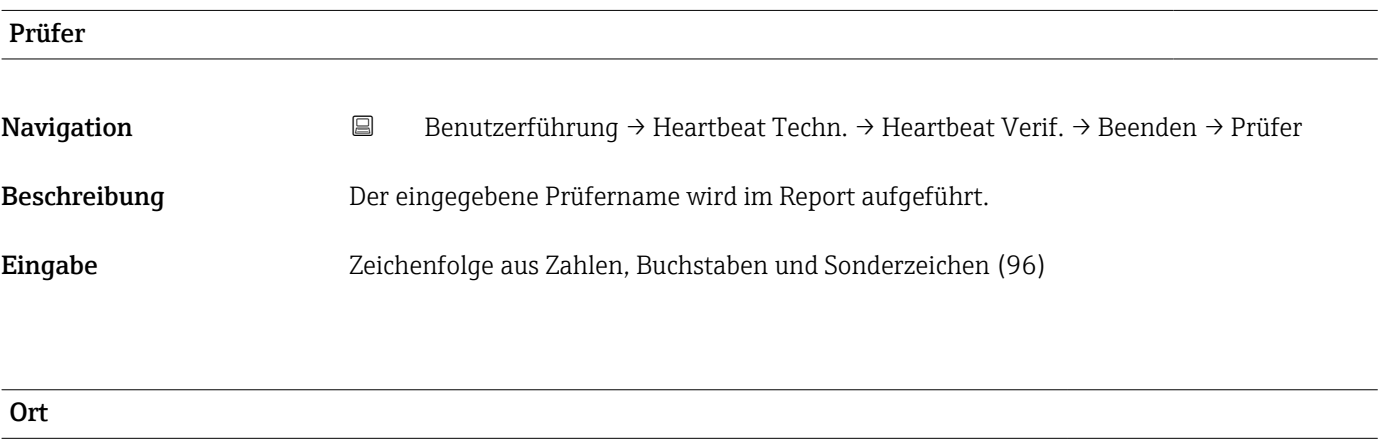

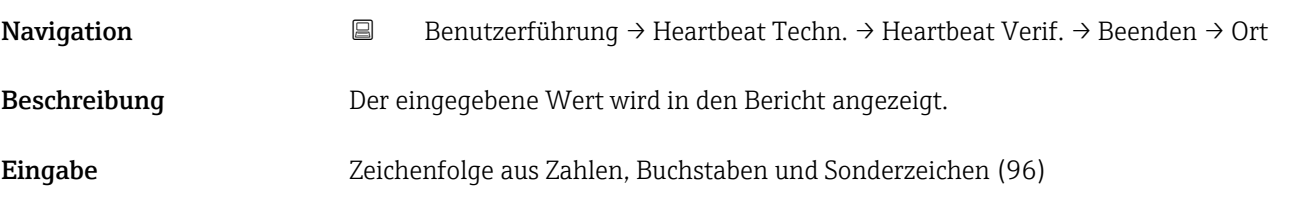

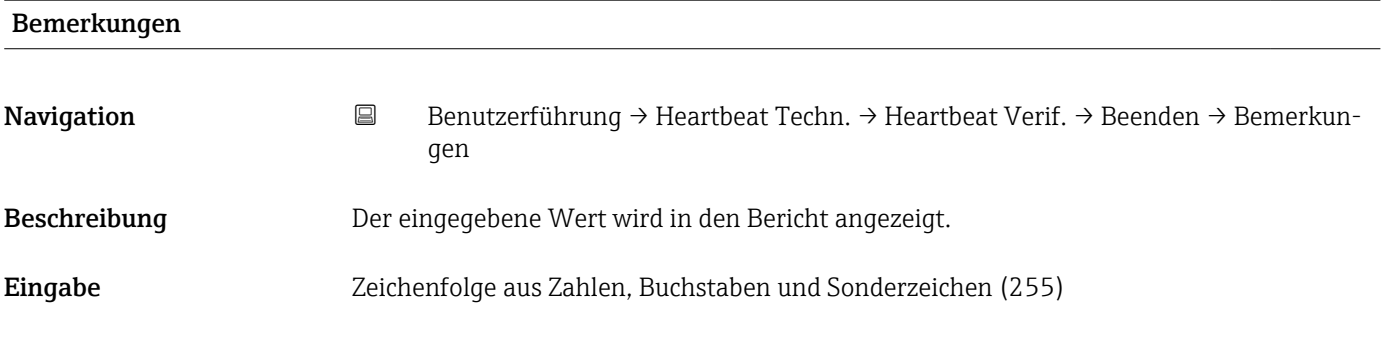

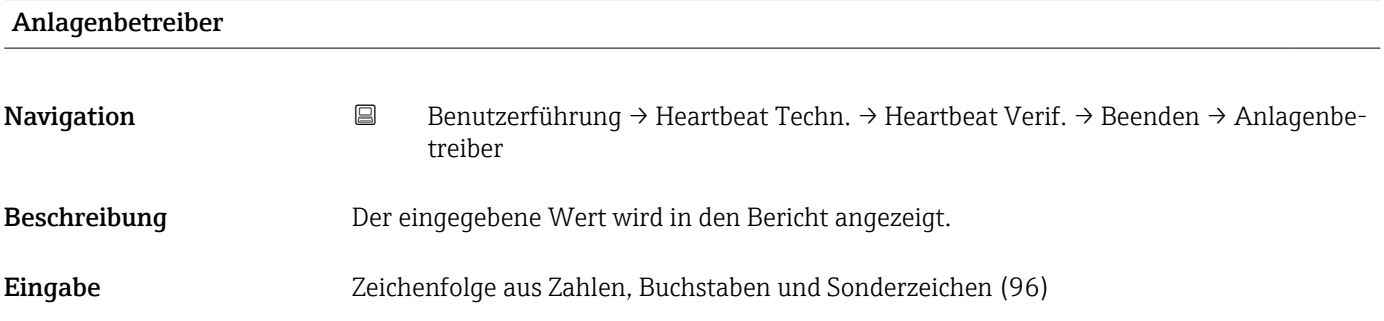

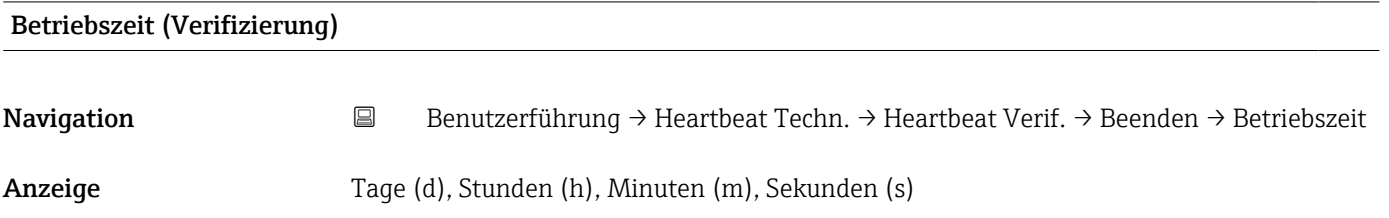

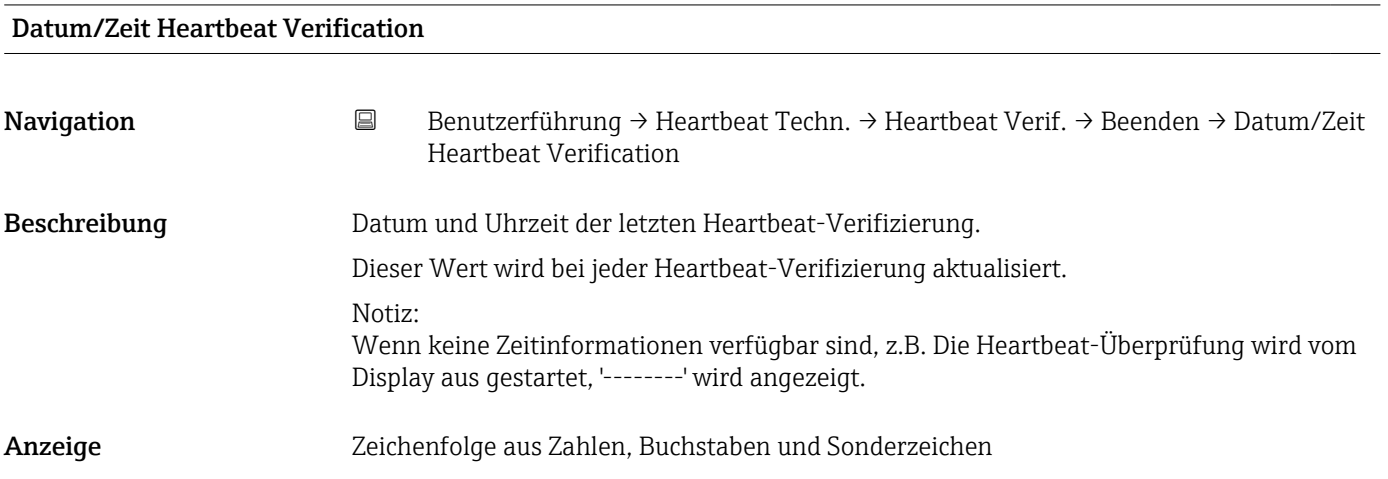

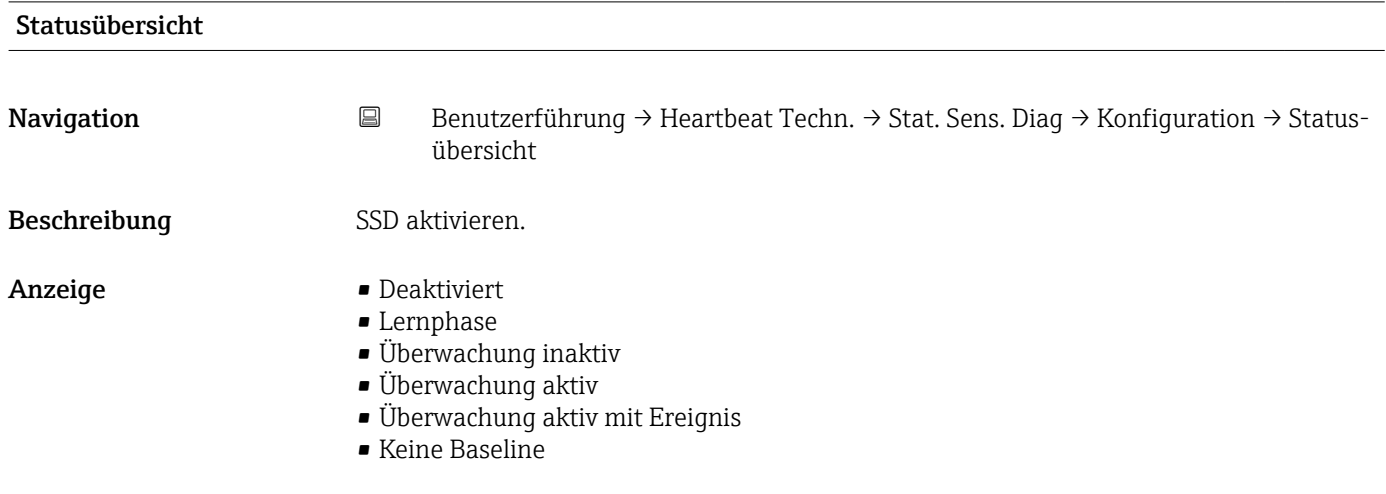

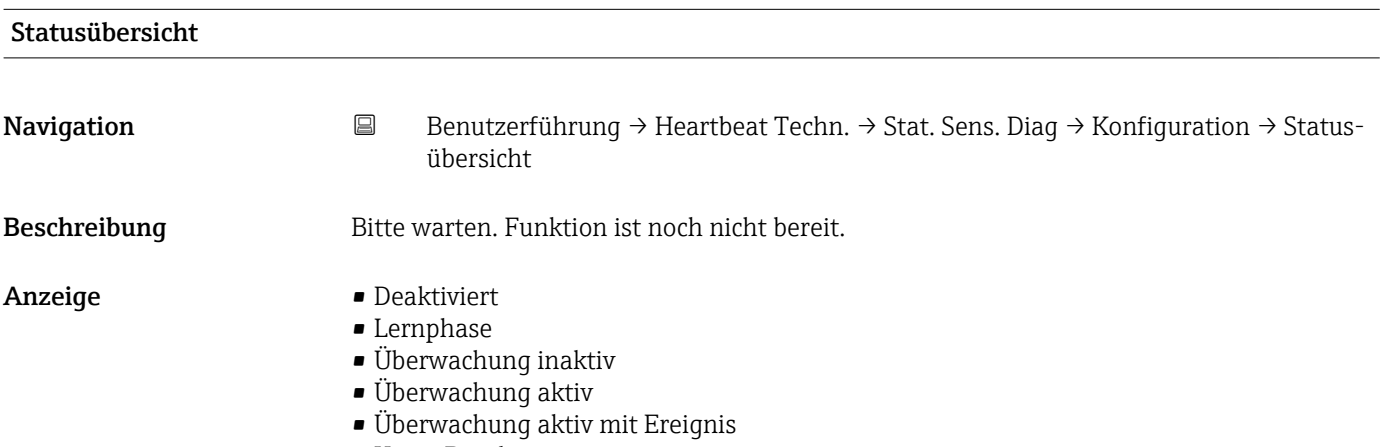

• Keine Baseline

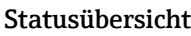

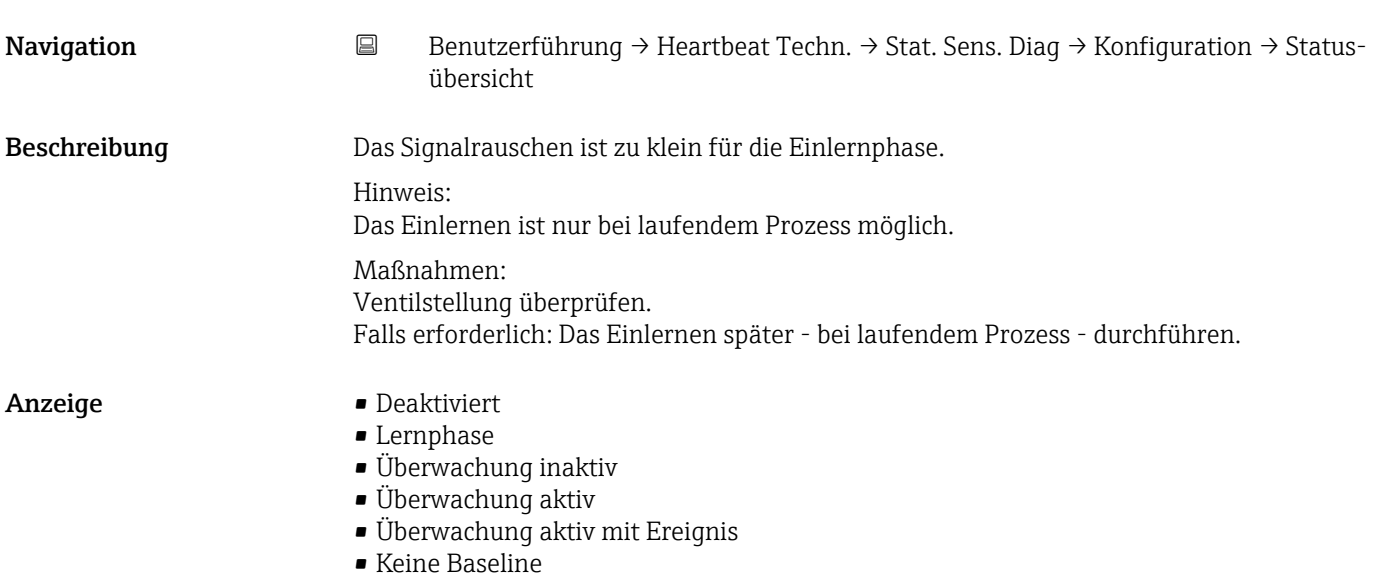

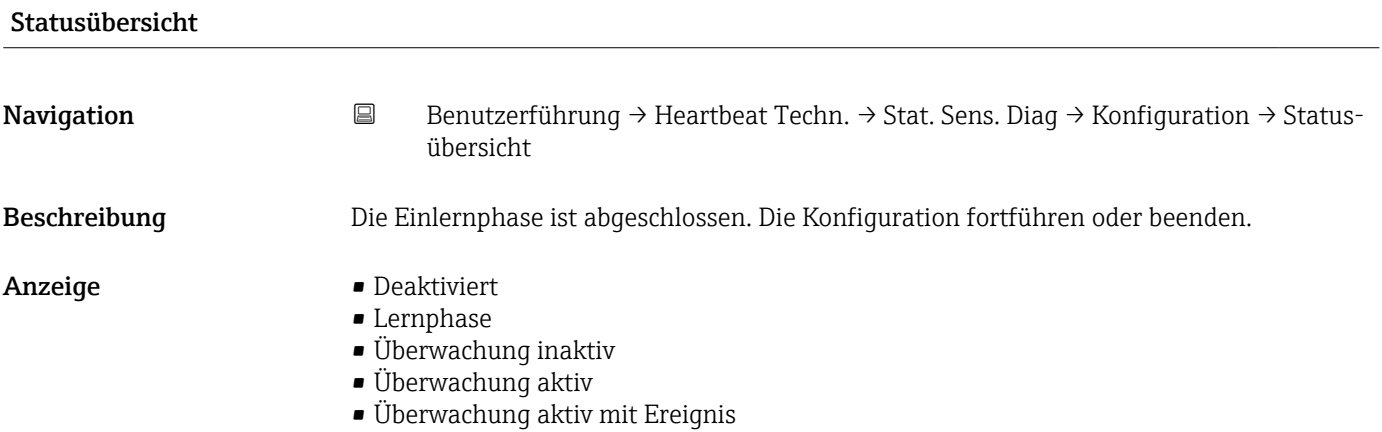

• Keine Baseline

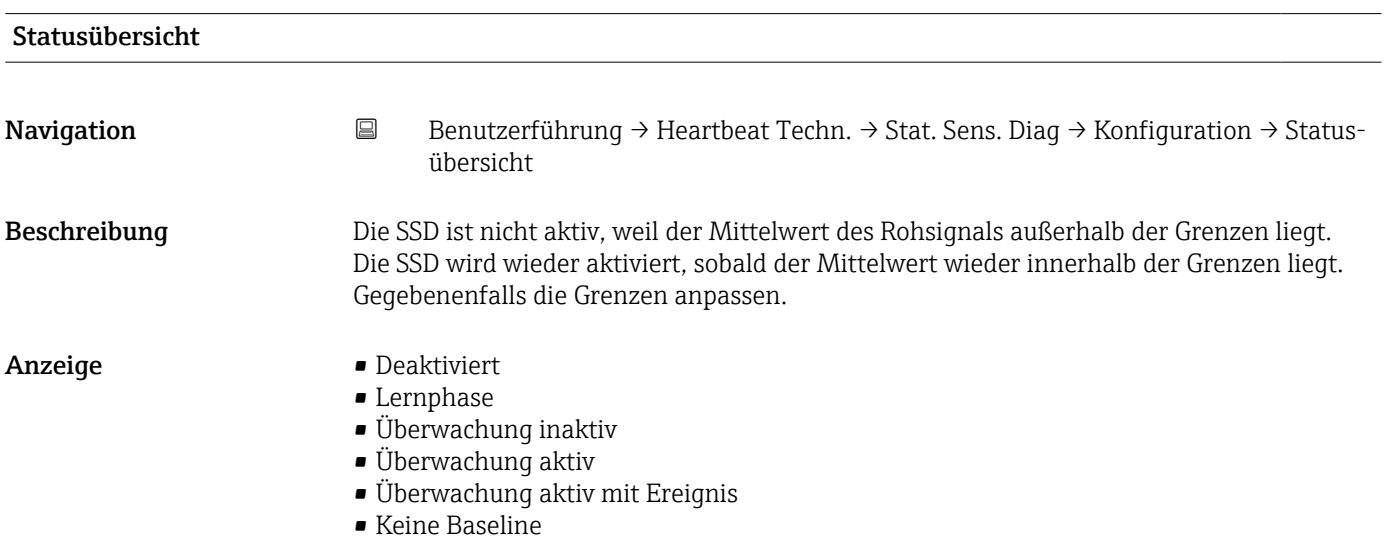

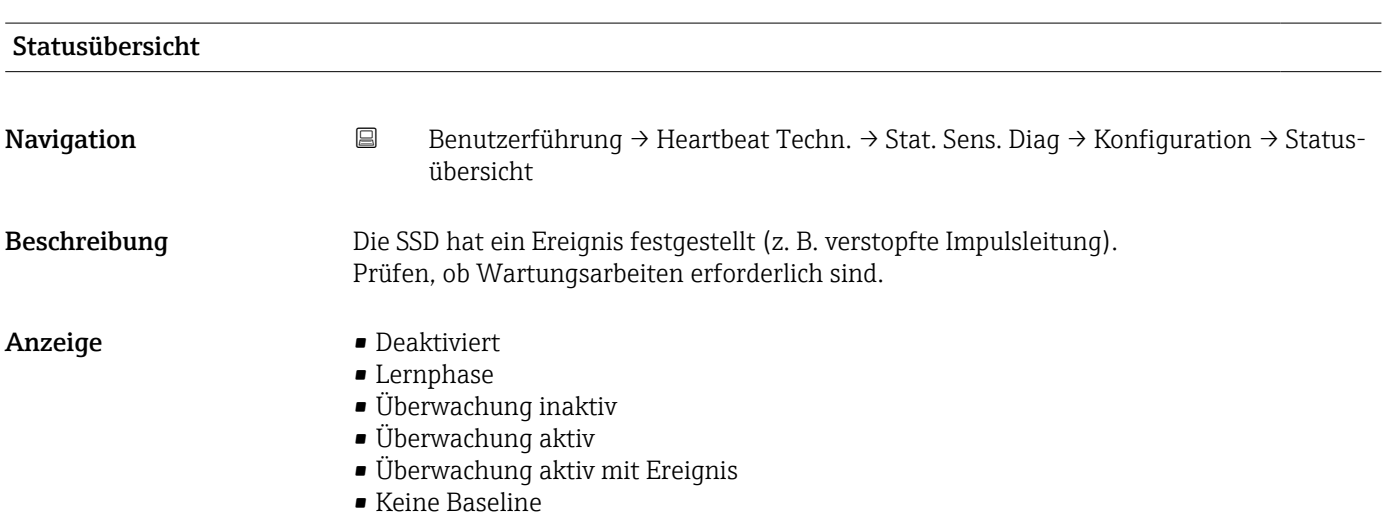

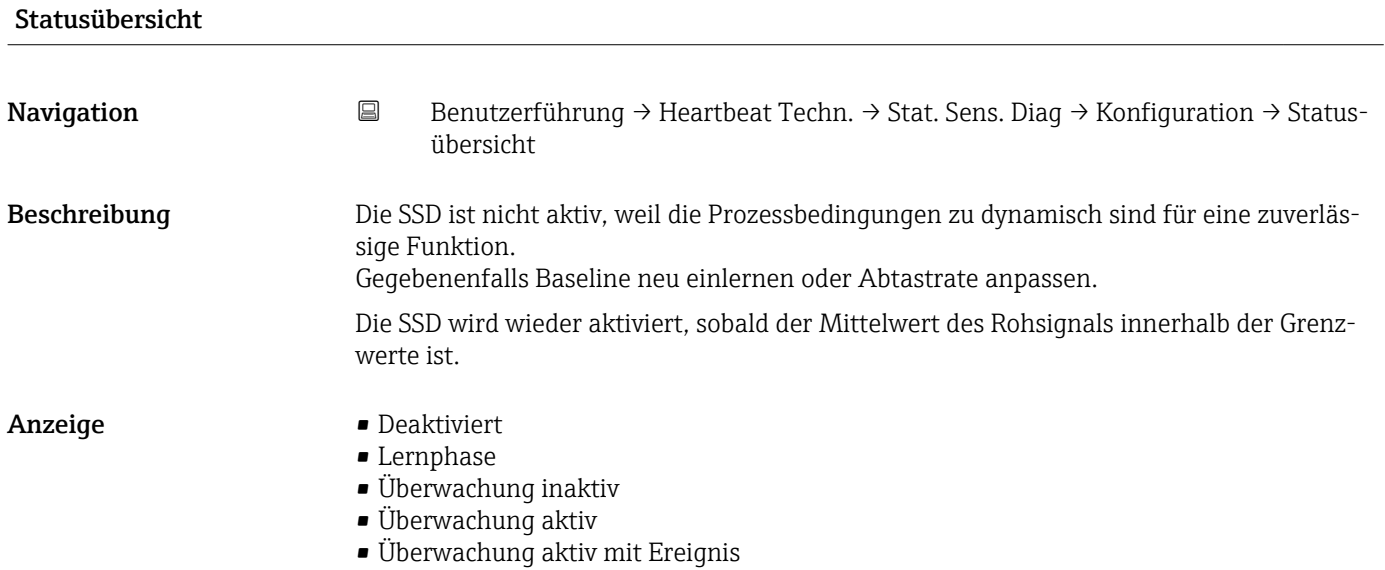

• Keine Baseline

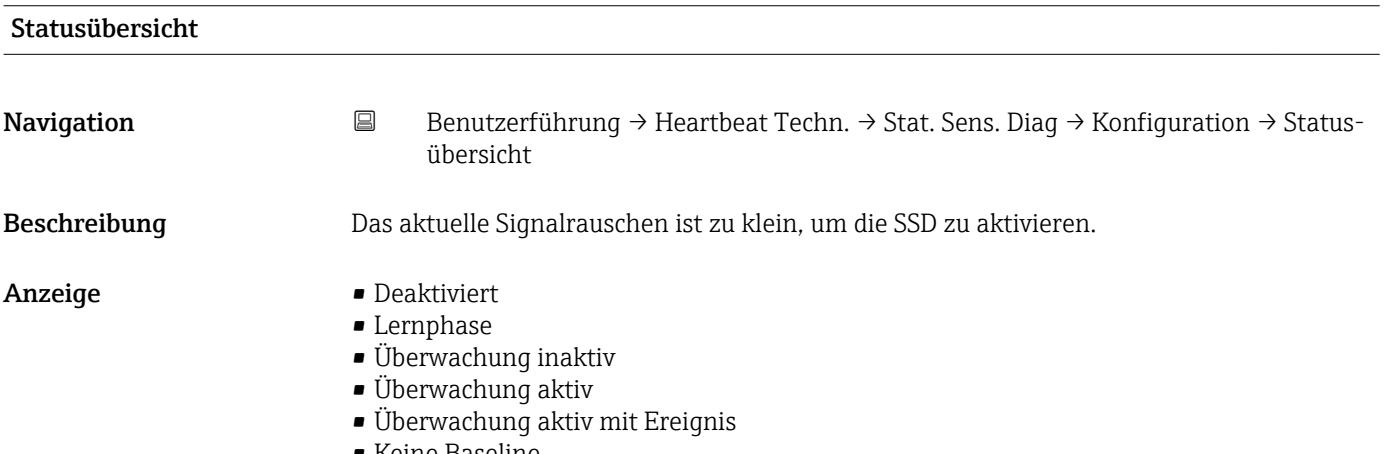

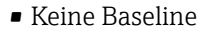

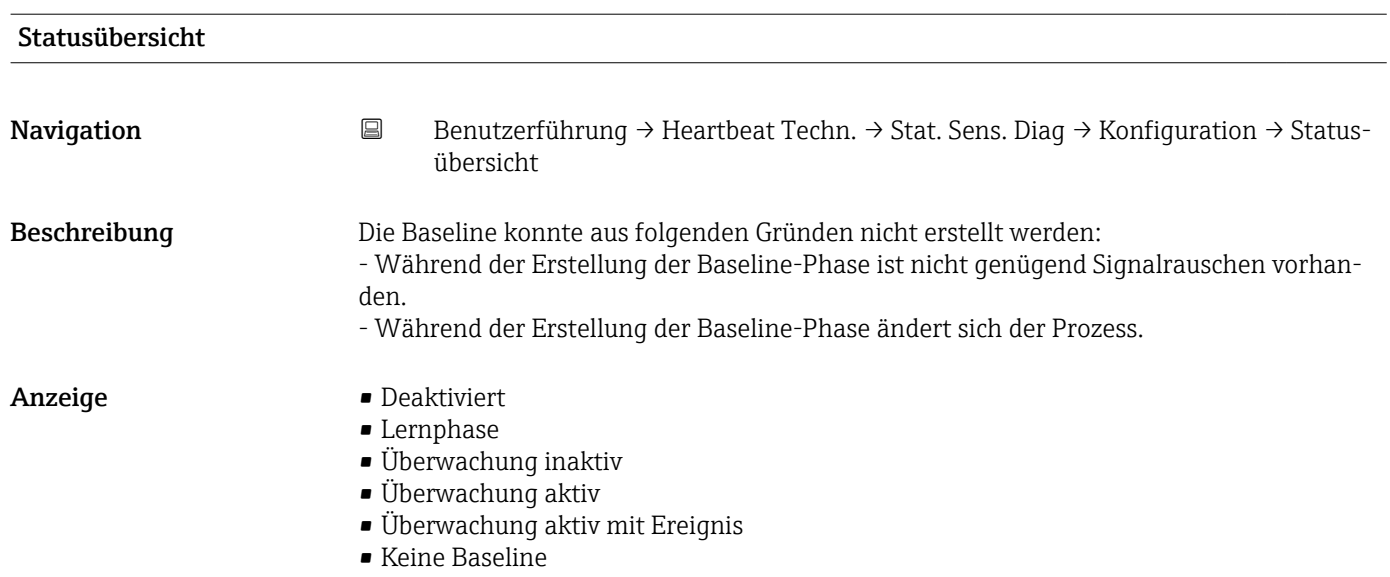

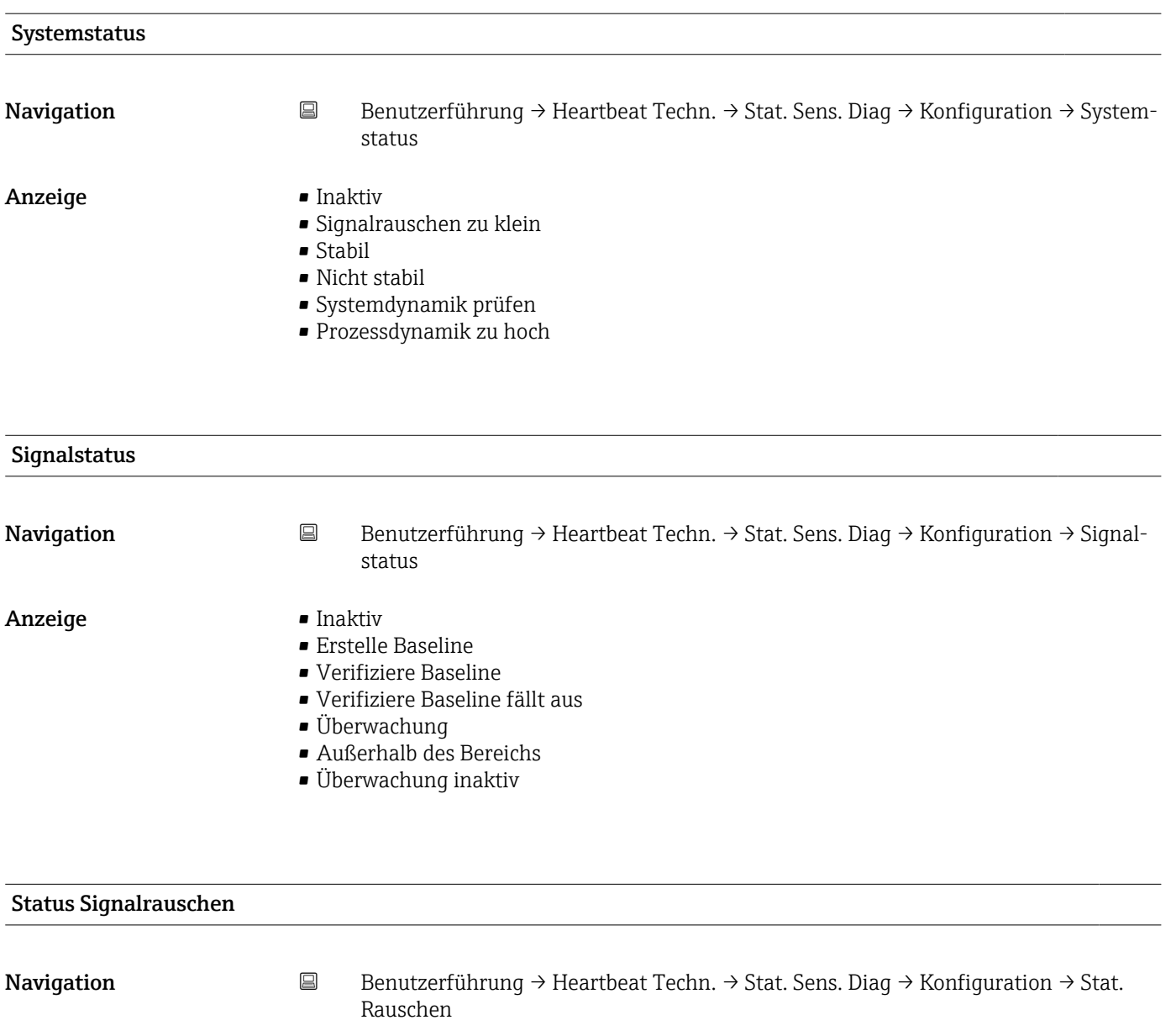

- Anzeige **•** Inaktiv
	- Erstelle Baseline
	- Verifiziere Baseline
	- Verifiziere Baseline fällt aus
	- Überwachung
	- Außerhalb des Bereichs
	- Überwachung inaktiv

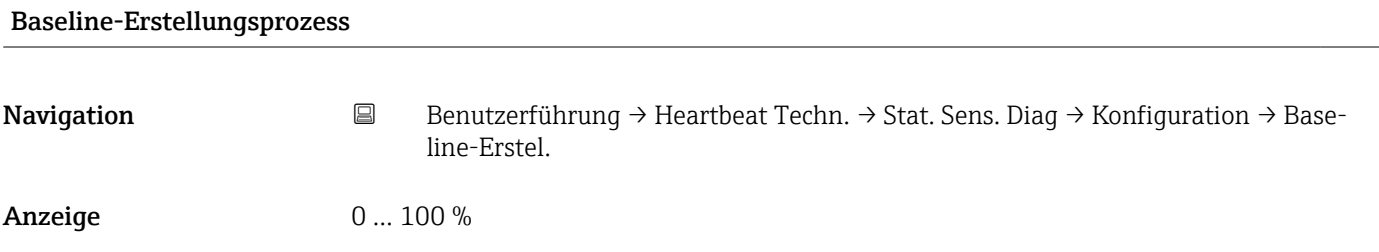

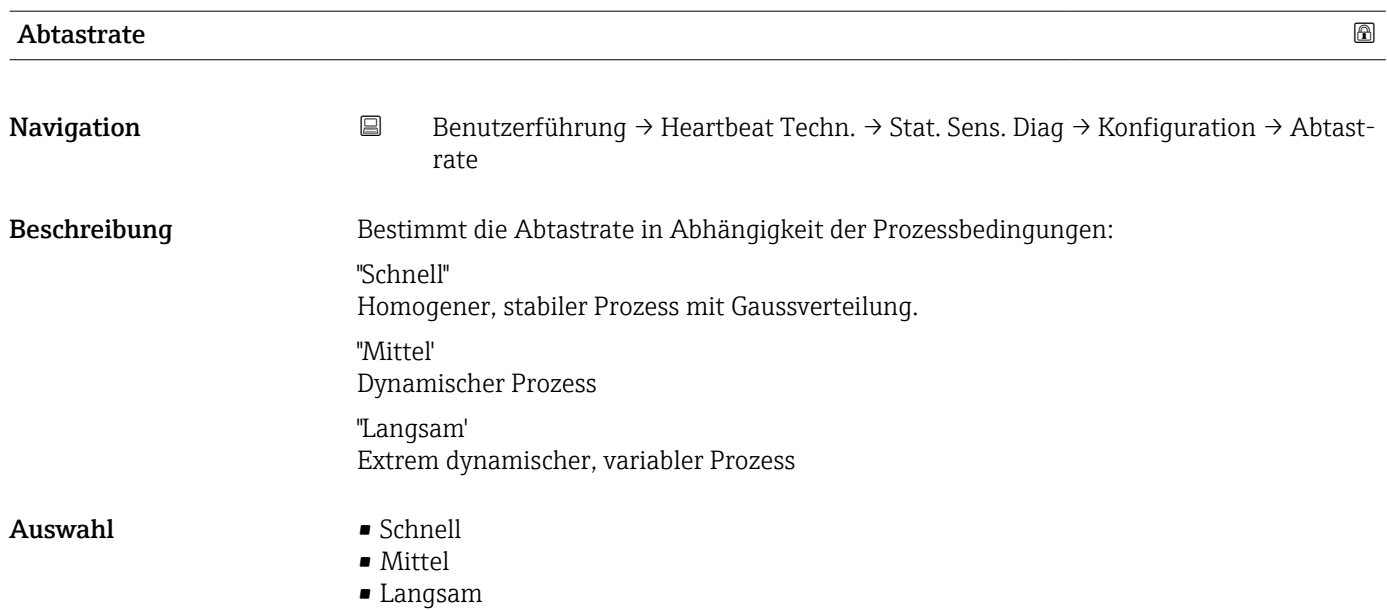

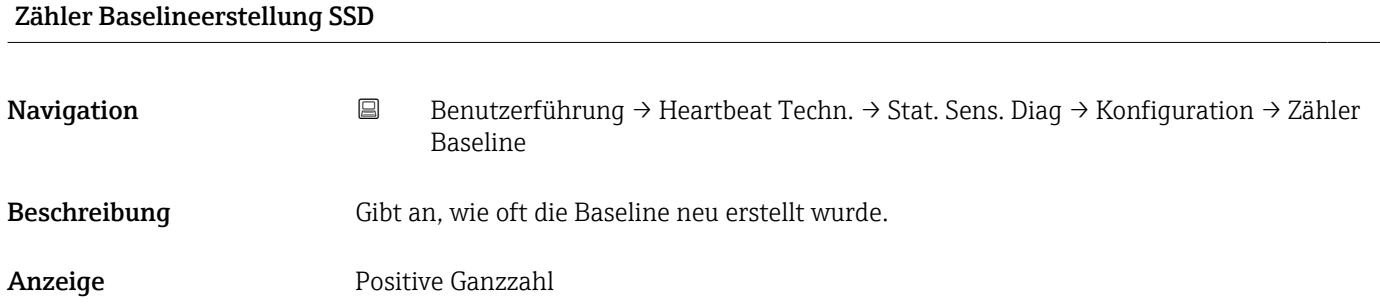

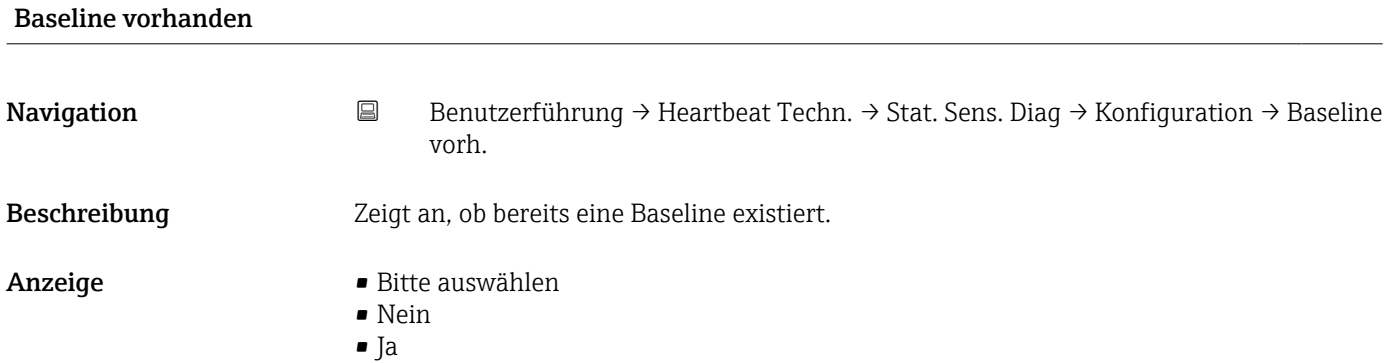

66 Endress+Hauser

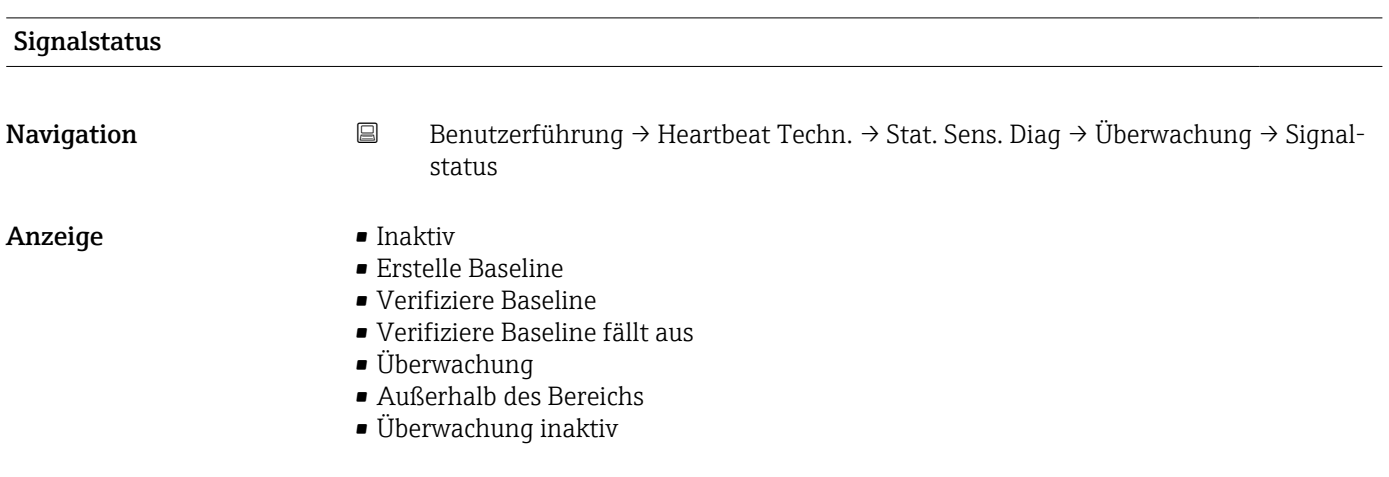

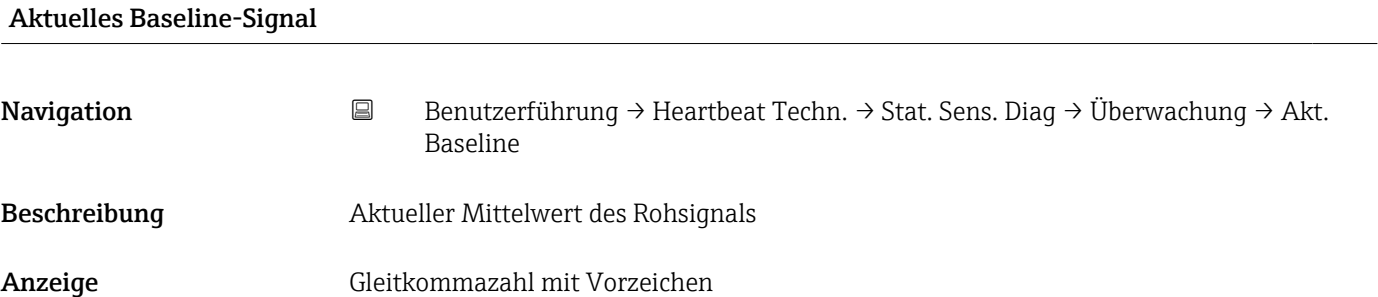

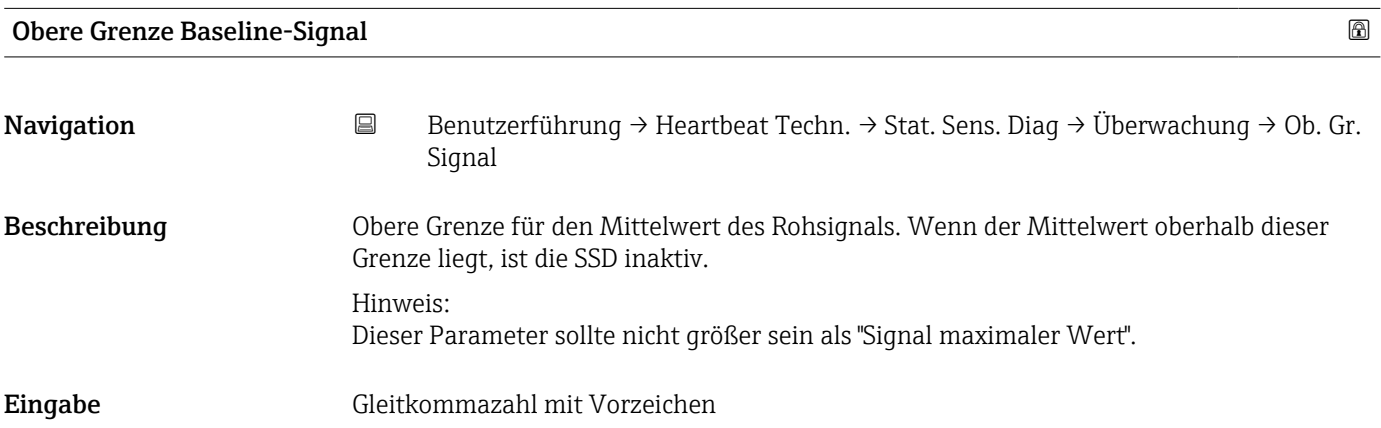

## Kontrolllinie Baseline-Signal

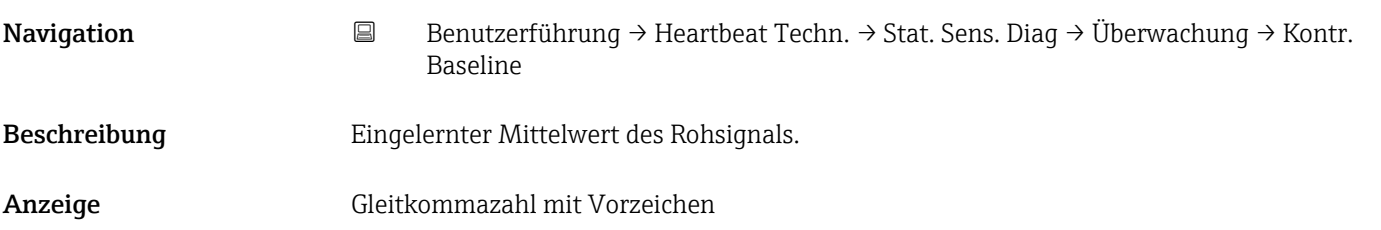

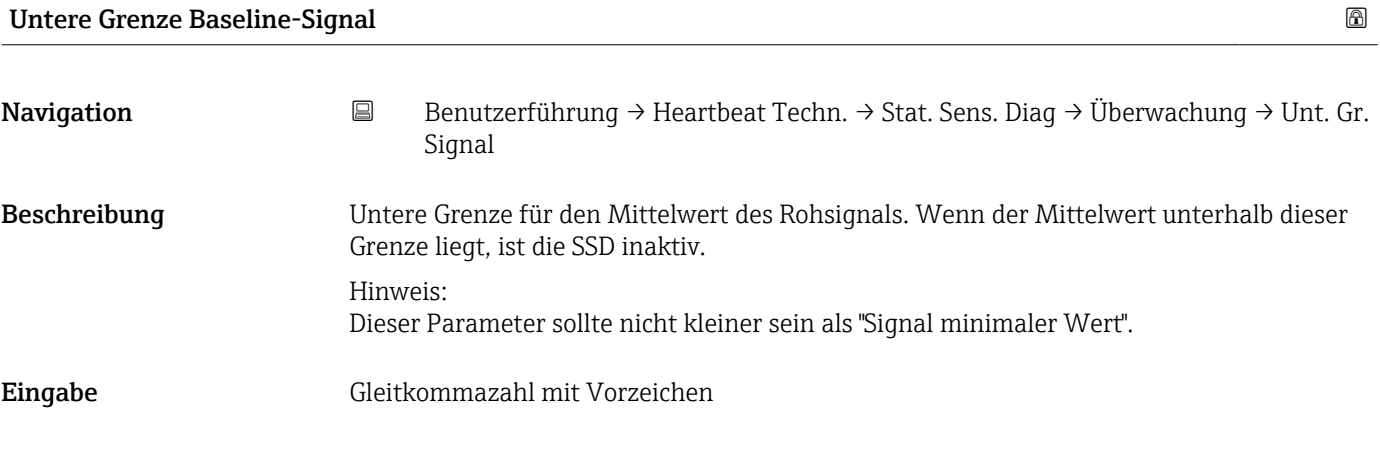

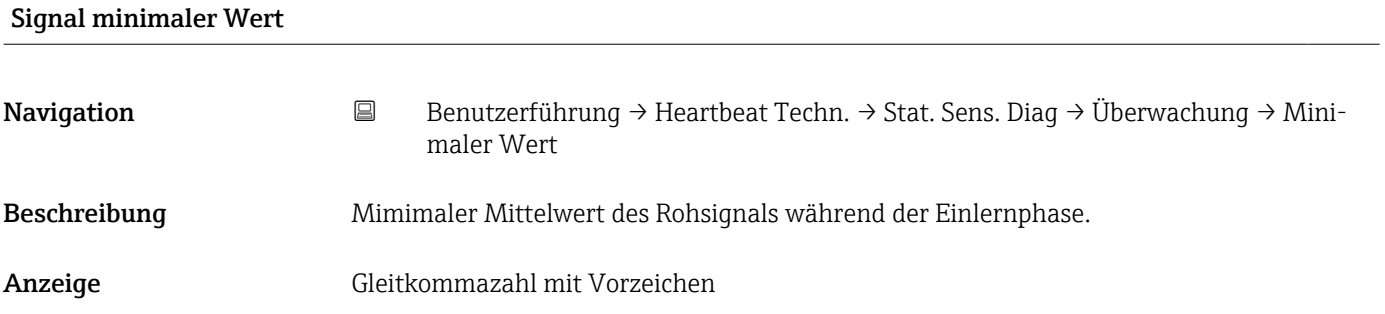

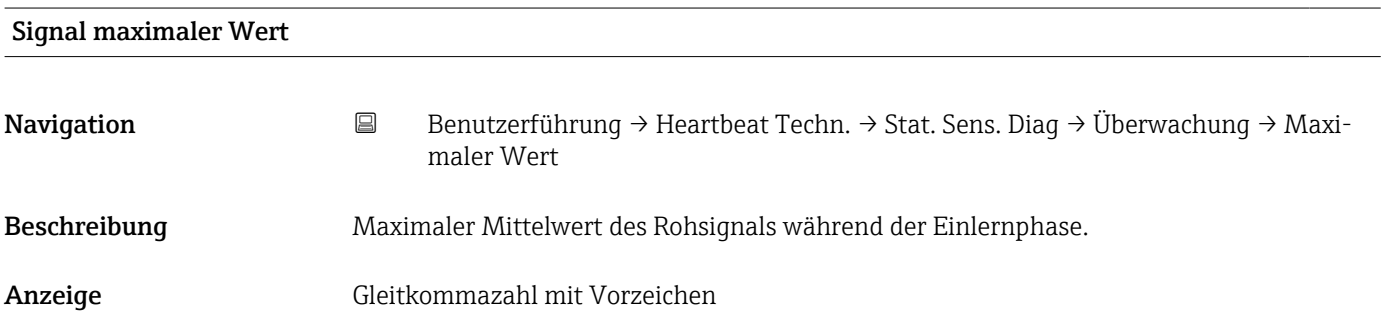

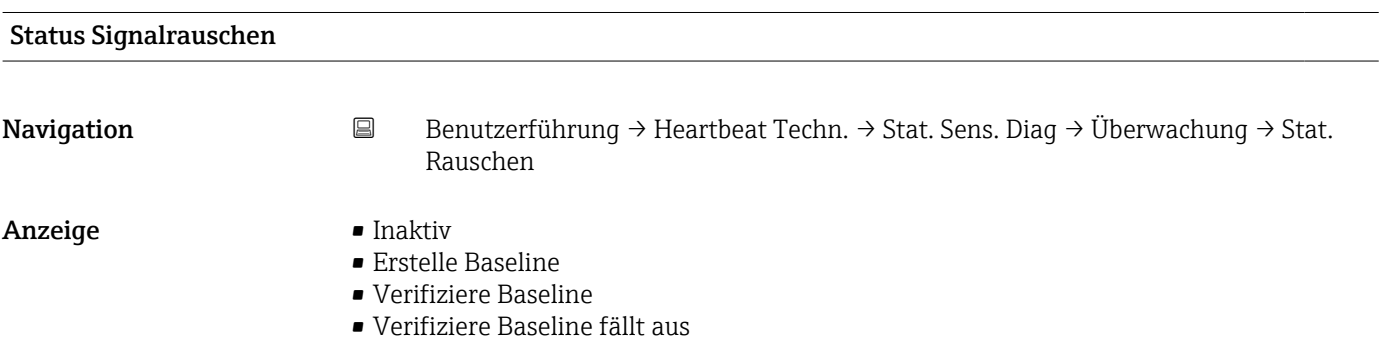

### • Überwachung

- Außerhalb des Bereichs
- Überwachung inaktiv

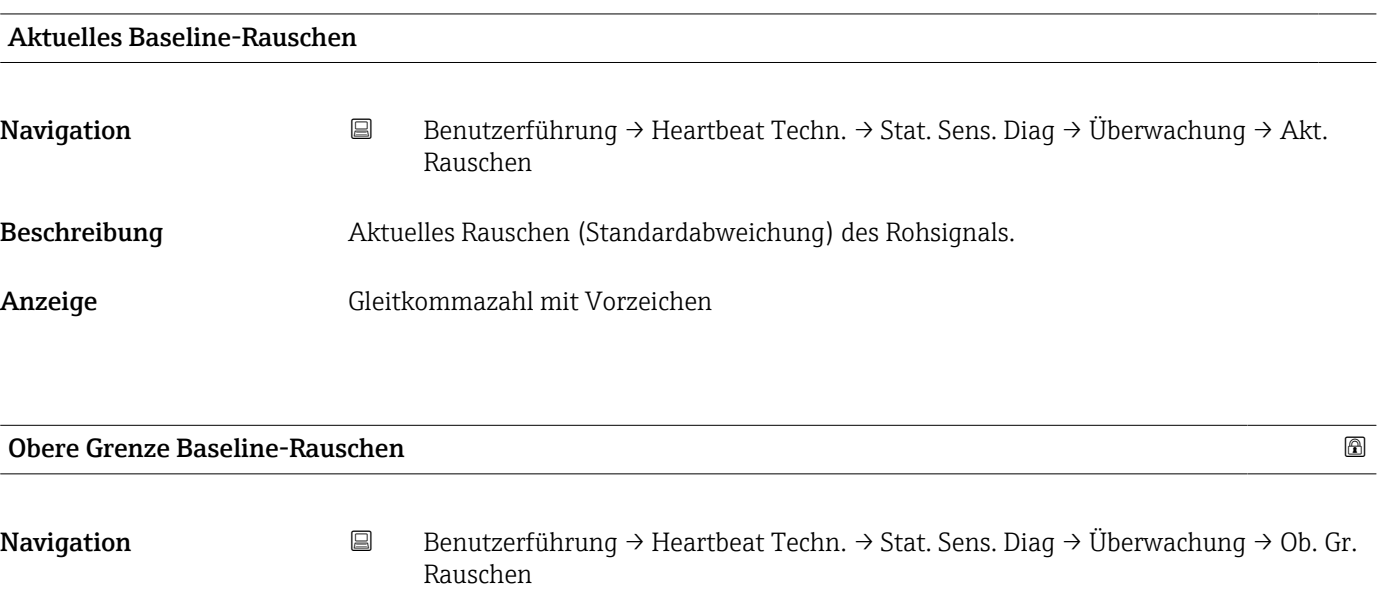

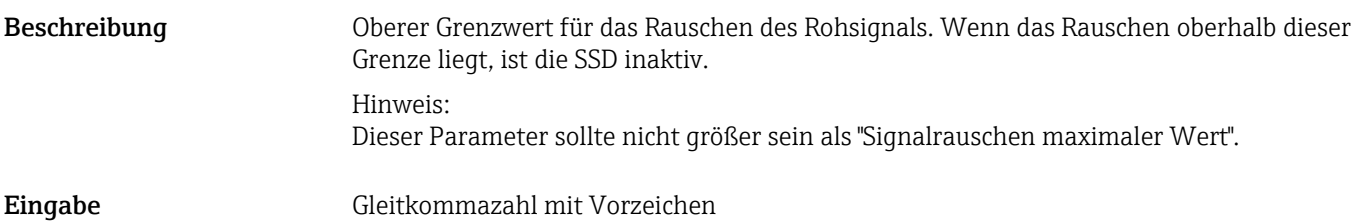

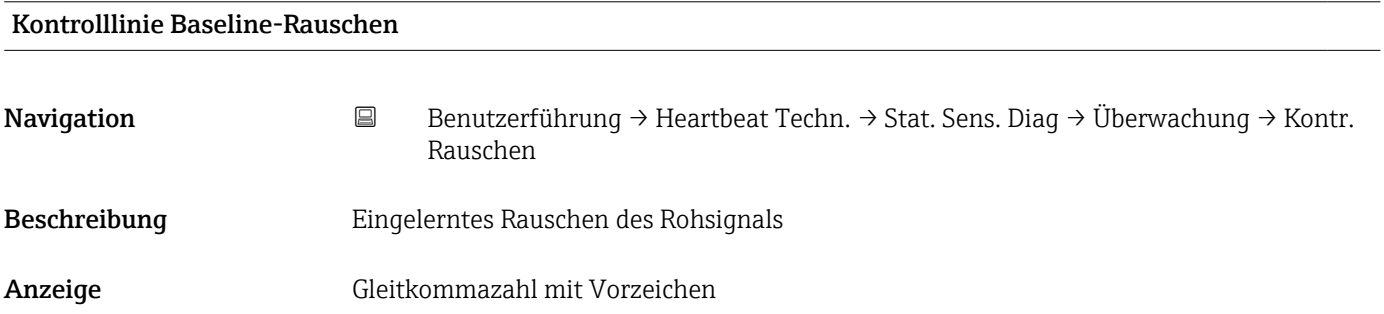

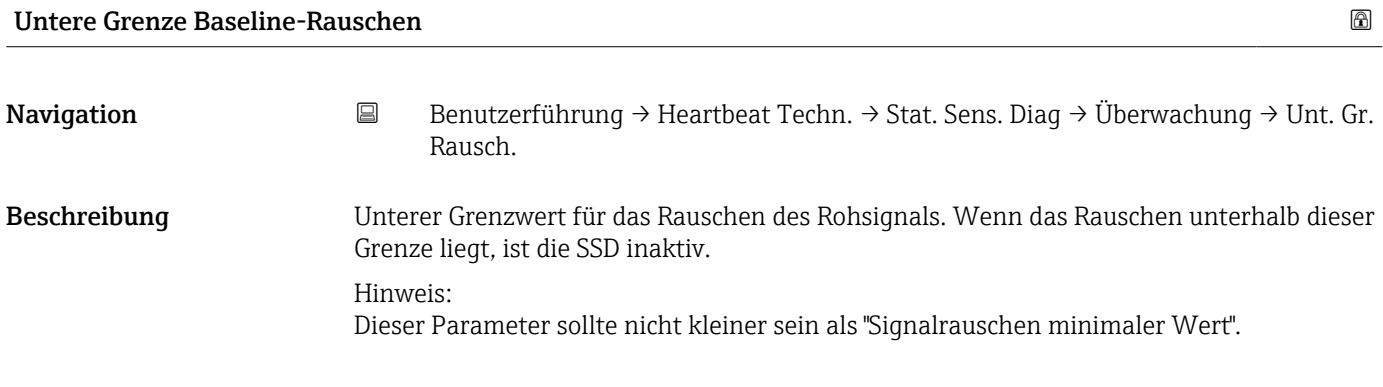

Eingabe Gleitkommazahl mit Vorzeichen

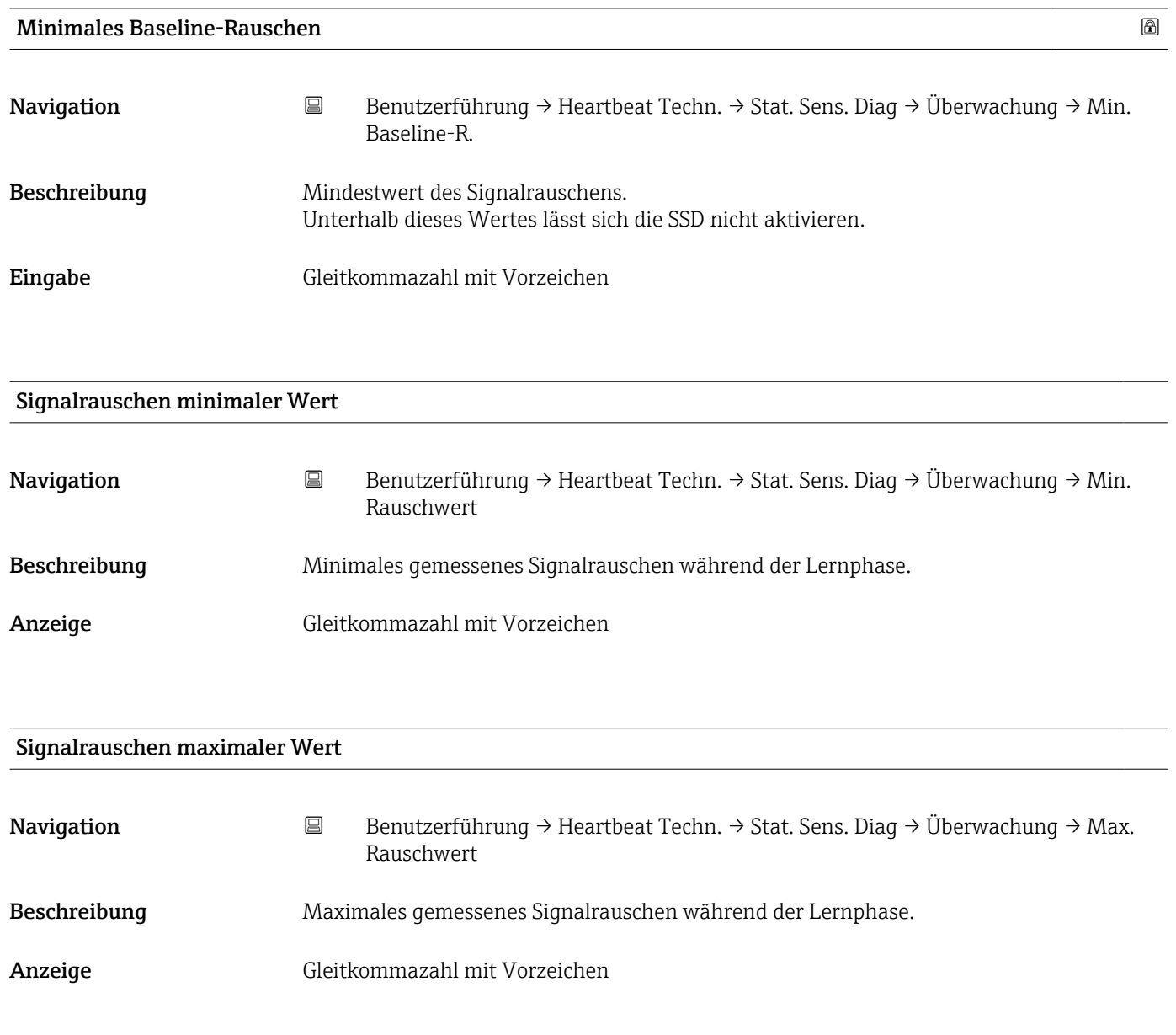

# SSD Überwachung Verzögerungszeit

Navigation **B** Benutzerführung → Heartbeat Techn. → Stat. Sens. Diag → Diagnoseeinstel. → SSD Verzög.

**Eingabe** 0 ... 86400 s

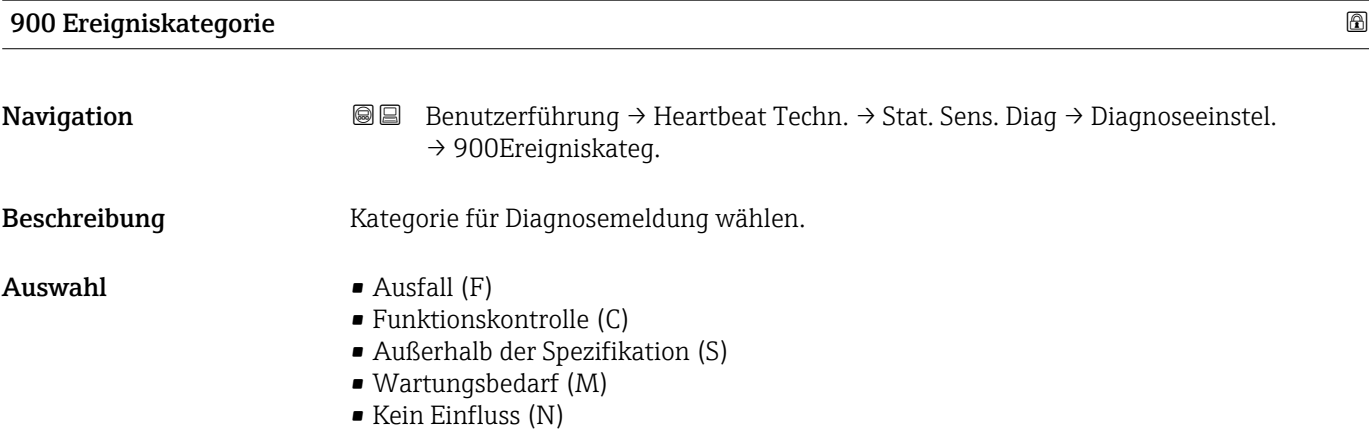

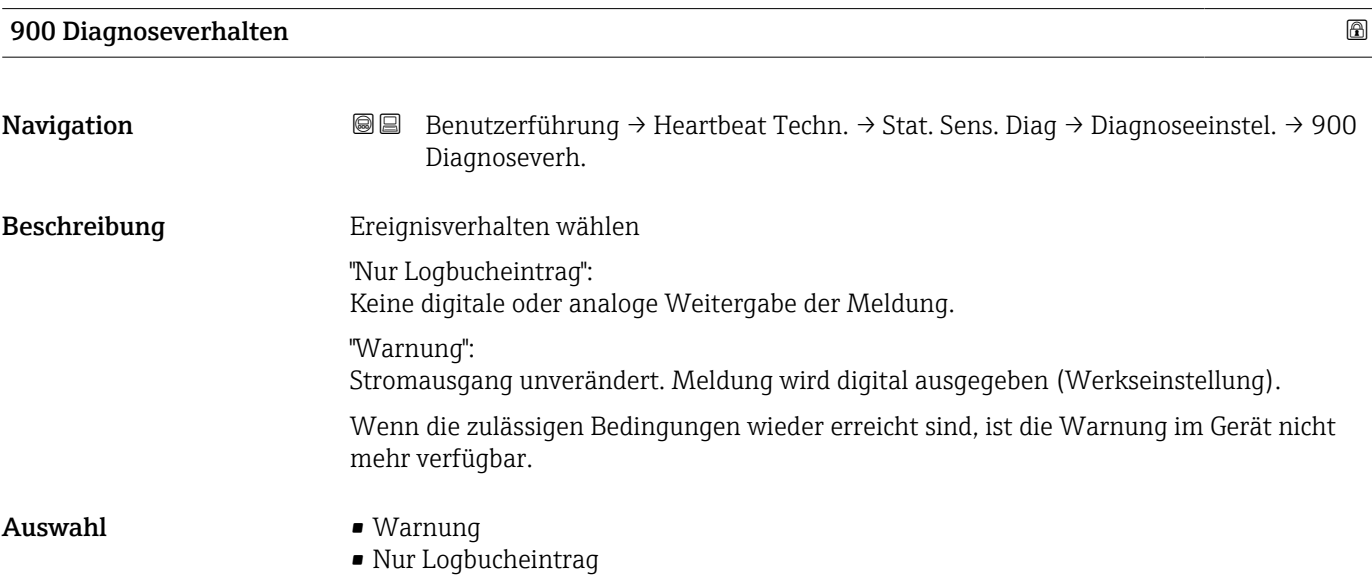

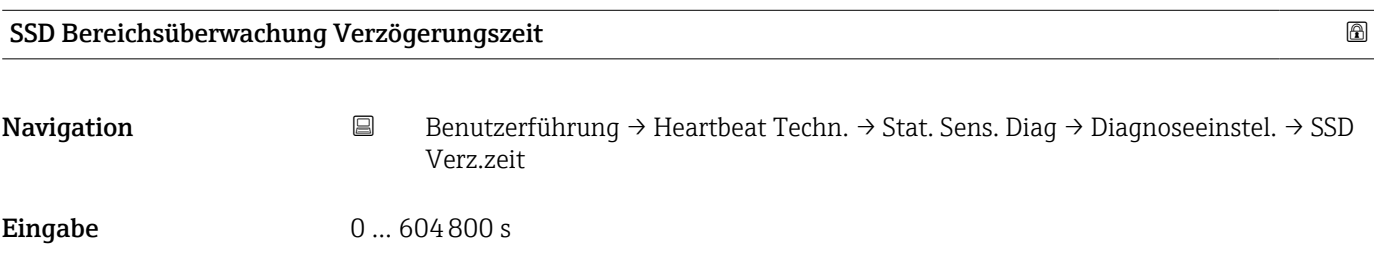

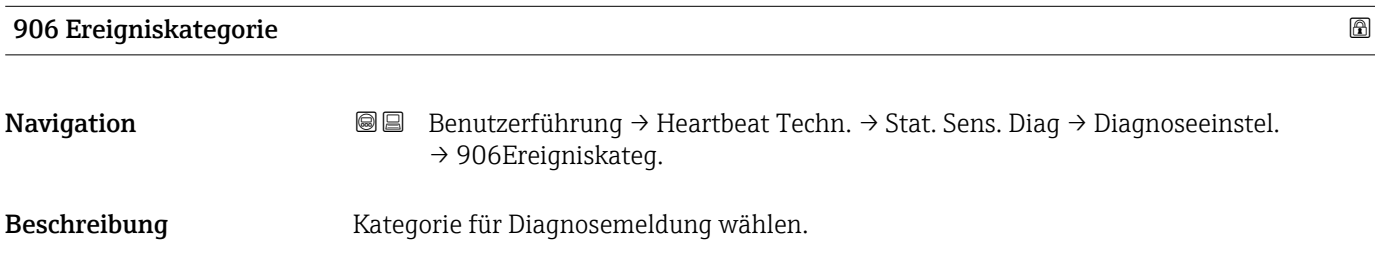

- Auswahl Ausfall (F)
	- Funktionskontrolle (C)
	- Außerhalb der Spezifikation (S)
	- Wartungsbedarf (M)
	- Kein Einfluss (N)

# SSD: Statistische Sensordiagnose

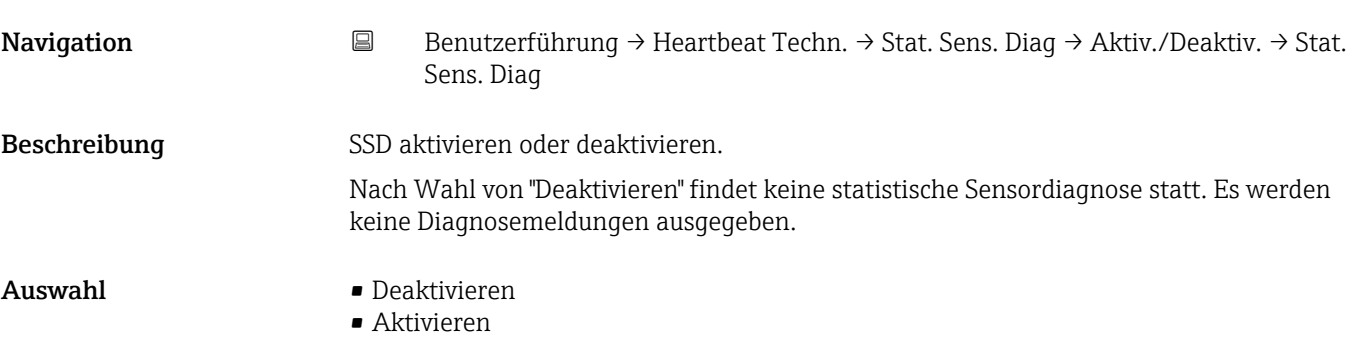

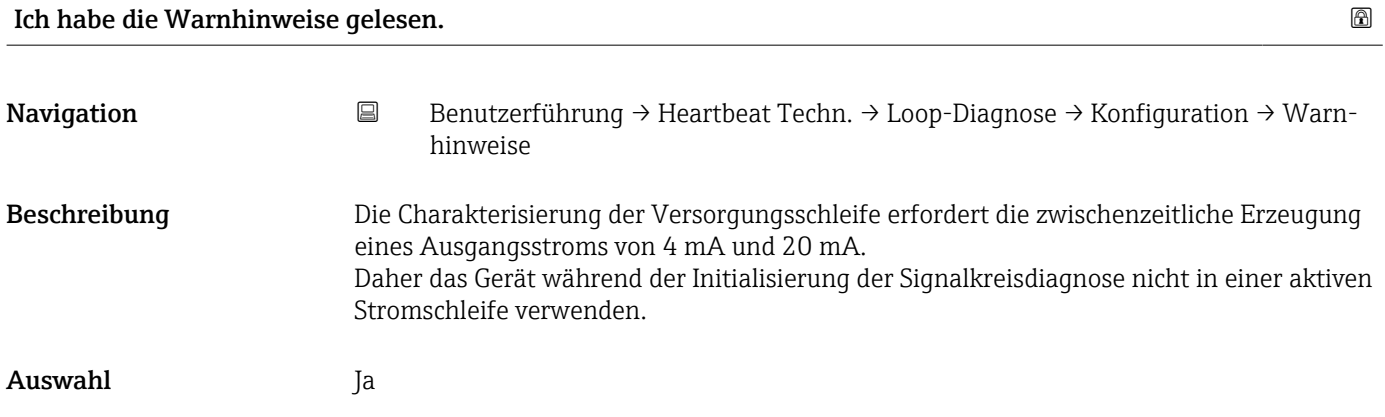
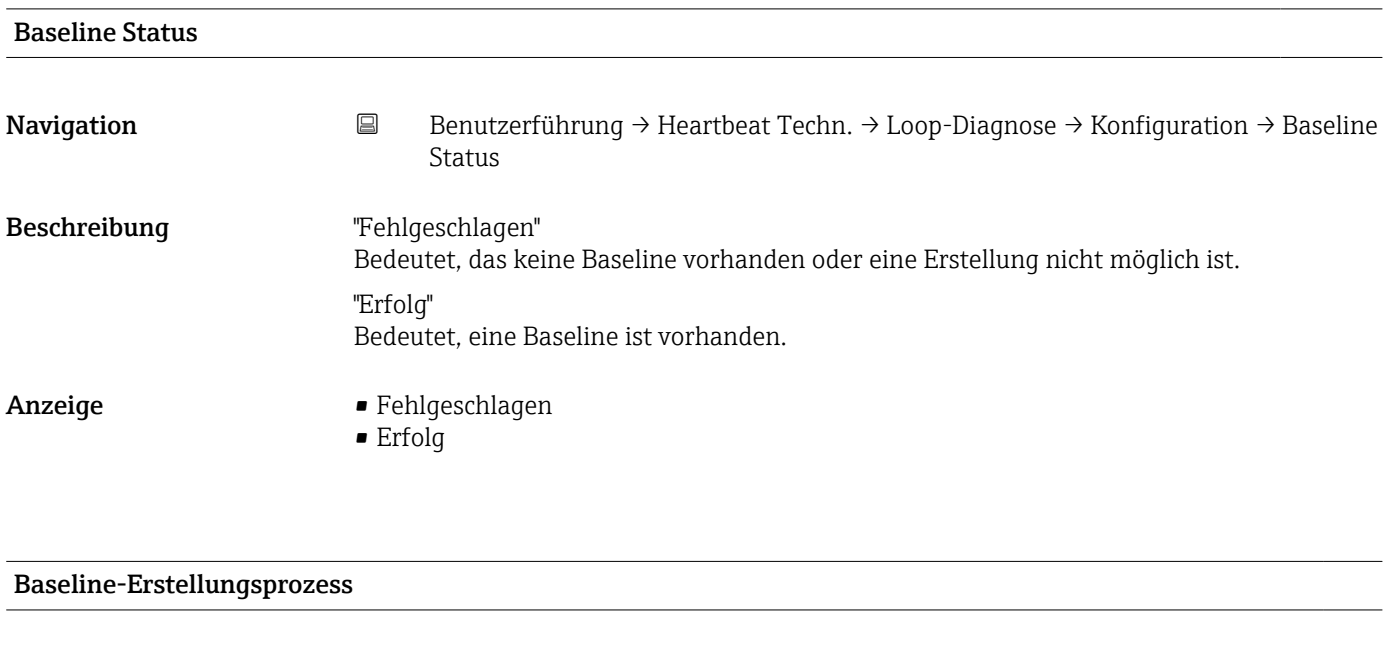

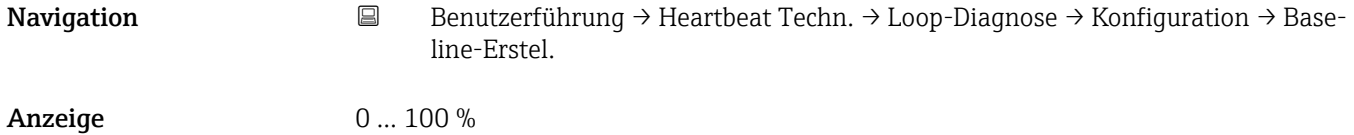

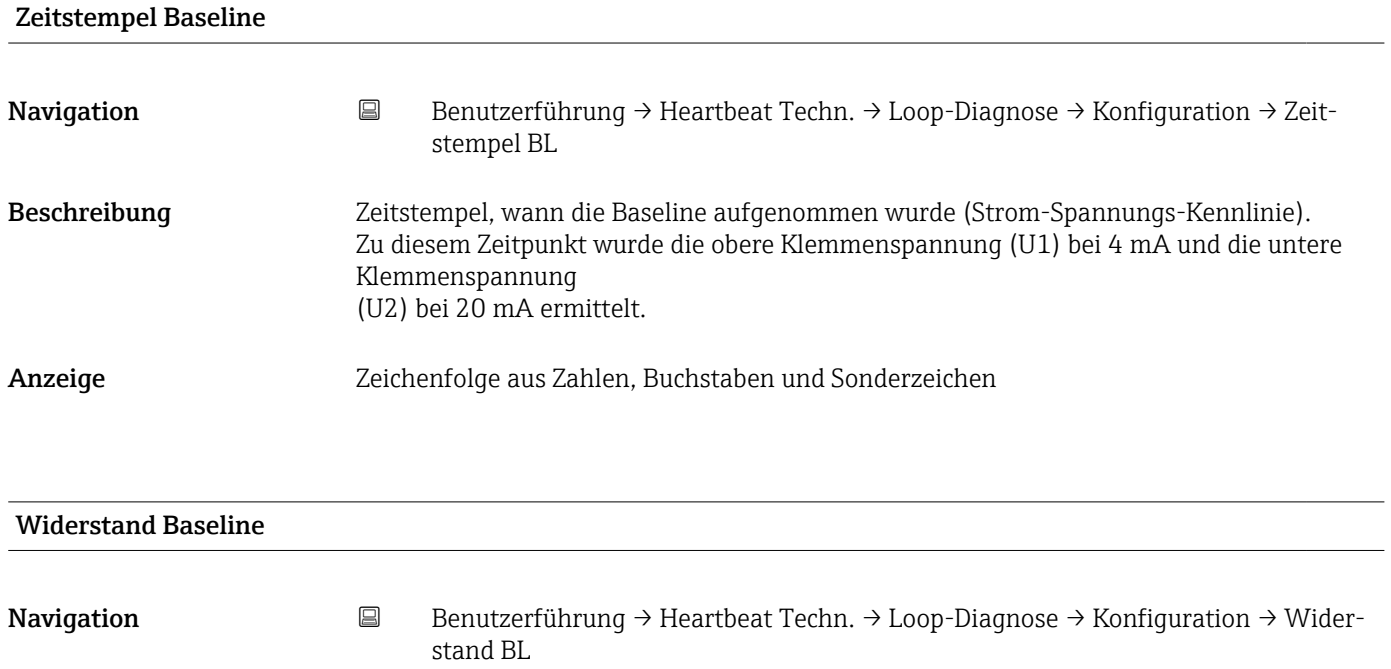

Beschreibung Zeigt den Widerstandswert der Baseline (Steigung der Strom-Spannungs-Kennlinie).

Anzeige Positive Gleitkommazahl

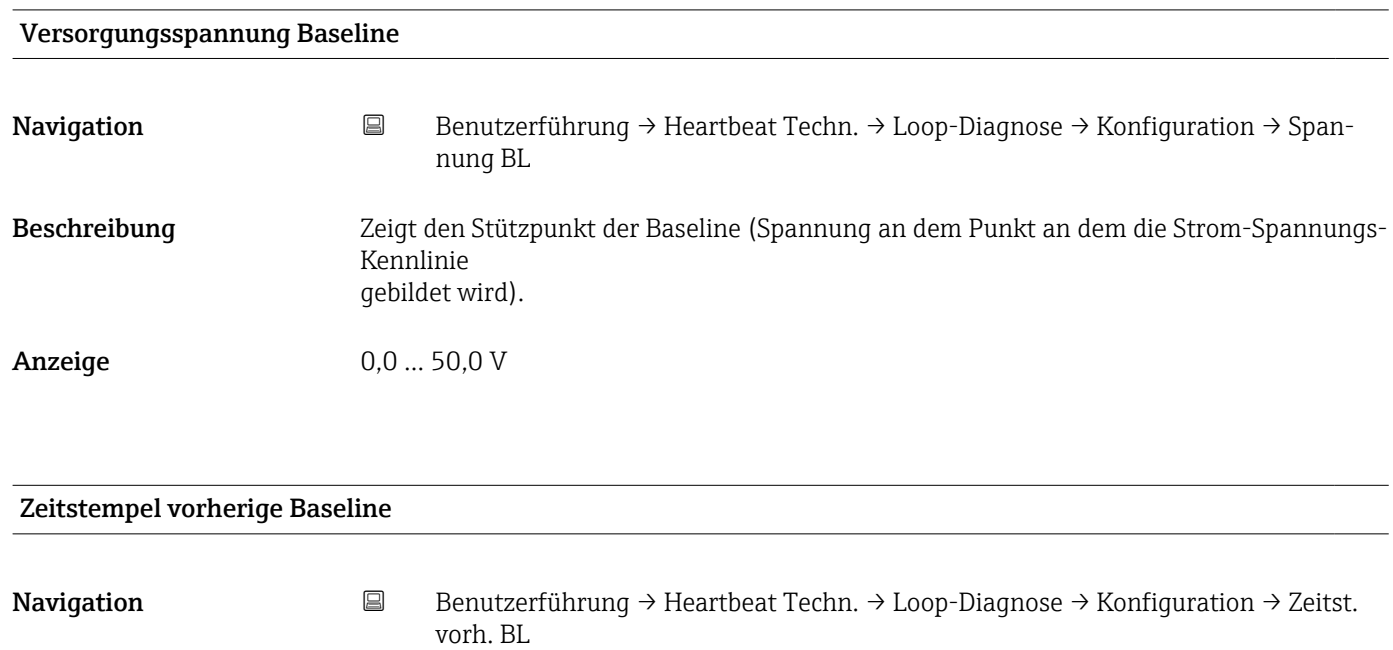

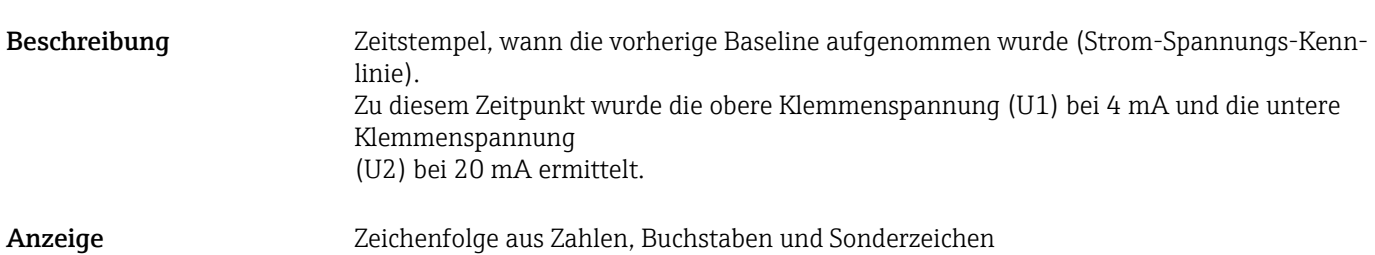

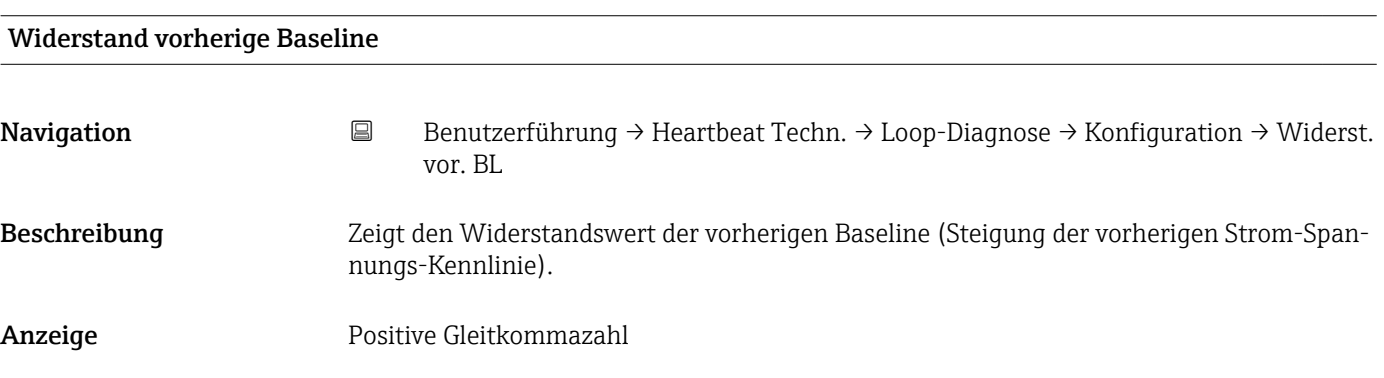

# Versorgungsspannung vorherige Baseline

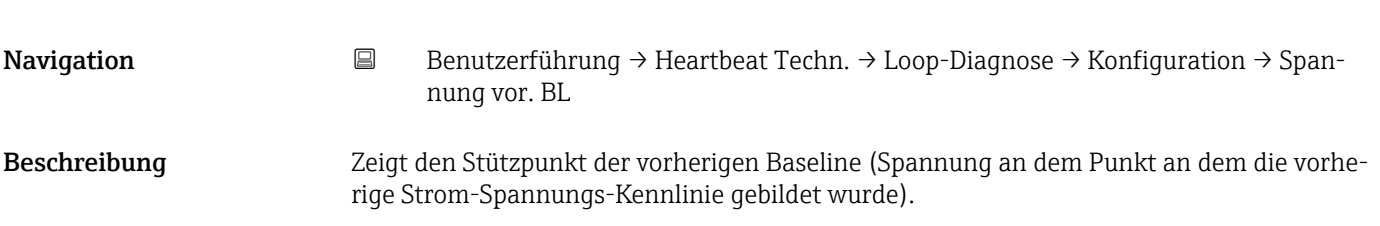

# Anzeige 0,0 … 50,0 V

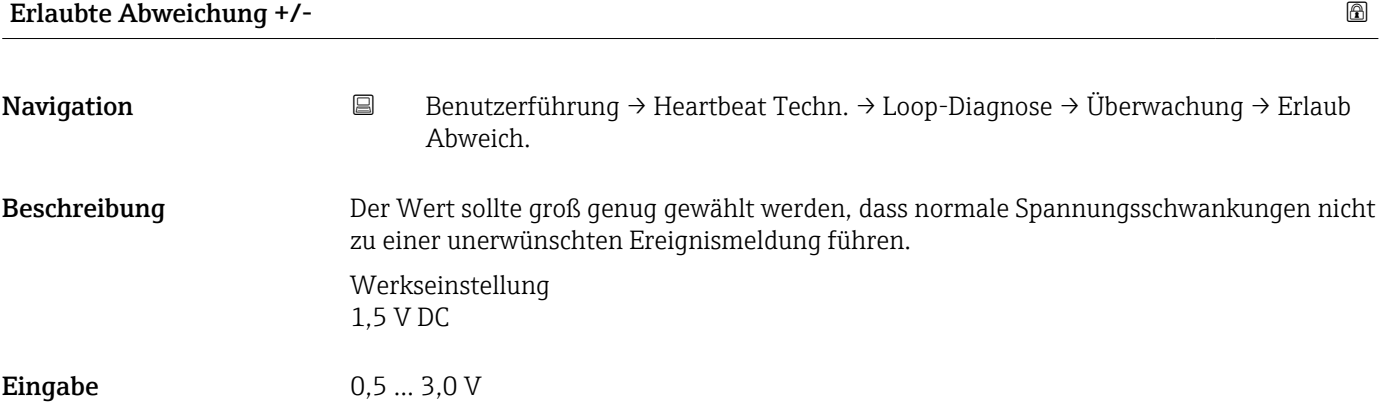

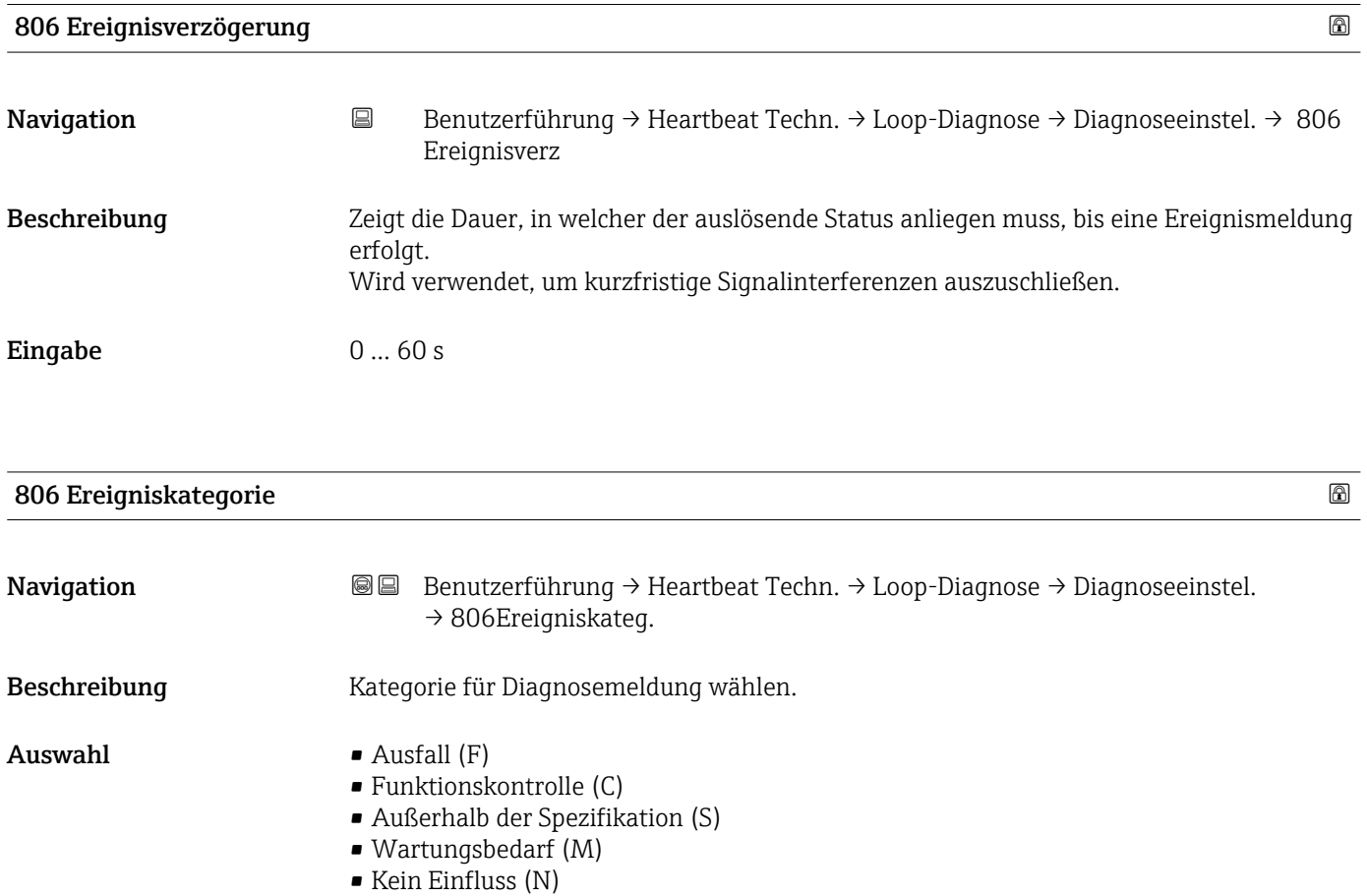

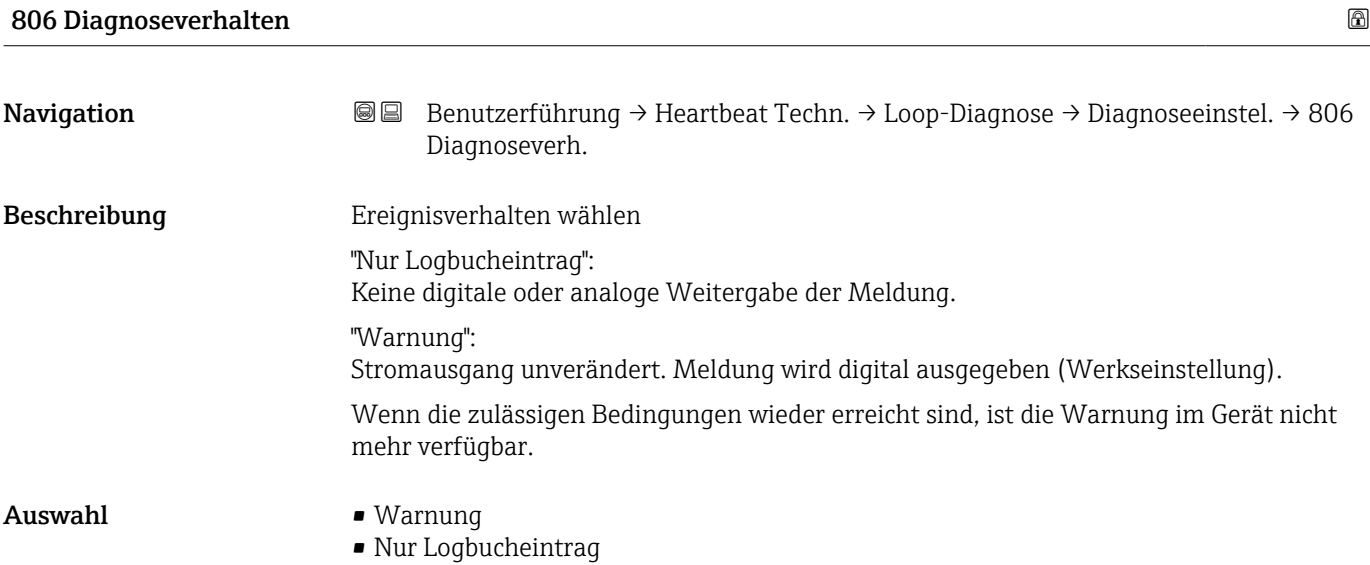

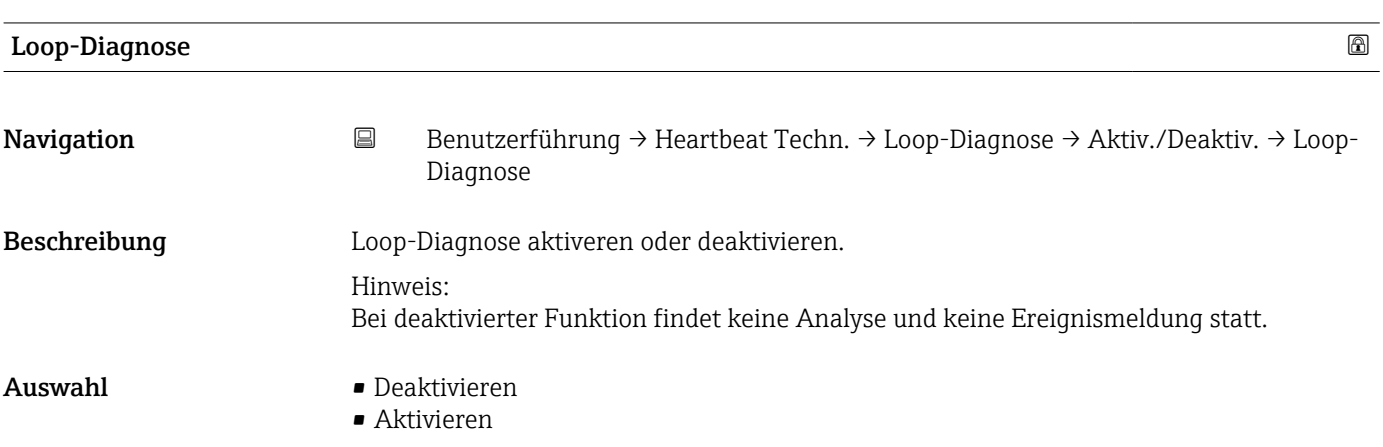

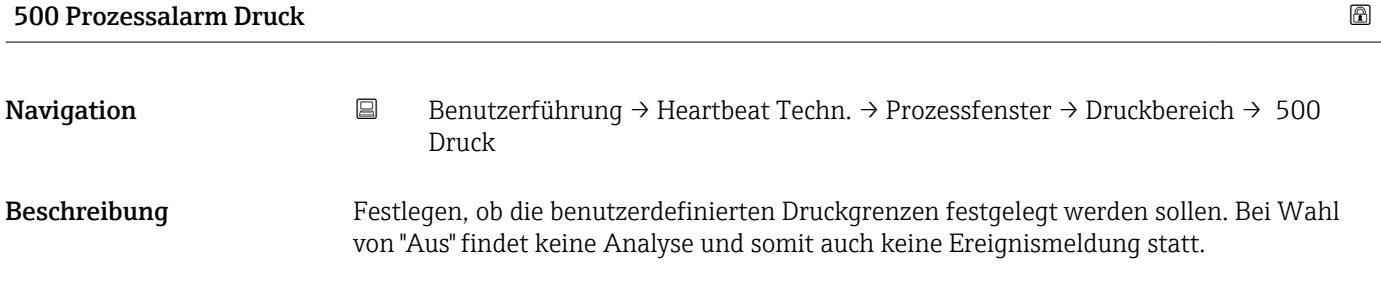

## Auswahl • Aus • An

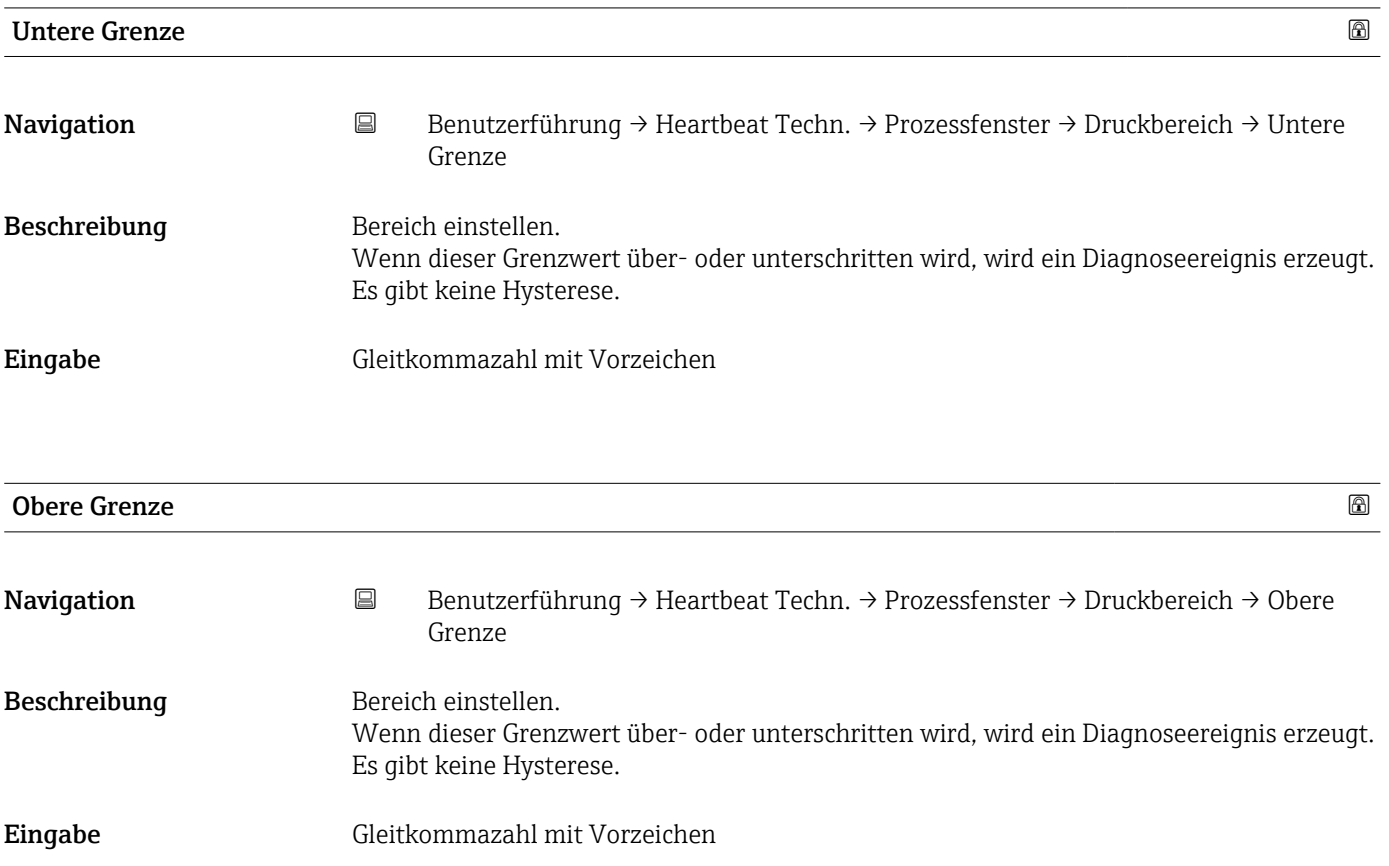

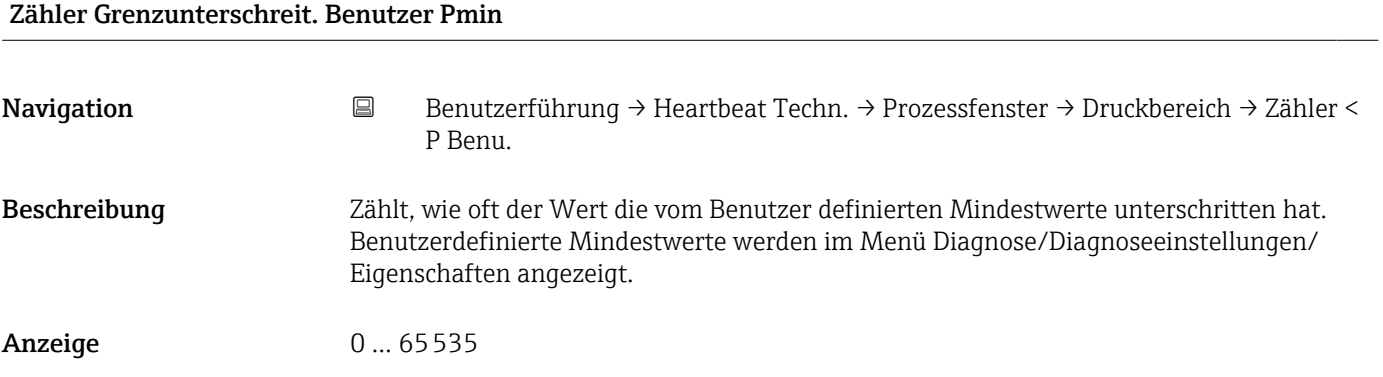

# Zähler Grenzüberschreit. Benutzer Pmax

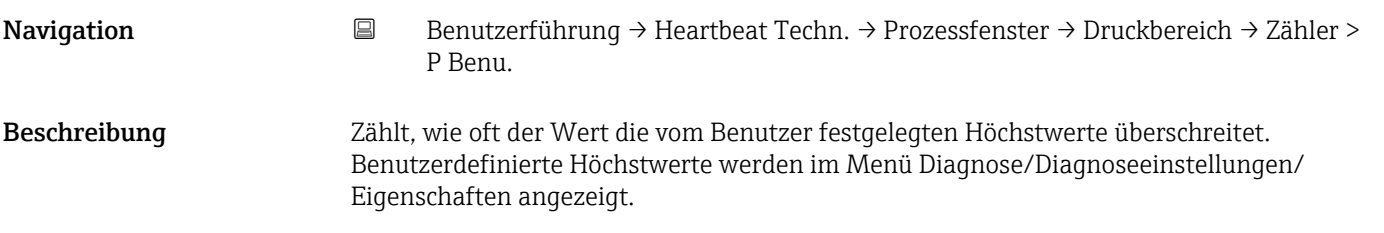

Anzeige 0 ... 65535

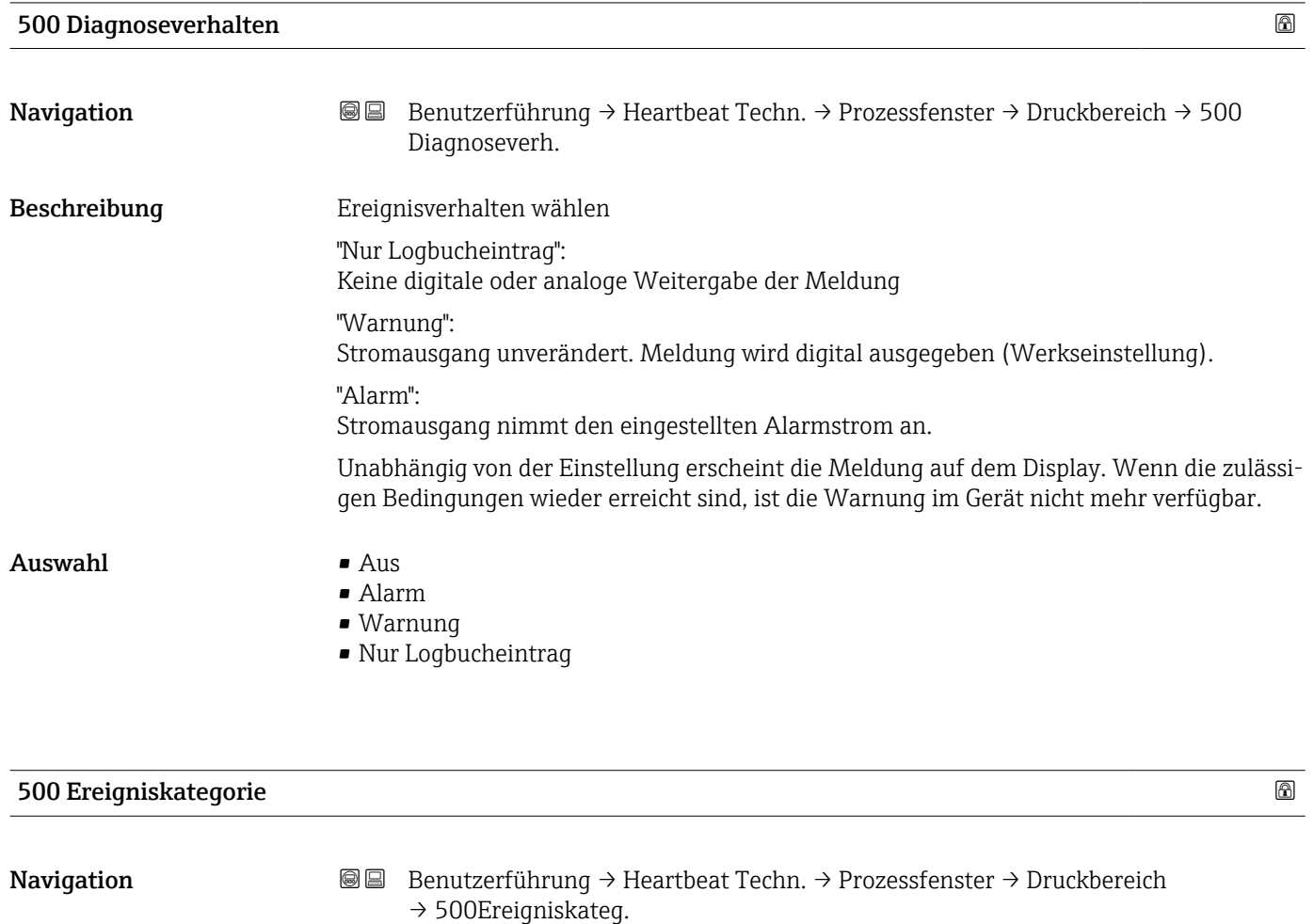

- $\blacksquare$  Auswahl  $\blacksquare$  Ausfall  $(F)$ 
	- $\bullet$  Funktionskontrolle (C)
	- Außerhalb der Spezifikation (S)
	- Wartungsbedarf (M)
	- Kein Einfluss (N)

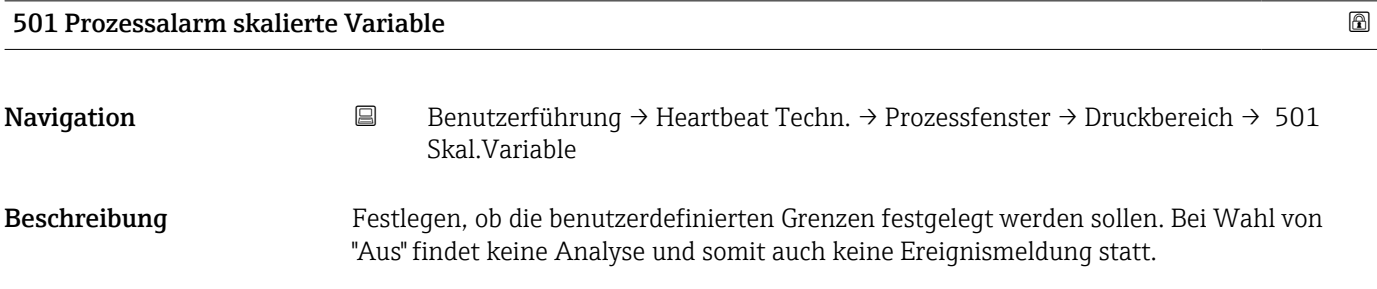

## $\mathbf{A}$ uswahl • Aus  $\blacksquare$  An

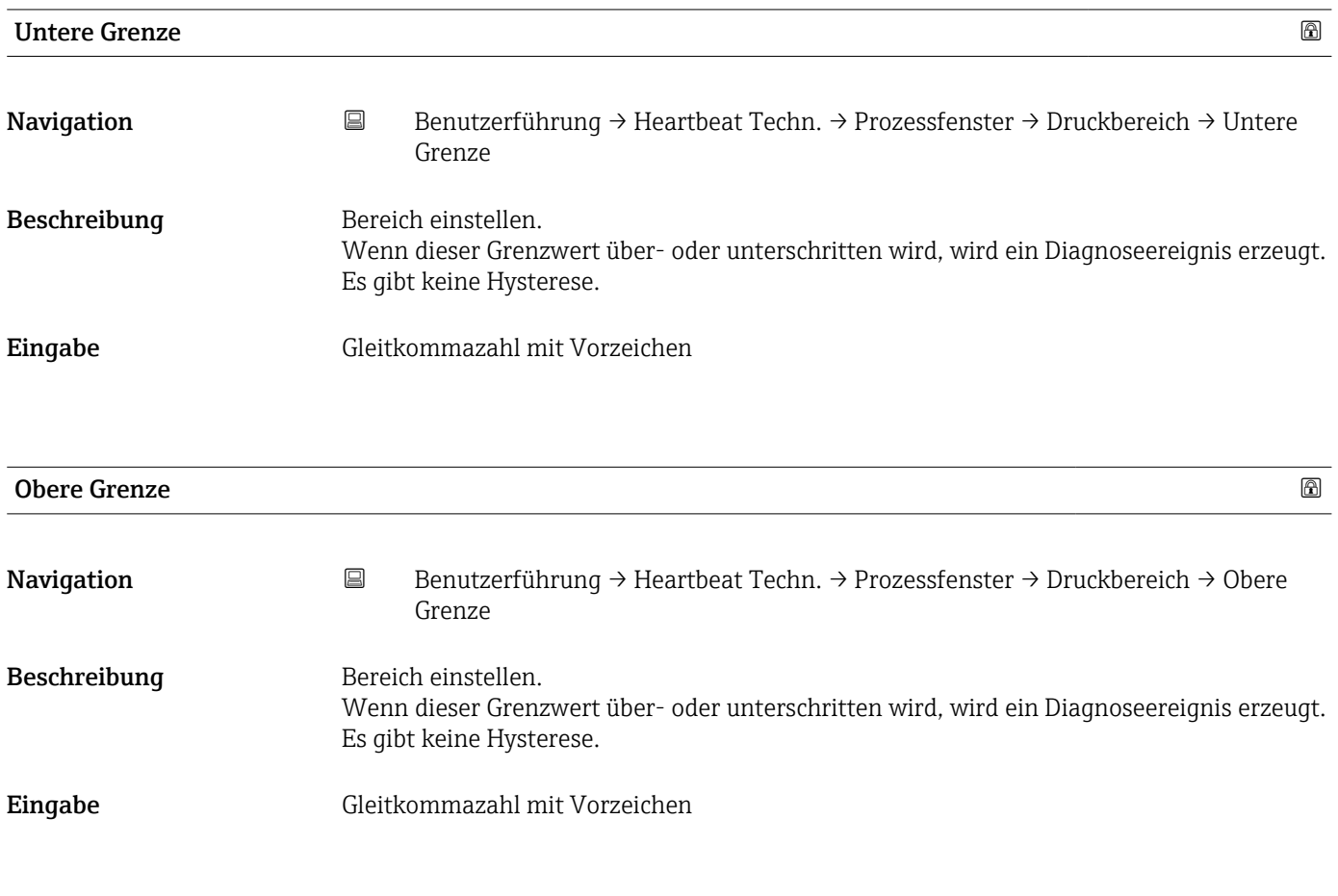

# 501 Diagnoseverhalten Navigation **Benutzerführung → Heartbeat Techn. → Prozessfenster → Druckbereich → 501** Diagnoseverh. Beschreibung Ereignisverhalten wählen "Nur Logbucheintrag": Keine digitale oder analoge Weitergabe der Meldung "Warnung": Stromausgang unverändert. Meldung wird digital ausgegeben (Werkseinstellung). "Alarm": Stromausgang nimmt den eingestellten Alarmstrom an. Unabhängig von der Einstellung erscheint die Meldung auf dem Display. Wenn die zulässigen Bedingungen wieder erreicht sind, ist die Warnung im Gerät nicht mehr verfügbar.  $\mathbf{A}$ uswahl • Aus • Alarm • Warnung

• Nur Logbucheintrag

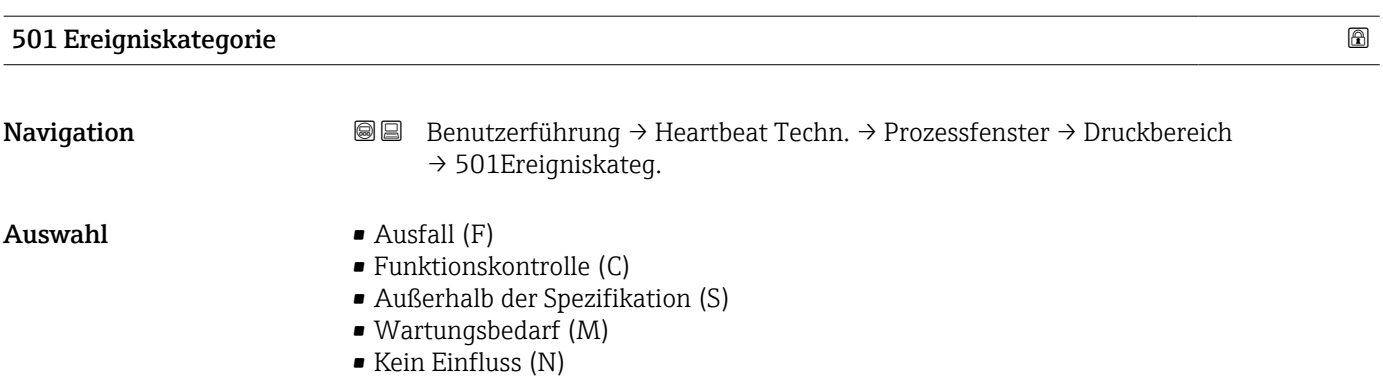

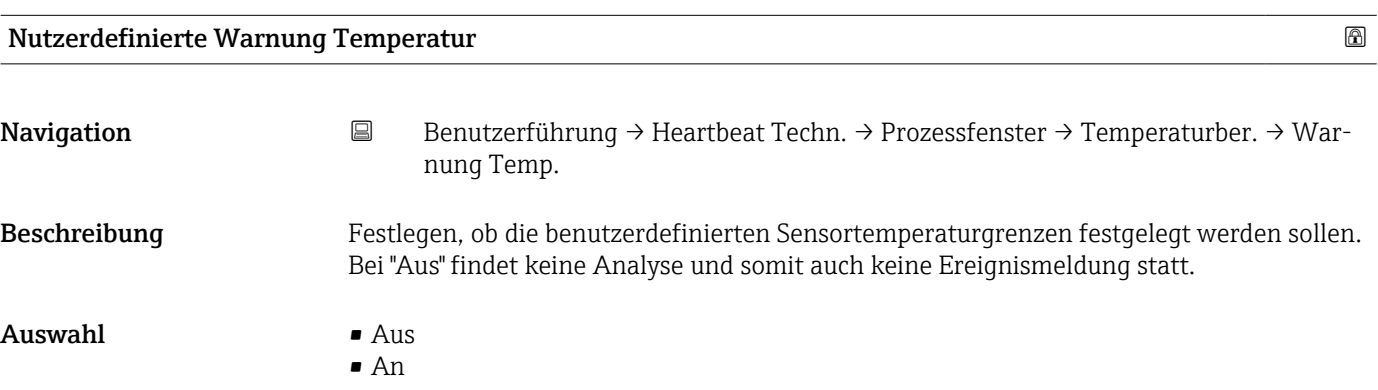

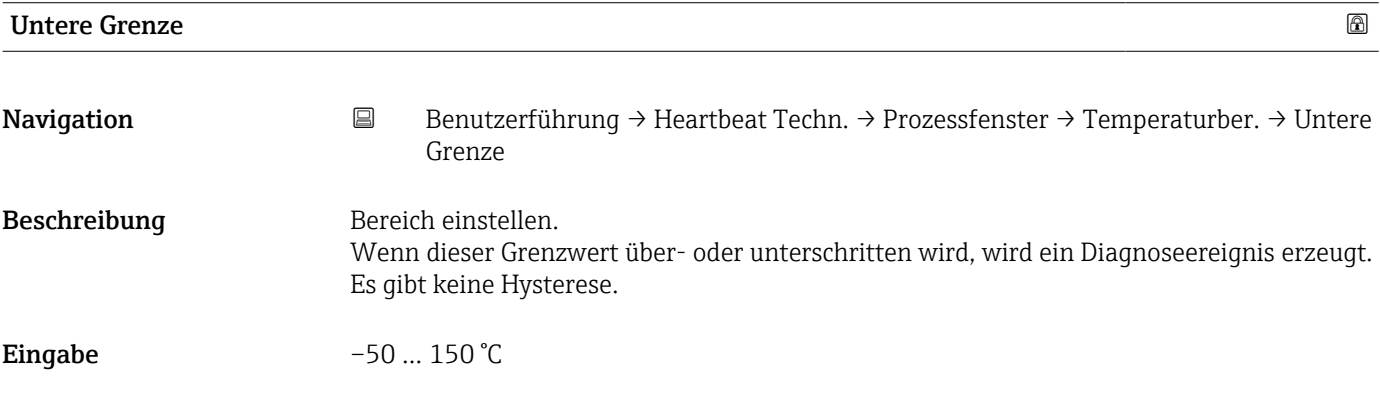

# Obere Grenze

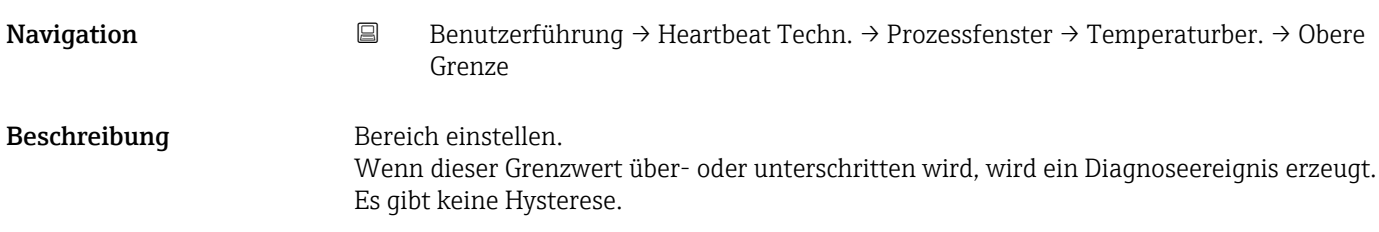

# Eingabe –50 ... 150 °C

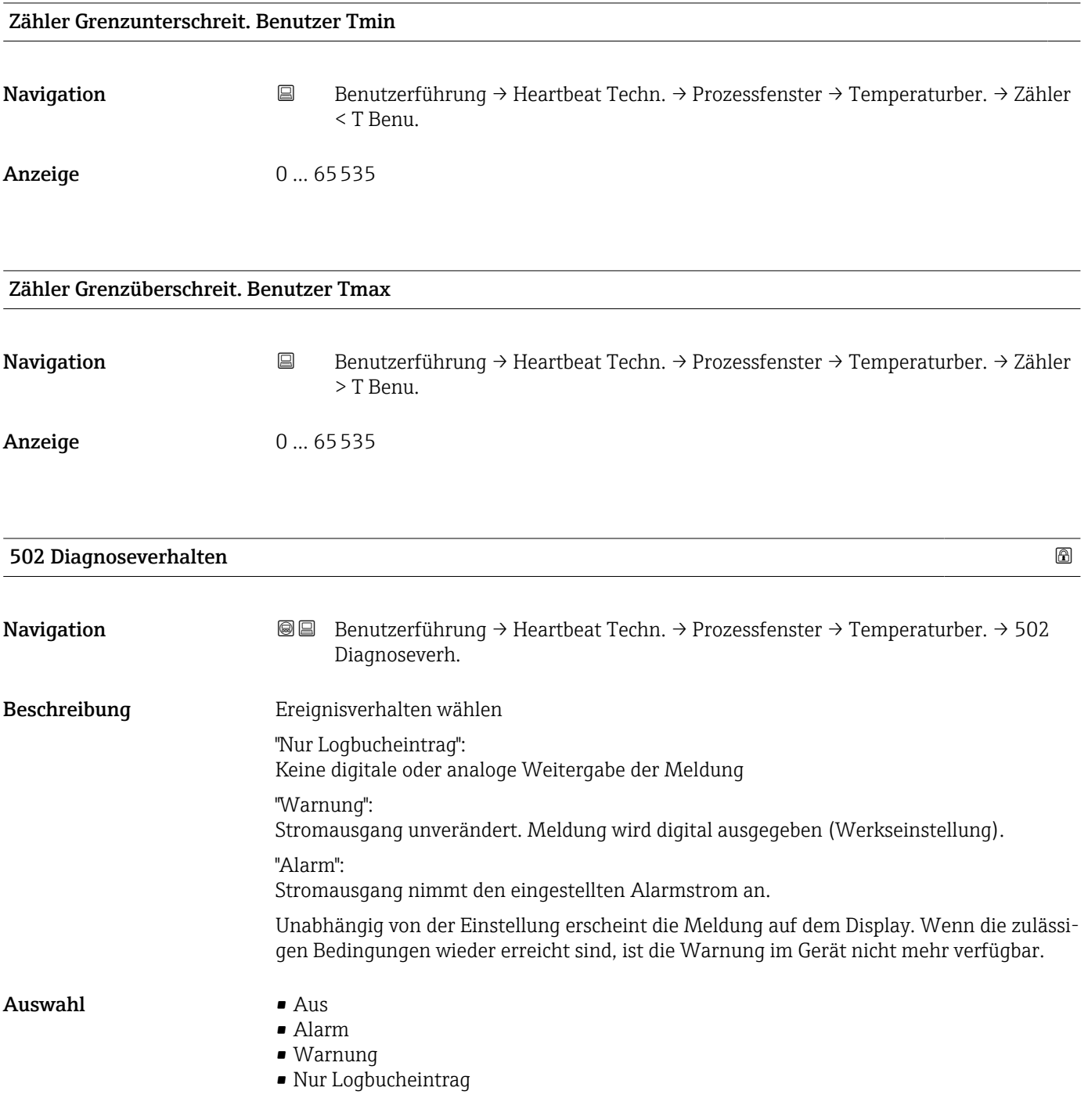

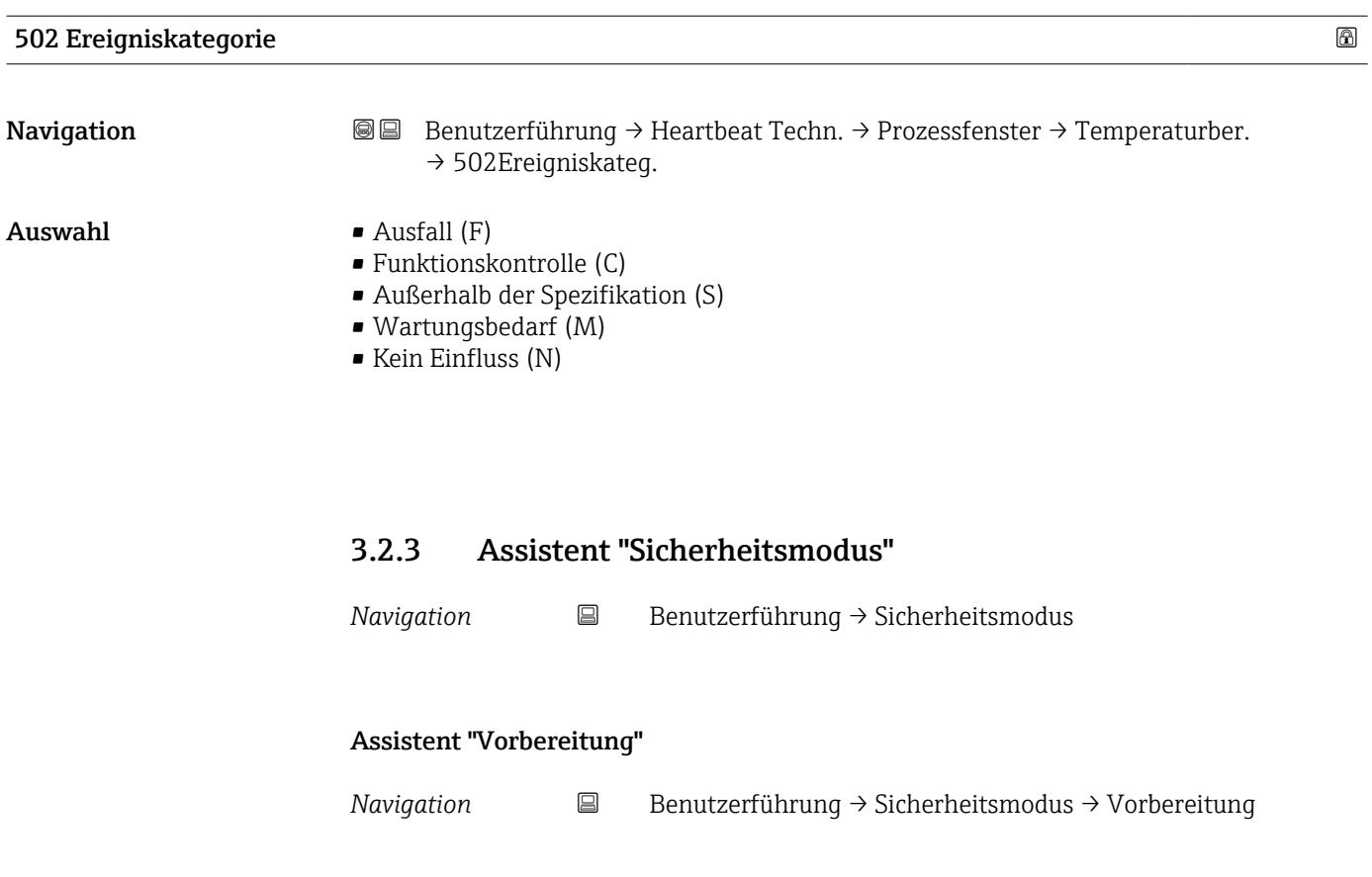

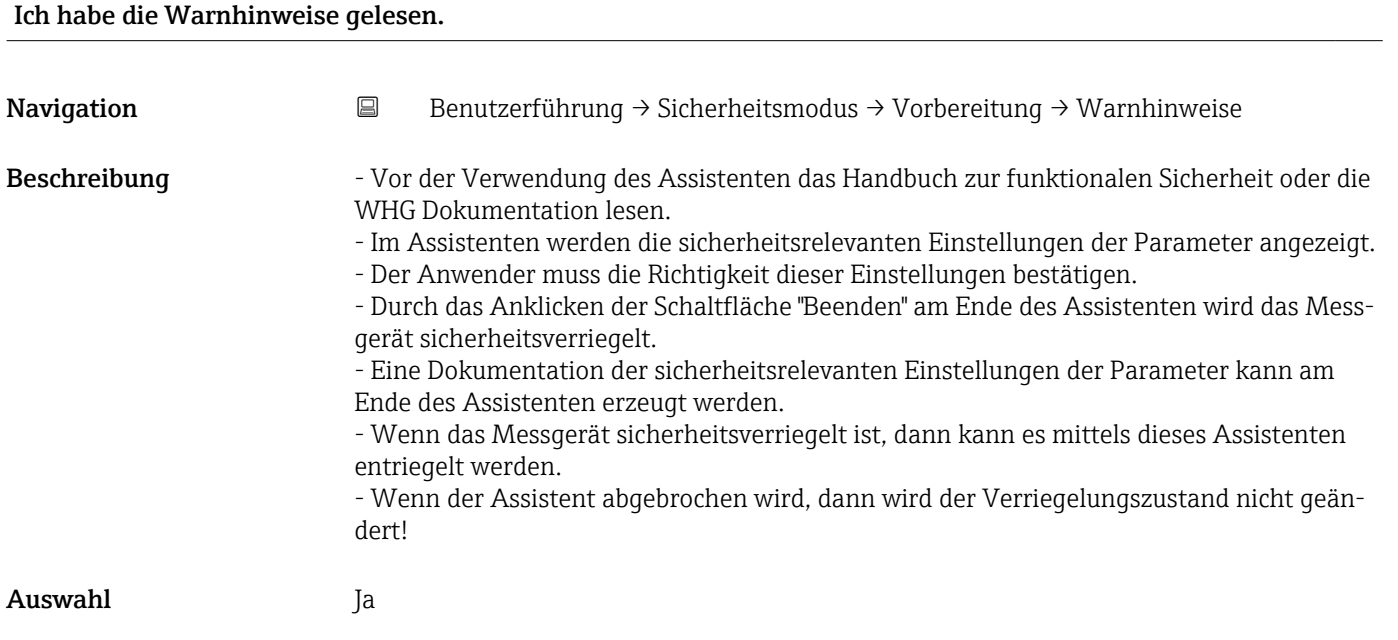

# Assistent "Vorbereitung"

*Navigation* **B** Benutzerführung → Sicherheitsmodus → Vorbereitung

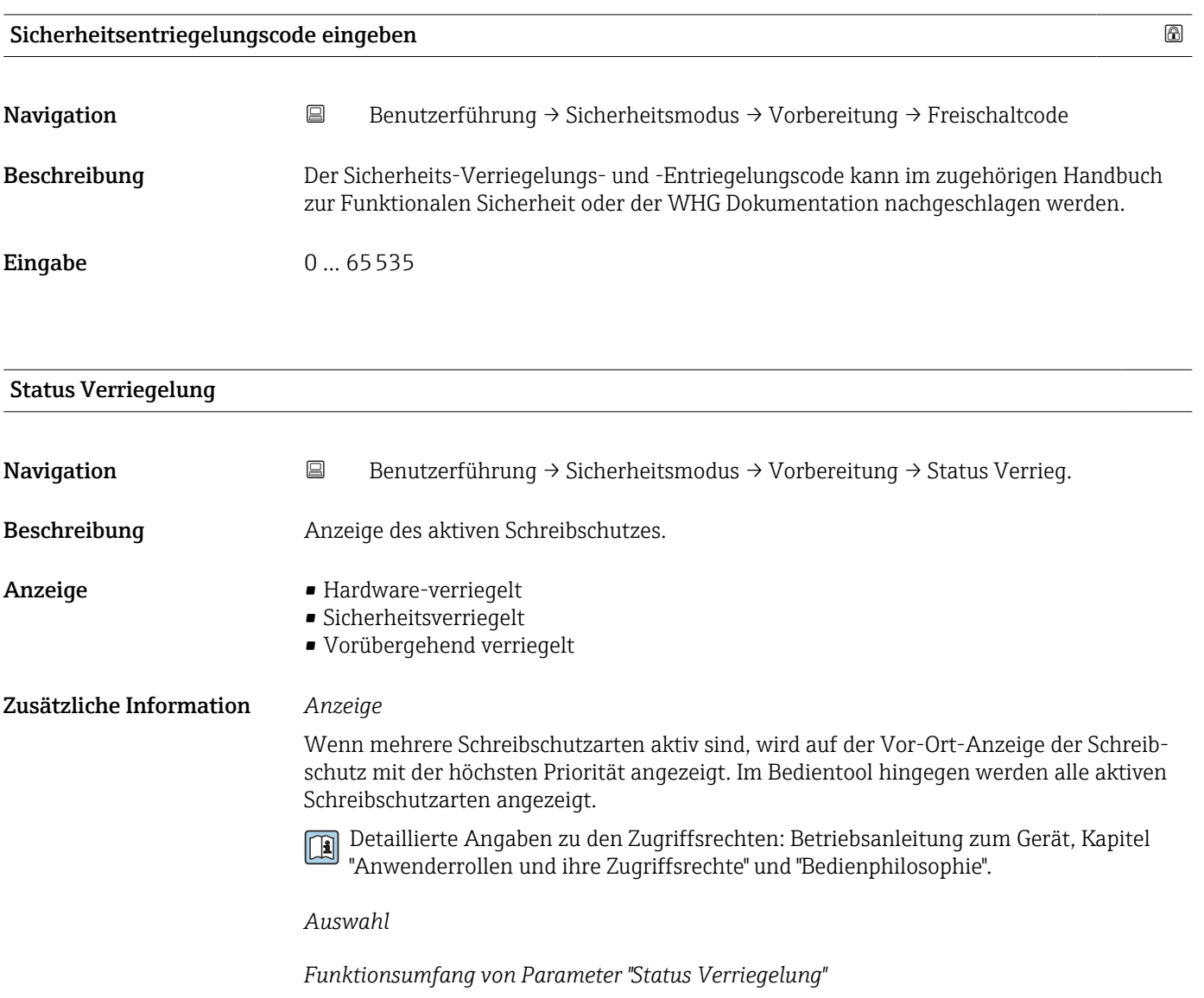

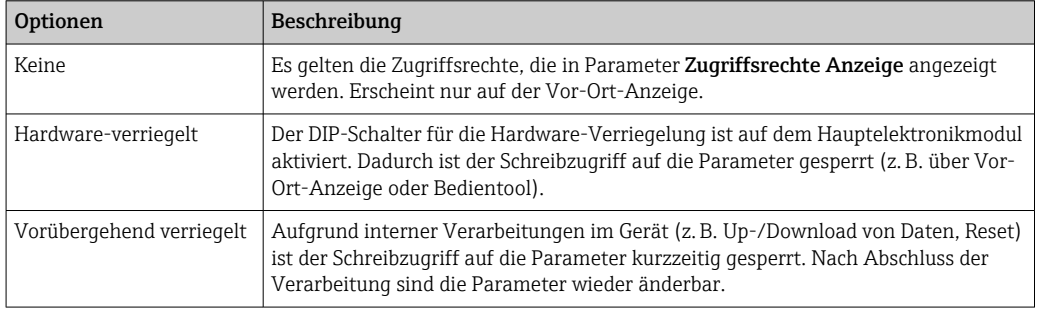

# Assistent "Vorbereitung"

*Navigation* **B** Benutzerführung → Sicherheitsmodus → Vorbereitung

# Wdh.-Prüfung per Bluetooth erlaubt?

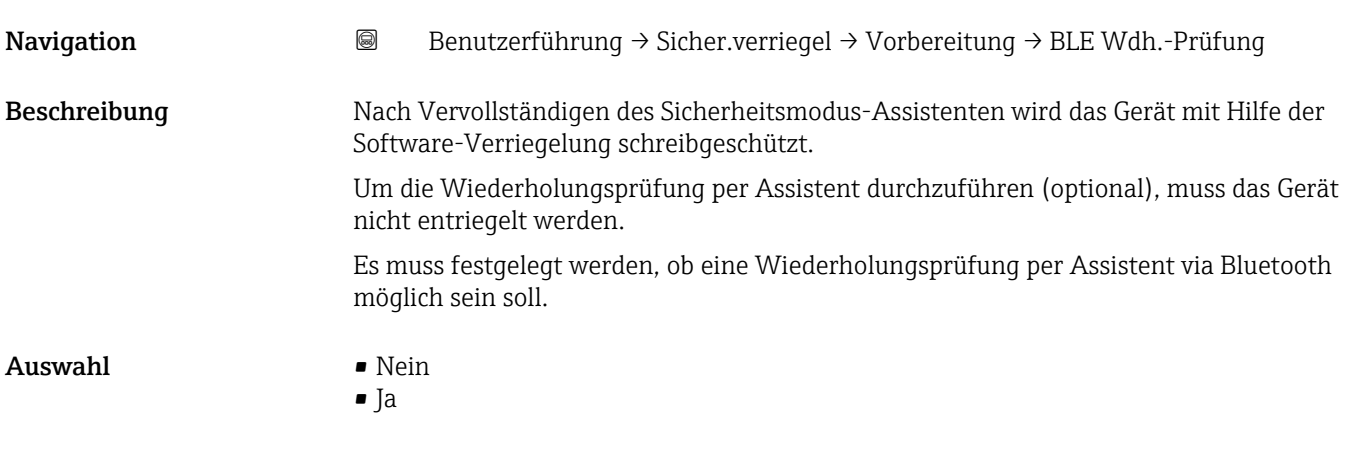

# Assistent "Vorbereitung"

*Navigation* **B** Benutzerführung → Sicher.verriegel → Vorbereitung

# Sicherheitsverriegelungscode eingeben Navigation **Benutzerführung → Sicher.verriegel → Vorbereitung → Sicherheitscode** Beschreibung Verriegelungscode eingeben, um die SIL/WHG-Verriegelungssequenz zu starten. Eingabe 0... 65535 Zusätzliche Information Verriegelungscodes • WHG: 7450

- $\blacksquare$  SIL: 7452
- SIL und WHG: 7454

# Assistent "Vorbereitung"

*Navigation* **B** Benutzerführung → Sicherheitsmodus → Vorbereitung

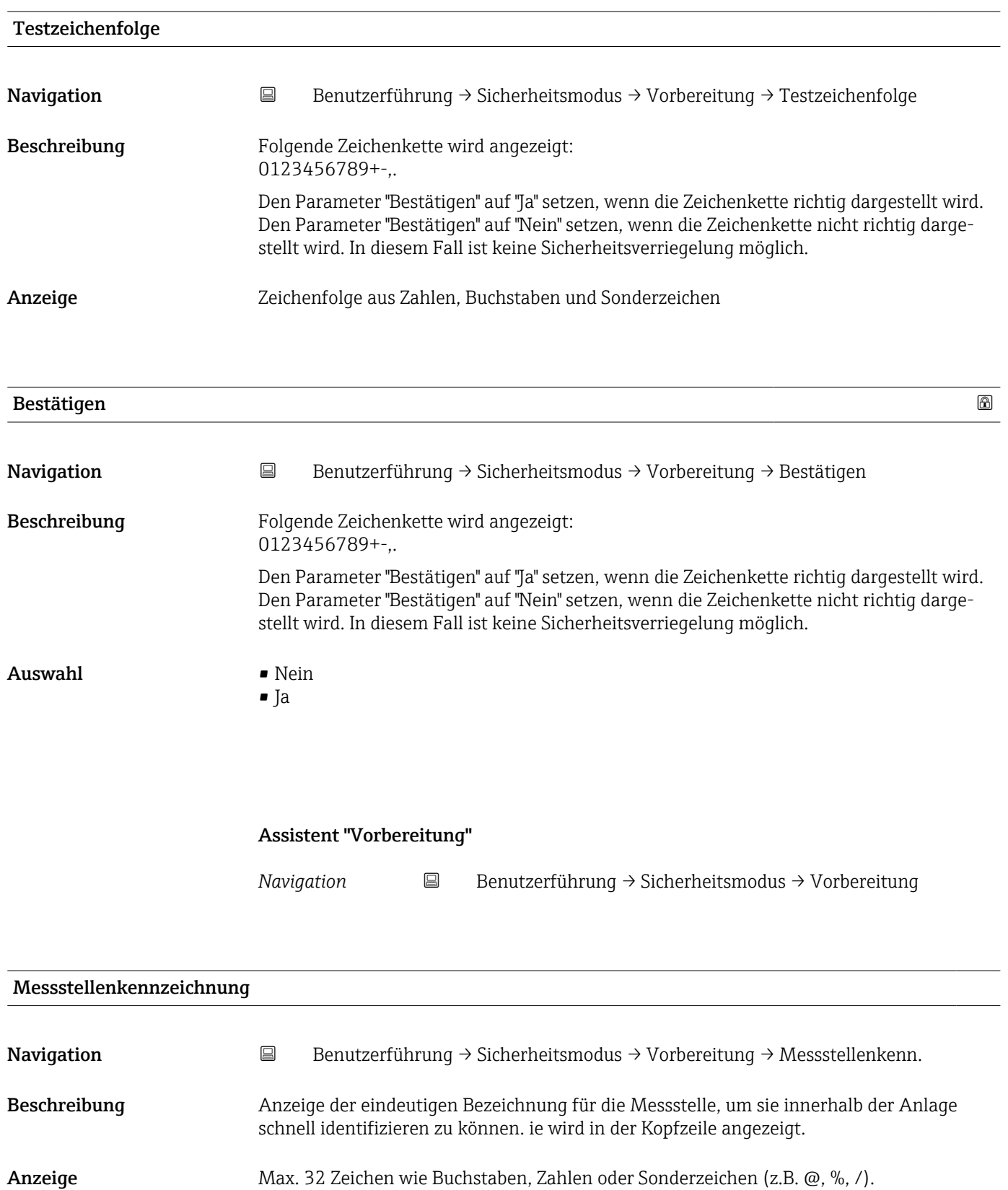

A0029422

# Zusätzliche Information *Anzeige*

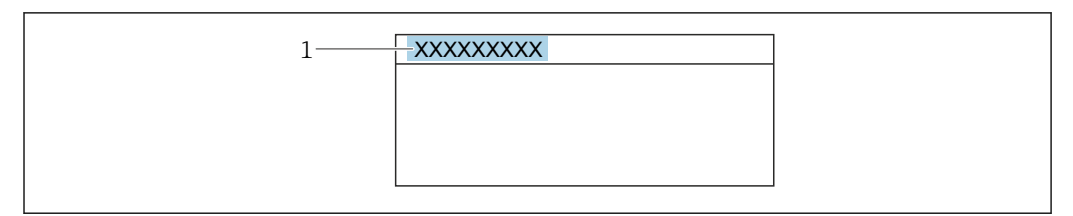

*1 Position des Kopfzeilentexts auf der Anzeige*

Wie viele Zeichen angezeigt werden, ist abhängig von den verwendeten Zeichen.

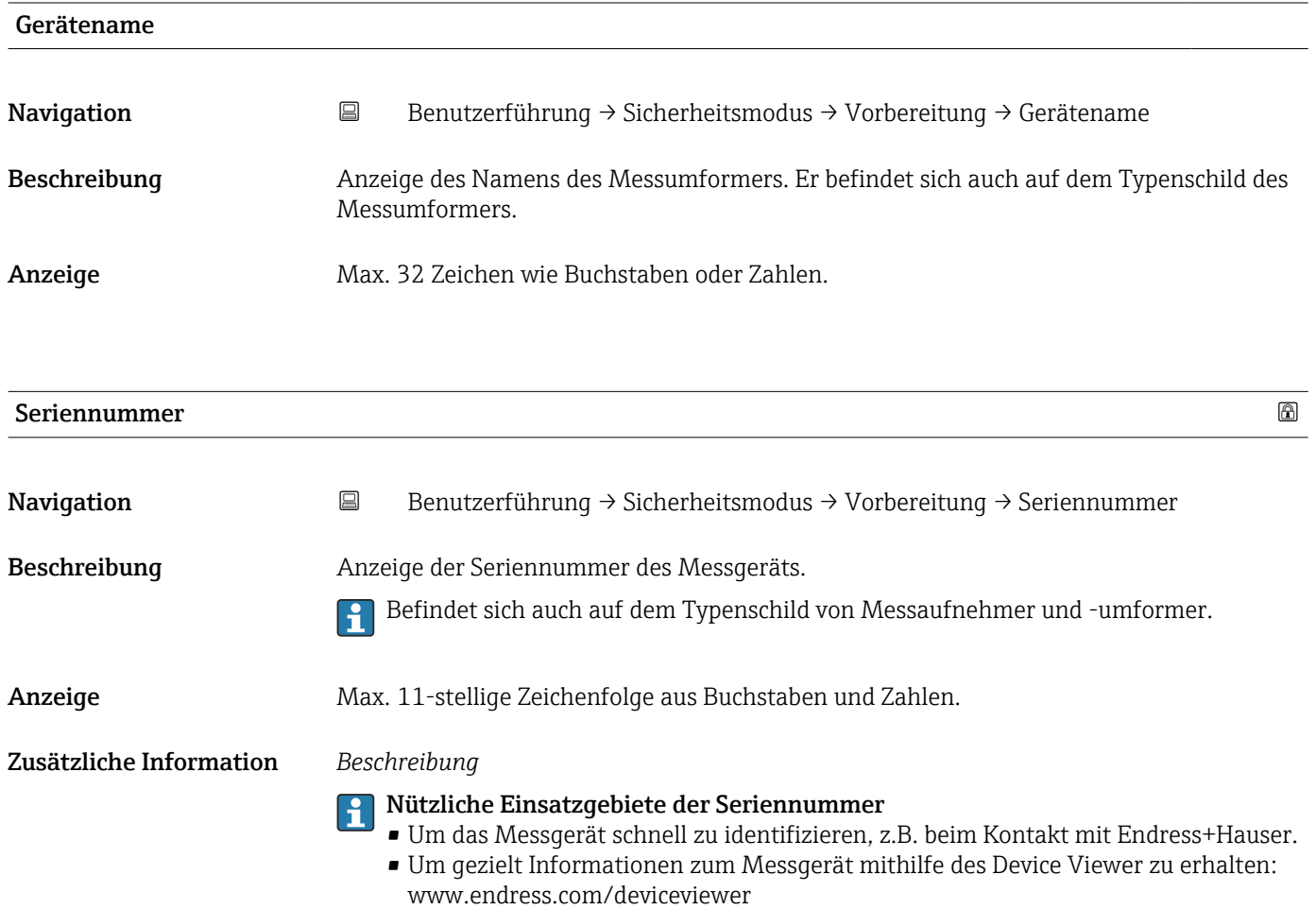

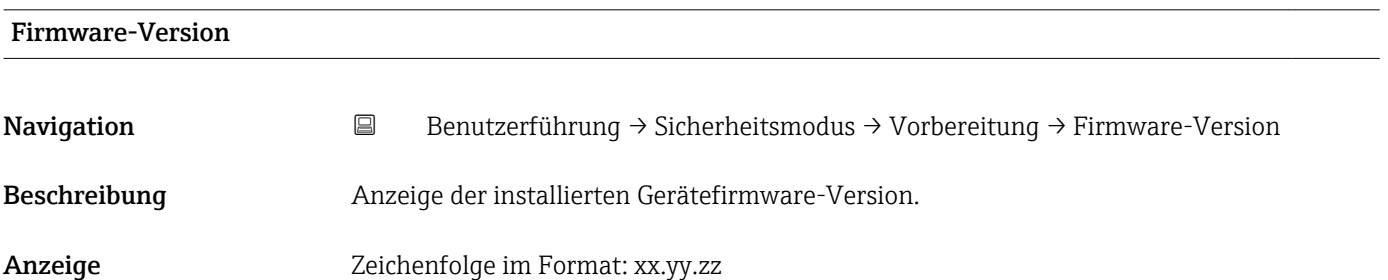

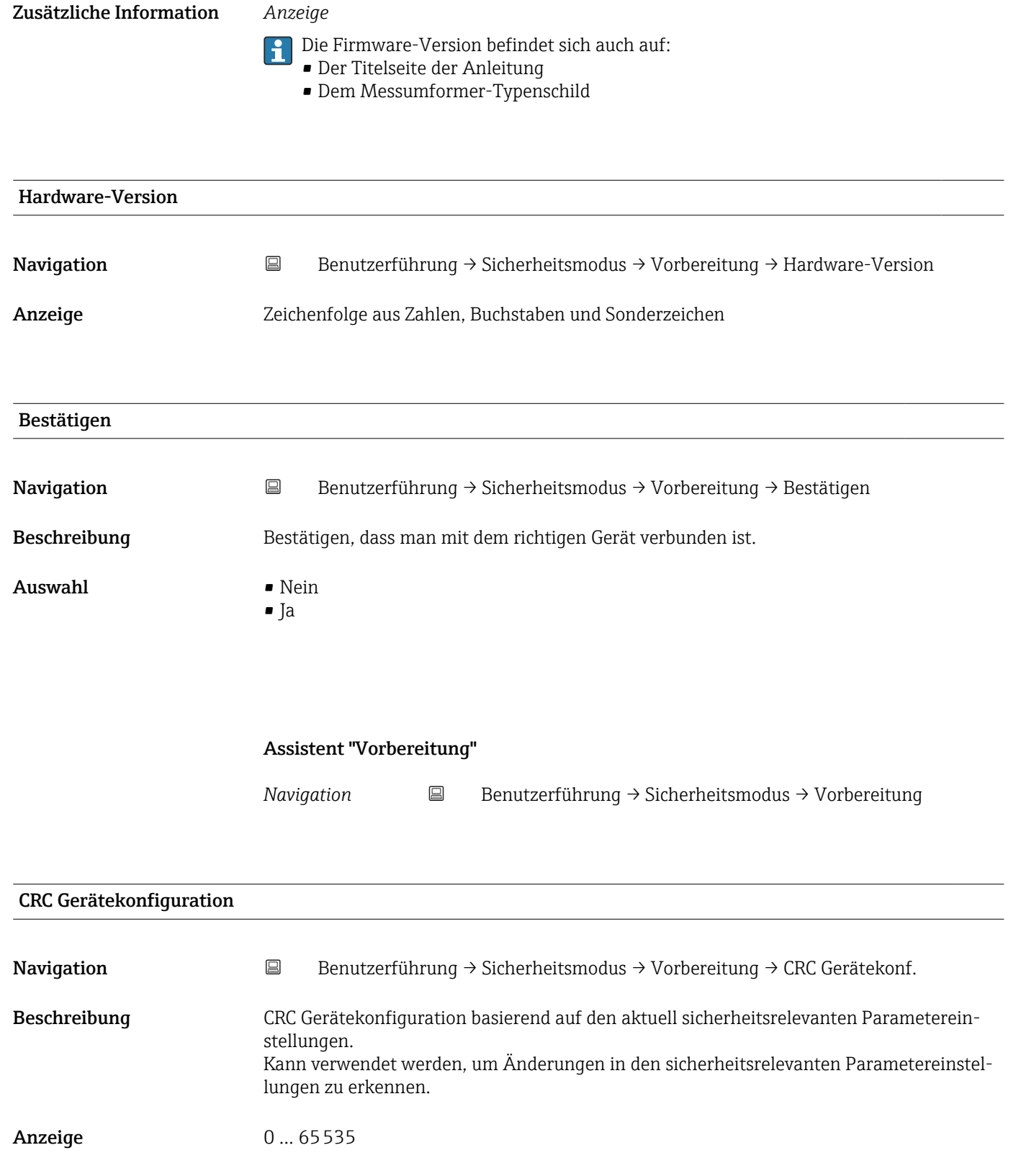

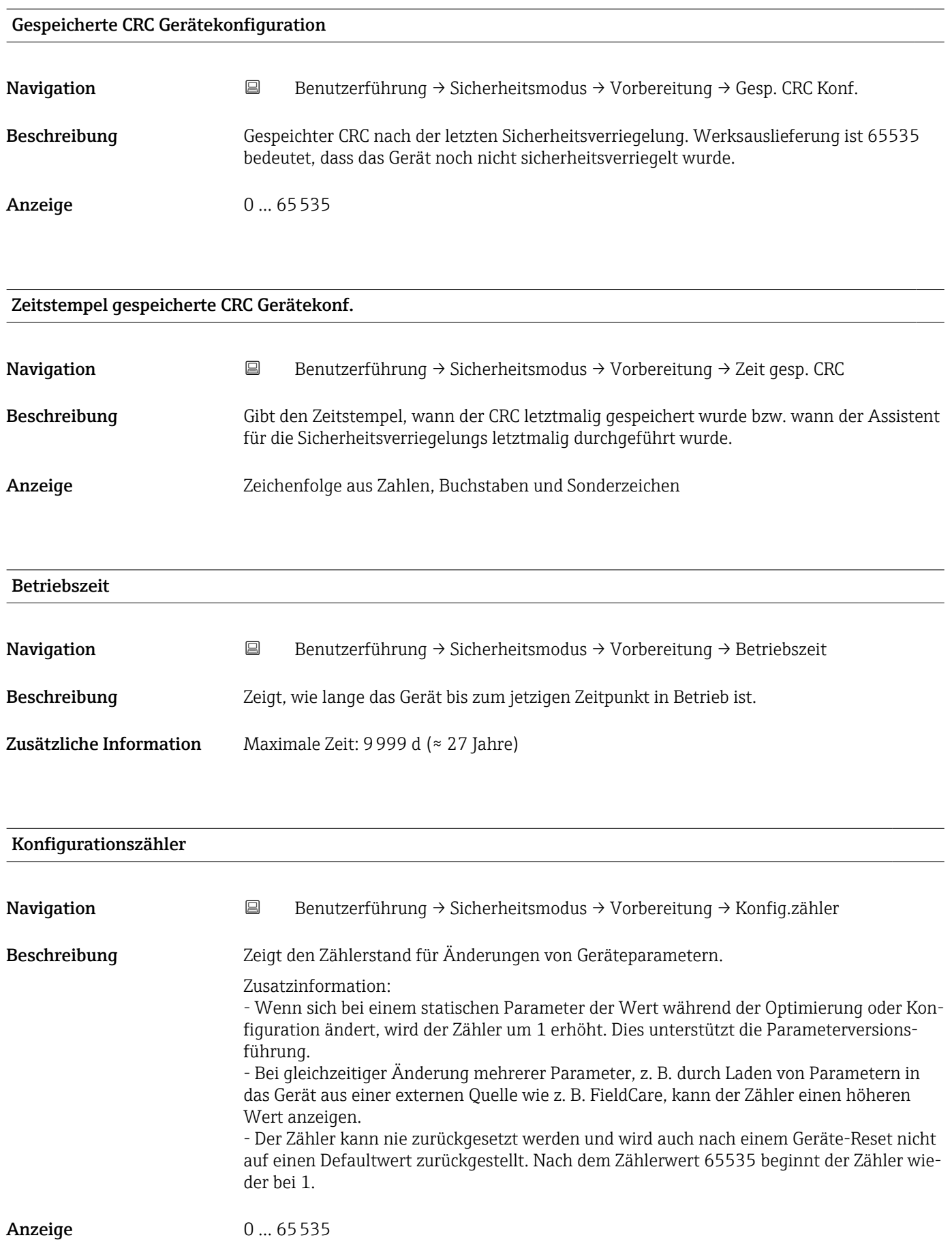

# Assistent "Bestätigung"

*Navigation* Benutzerführung → Sicherheitsmodus → Bestätigung

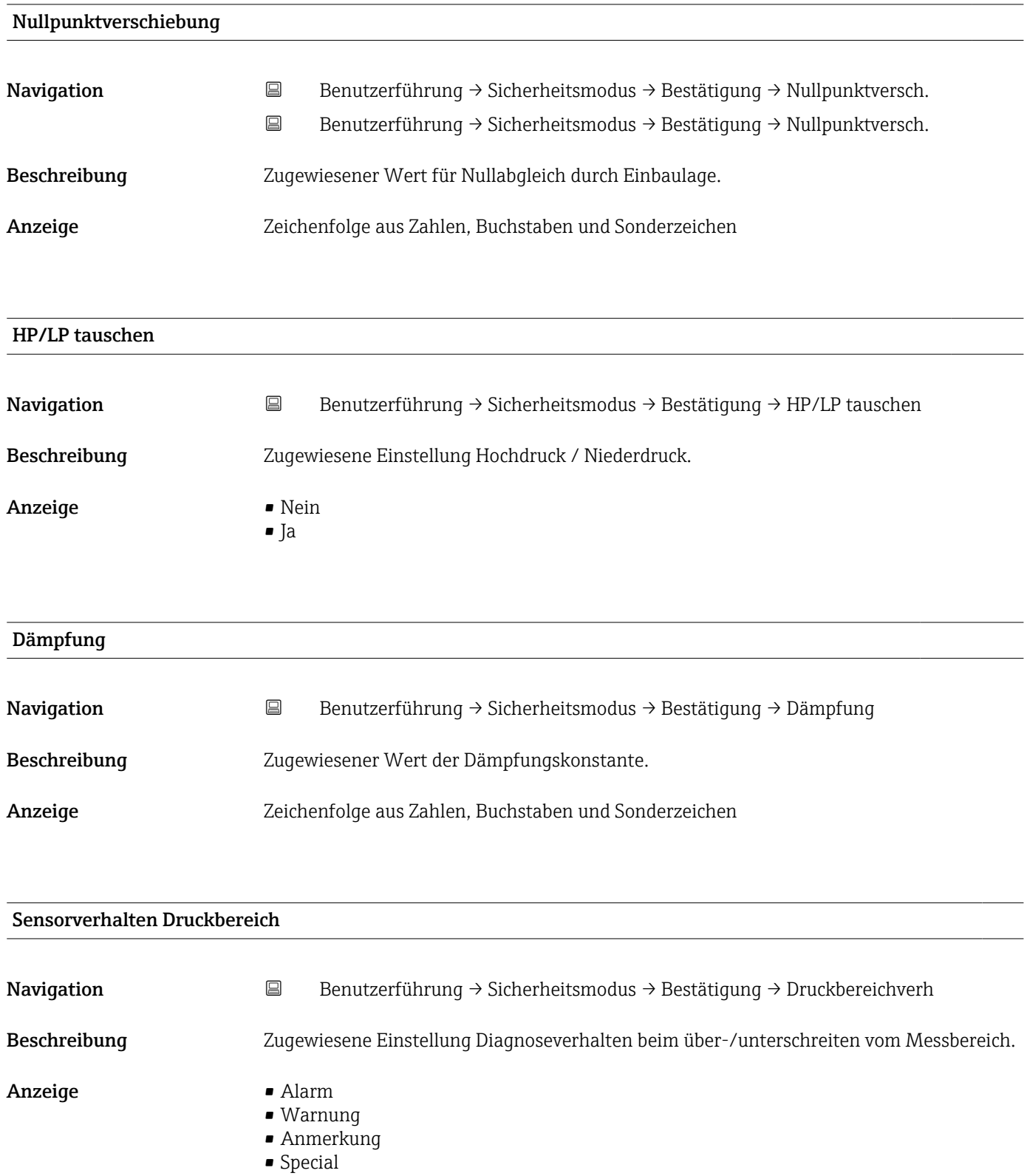

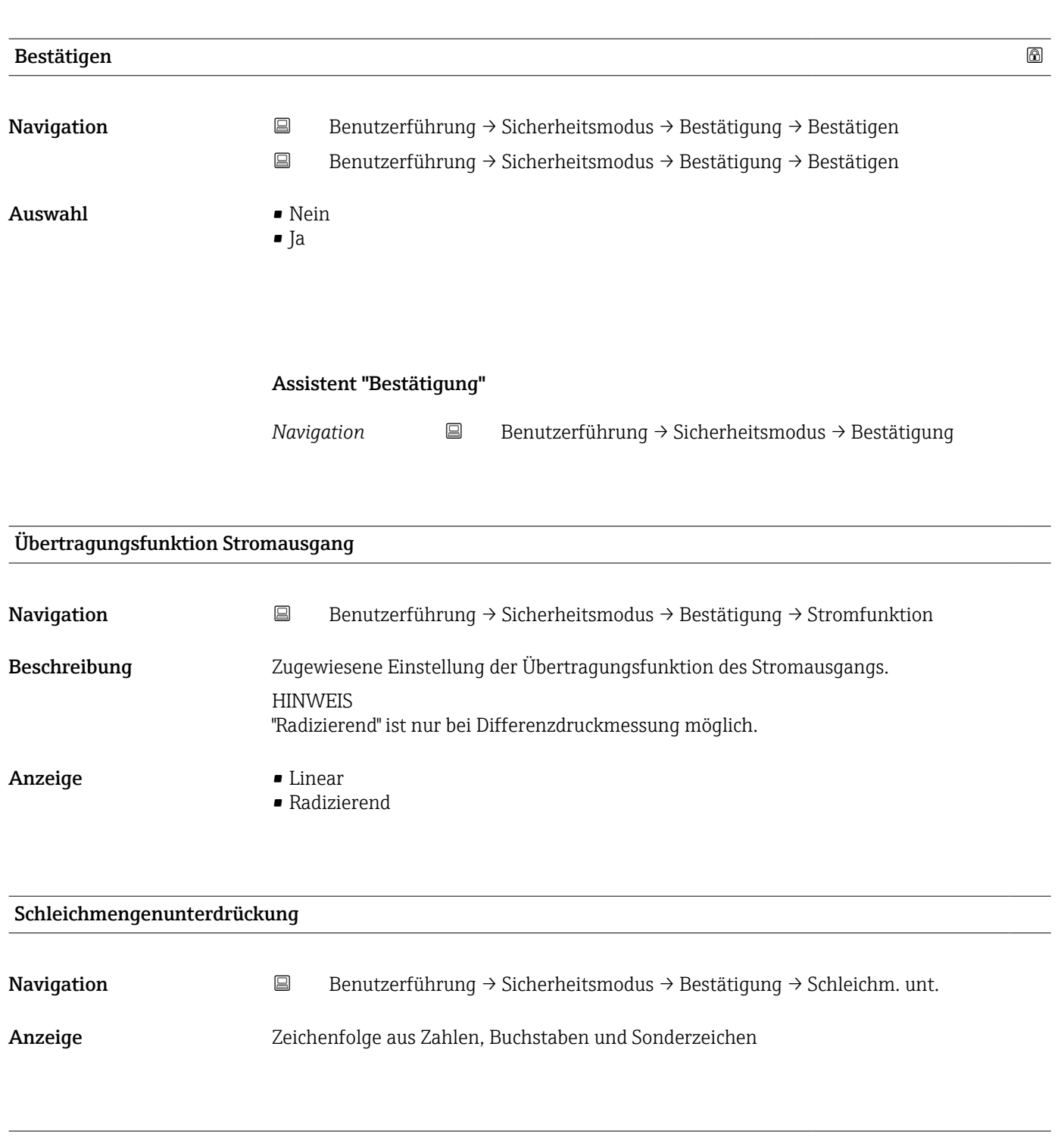

- Navigation Benutzerführung → Sicherheitsmodus → Bestätigung → Bestätigen
- Auswahl Nein
	- $\overline{\phantom{a}}$  Ja

# Assistent "Bestätigung"

*Navigation* **B** Benutzerführung → Sicherheitsmodus → Bestätigung

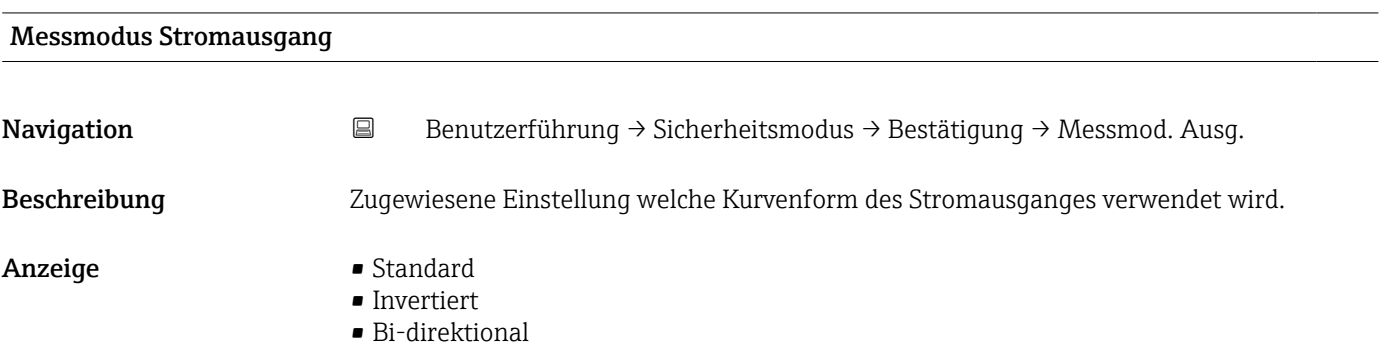

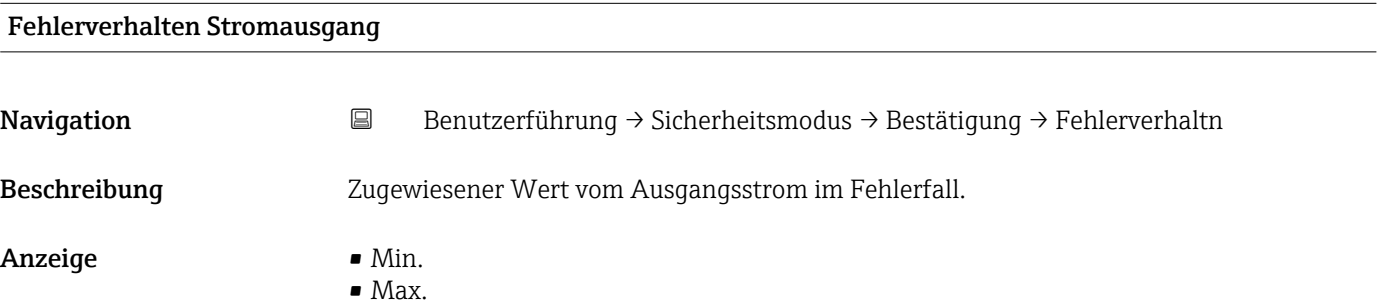

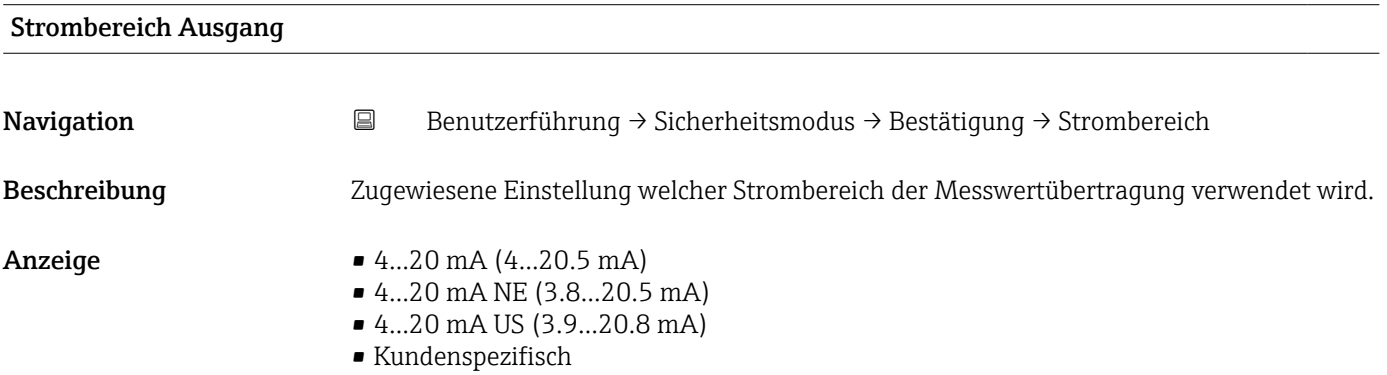

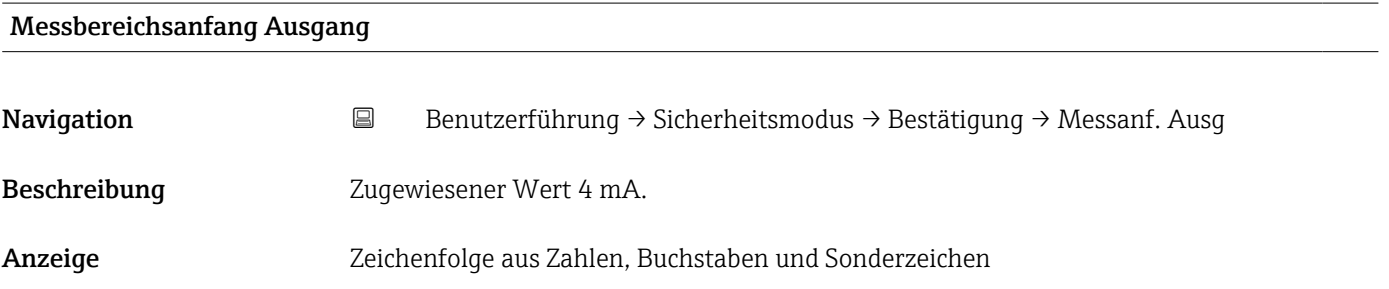

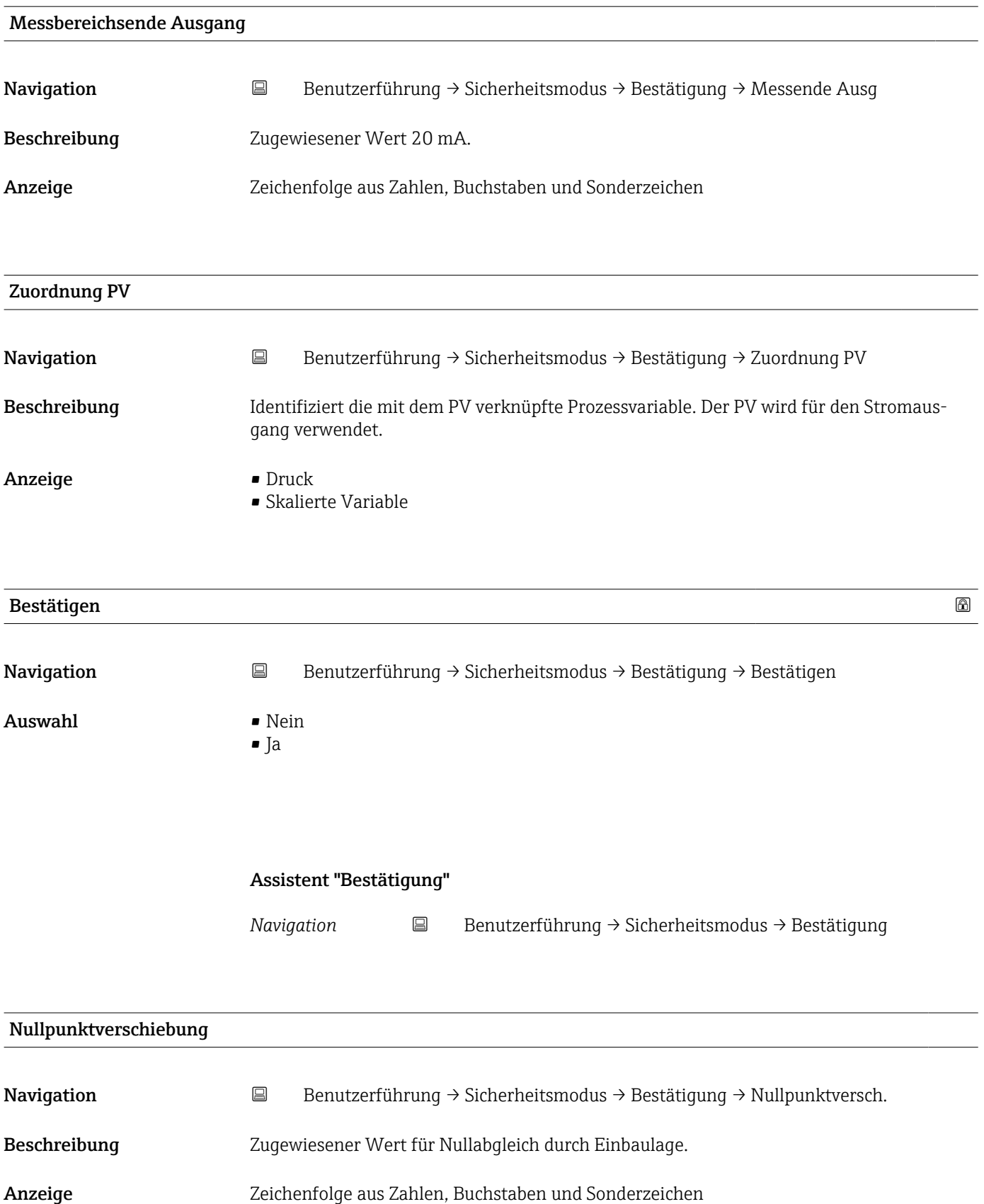

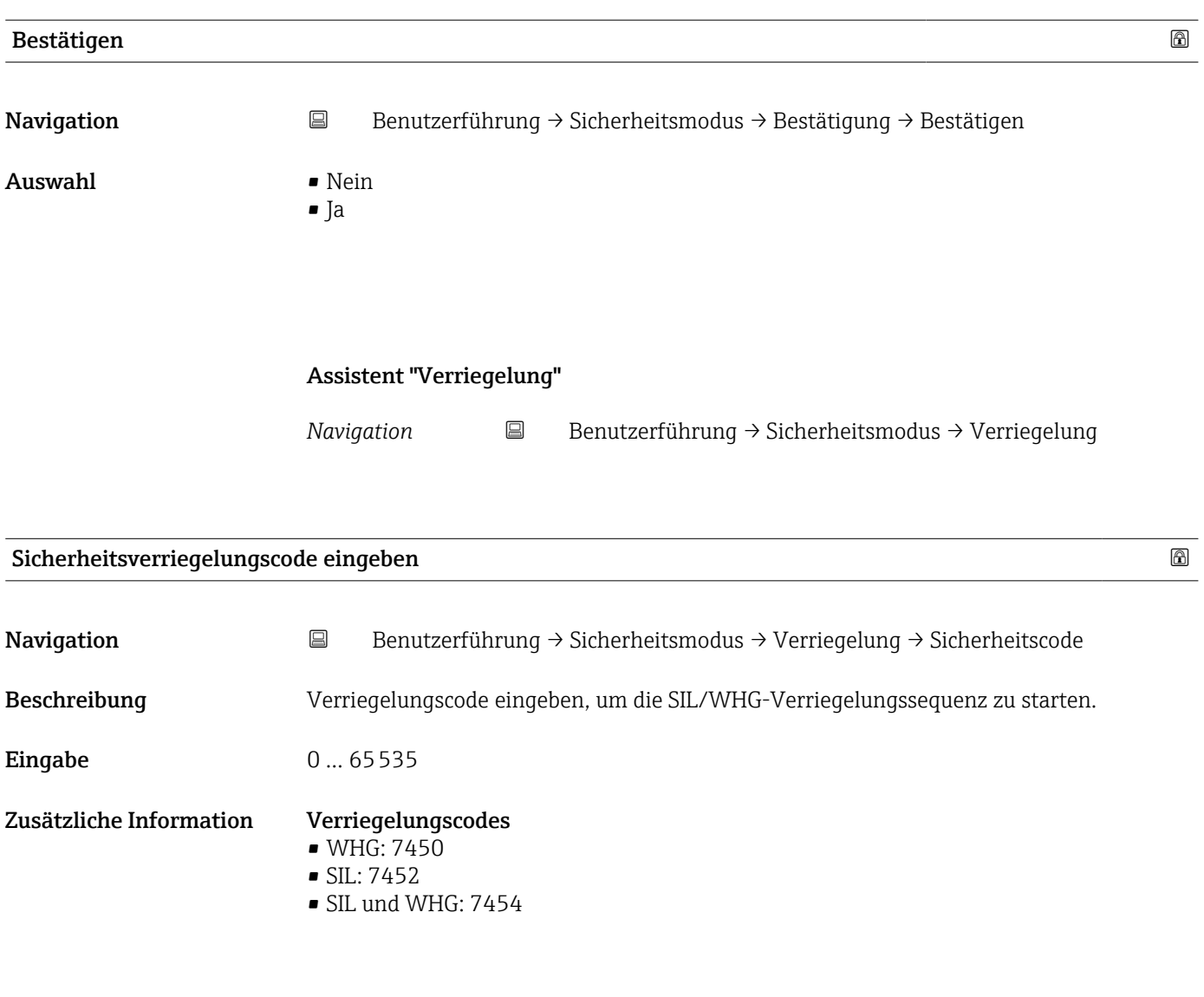

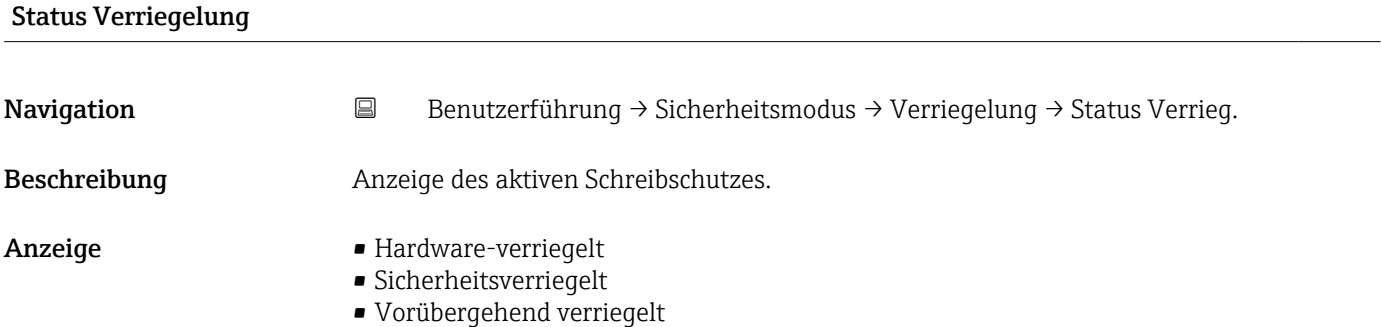

# Zusätzliche Information *Anzeige*

Wenn mehrere Schreibschutzarten aktiv sind, wird auf der Vor-Ort-Anzeige der Schreibschutz mit der höchsten Priorität angezeigt. Im Bedientool hingegen werden alle aktiven Schreibschutzarten angezeigt.

Detaillierte Angaben zu den Zugriffsrechten: Betriebsanleitung zum Gerät, Kapitel "Anwenderrollen und ihre Zugriffsrechte" und "Bedienphilosophie".

## *Auswahl*

*Funktionsumfang von Parameter "Status Verriegelung"*

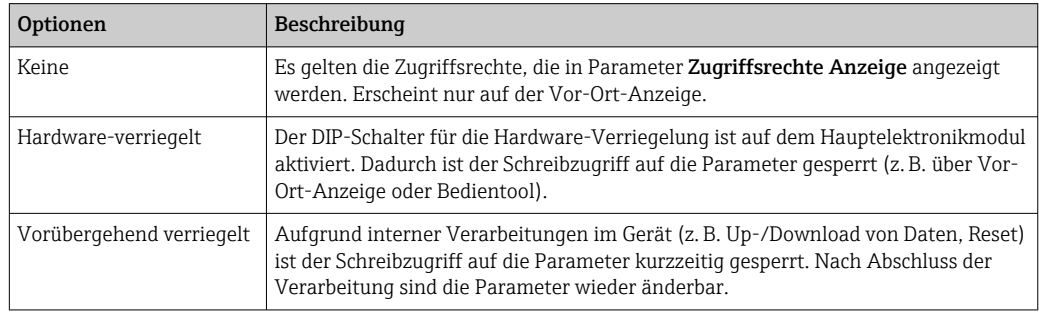

# Protokoll abspeichern?

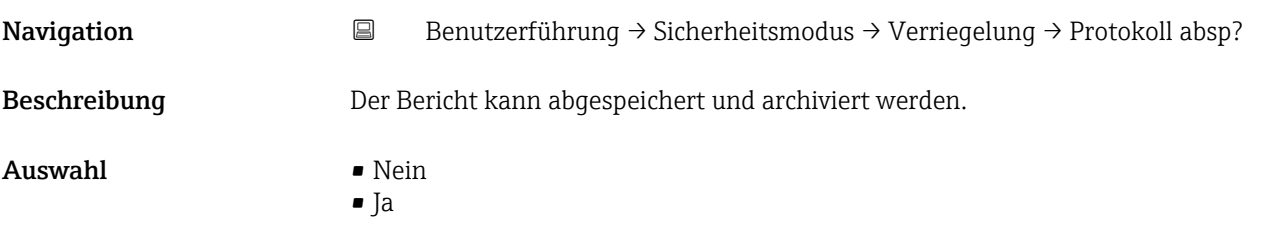

## Assistent "Beenden"

*Navigation* **B** Benutzerführung → Wiederholungspr. → Beenden

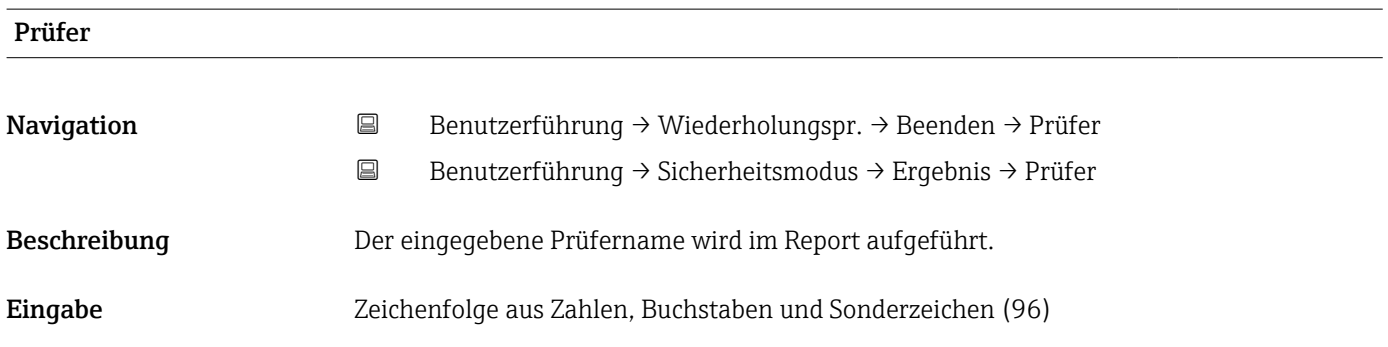

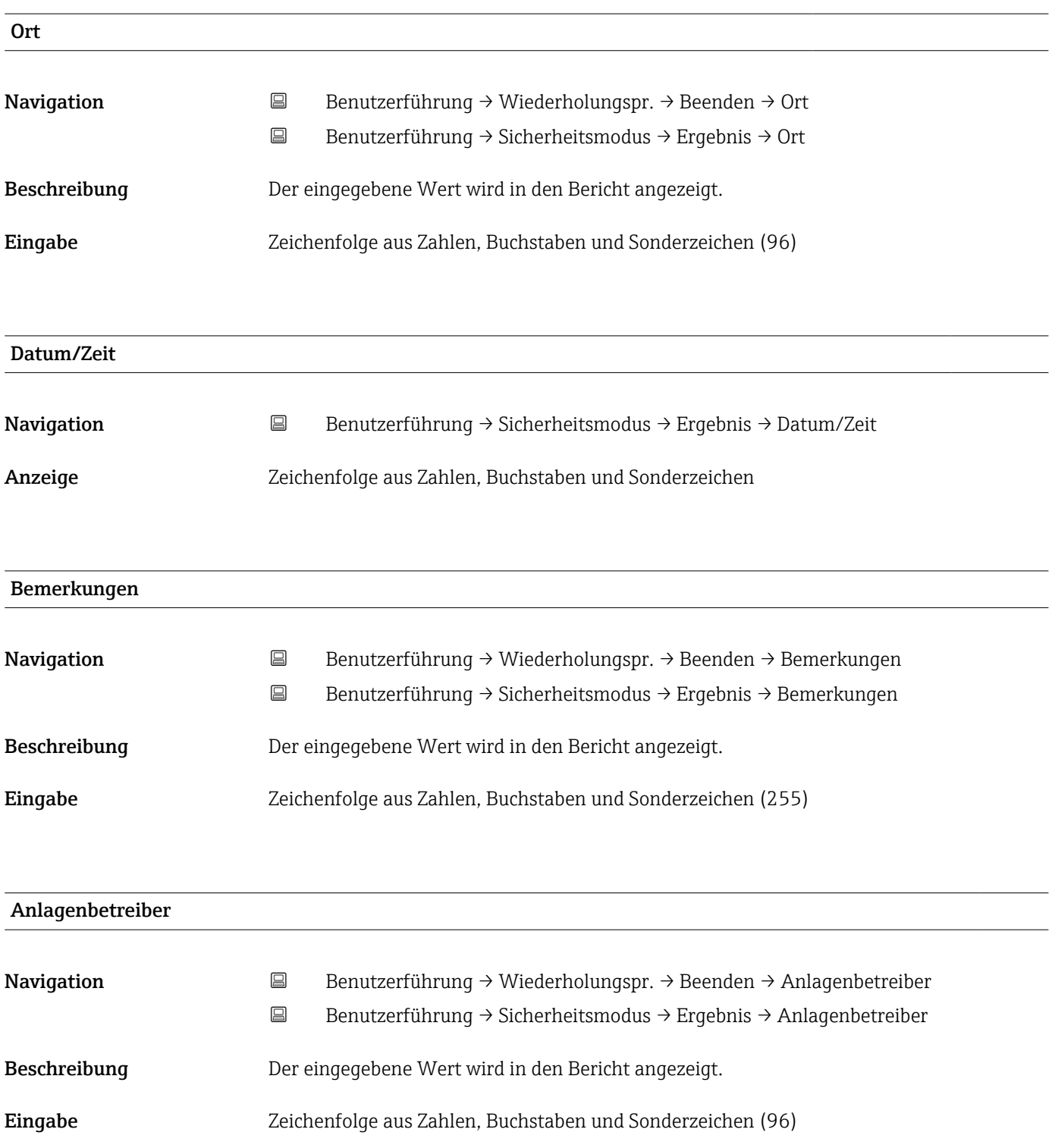

# 3.2.4 Assistent "Wiederholungsprüfung"

*Navigation* **■** Benutzerführung → Wiederholungspr.

# Assistent "Vorbereitung der Wiederholungsprüfung"

*Navigation* **B** Benutzerführung → Wiederholungspr. → Vor. der Prüfung

# Ich habe die Warnhinweise gelesen.

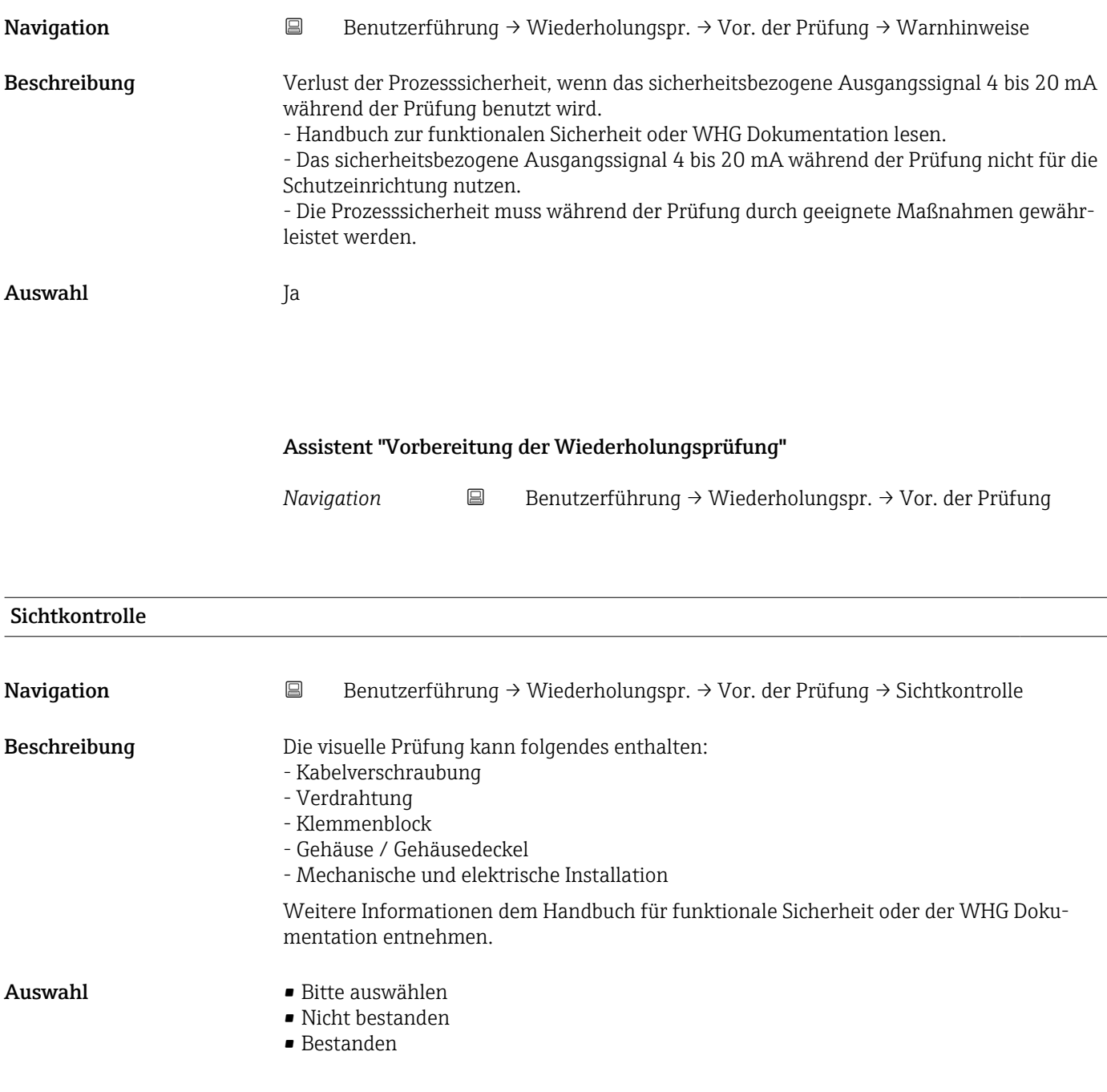

# Bemerkungen Navigation **B**Benutzerführung → Wiederholungspr. → Vor. der Prüfung → Bemerkungen Beschreibung Der eingegebene Wert wird in den Bericht angezeigt. Eingabe Zeichenfolge aus Zahlen, Buchstaben und Sonderzeichen (255)

# Assistent "Vorbereitung der Wiederholungsprüfung"

*Navigation* **B** Benutzerführung → Wiederholungspr. → Vor. der Prüfung

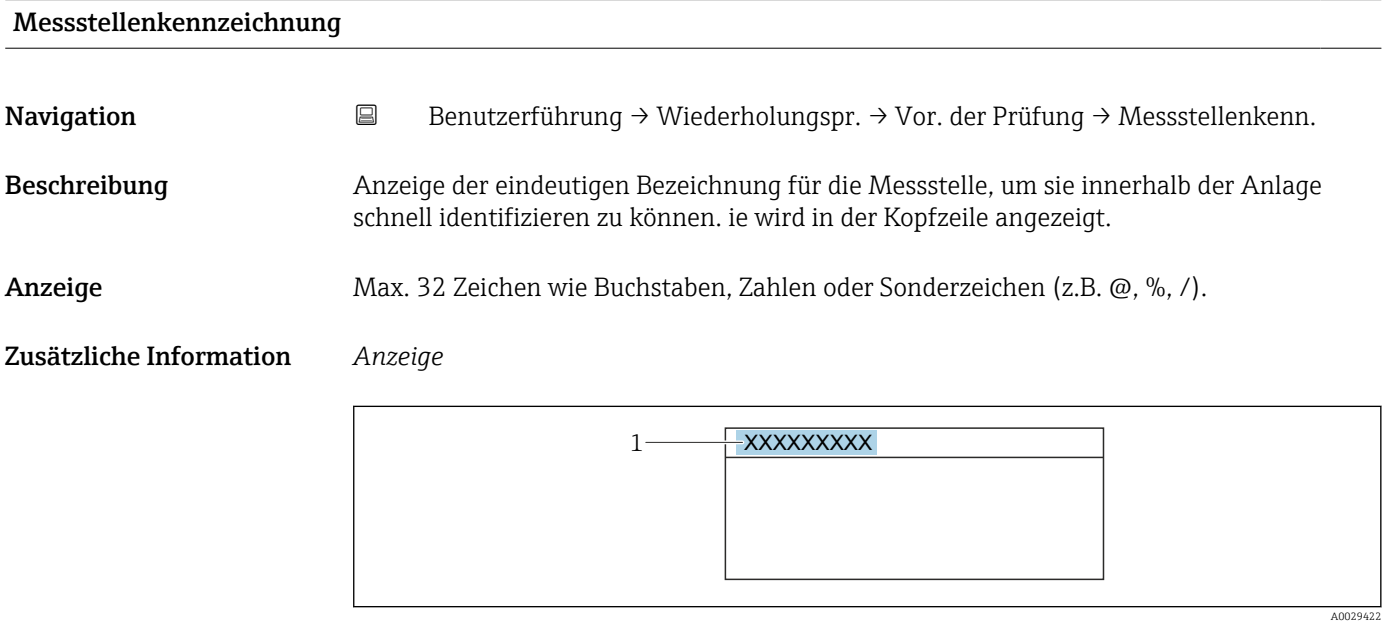

*1 Position des Kopfzeilentexts auf der Anzeige*

Wie viele Zeichen angezeigt werden, ist abhängig von den verwendeten Zeichen.

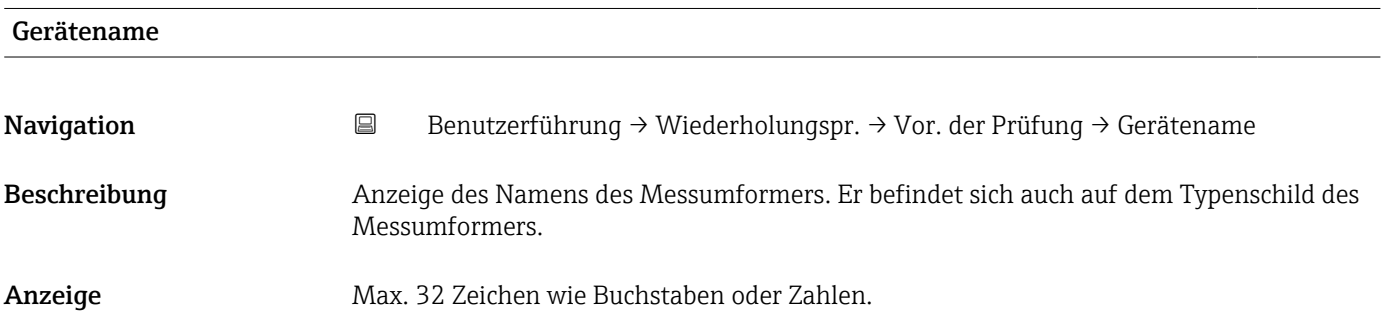

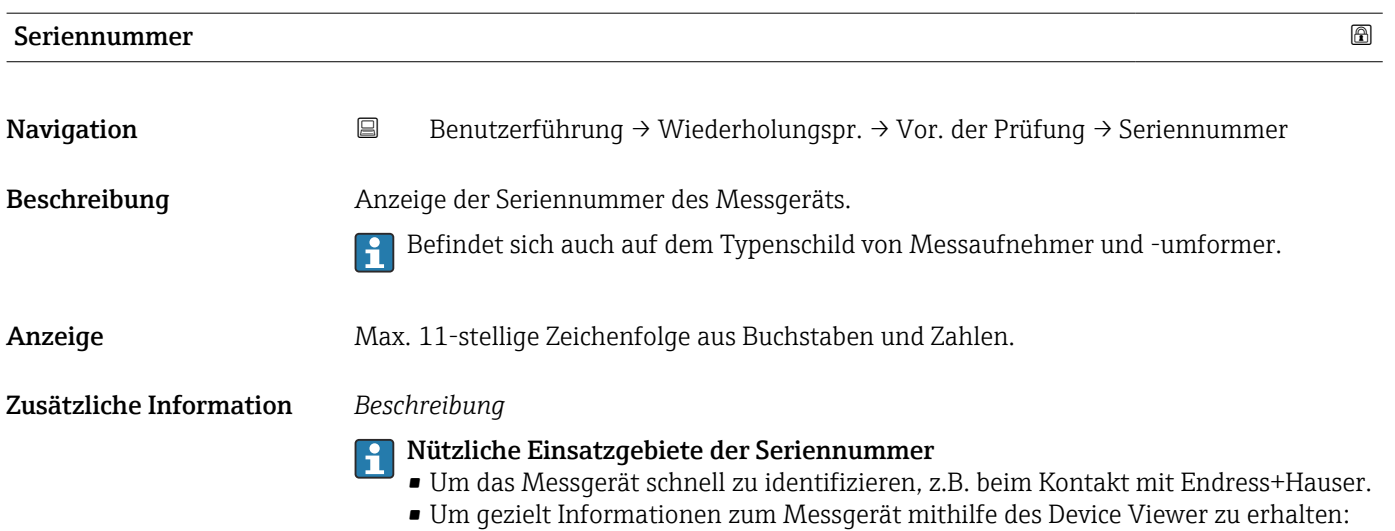

www.endress.com/deviceviewer

Firmware-Version Navigation **B**enutzerführung → Wiederholungspr. → Vor. der Prüfung → Firmware-Version Beschreibung Anzeige der installierten Gerätefirmware-Version. Anzeige Zeichenfolge im Format: xx.yy.zz Zusätzliche Information *Anzeige* Die Firmware-Version befindet sich auch auf: • Der Titelseite der Anleitung • Dem Messumformer-Typenschild

## Hardware-Version

# Navigation **B**Benutzerführung → Wiederholungspr. → Vor. der Prüfung → Hardware-Version Anzeige Zeichenfolge aus Zahlen, Buchstaben und Sonderzeichen

# Assistent "Vorbereitung der Wiederholungsprüfung"

*Navigation* **B** Benutzerführung → Wiederholungspr. → Vor. der Prüfung

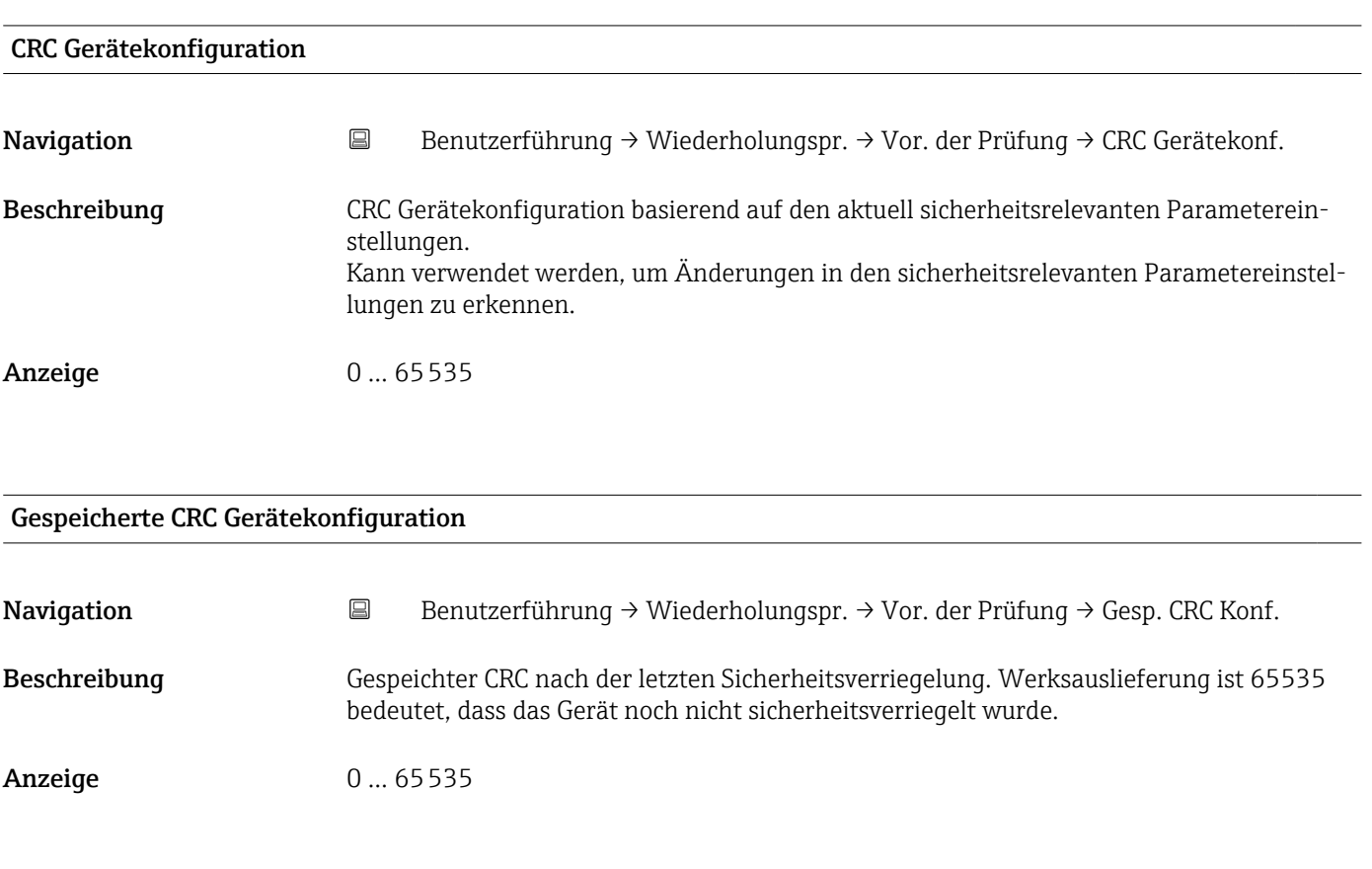

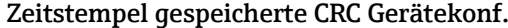

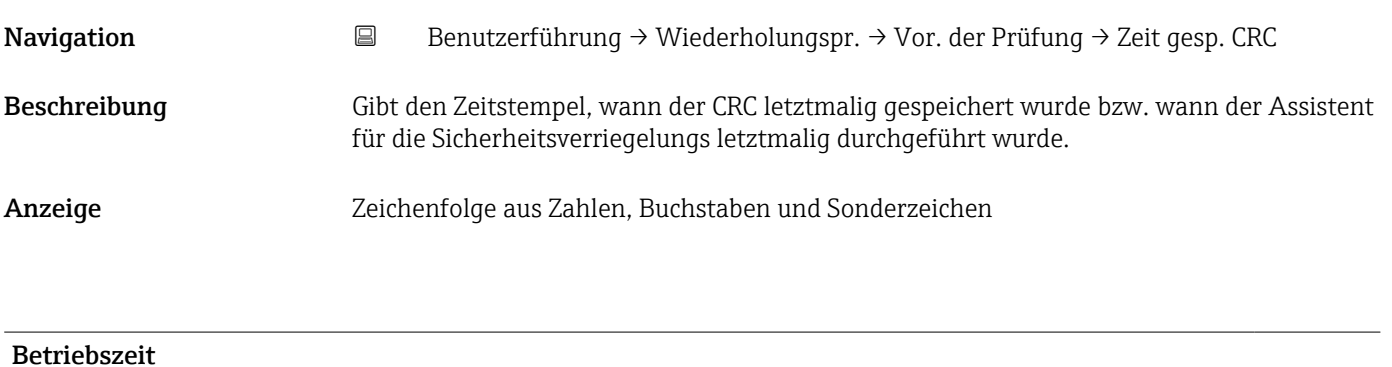

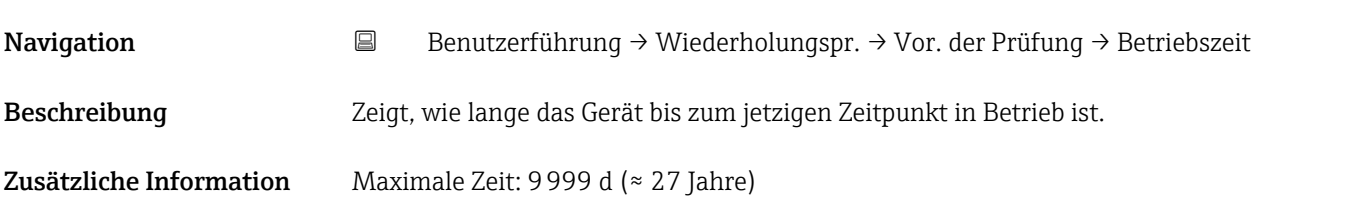

# Konfigurationszähler Navigation **B**Benutzerführung → Wiederholungspr. → Vor. der Prüfung → Konfig.zähler Beschreibung Zeigt den Zählerstand für Änderungen von Geräteparametern. Zusatzinformation: - Wenn sich bei einem statischen Parameter der Wert während der Optimierung oder Konfiguration ändert, wird der Zähler um 1 erhöht. Dies unterstützt die Parameterversionsführung. - Bei gleichzeitiger Änderung mehrerer Parameter, z. B. durch Laden von Parametern in das Gerät aus einer externen Quelle wie z. B. FieldCare, kann der Zähler einen höheren Wert anzeigen. - Der Zähler kann nie zurückgesetzt werden und wird auch nach einem Geräte-Reset nicht auf einen Defaultwert zurückgestellt. Nach dem Zählerwert 65535 beginnt der Zähler wieder bei 1. Anzeige 0... 65535

# Assistent "Vorbereitung der Wiederholungsprüfung"

*Navigation* **B** Benutzerführung → Wiederholungspr. → Vor. der Prüfung

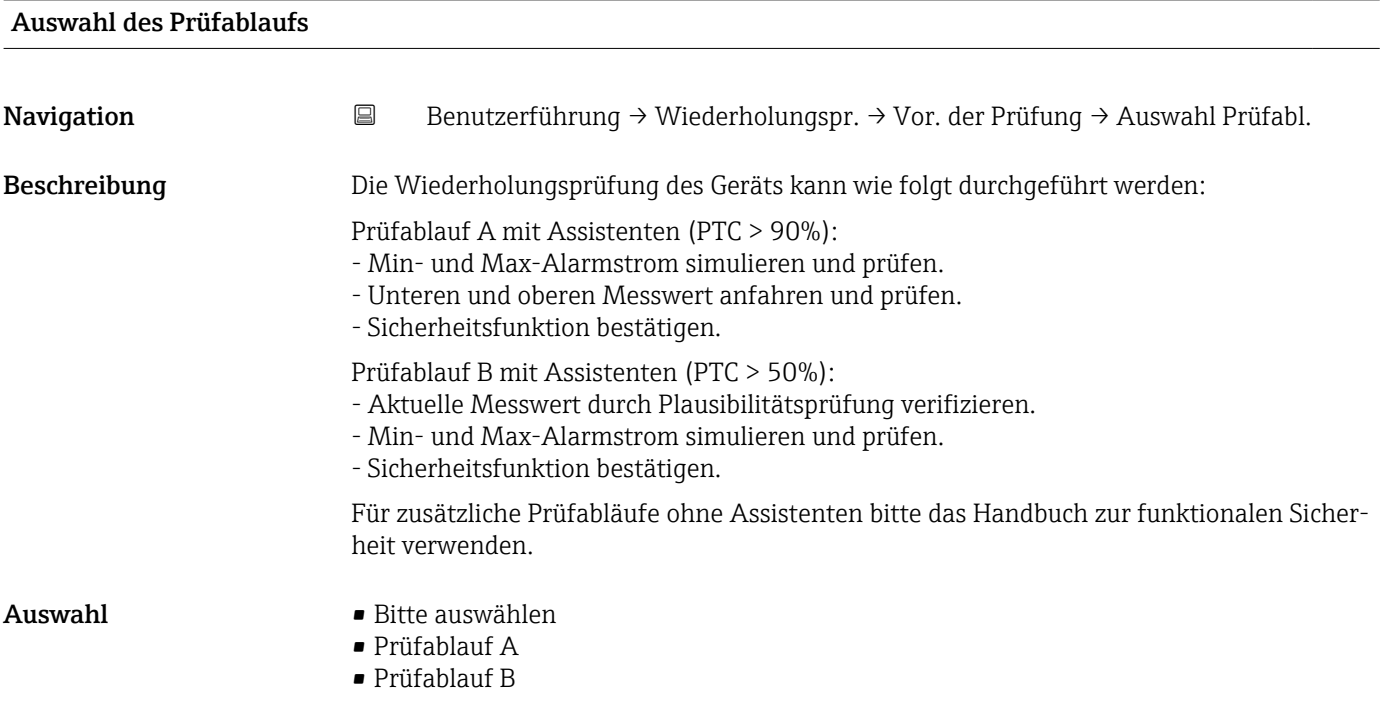

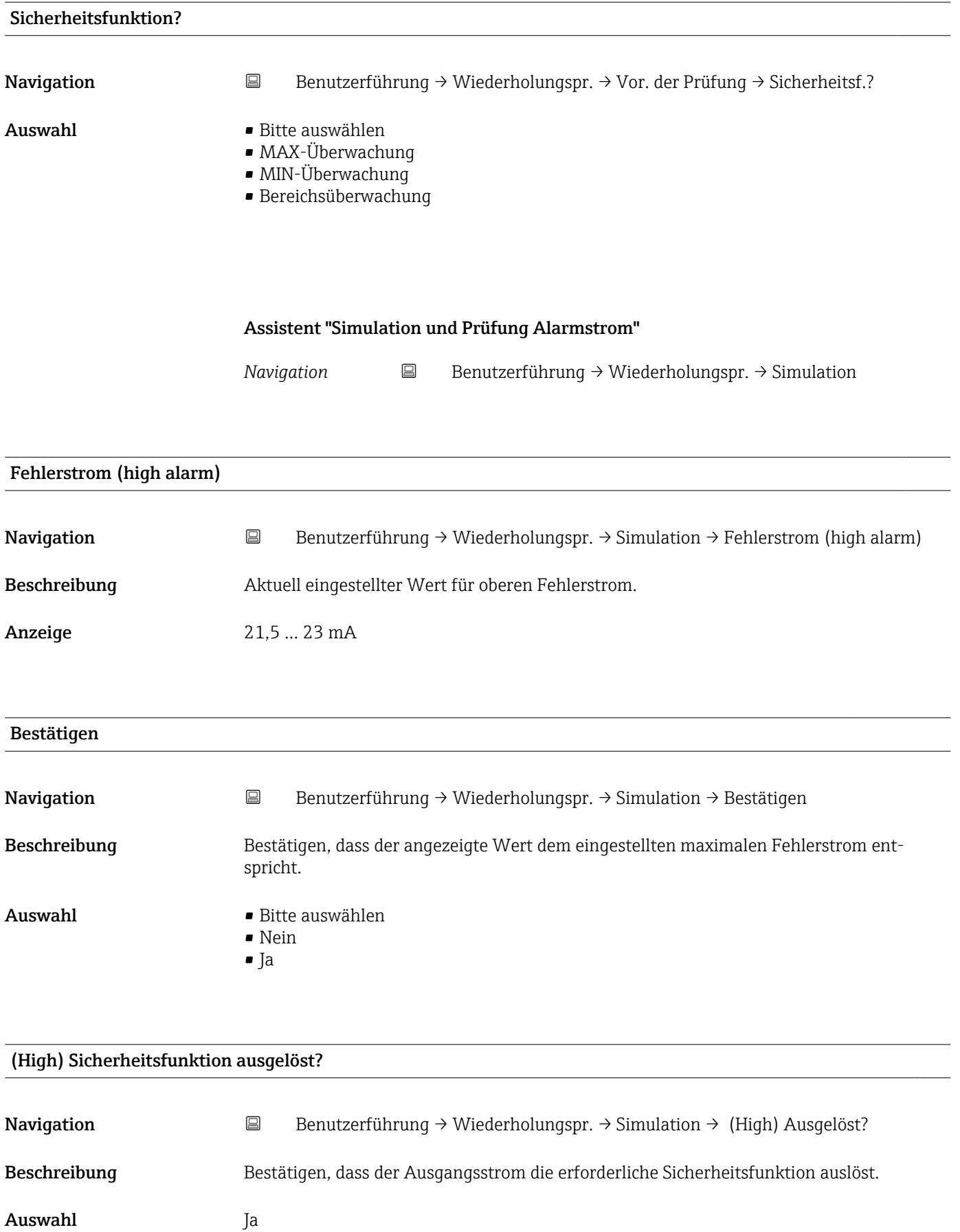

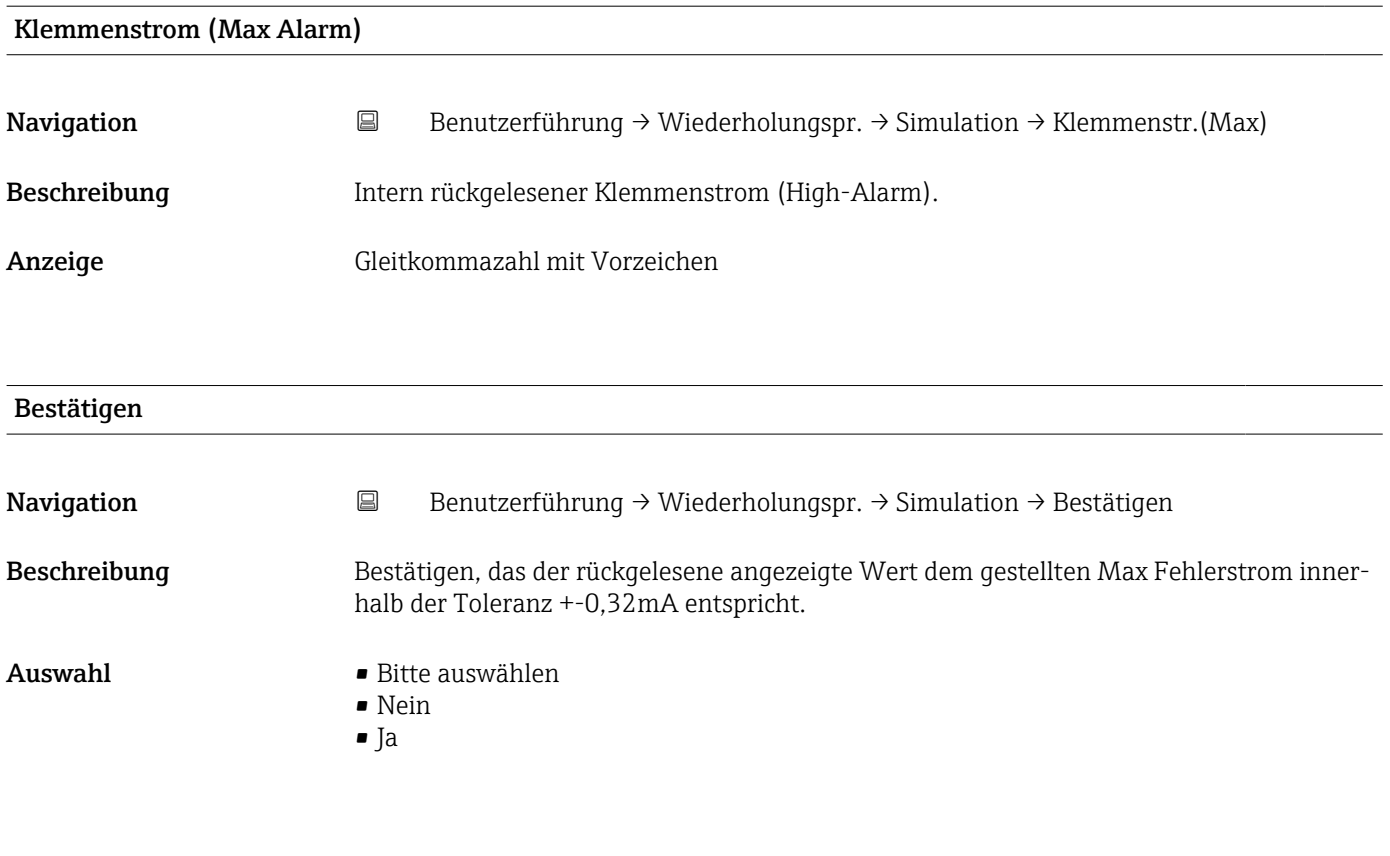

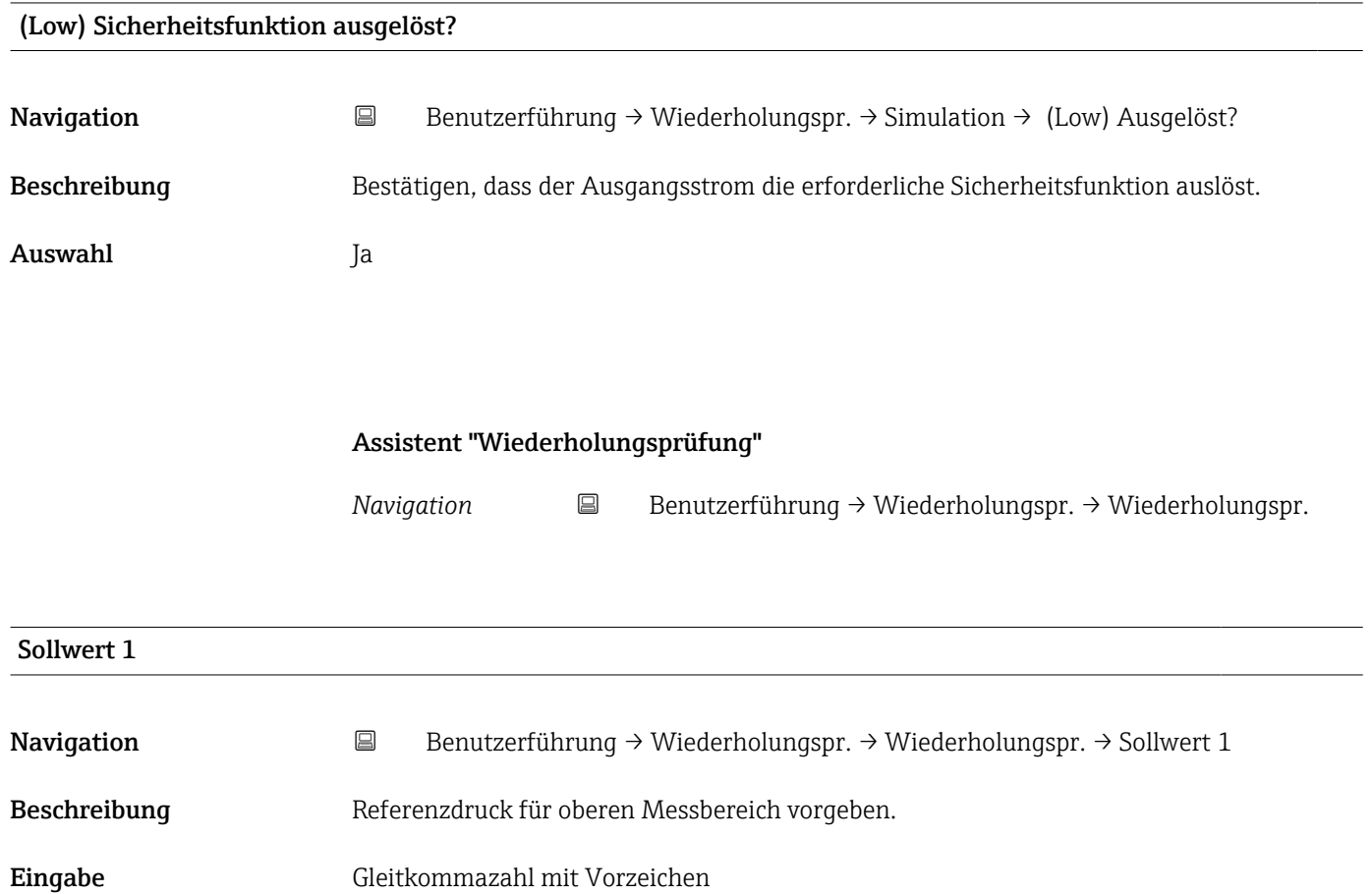

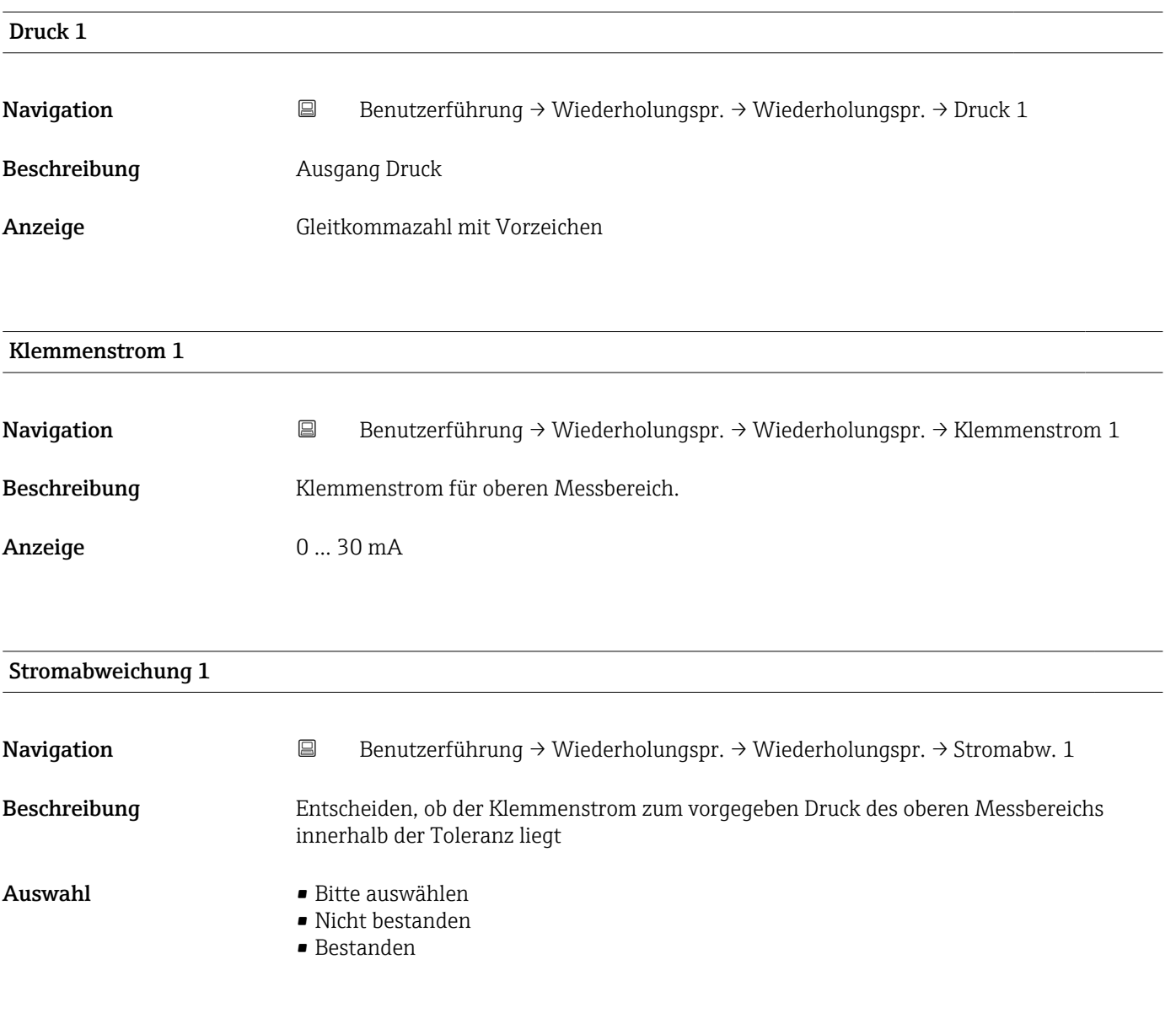

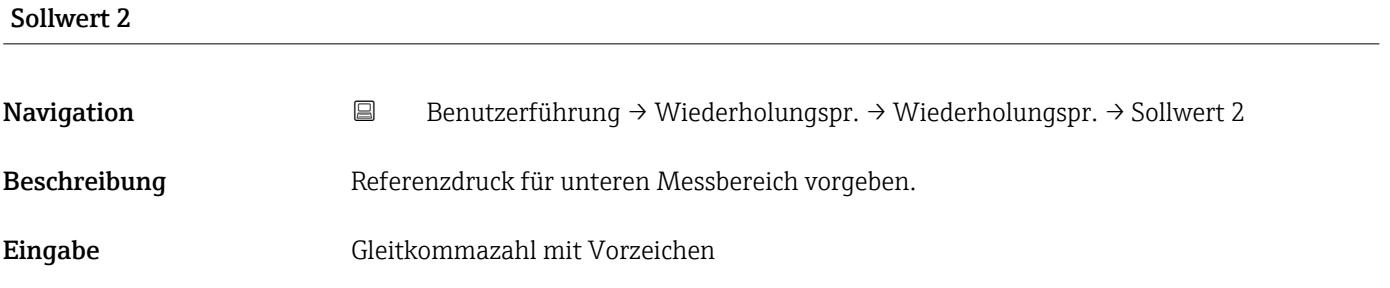

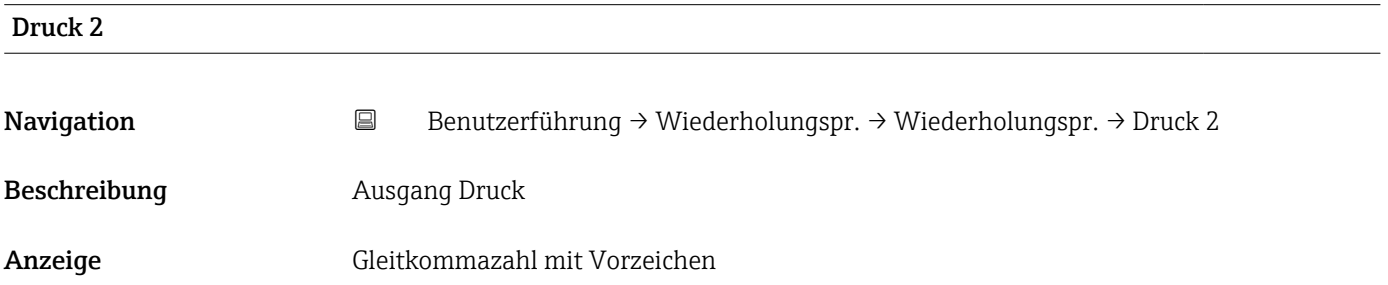

<span id="page-103-0"></span>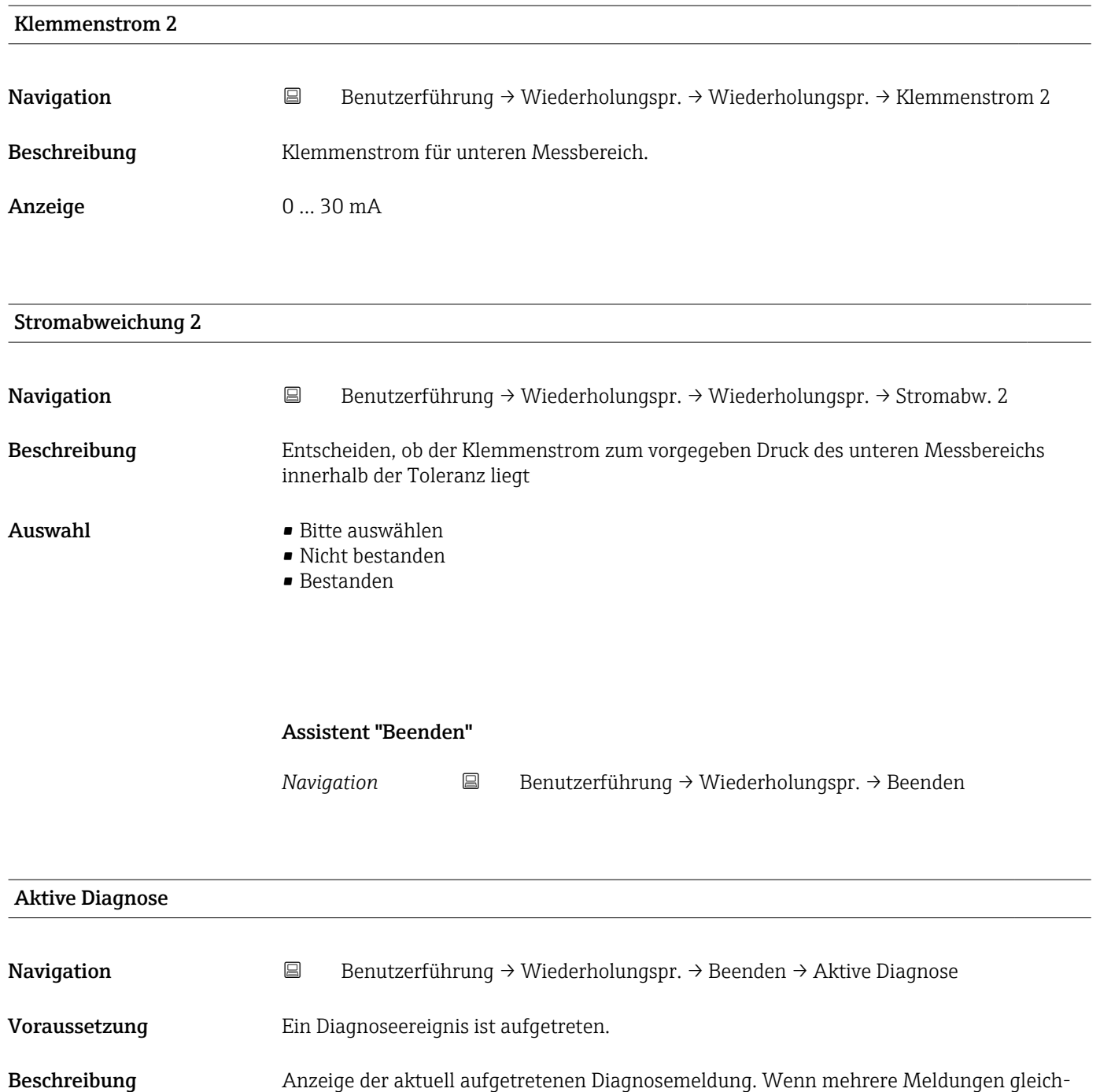

Anzeige Symbol für Diagnoseverhalten, Diagnosecode und Kurztext.

Zusätzliche Information *Anzeige*

Weitere anstehende Diagnosemeldungen lassen sich in Untermenü Diagnoseliste anzeigen.

zeitig auftreten, wird die Meldung mit der höchsten Priorität angezeigt.

# *Beispiel*

Zum Anzeigeformat: F271 Hauptelektronik-Fehler

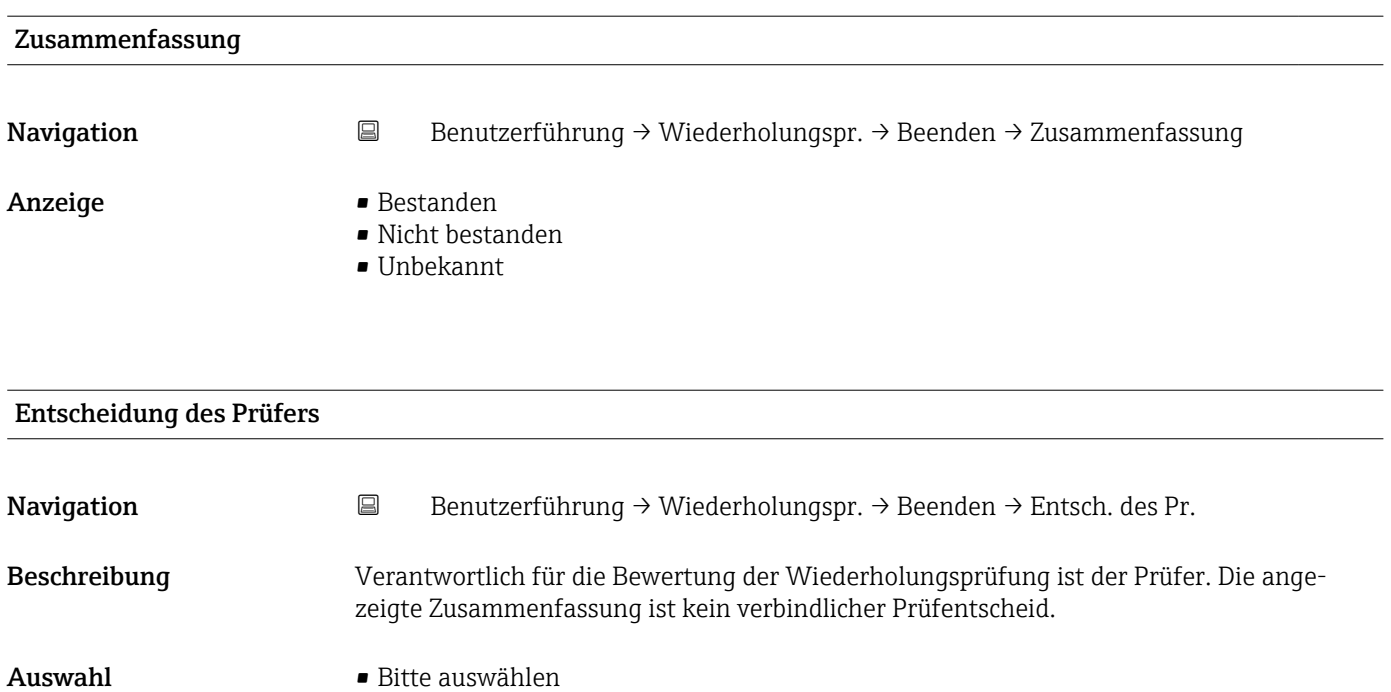

- Nicht bestanden
- Bestanden

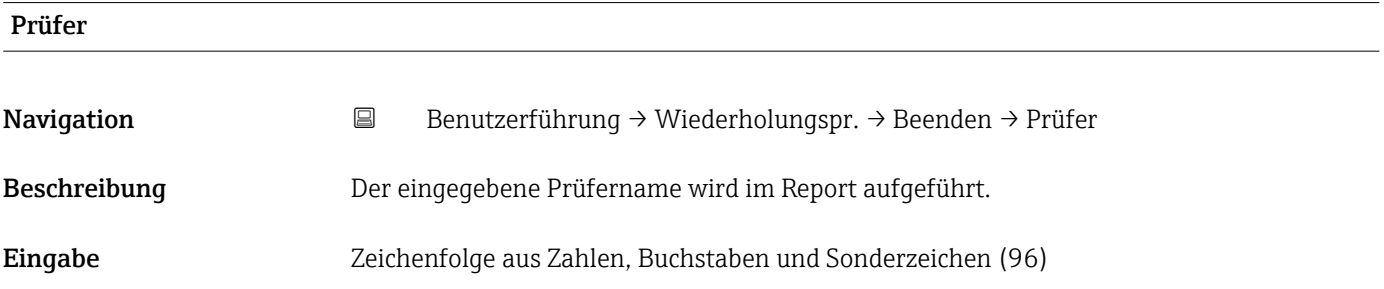

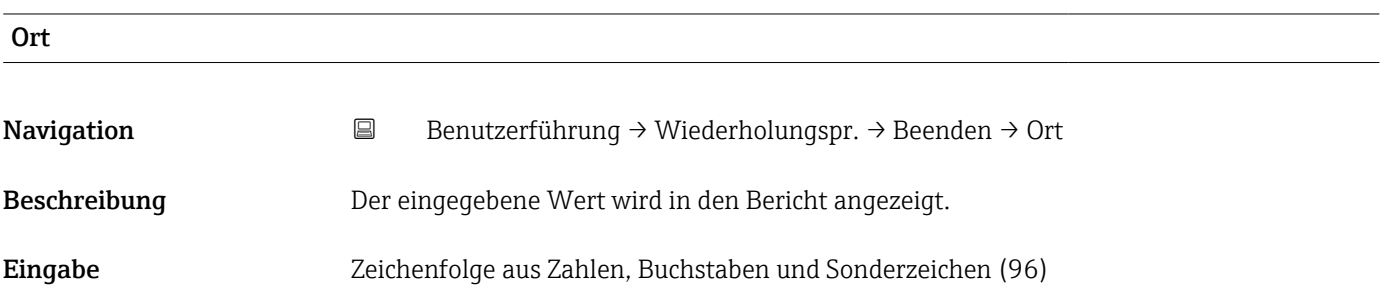

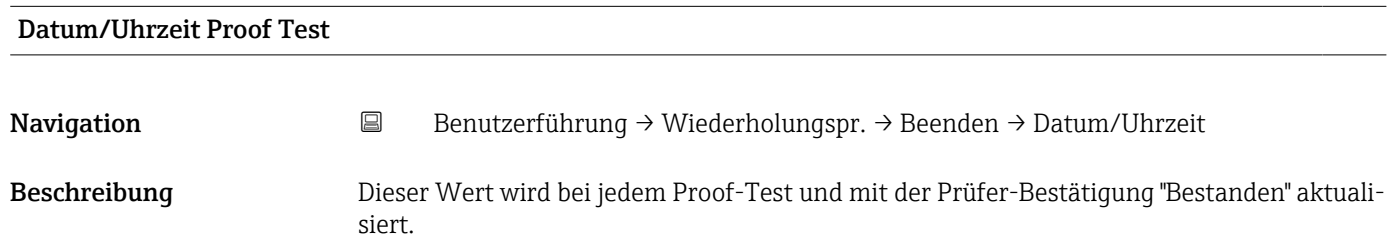

# Anzeige Zeichenfolge aus Zahlen, Buchstaben und Sonderzeichen Bemerkungen Navigation **B**Benutzerführung → Wiederholungspr. → Beenden → Bemerkungen Beschreibung Der eingegebene Wert wird in den Bericht angezeigt. Eingabe Zeichenfolge aus Zahlen, Buchstaben und Sonderzeichen (255) Anlagenbetreiber Navigation Benutzerführung → Wiederholungspr. → Beenden → Anlagenbetreiber Beschreibung Der eingegebene Wert wird in den Bericht angezeigt. Eingabe Zeichenfolge aus Zahlen, Buchstaben und Sonderzeichen (96)

# 3.3 Menü "Diagnose"

*Navigation* Diagnose

# 3.3.1 Untermenü "Aktive Diagnose"

*Navigation* 
■ Diagnose → Aktive Diagnose

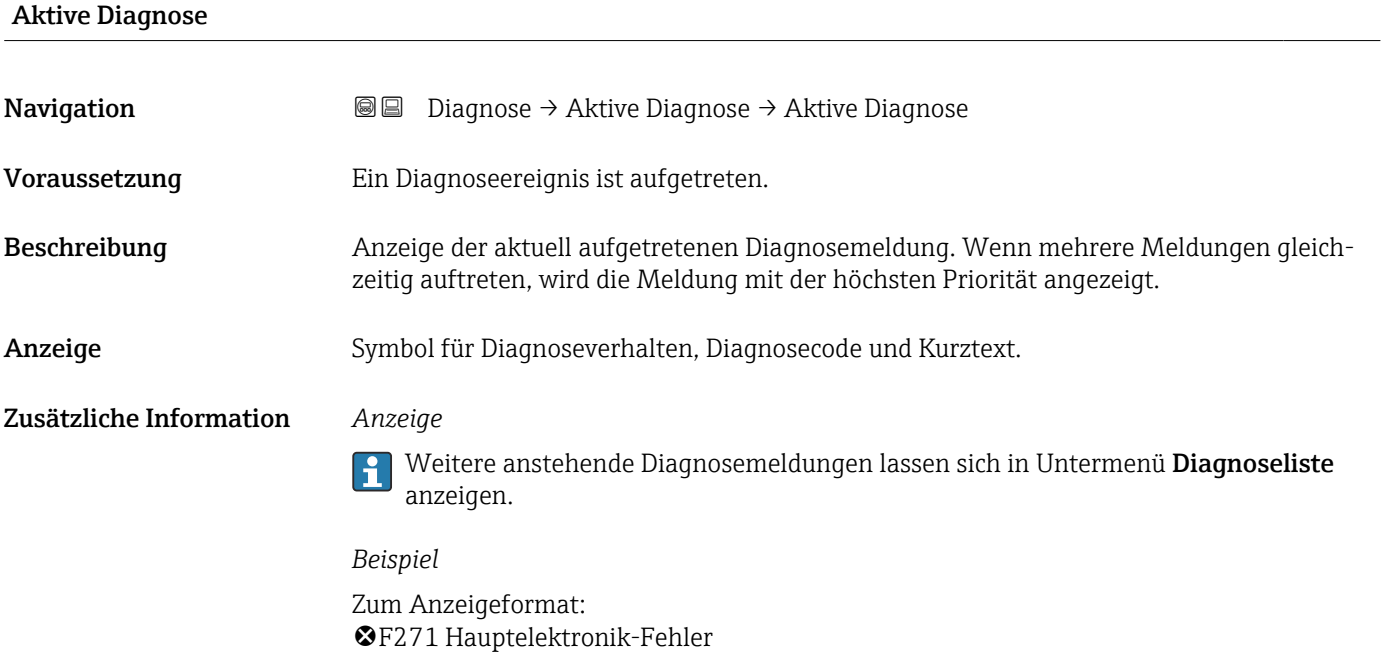

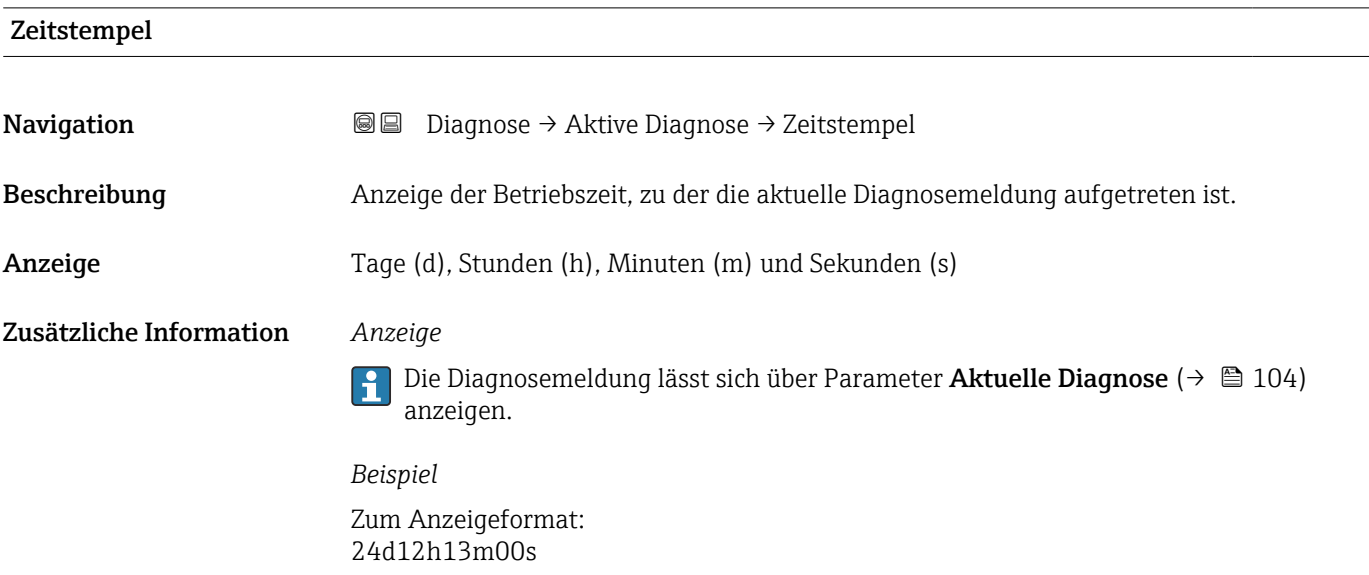

# Letzte Diagnose

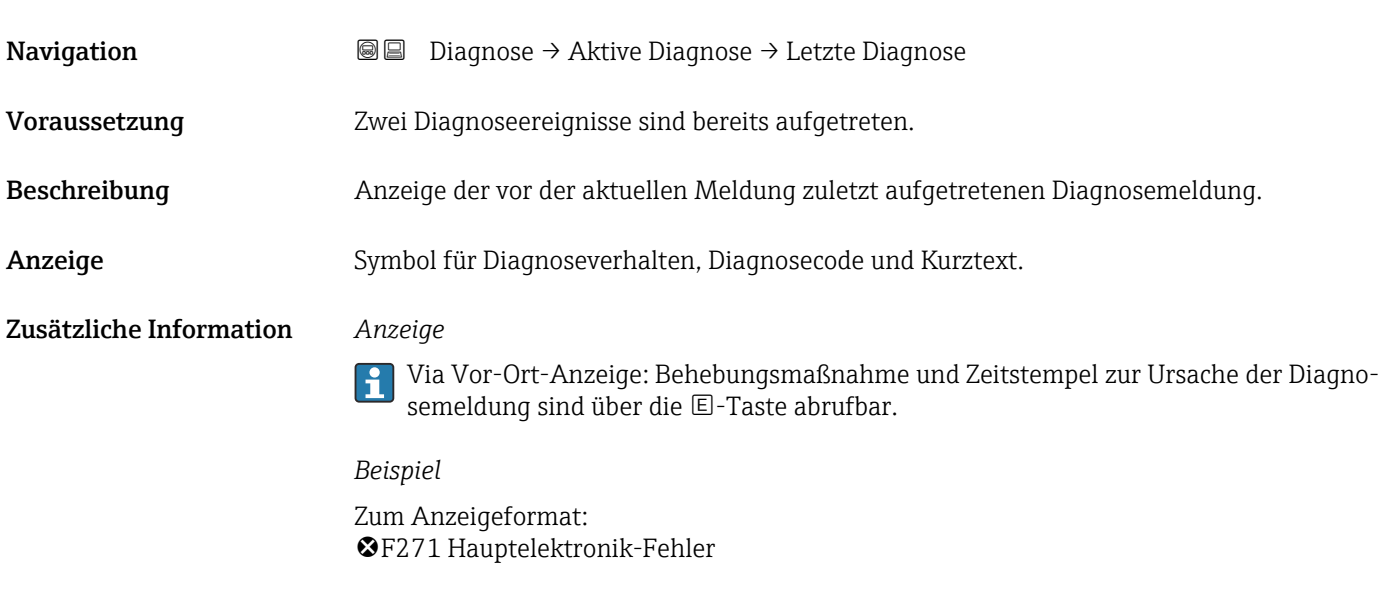

# Zeitstempel

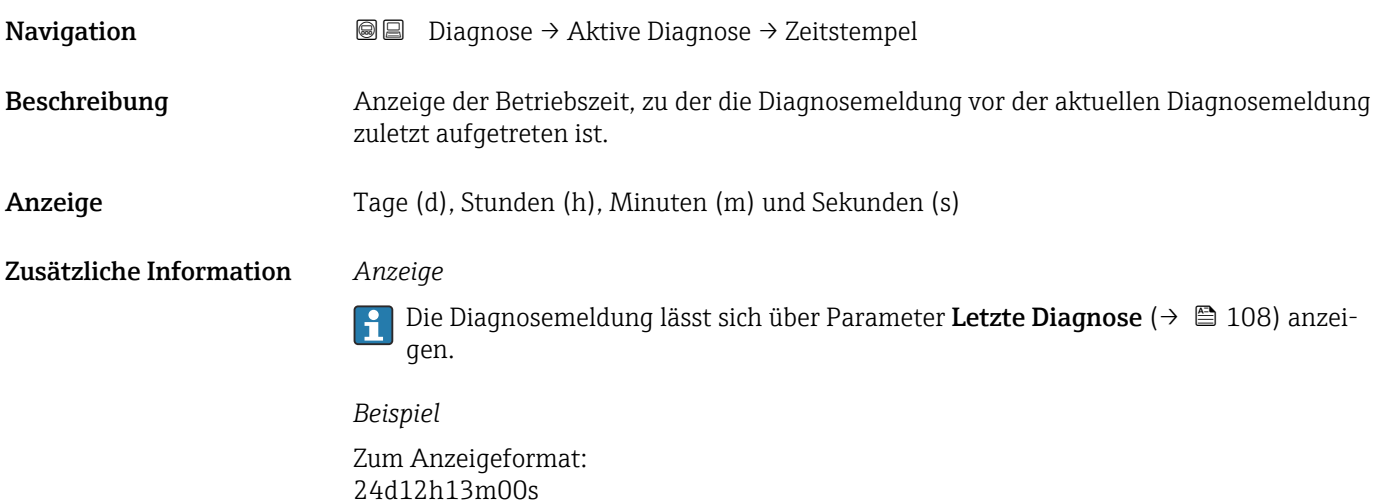

# Betriebszeit ab Neustart

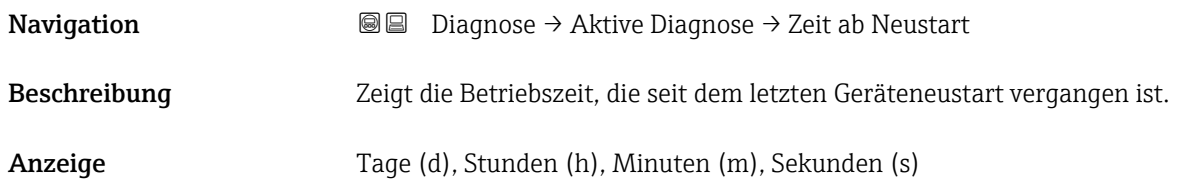
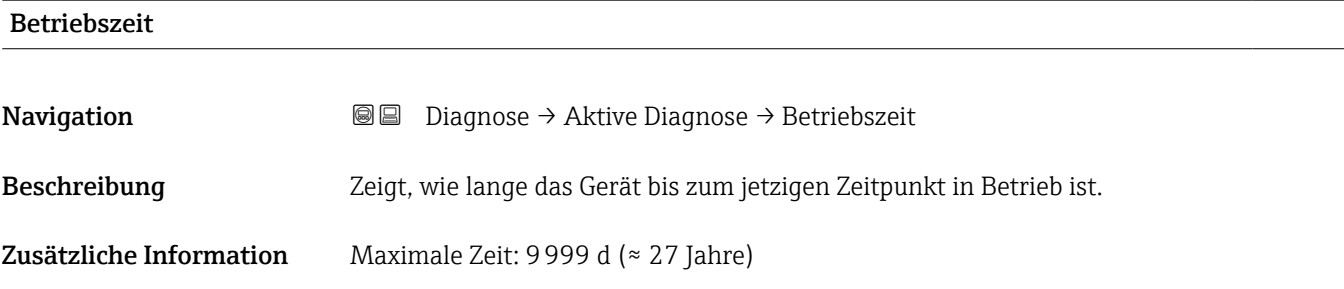

# 3.3.2 Untermenü "Ereignislogbuch"

*Navigation* **■** Diagnose → Ereignislogbuch

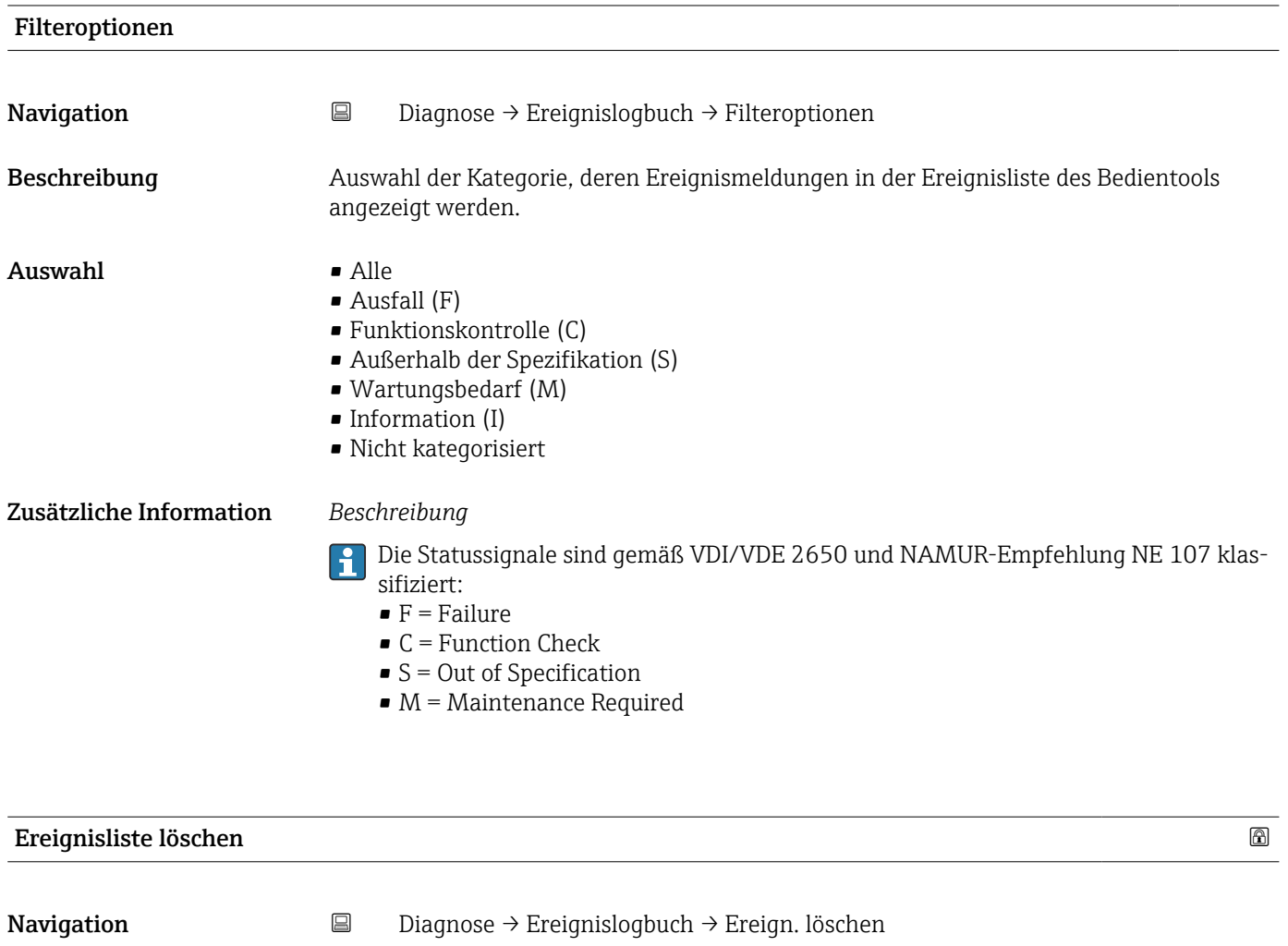

Beschreibung **Auswahl zur Bearbeitung der aktuellen Werte im Ereignis-Logbuch.** 

- Auswahl Abbrechen
	-
	- Daten löschen

#### Zusätzliche Information *Beschreibung*

Nach der Ausführung dieser Funktion ist die Ereignis-Liste leer und alle Ereignisse sind gelöscht.

Es ist möglich die Ereignis-Liste über ein Bedientool (z. B. FieldCare) zu exportieren.

# 3.3.3 Untermenü "Minimale/Maximale-Werte"

*Navigation* **■** Diagnose → Min/Max-Werte

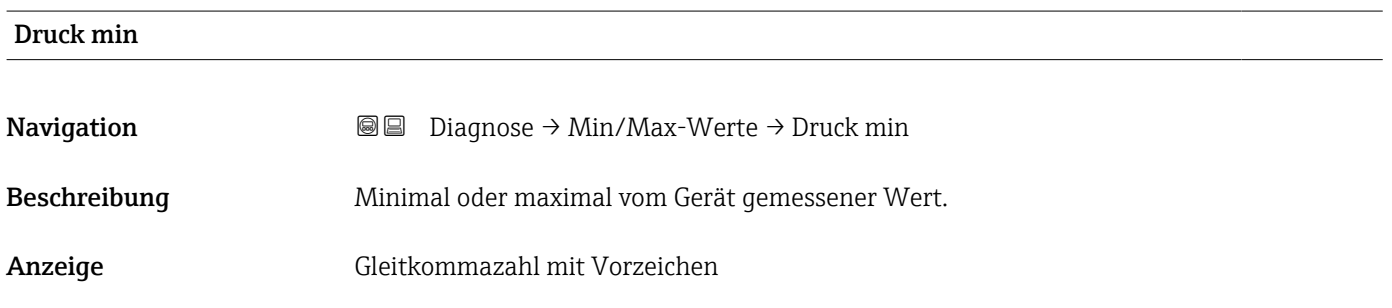

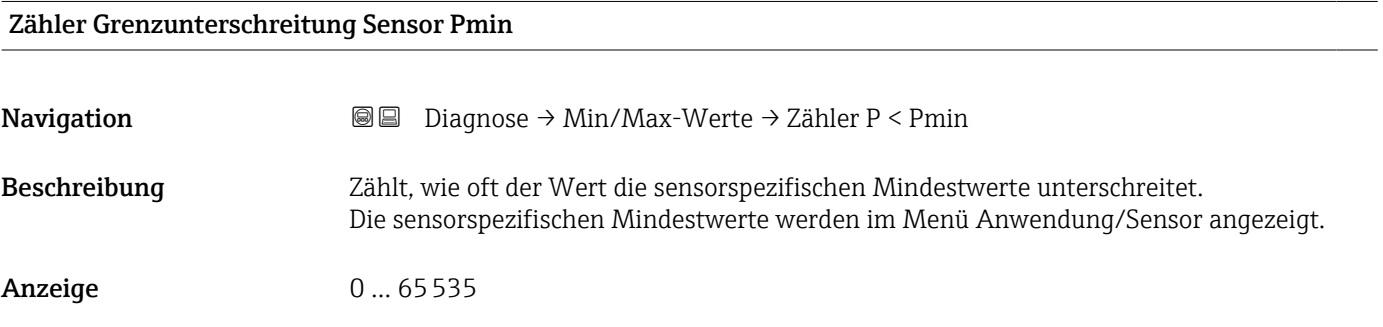

#### Zähler Grenzunterschreit. Benutzer Pmin

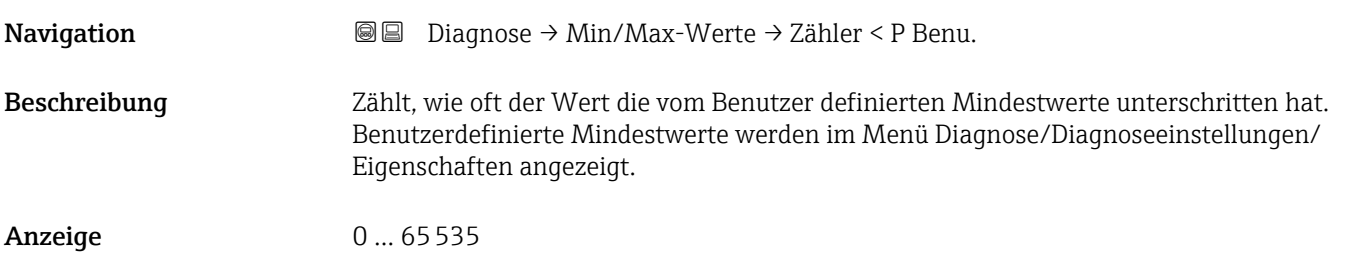

# Minimale Sensortemperatur

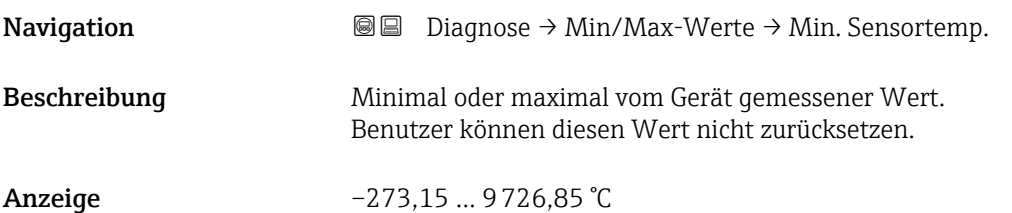

# Zähler Grenzunterschreitung Sensor Tmin

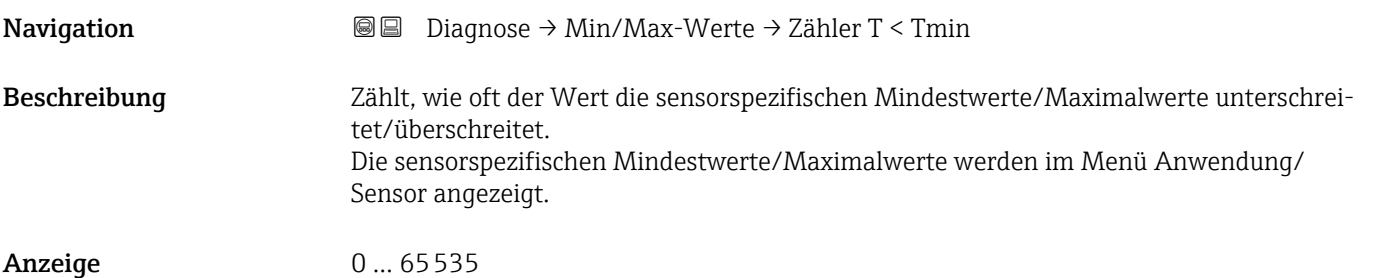

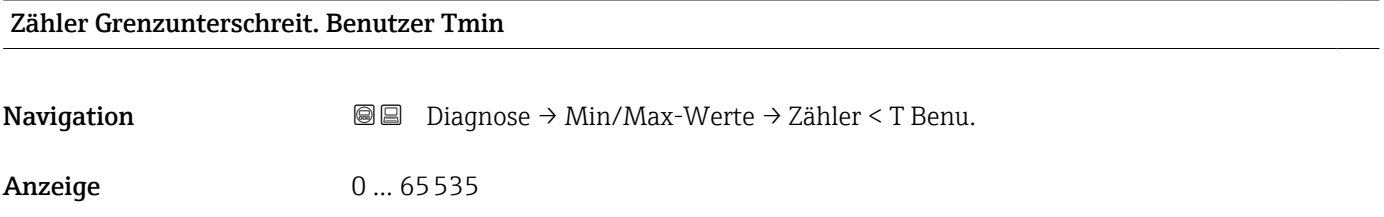

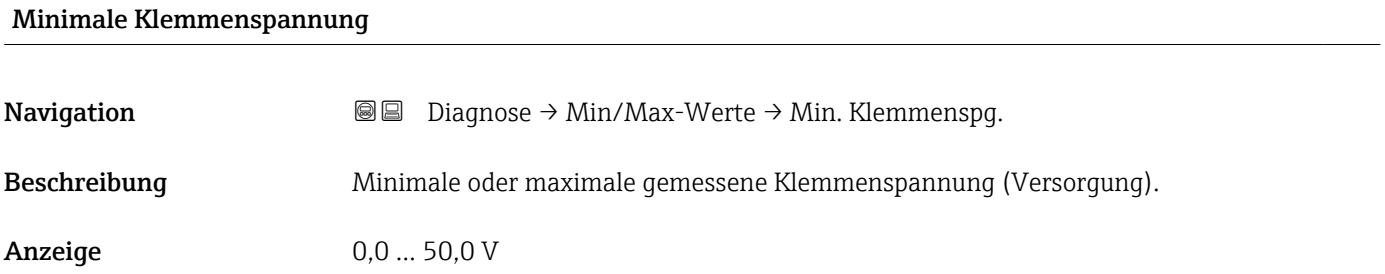

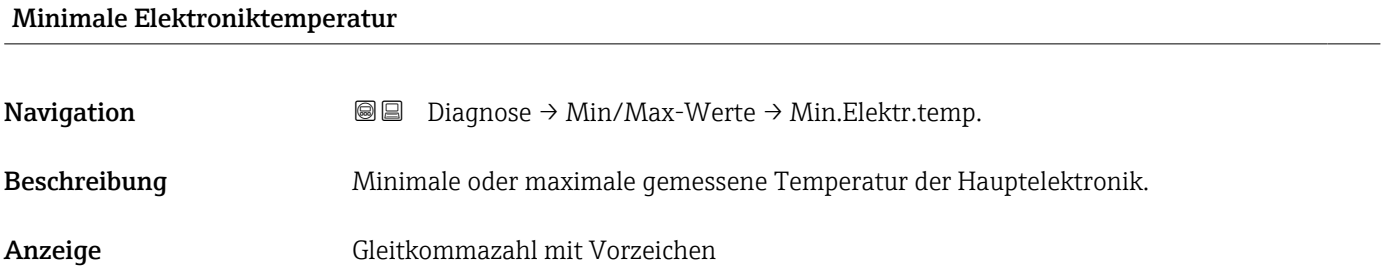

# Rücksetzen Zähler benutzer P und T

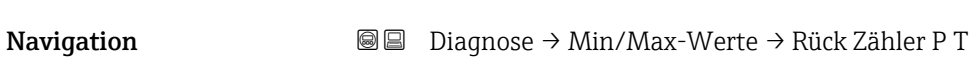

Auswahl • Abbrechen

• Bestätigen

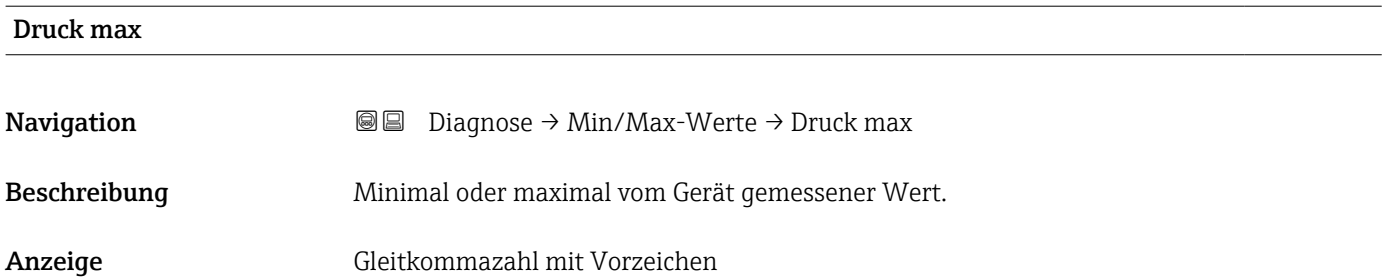

### Zähler Grenzüberschreitung Sensor Pmax

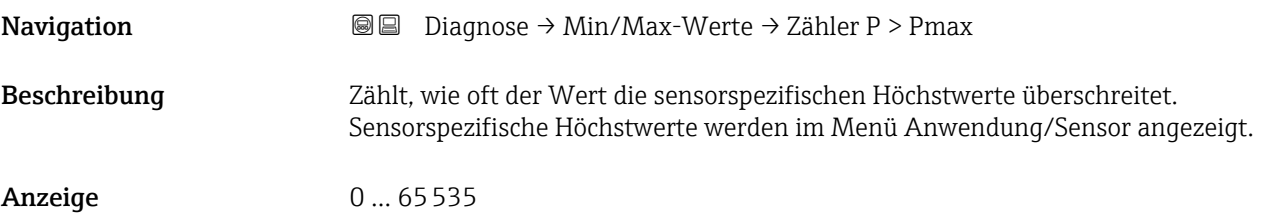

# Zähler Grenzüberschreit. Benutzer Pmax

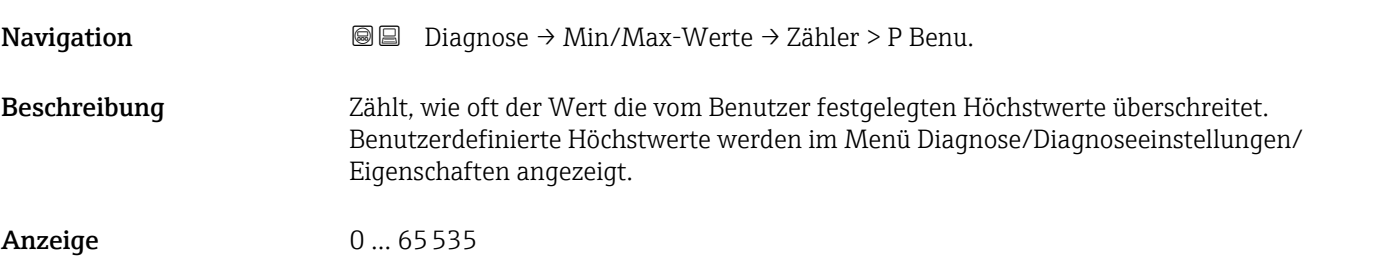

#### Maximale Sensortemperatur

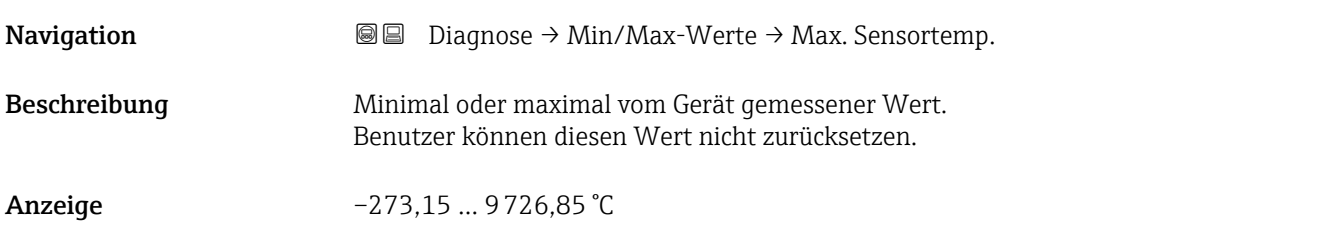

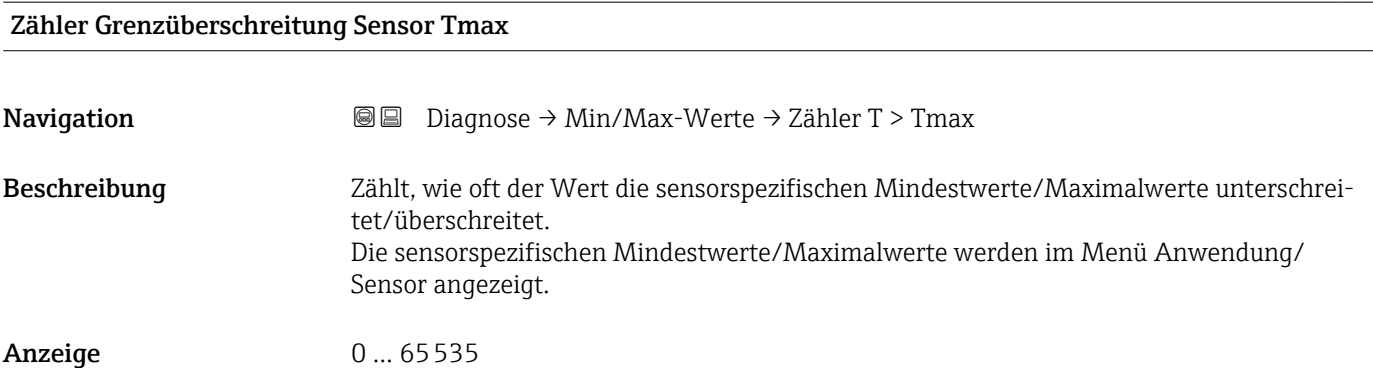

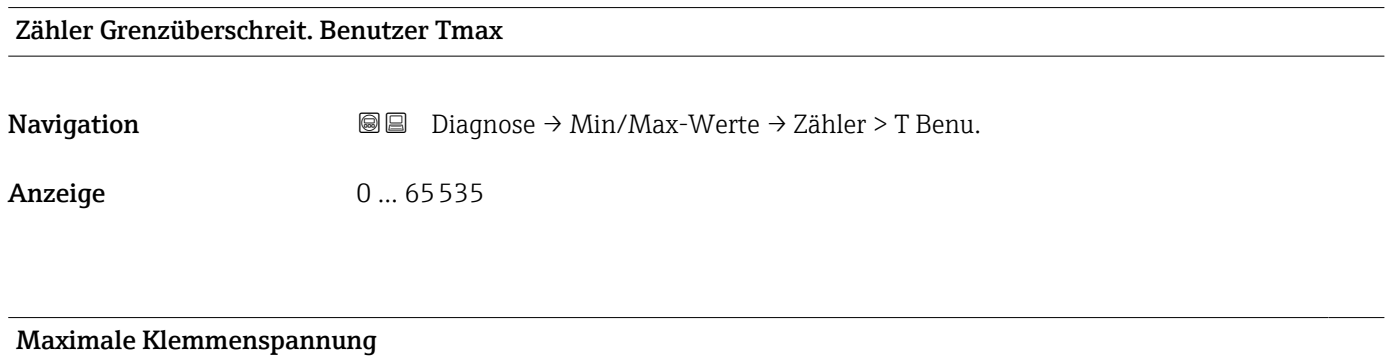

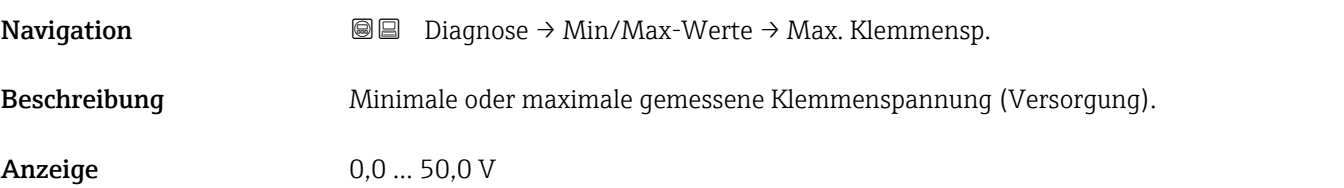

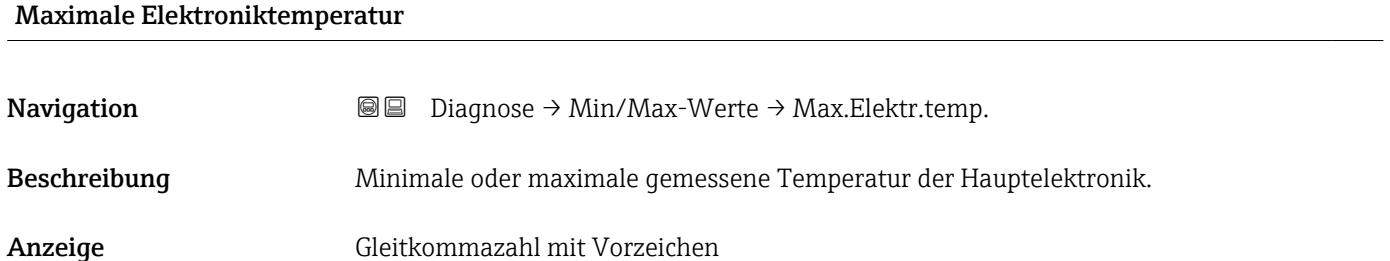

# 3.3.4 Untermenü "Simulation"

```
Navigation 
■ Diagnose → Simulation
```
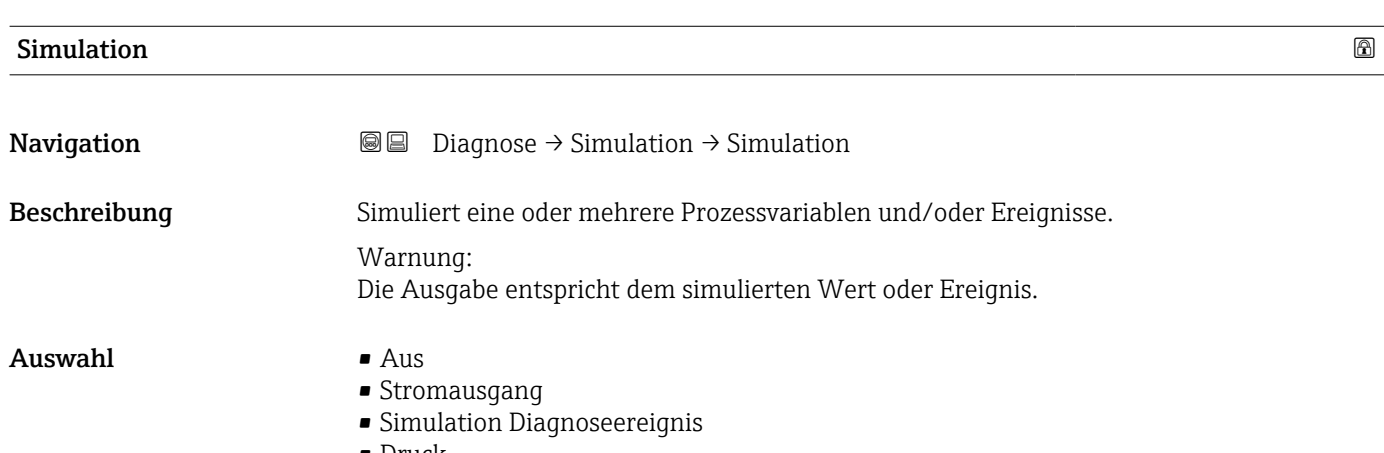

• Druck

# Wert Simulation Druck

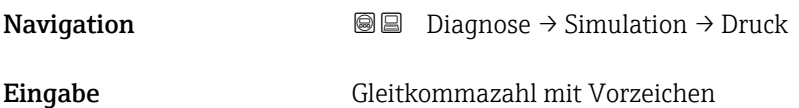

# Wert Stromausgang

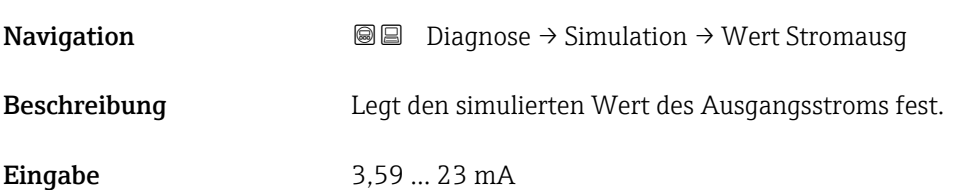

# Simulation Diagnoseereignis

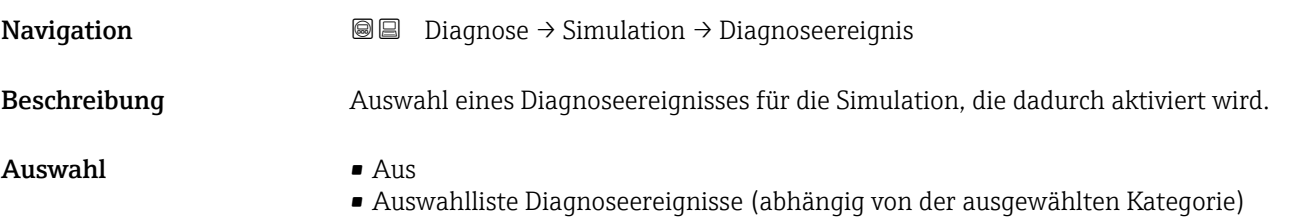

### Zusätzliche Information *Beschreibung*

Für die Simulation stehen die zugehörigen Diagnoseereignisse der im Parameter Kategorie Diagnoseereignis ausgewählten Kategorie zur Auswahl.

# 3.3.5 Untermenü "Heartbeat Technology"

*Navigation* **■** Diagnose → Heartbeat Techn.

#### Untermenü "Heartbeat Verification"

*Navigation* **a** Diagnose → Heartbeat Techn. → Heartbeat Verif.

# Datum/Zeit Heartbeat Verification Navigation **Diagnose → Heartbeat Techn. → Heartbeat Verif. → Datum/Zeit Heartbeat Verifica**tion Beschreibung Datum und Uhrzeit der letzten Heartbeat-Verifizierung. Dieser Wert wird bei jeder Heartbeat-Verifizierung aktualisiert. Notiz: Wenn keine Zeitinformationen verfügbar sind, z.B. Die Heartbeat-Überprüfung wird vom Display aus gestartet, '--------' wird angezeigt. Anzeige Zeichenfolge aus Zahlen, Buchstaben und Sonderzeichen

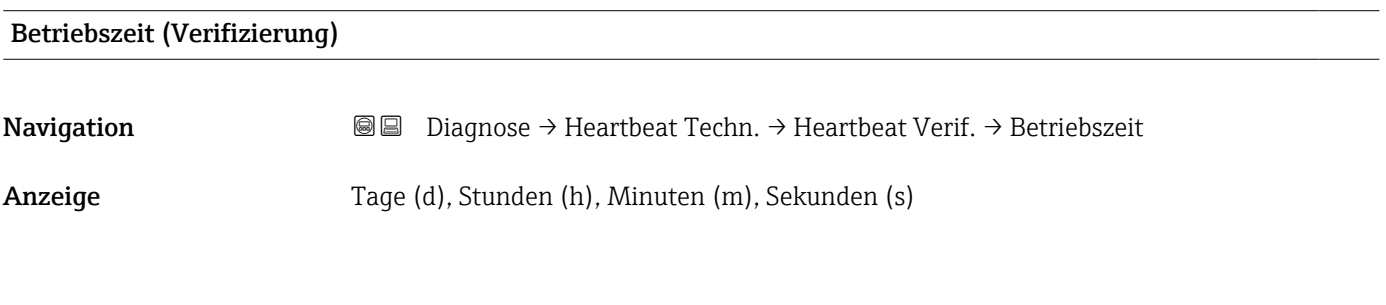

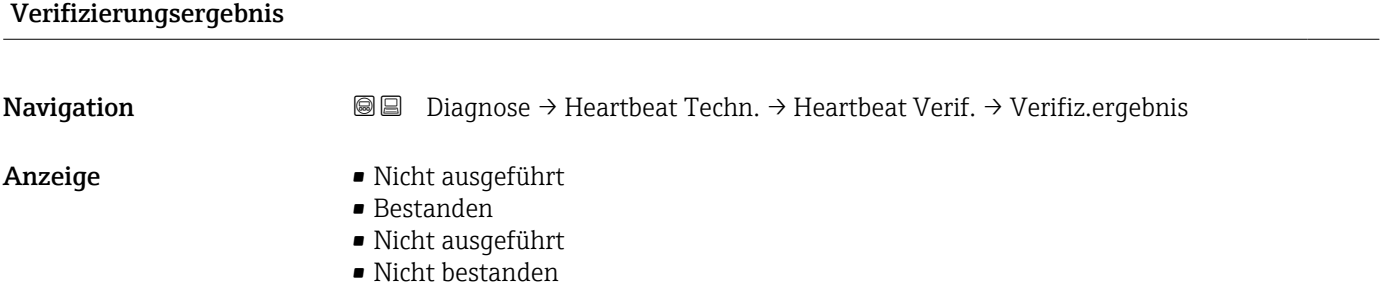

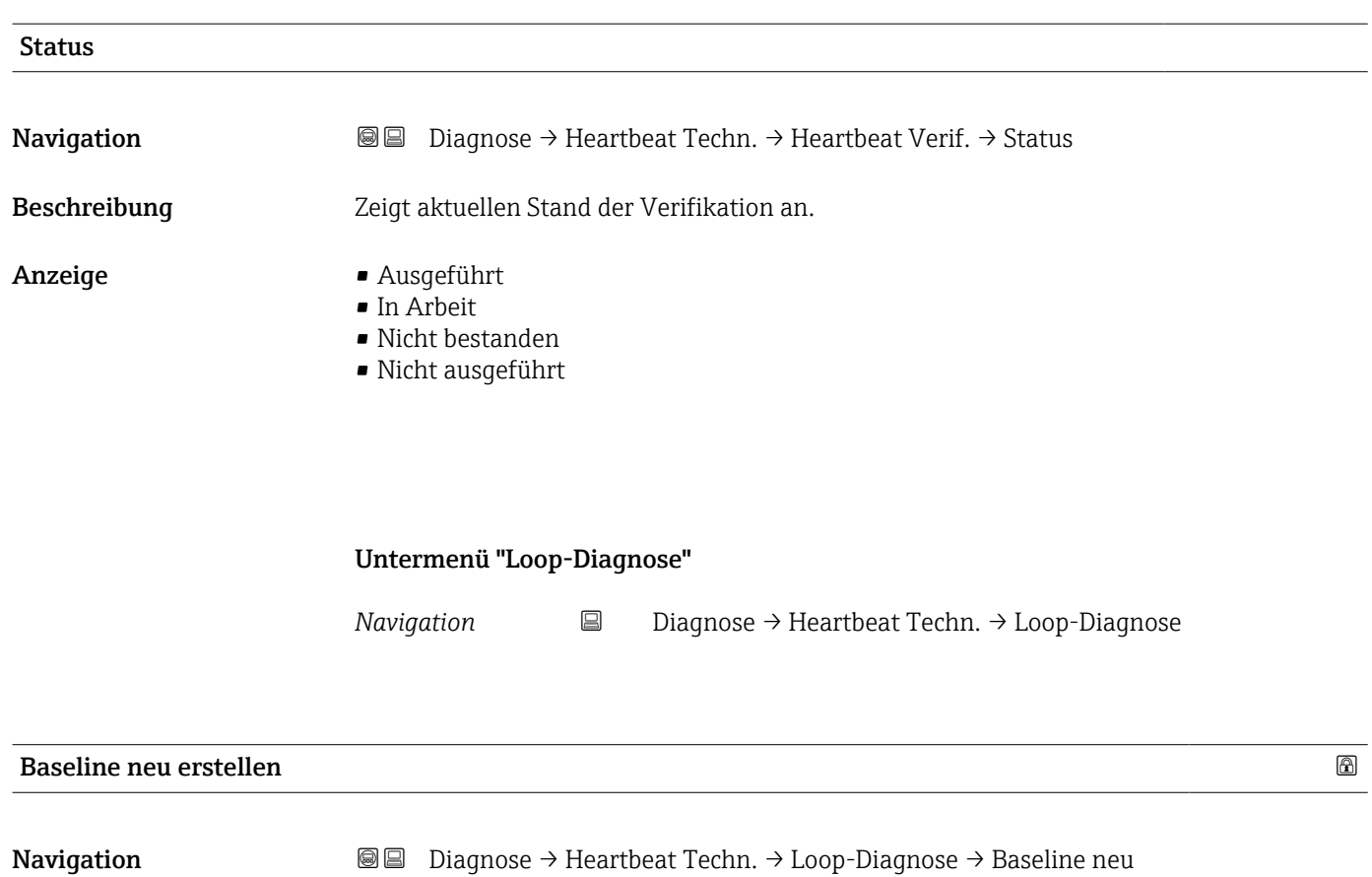

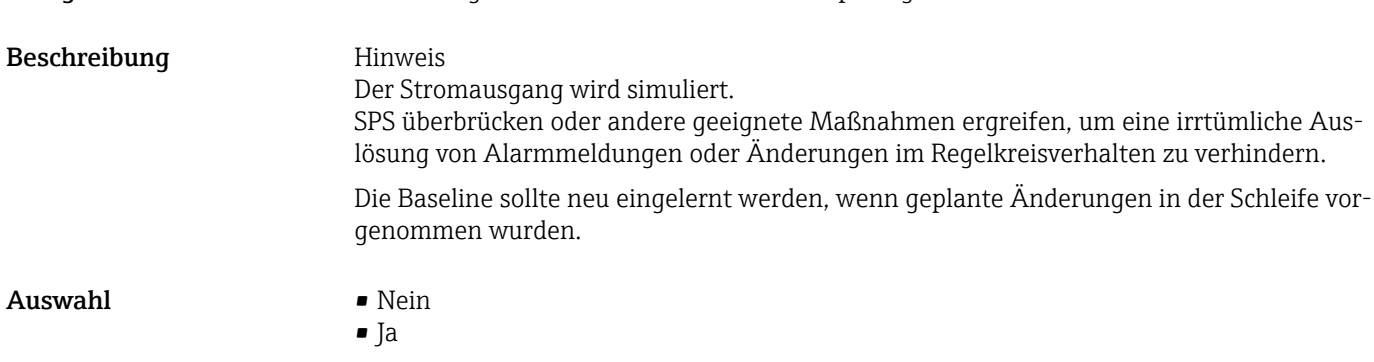

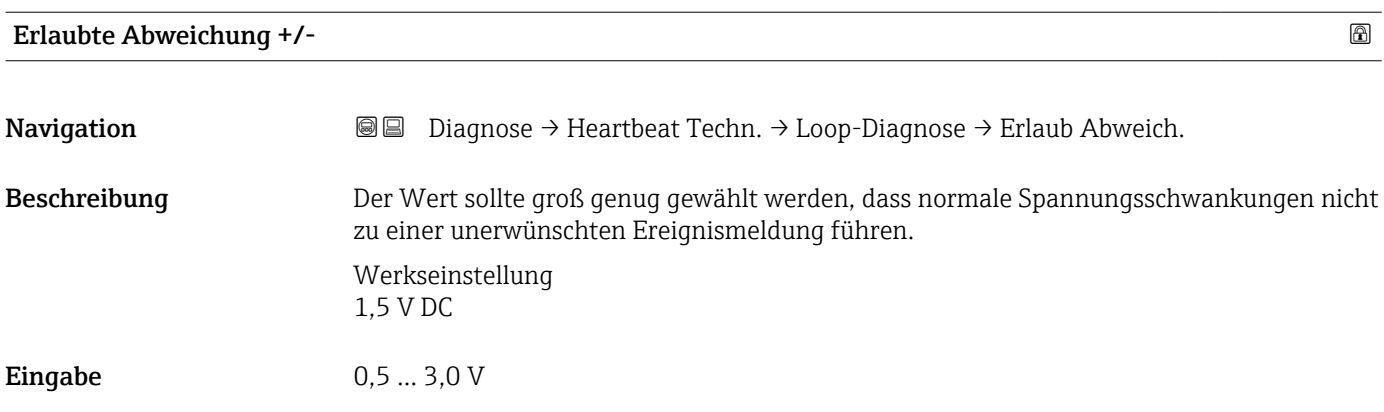

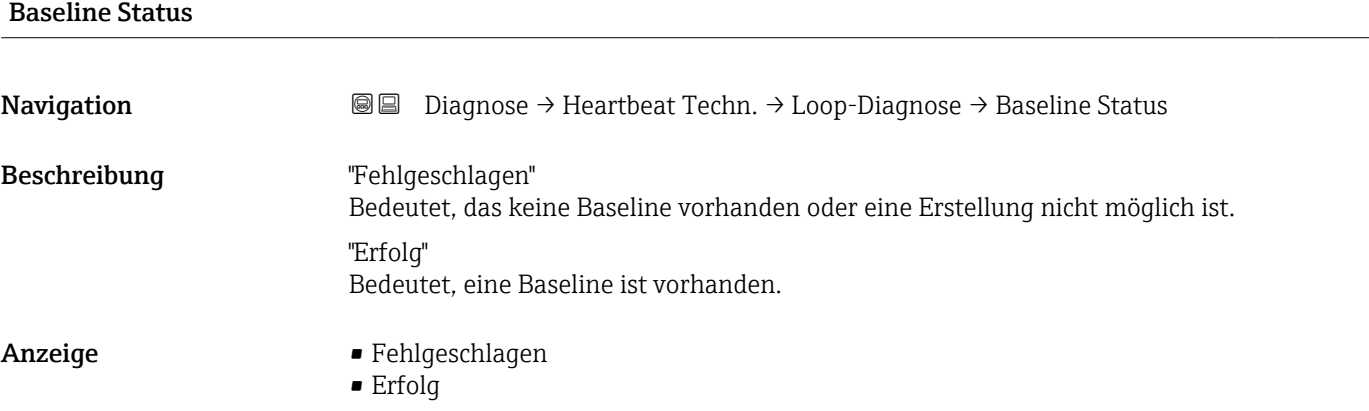

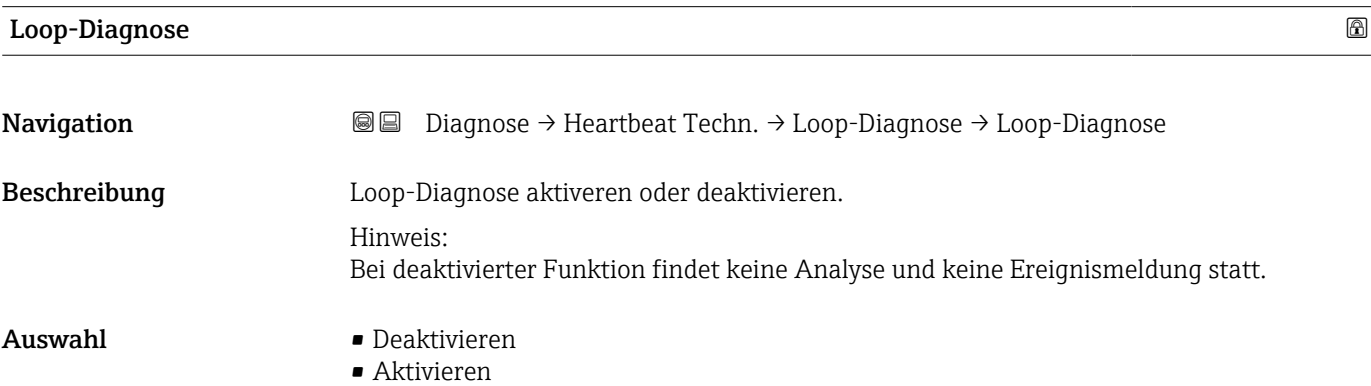

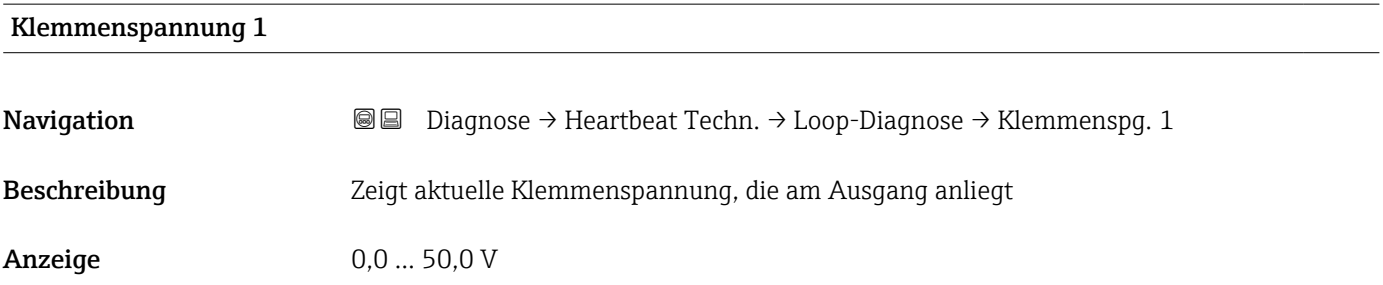

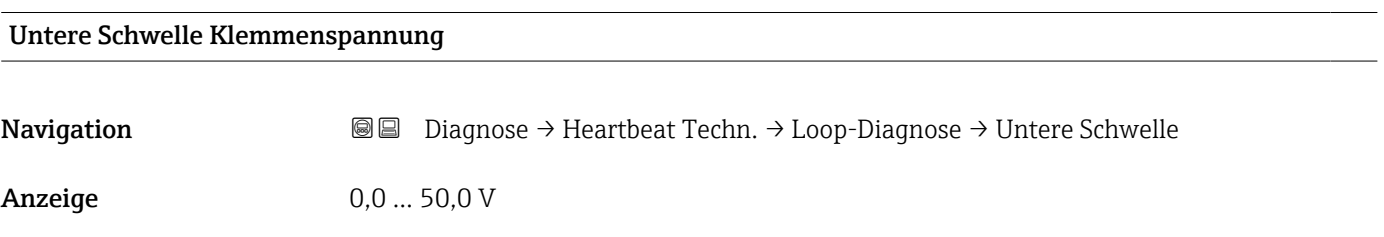

# Obere Schwelle Klemmenspannung

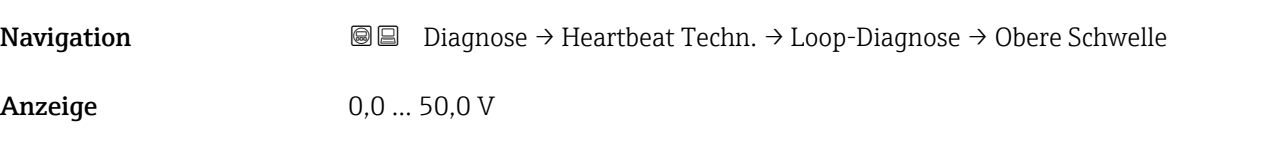

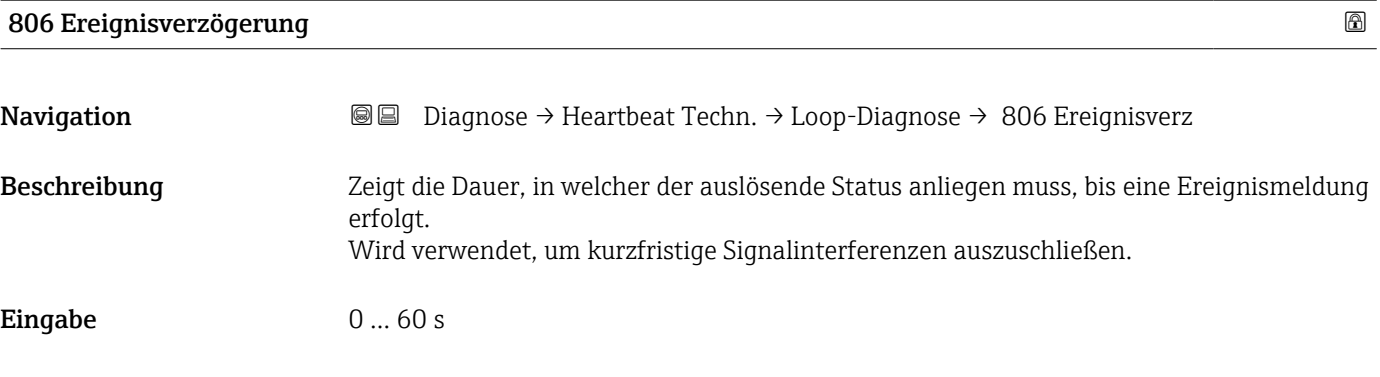

Untermenü "Statistische Sensordiagnose"

*Navigation* **■** Diagnose → Heartbeat Techn. → SSD

# SSD: Statistische Sensordiagnose

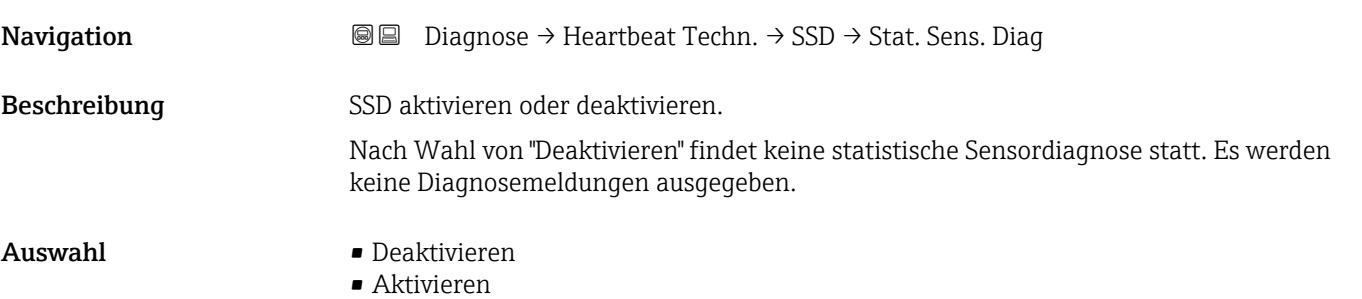

#### Systemstatus

**Navigation Diagnose → Heartbeat Techn. → SSD → Systemstatus** 

- Anzeige **•** Inaktiv
	- Signalrauschen zu klein
	- Stabil
	- Nicht stabil
	- Systemdynamik prüfen
	- Prozessdynamik zu hoch

Status Signalrauschen

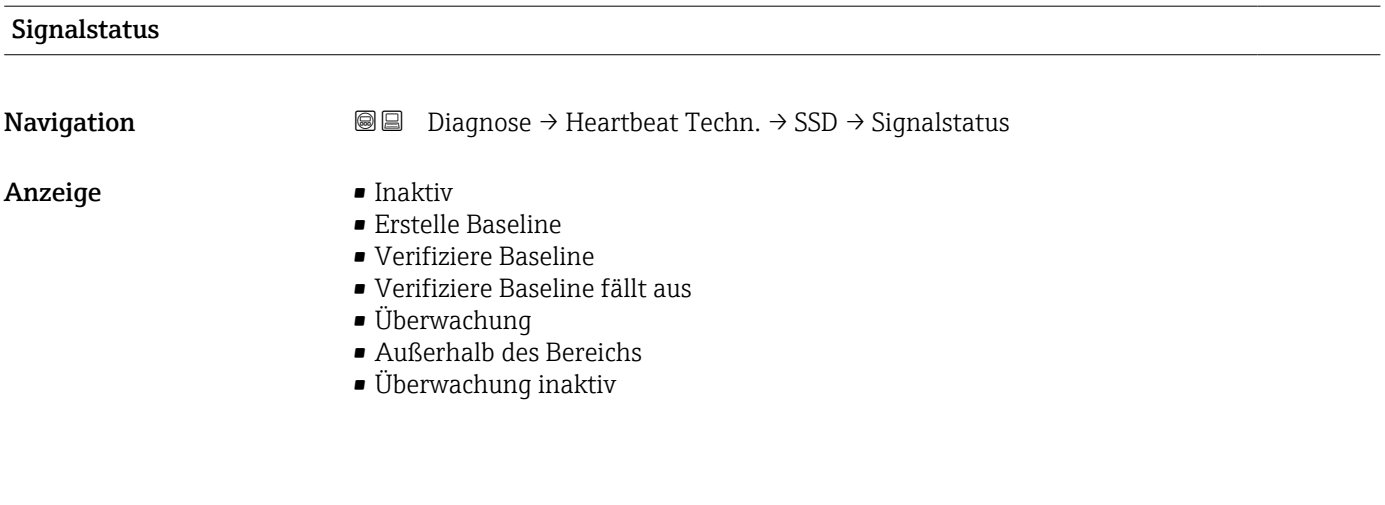

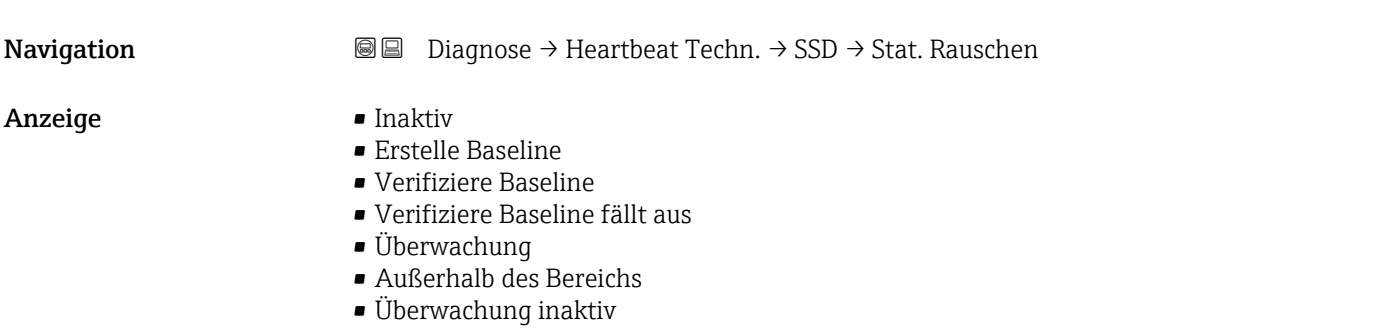

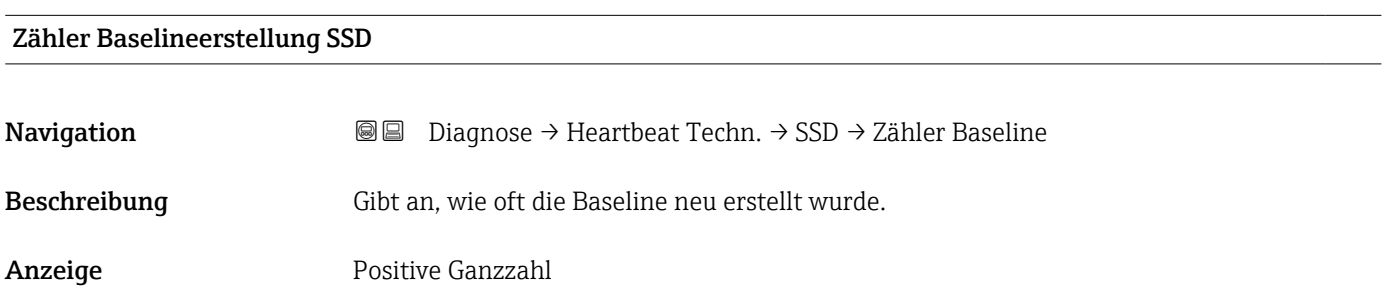

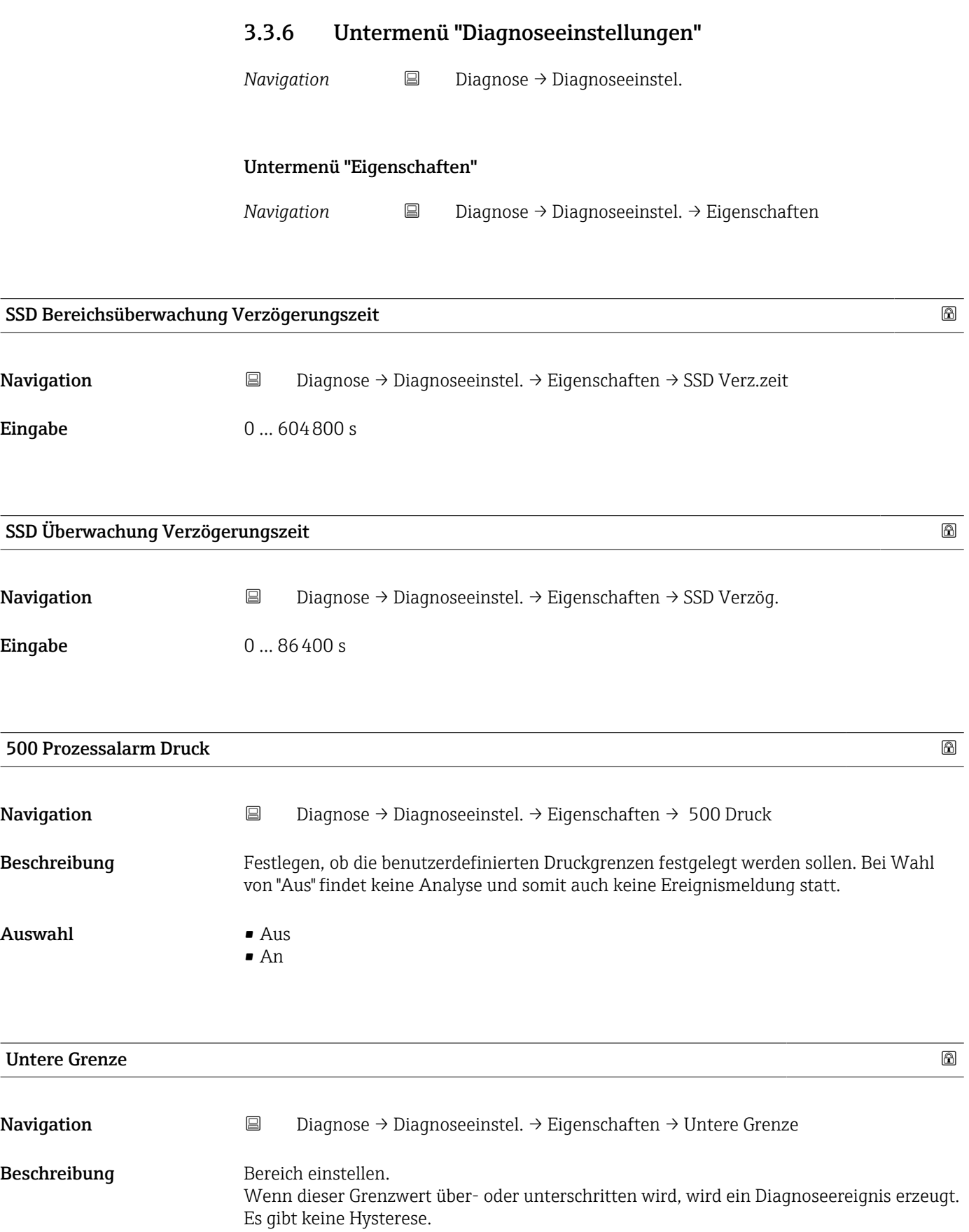

Eingabe Gleitkommazahl mit Vorzeichen

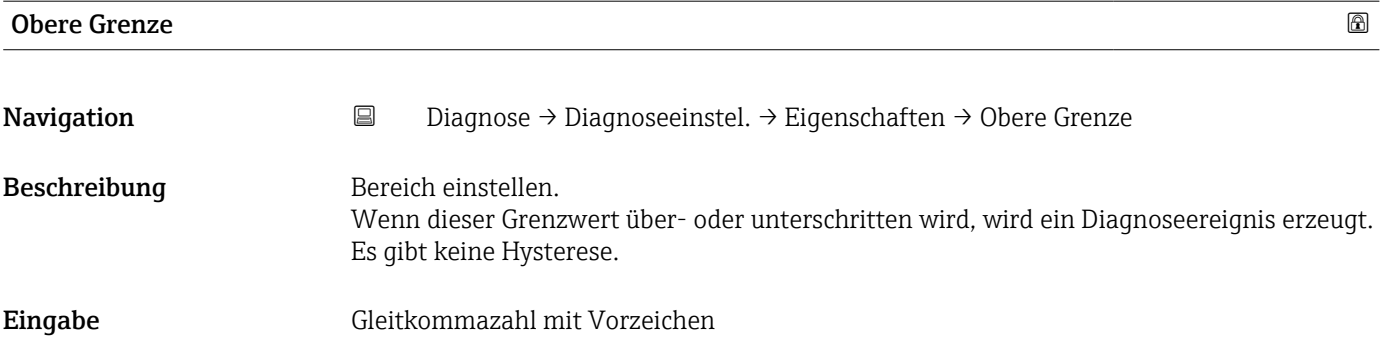

# 501 Prozessalarm skalierte Variable

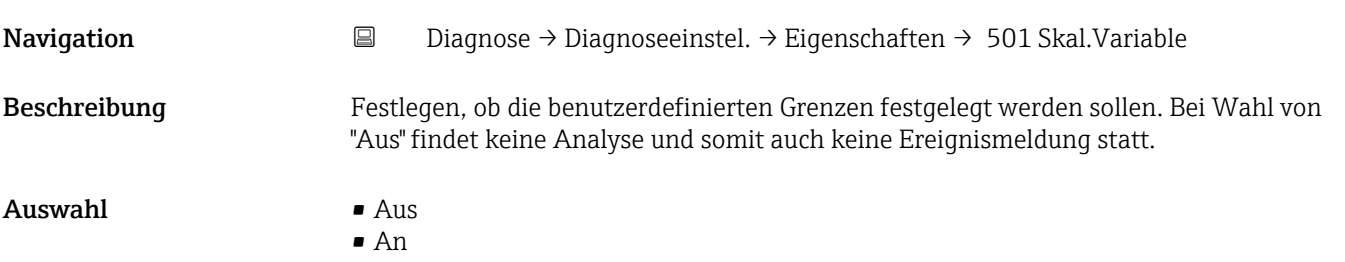

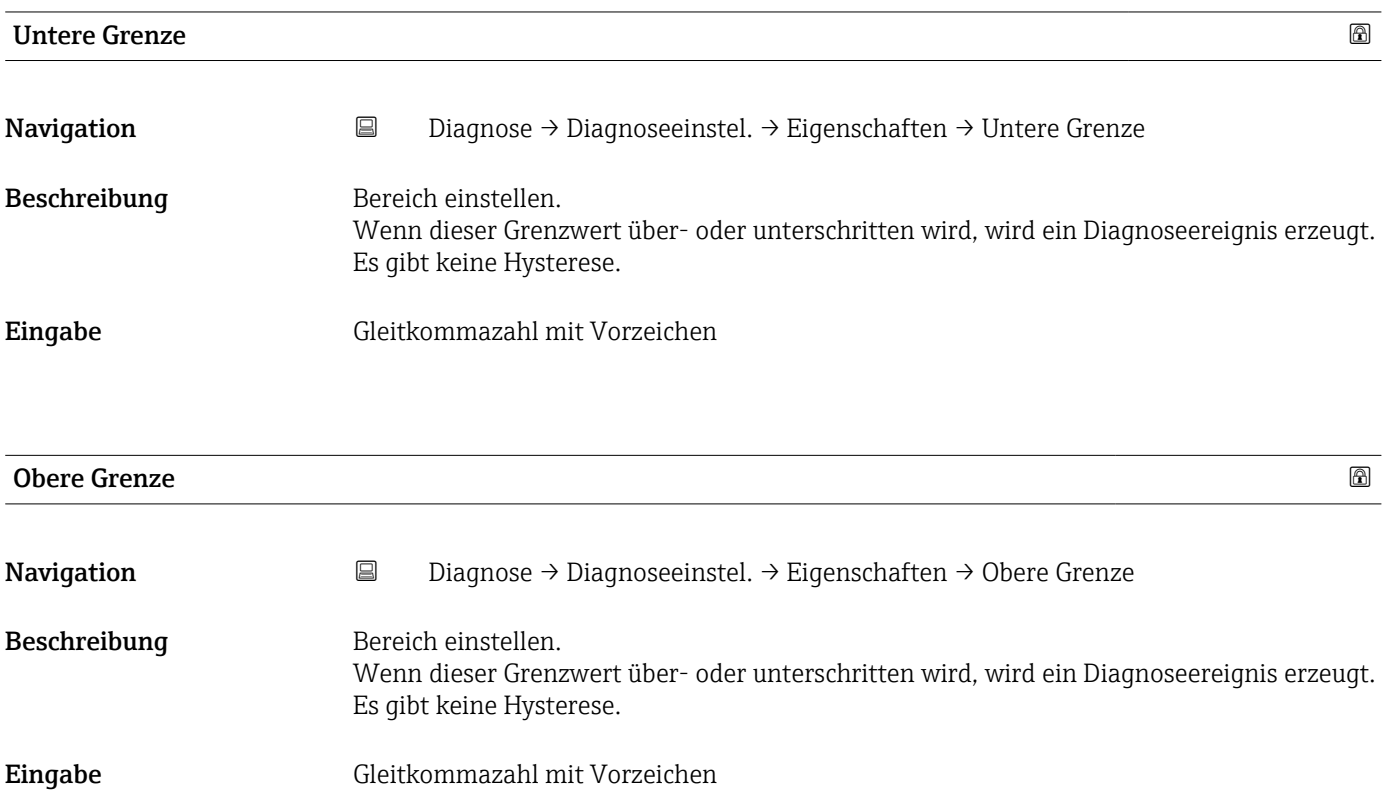

Eingabe –50 ... 150 °C

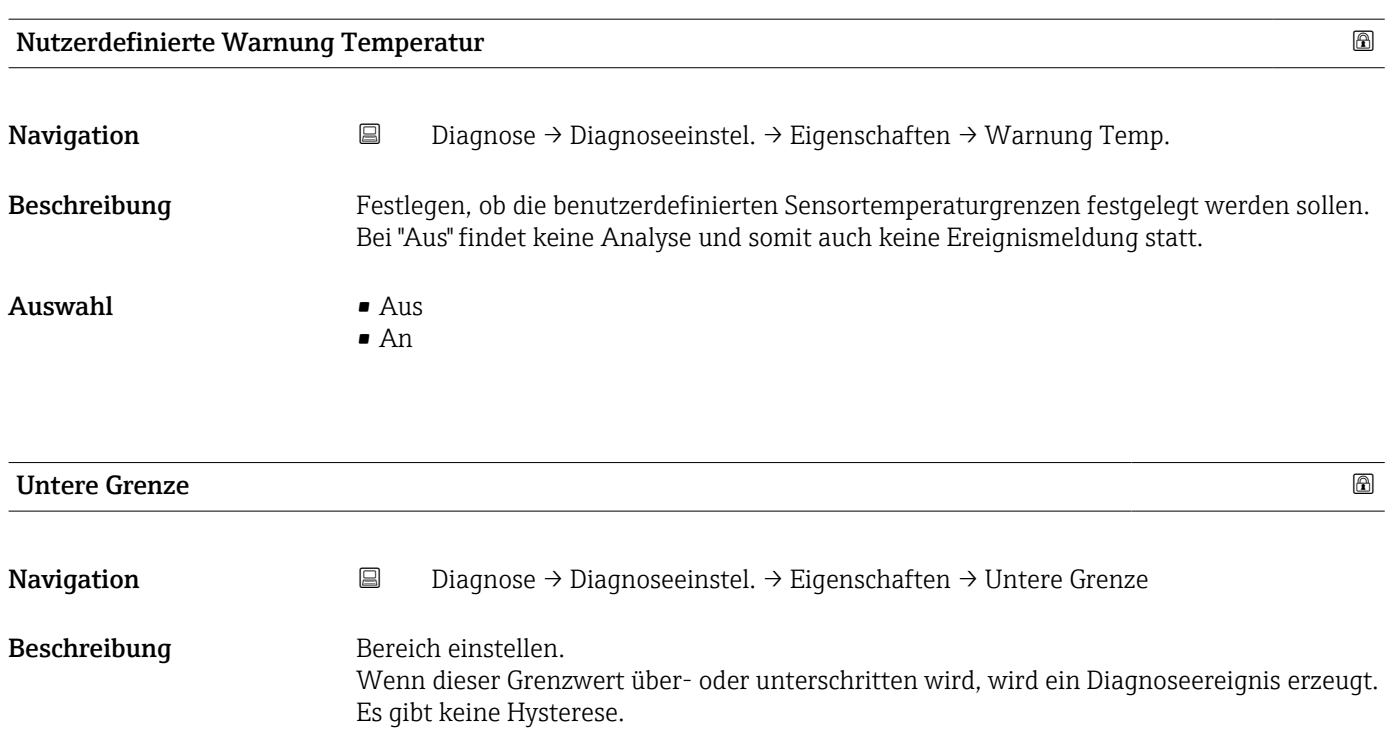

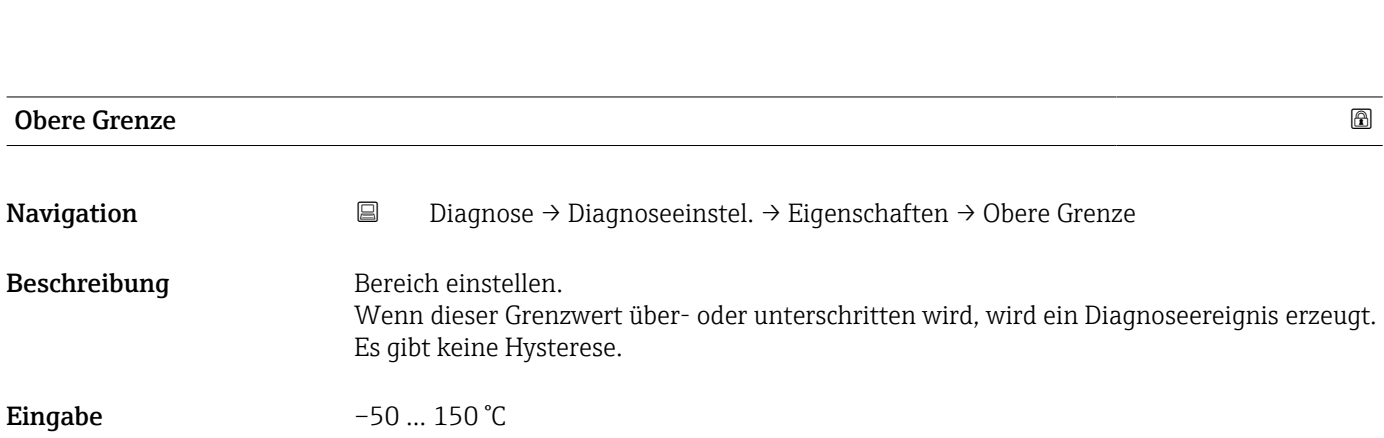

# 806 Diagnoseverhalten

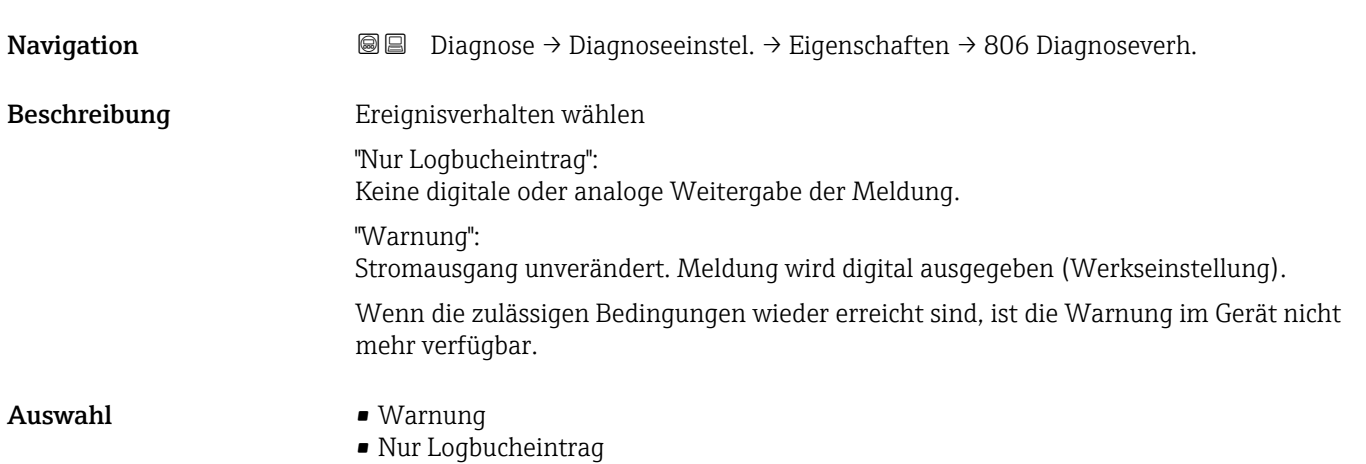

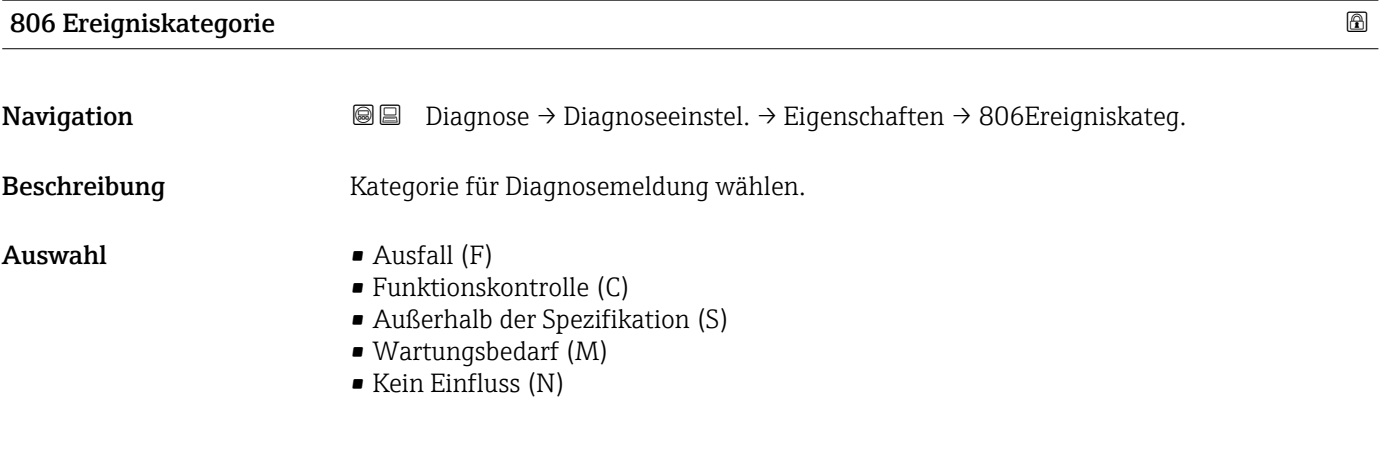

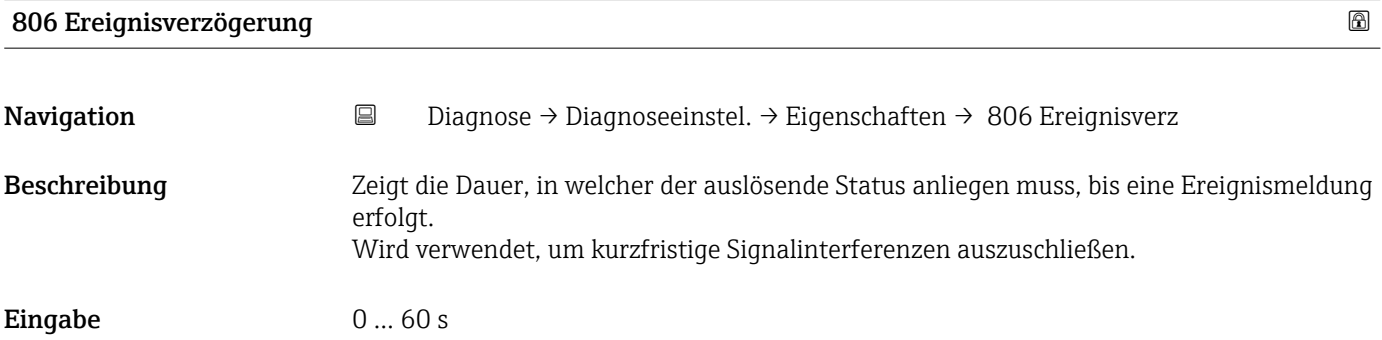

# Untermenü "Konfiguration"

*Navigation* **B** Diagnose → Diagnoseeinstel. → Konfiguration → Konfiguration

# 500 Diagnoseverhalten

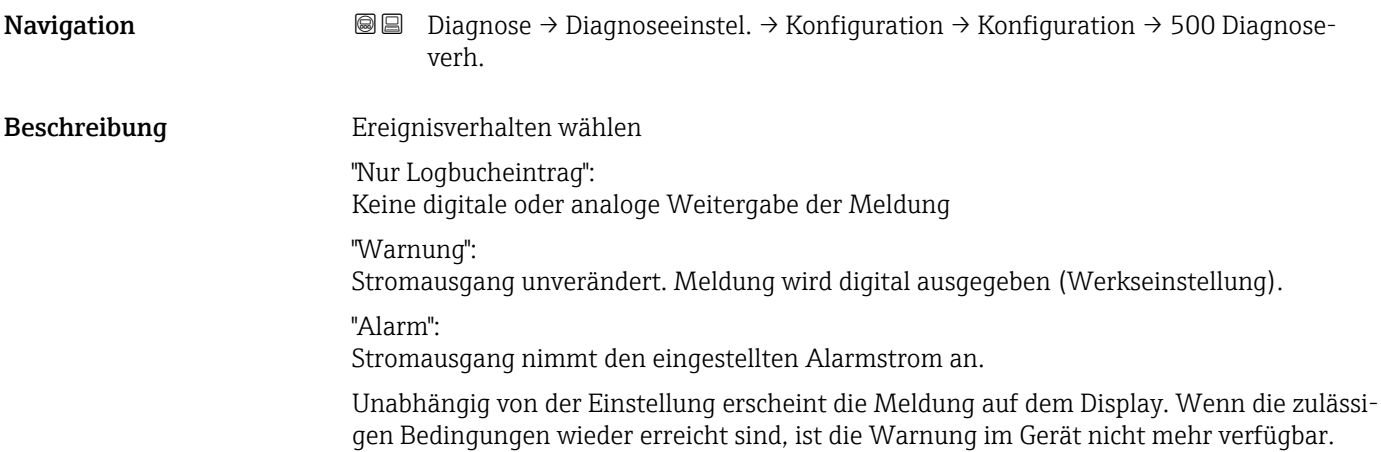

#### Auswahl • Aus

- Alarm
- Warnung
- Nur Logbucheintrag

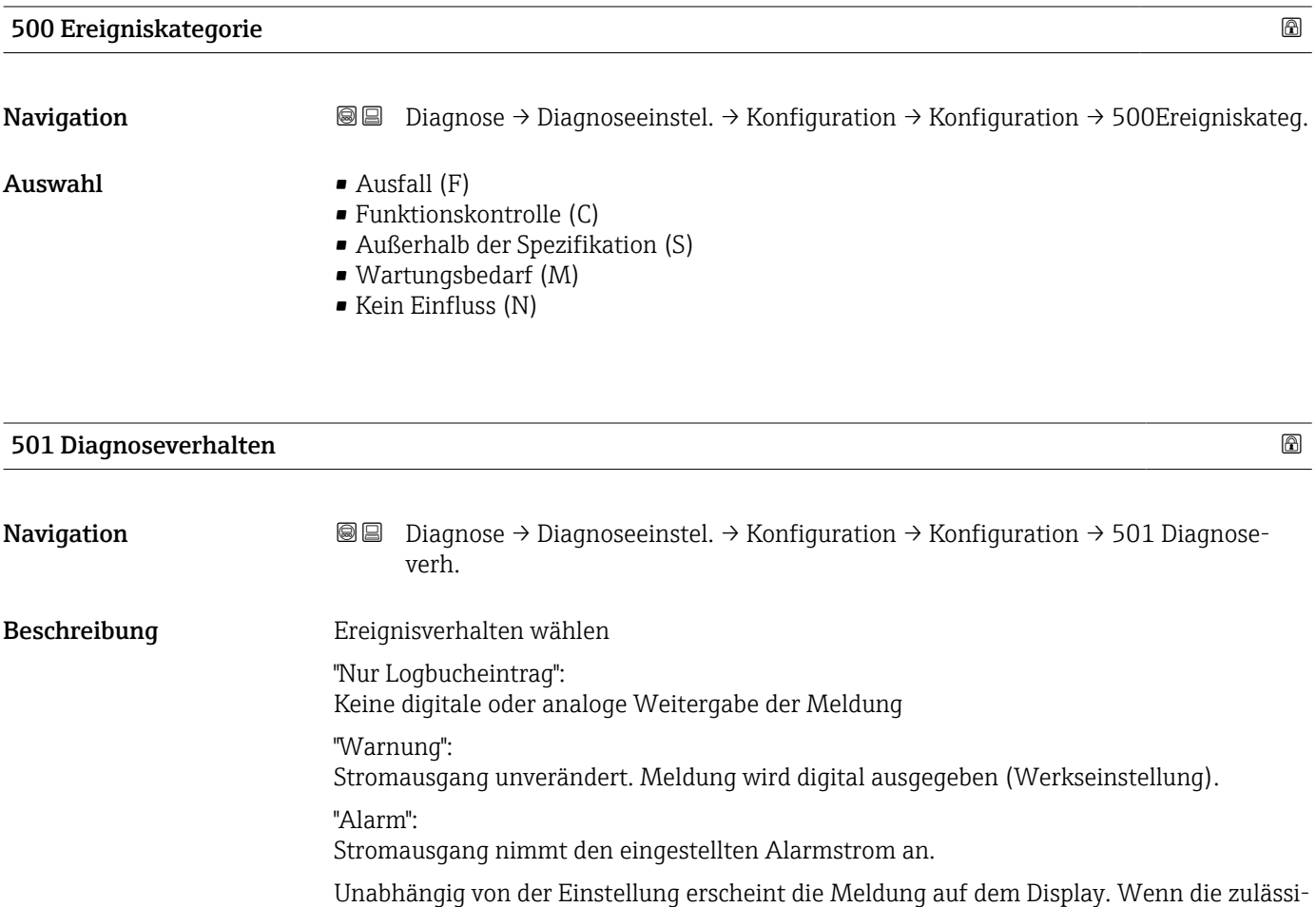

Auswahl • Aus

- - Alarm • Warnung
	- Nur Logbucheintrag

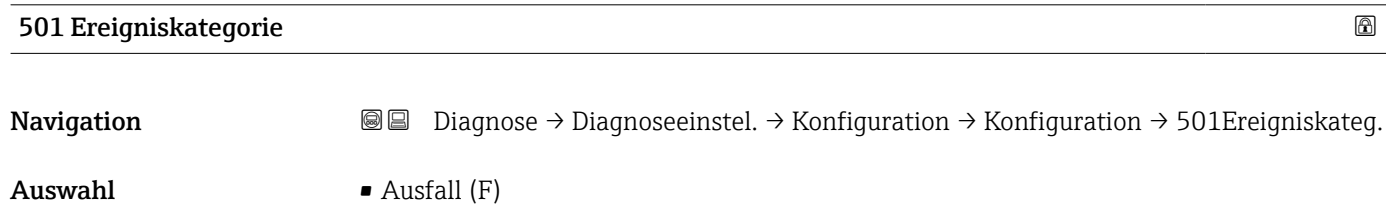

gen Bedingungen wieder erreicht sind, ist die Warnung im Gerät nicht mehr verfügbar.

- Funktionskontrolle (C)
- Außerhalb der Spezifikation (S)
- Wartungsbedarf (M)
- Kein Einfluss (N)

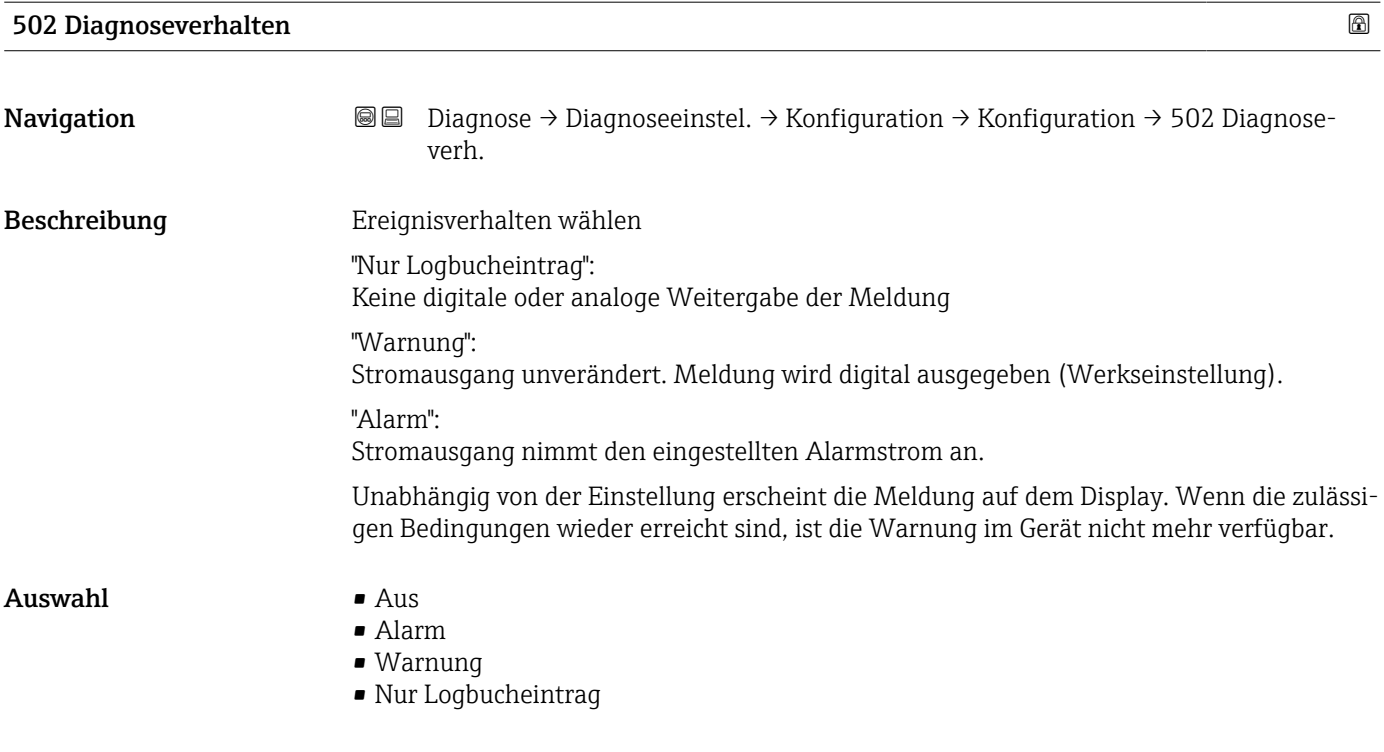

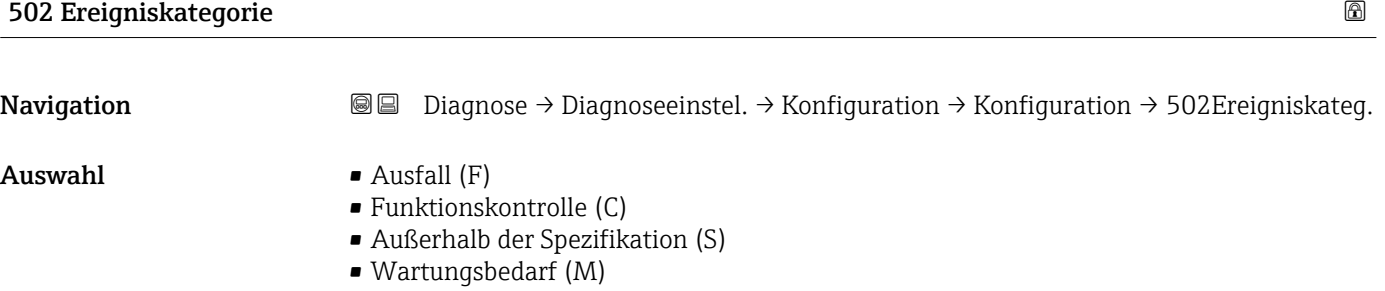

• Kein Einfluss (N)

#### Untermenü "Prozess"

*Navigation* **■** Diagnose → Diagnoseeinstel. → Konfiguration → Prozess

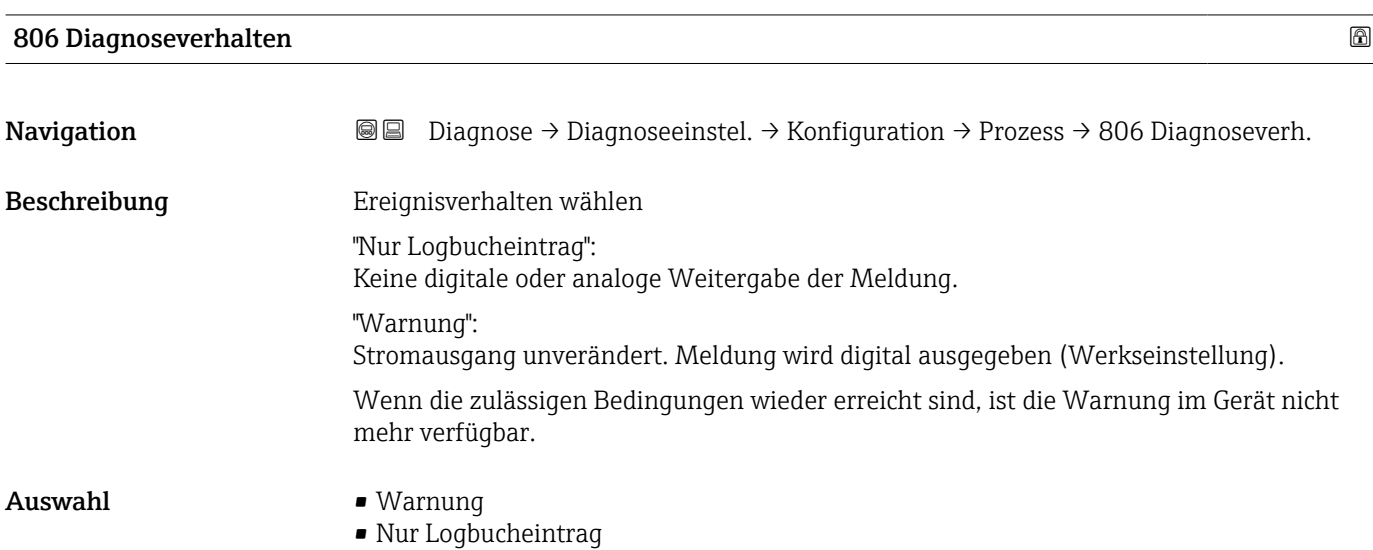

# 806 Ereigniskategorie Navigation **Diagnose → Diagnoseeinstel. → Konfiguration → Prozess → 806Ereigniskateg.** Beschreibung Kategorie für Diagnosemeldung wählen.  $\blacksquare$  Auswahl  $\blacksquare$  Ausfall (F) • Funktionskontrolle (C) • Außerhalb der Spezifikation (S) • Wartungsbedarf (M)

• Kein Einfluss (N)

### 822 Diagnoseverhalten

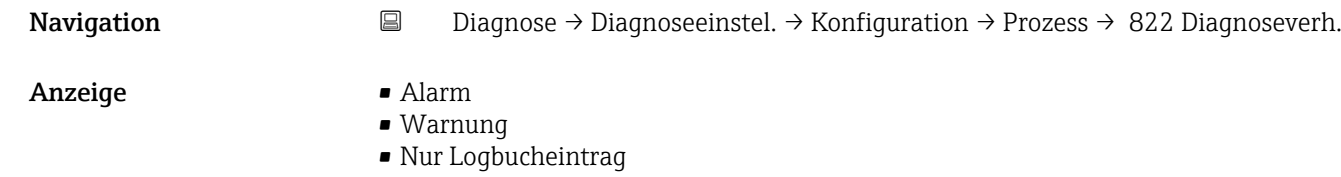

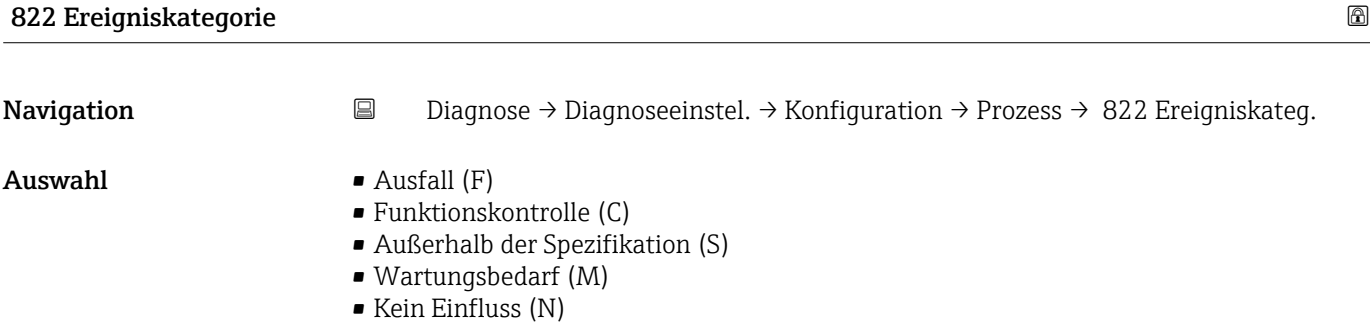

# Sensorverhalten Druckbereich

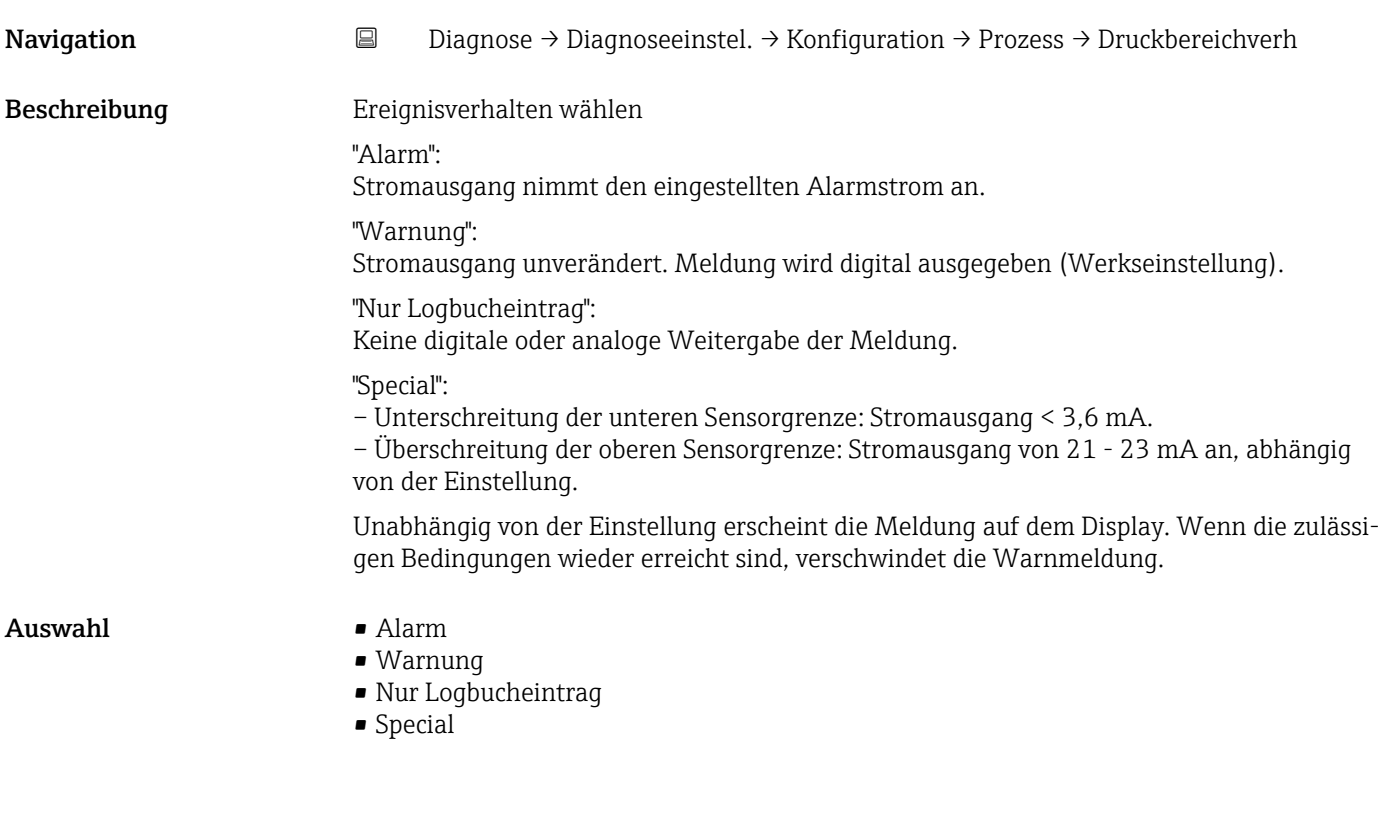

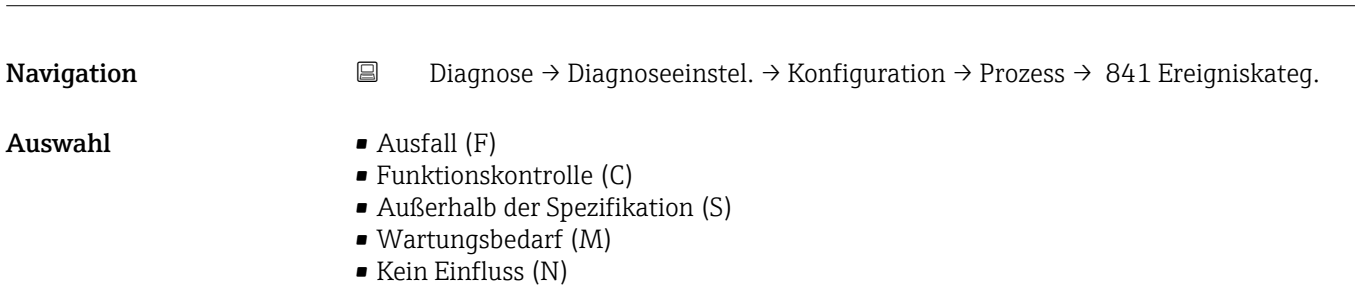

841 Ereigniskategorie

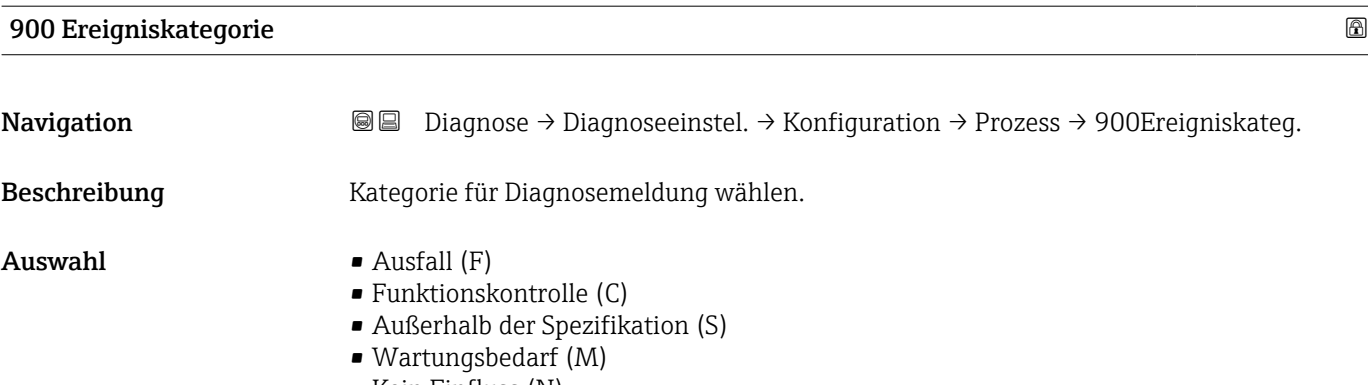

• Kein Einfluss (N)

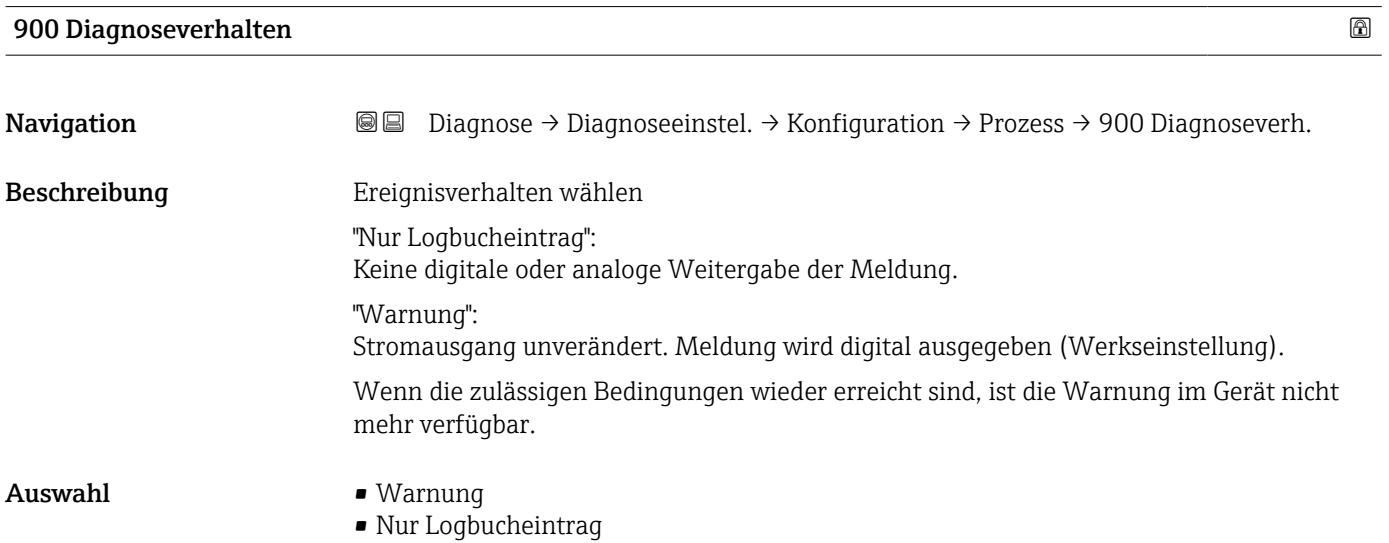

# 906 Diagnoseverhalten

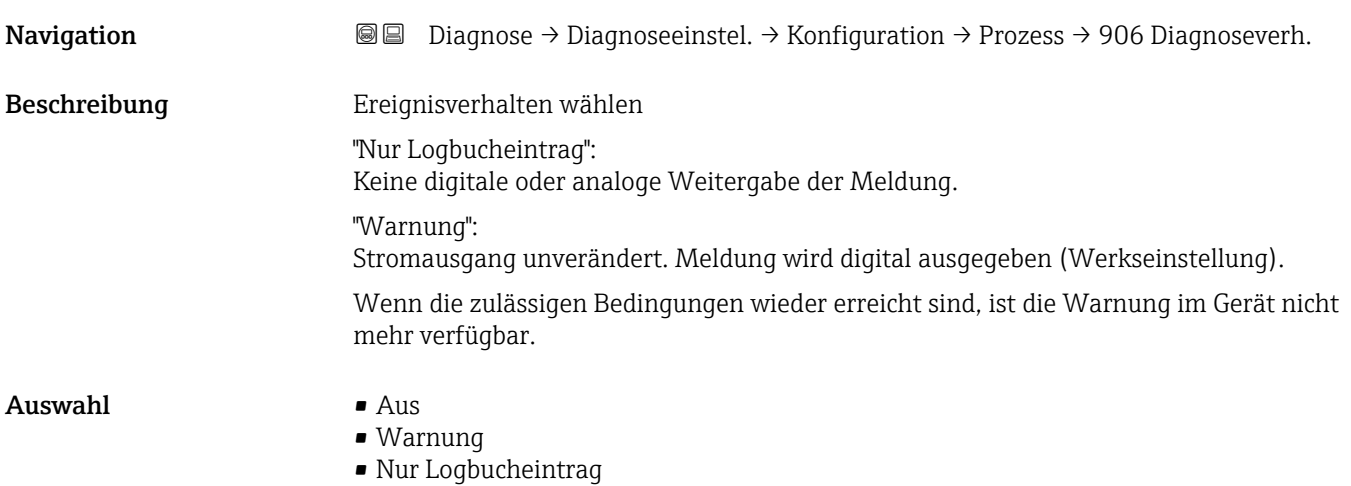

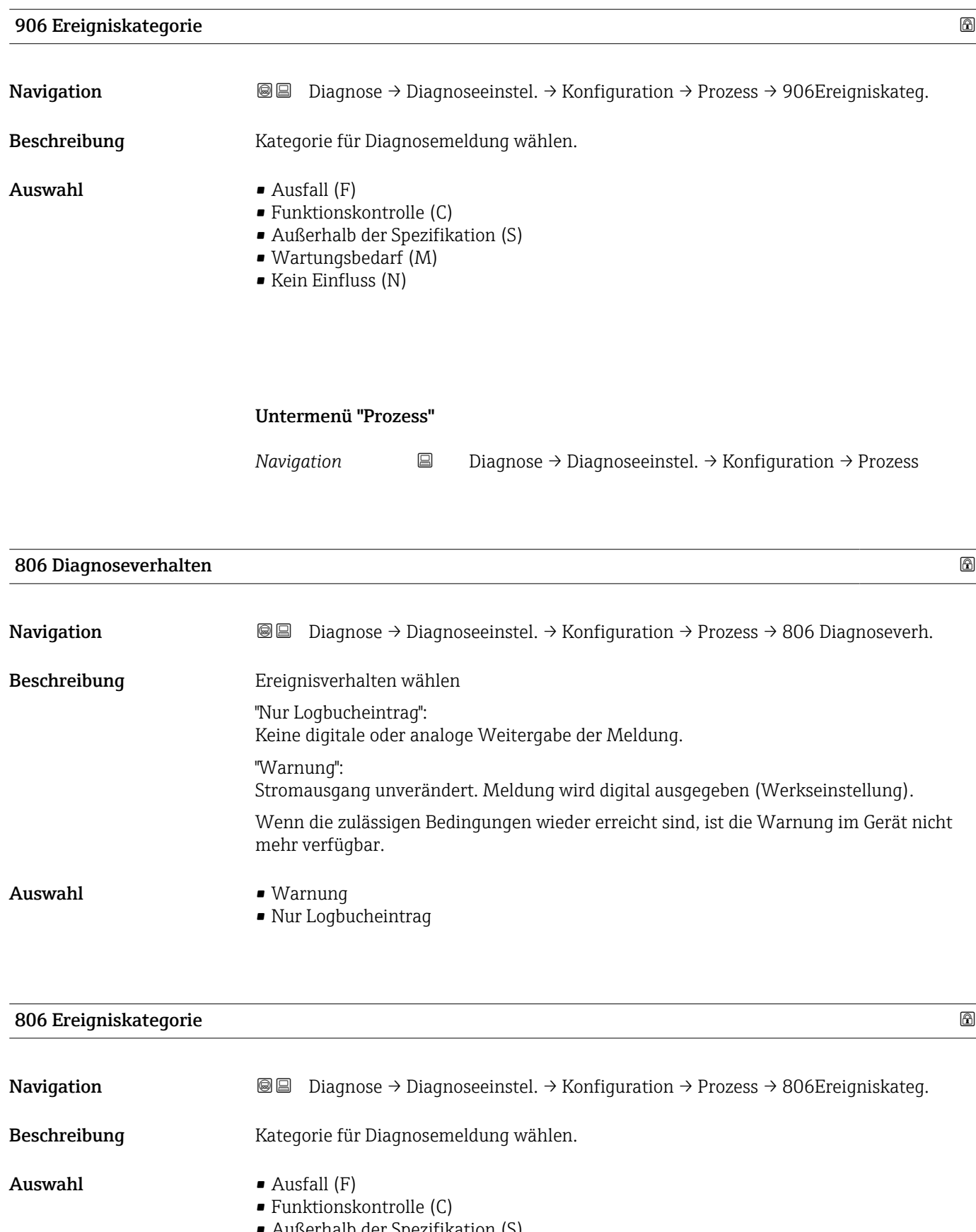

- Außerhalb der Spezifikation (S)
- Wartungsbedarf (M) • Kein Einfluss (N)
- Endress+Hauser 129

# 822 Diagnoseverhalten

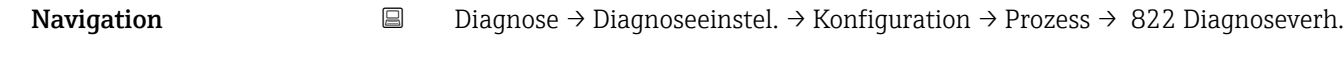

- Anzeige **•** Alarm
	- Warnung
	- Nur Logbucheintrag

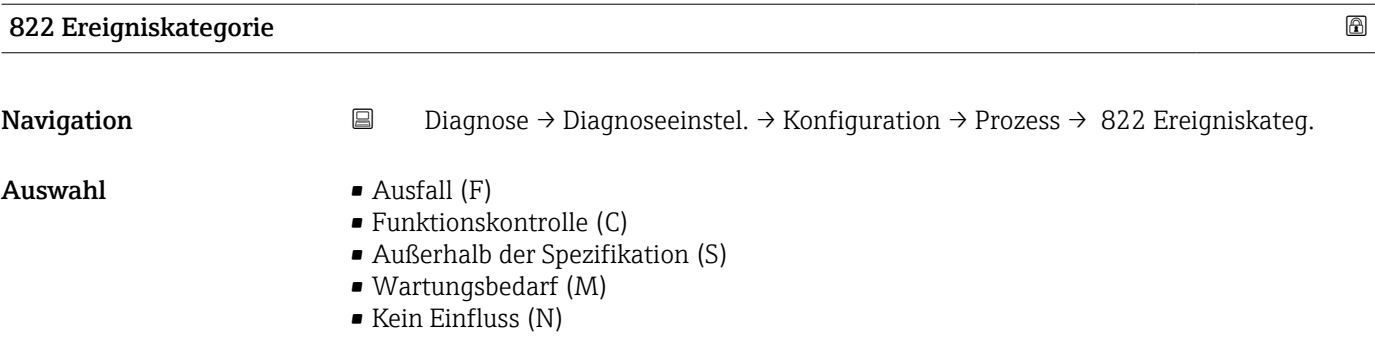

# Sensorverhalten Druckbereich

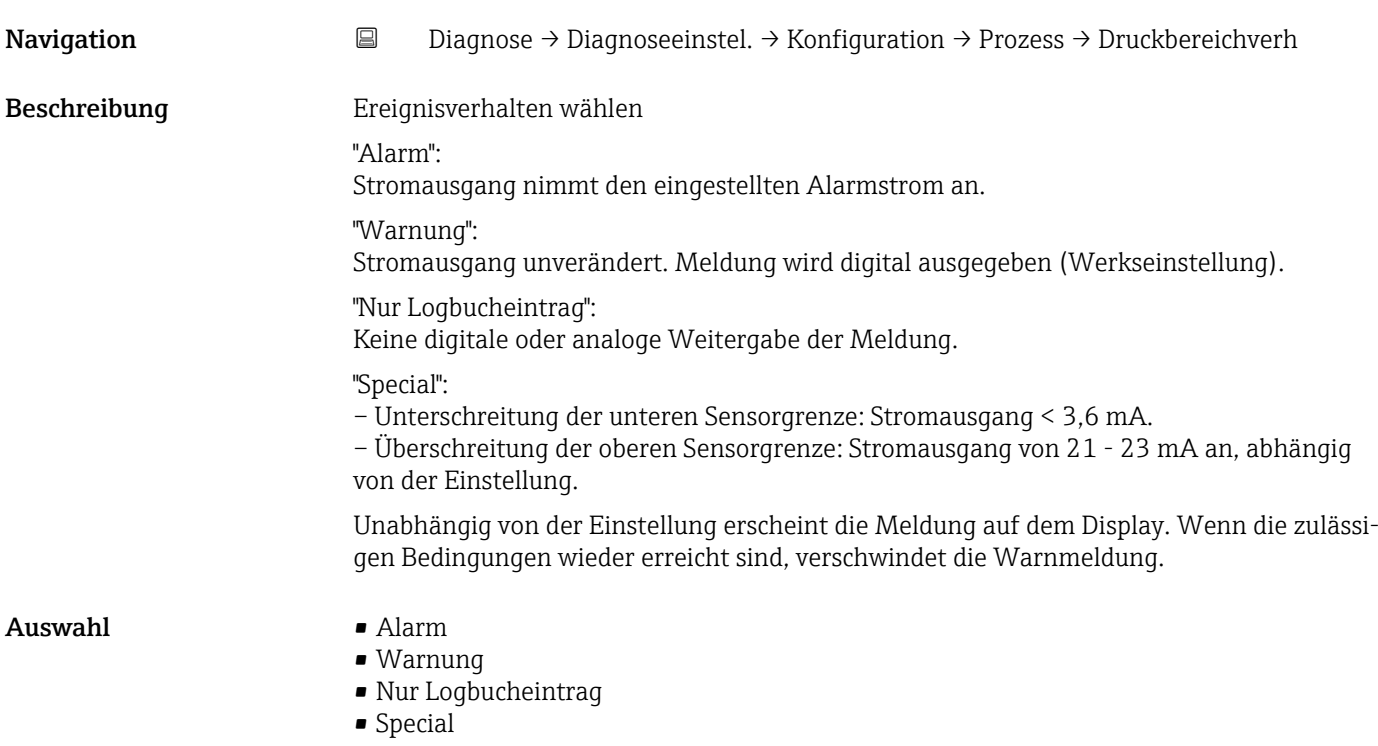

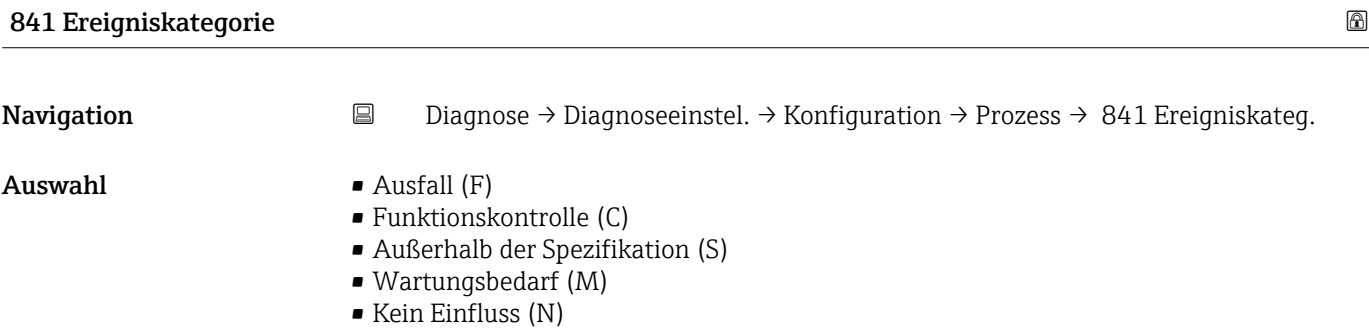

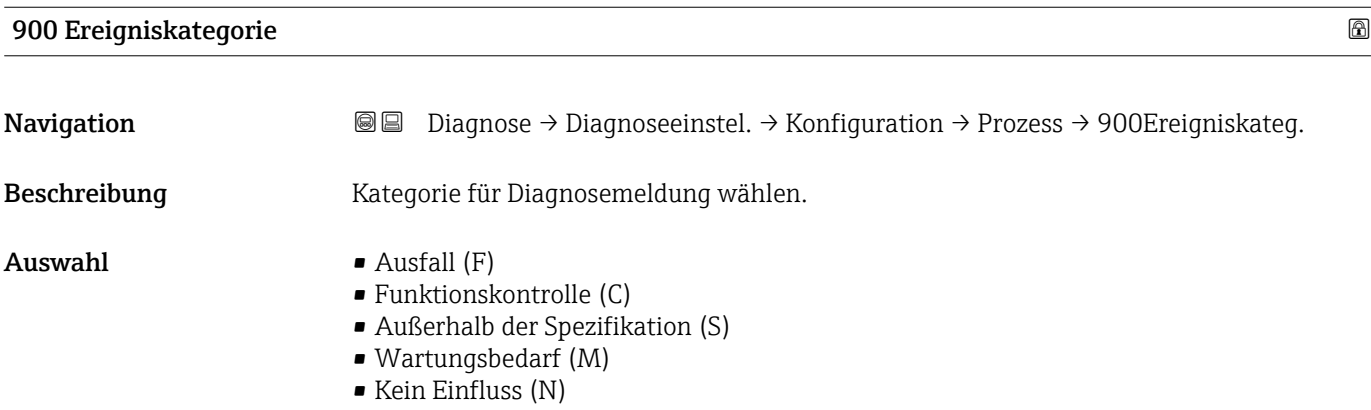

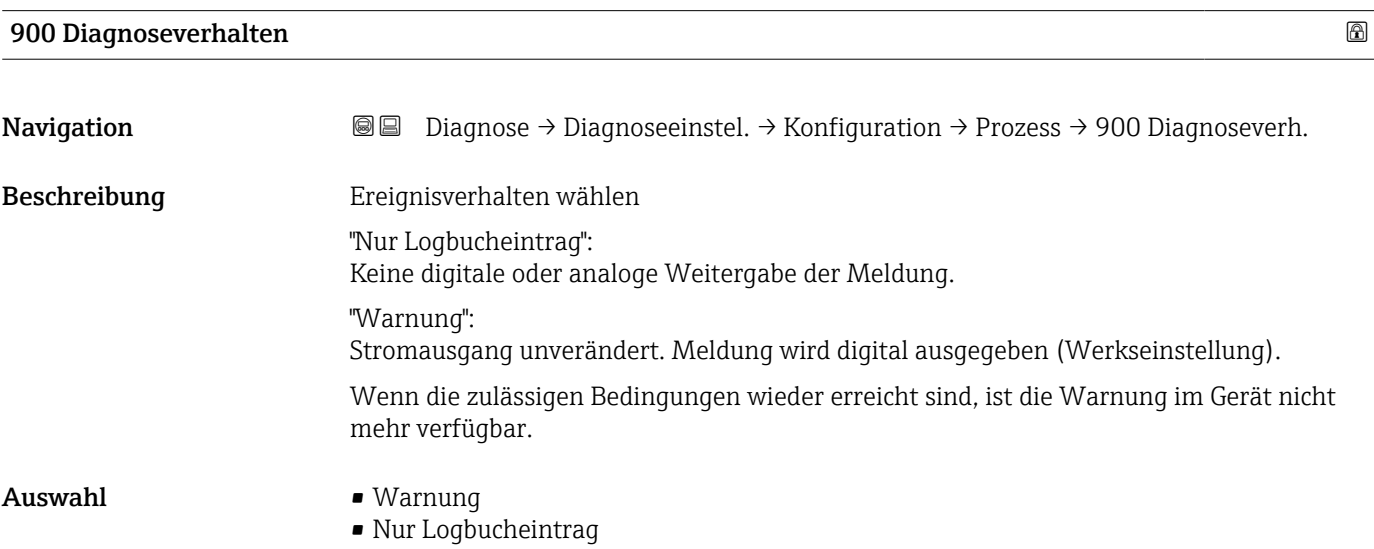

# 906 Diagnoseverhalten **Navigation Diagnose → Diagnoseeinstel. → Konfiguration → Prozess → 906 Diagnoseverh.** Beschreibung Ereignisverhalten wählen "Nur Logbucheintrag": Keine digitale oder analoge Weitergabe der Meldung. "Warnung": Stromausgang unverändert. Meldung wird digital ausgegeben (Werkseinstellung). Wenn die zulässigen Bedingungen wieder erreicht sind, ist die Warnung im Gerät nicht mehr verfügbar. Auswahl • Aus • Warnung • Nur Logbucheintrag

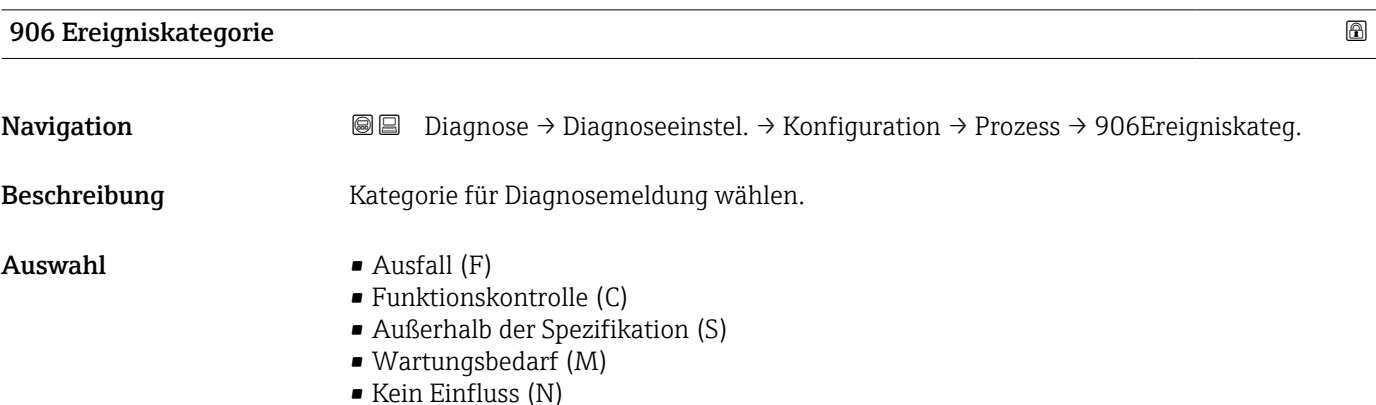

#### 132 Endress+Hauser

# 3.4 Menü "Applikation"

*Navigation* Applikation

# 3.4.1 Untermenü "Maßeinheiten"

*Navigation* 
■ Applikation → Maßeinheiten

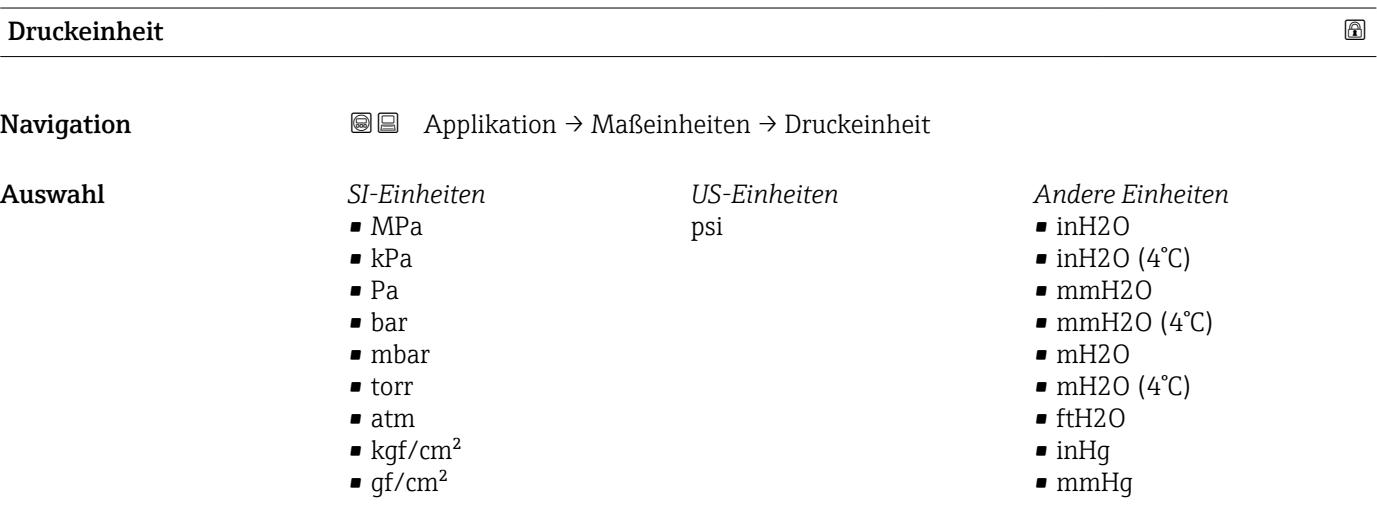

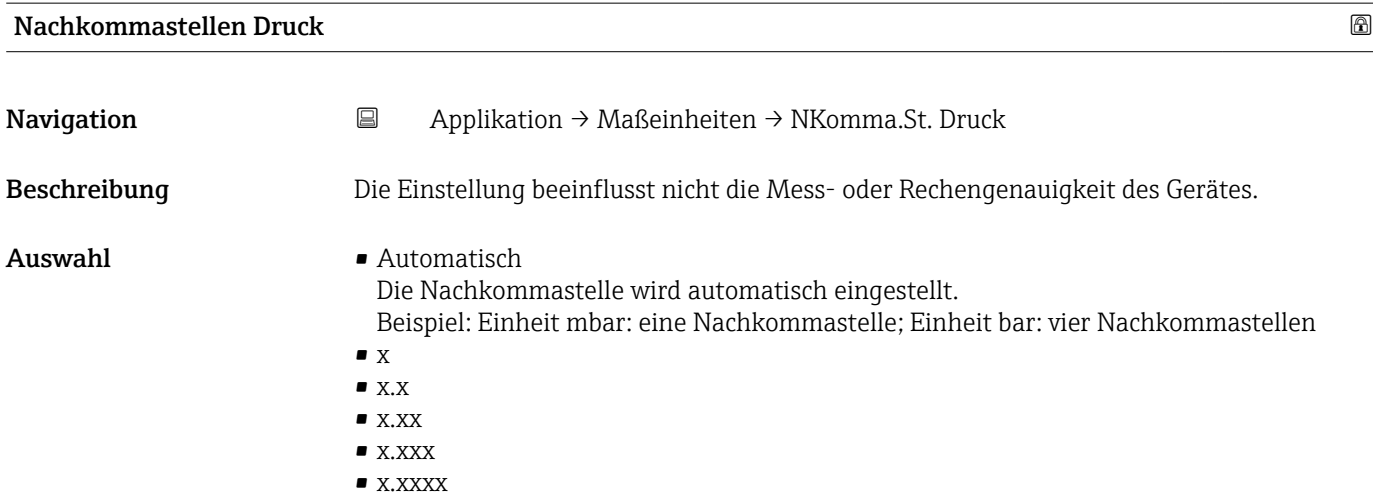

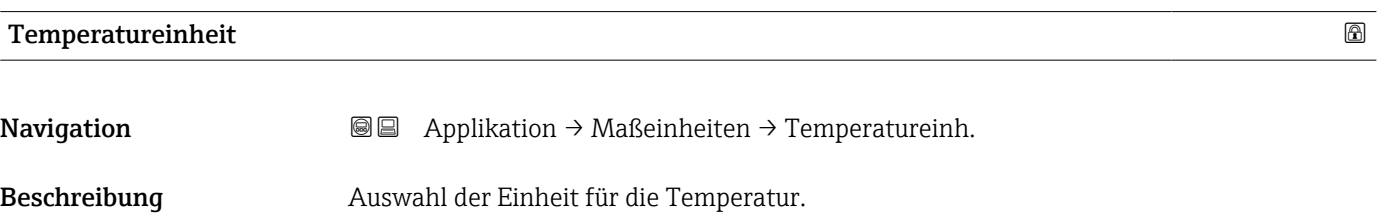

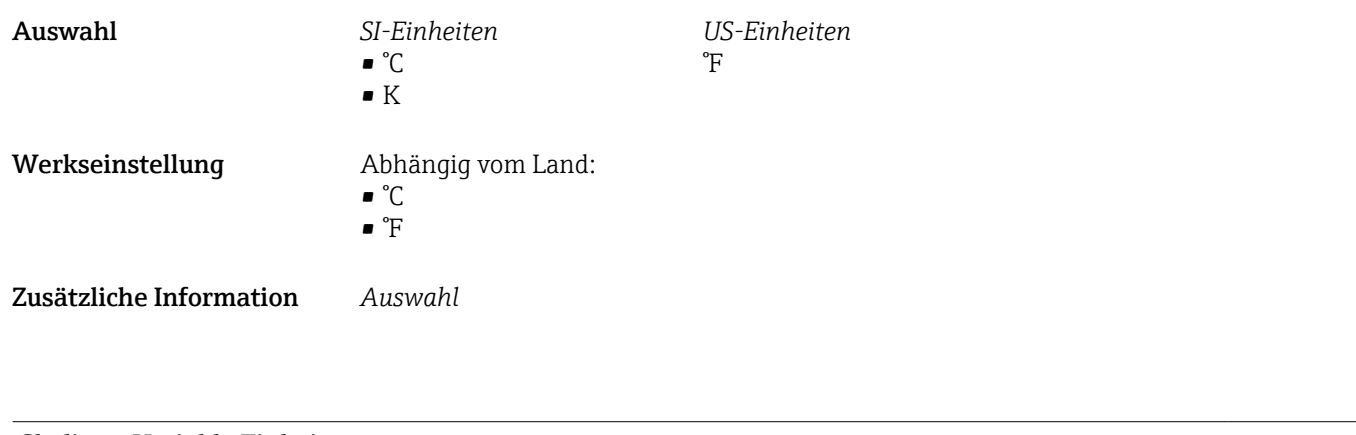

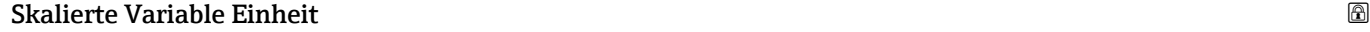

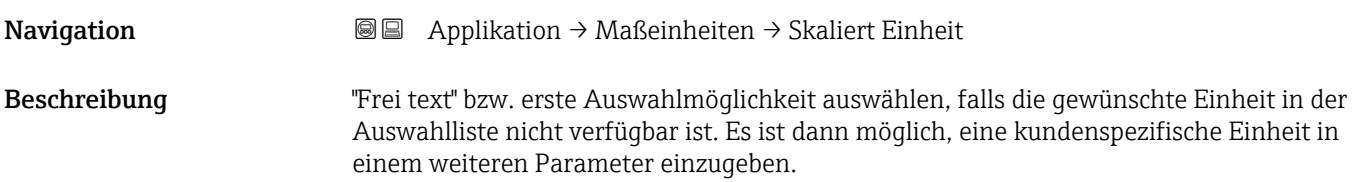

# Auswahl *SI-Einheiten*

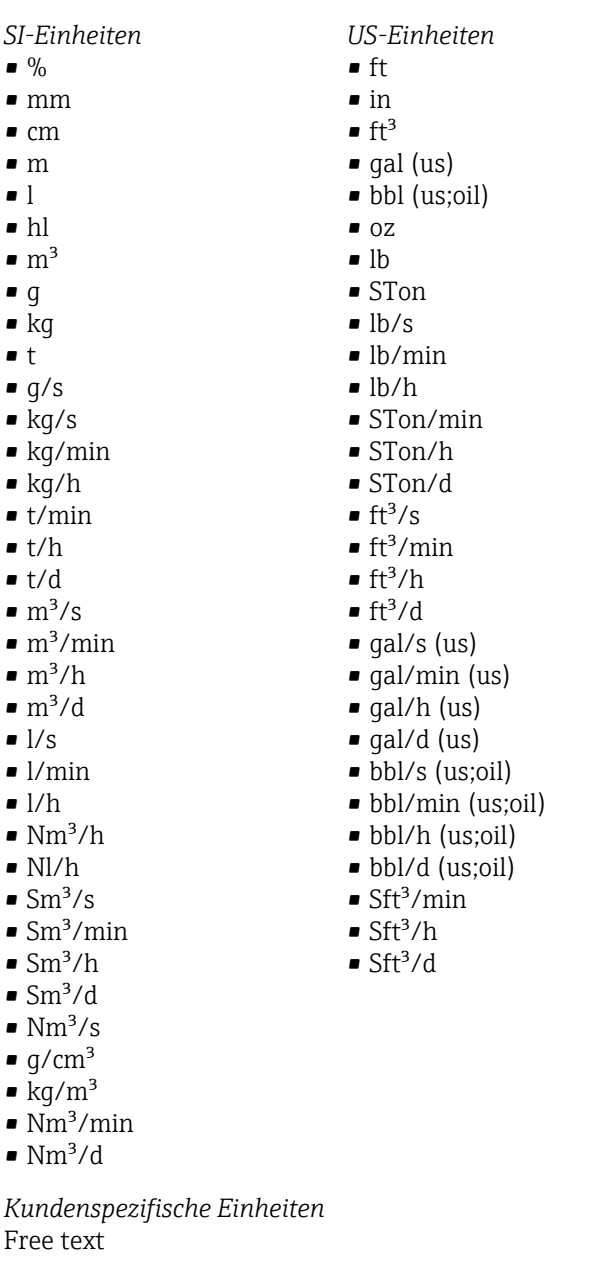

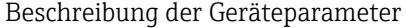

*Imperial Einheiten* • gal (imp) • gal/s (imp) • gal/min (imp) • gal/h (imp)

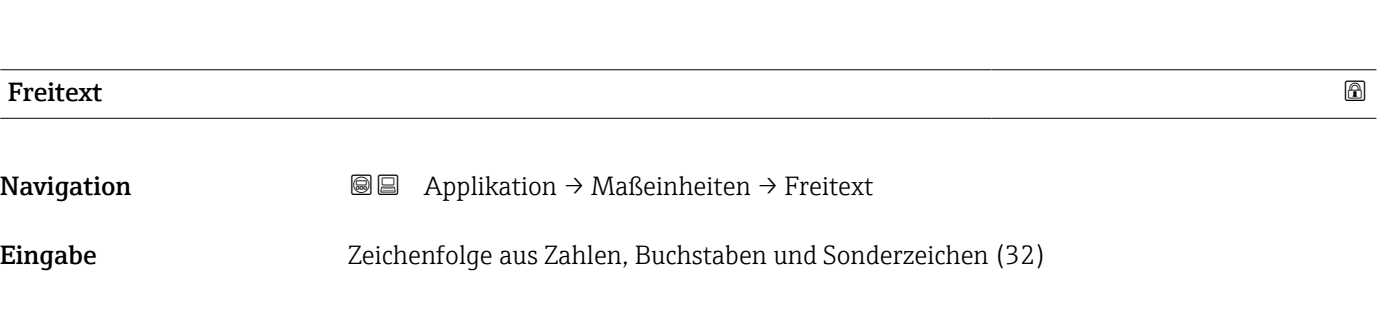

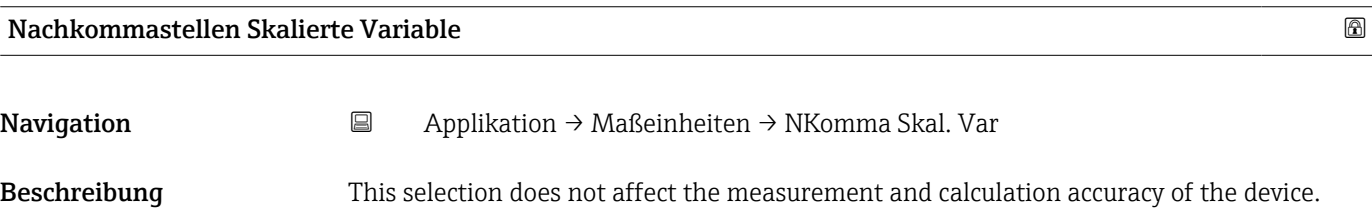

Navigation

# Auswahl  $\bullet$  x

- $\bullet$  x.x  $\bullet$  x.xx
- $\bullet$  x.xxx
- $\bullet$  x.xxxx
- 

# 3.4.2 Untermenü "Messwerte"

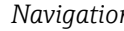

*n* and Applikation → Messwerte

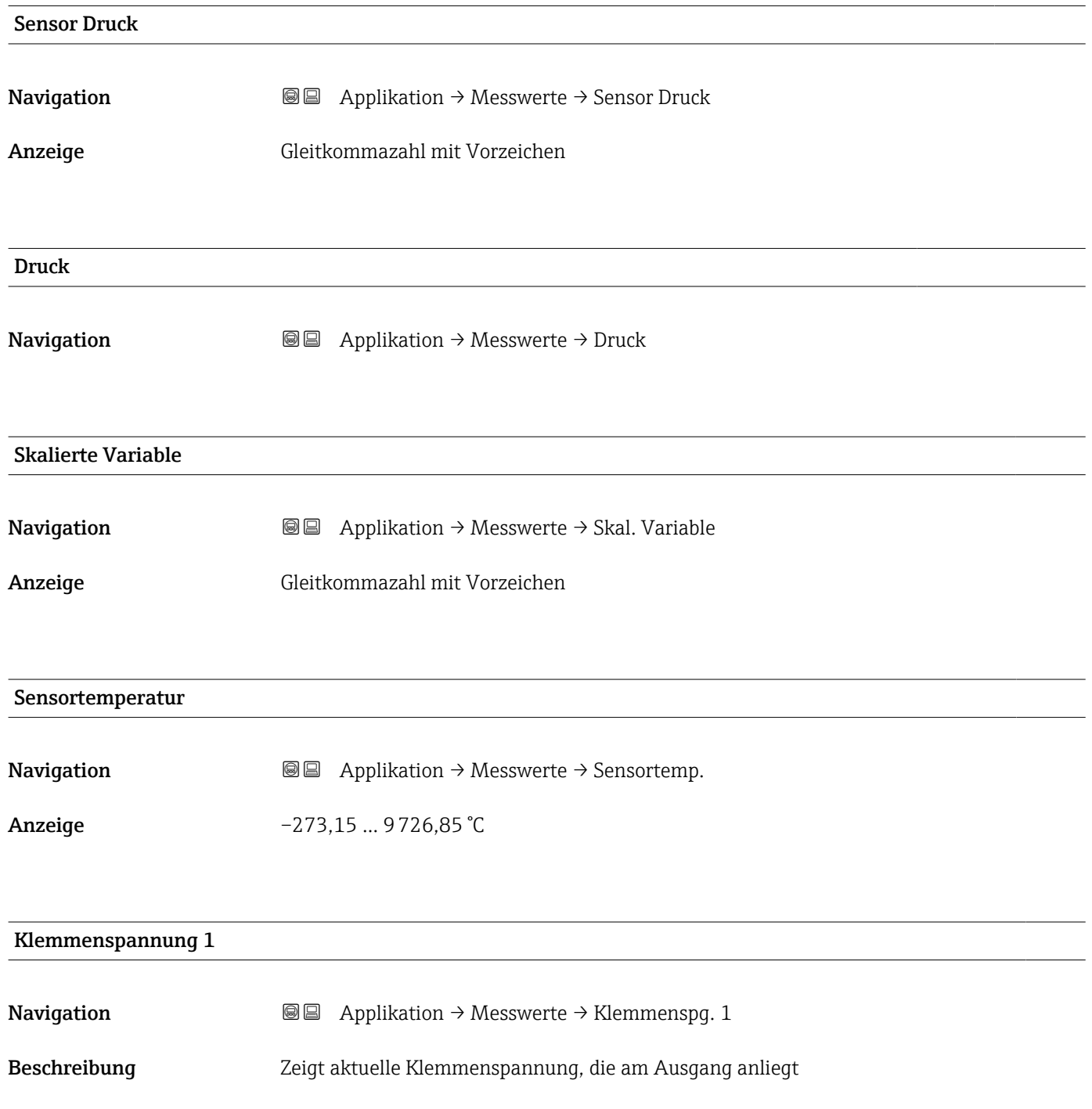

#### **Anzeige** 0,0 ... 50,0 V

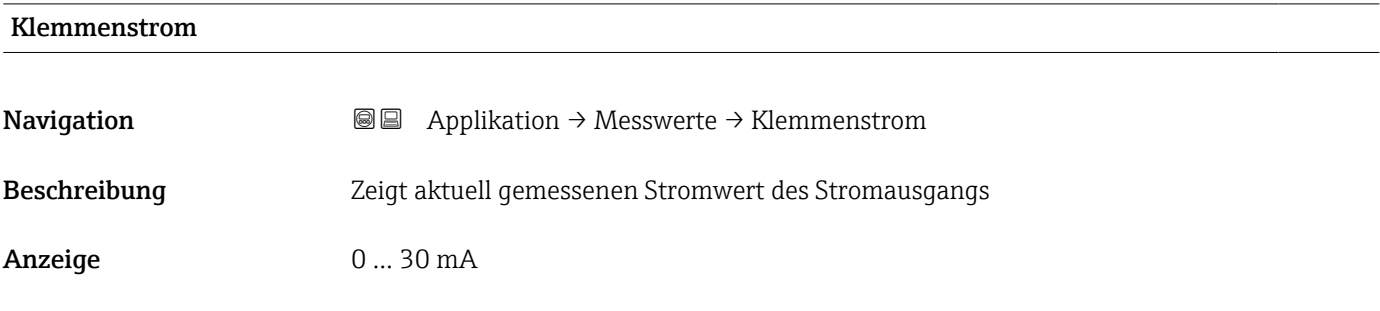

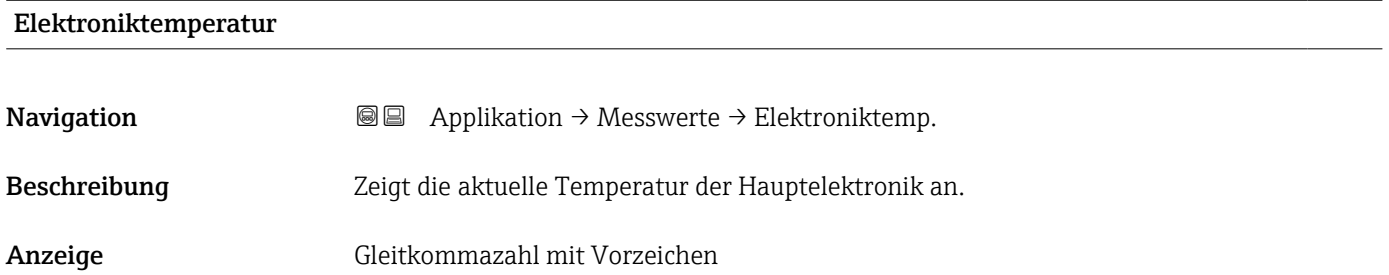

# 3.4.3 Untermenü "Sensor"

*Navigation* 
■ Applikation → Sensor

#### Untermenü "Grundeinstellungen"

*Navigation* **a** Applikation → Sensor → Grundeinstellg.

# Übertragungsfunktion Stromausgang

**Navigation Applikation → Sensor → Grundeinstellg. → Stromfunktion** Beschreibung Linear Für den Stromausgang wird das lineare Drucksignal verwendet. Die Durchflussberechnung muss in einer nachgeschalteten Einheit berechnet werden. Radizierend - nur Differenzdruck Für den Stromausgang wird das radizierende Durchflusssignal verwendet. Das Stromsignal "Radizierend" wird auf der Vor-Ort-Anzeige mit einem Wurzel-Symbol gekennzeichnet.

Anzeige **• Linear** 

• Radizierend \*

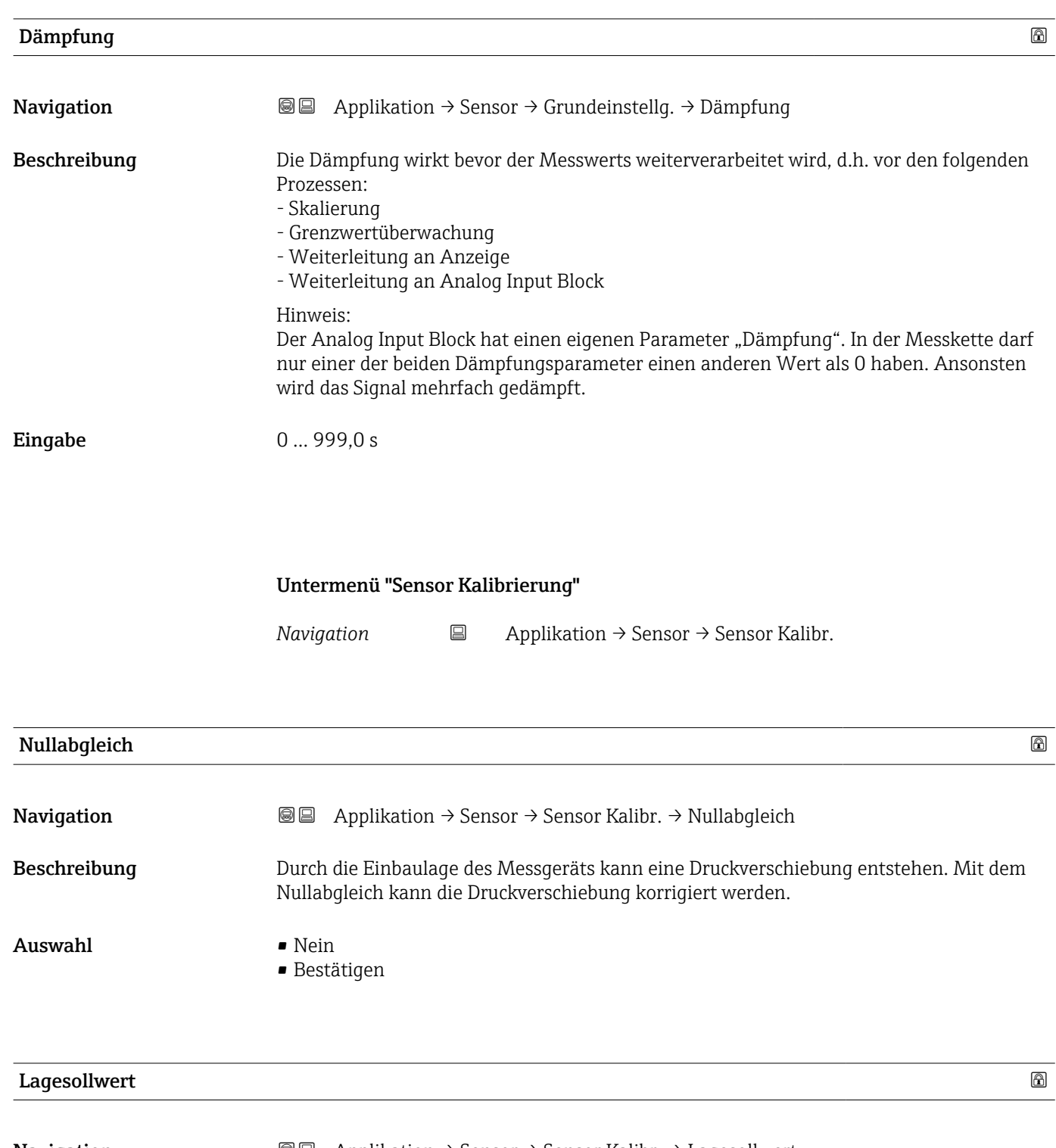

Navigation 
■■ Applikation → Sensor → Sensor Kalibr. → Lagesollwert

Voraussetzung Absolutdrucksensor

<sup>\*</sup> Sichtbar in Abhängigkeit von Bestelloptionen oder Geräteeinstellungen

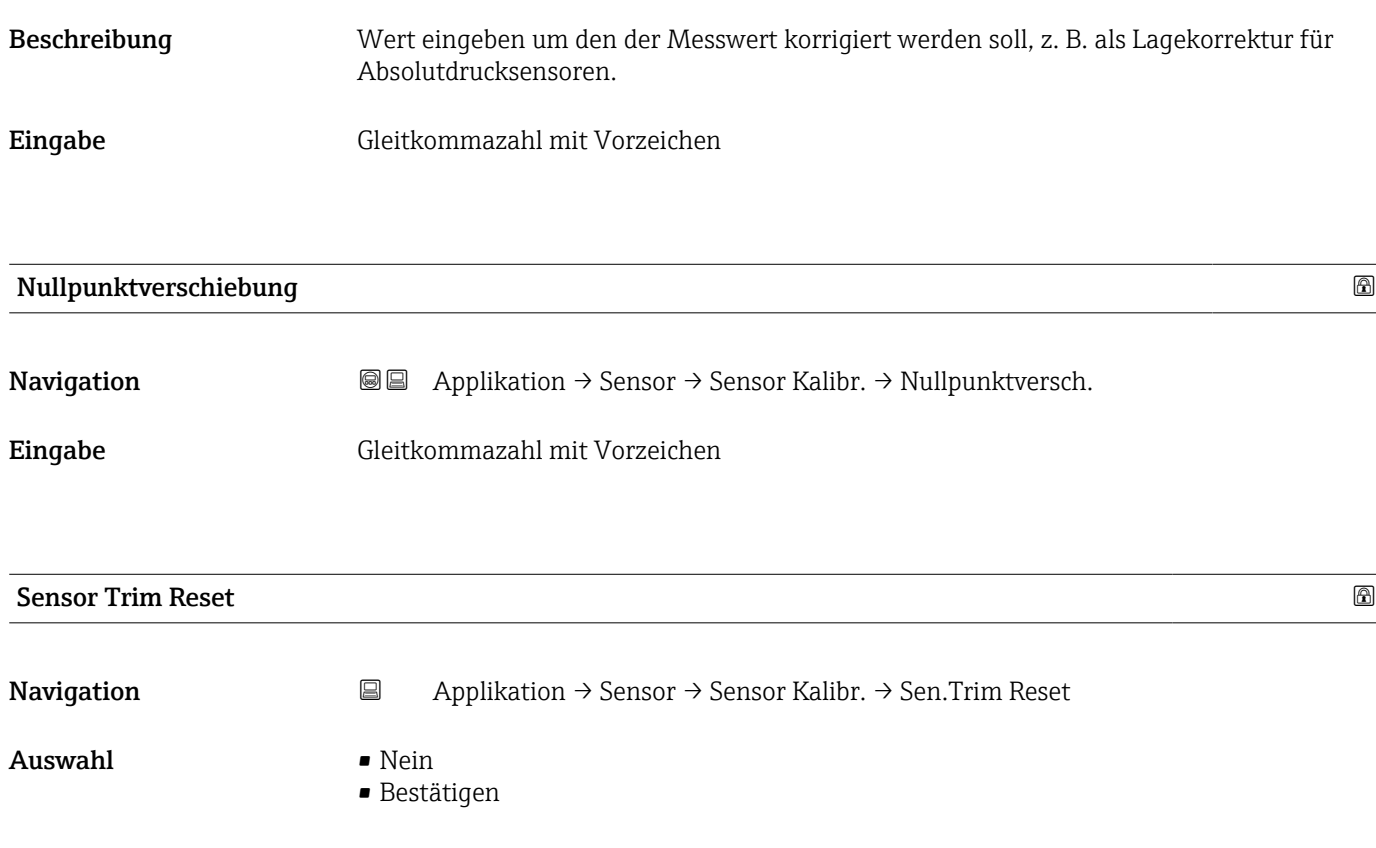

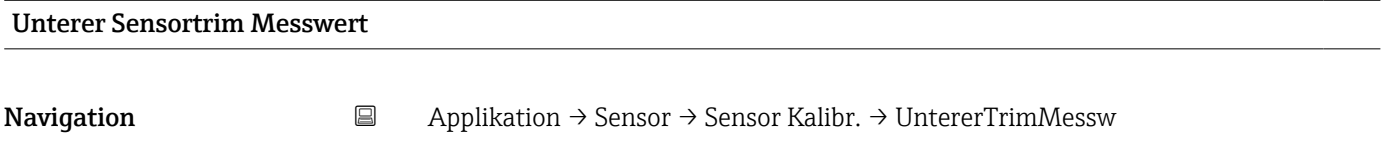

Anzeige Gleitkommazahl mit Vorzeichen

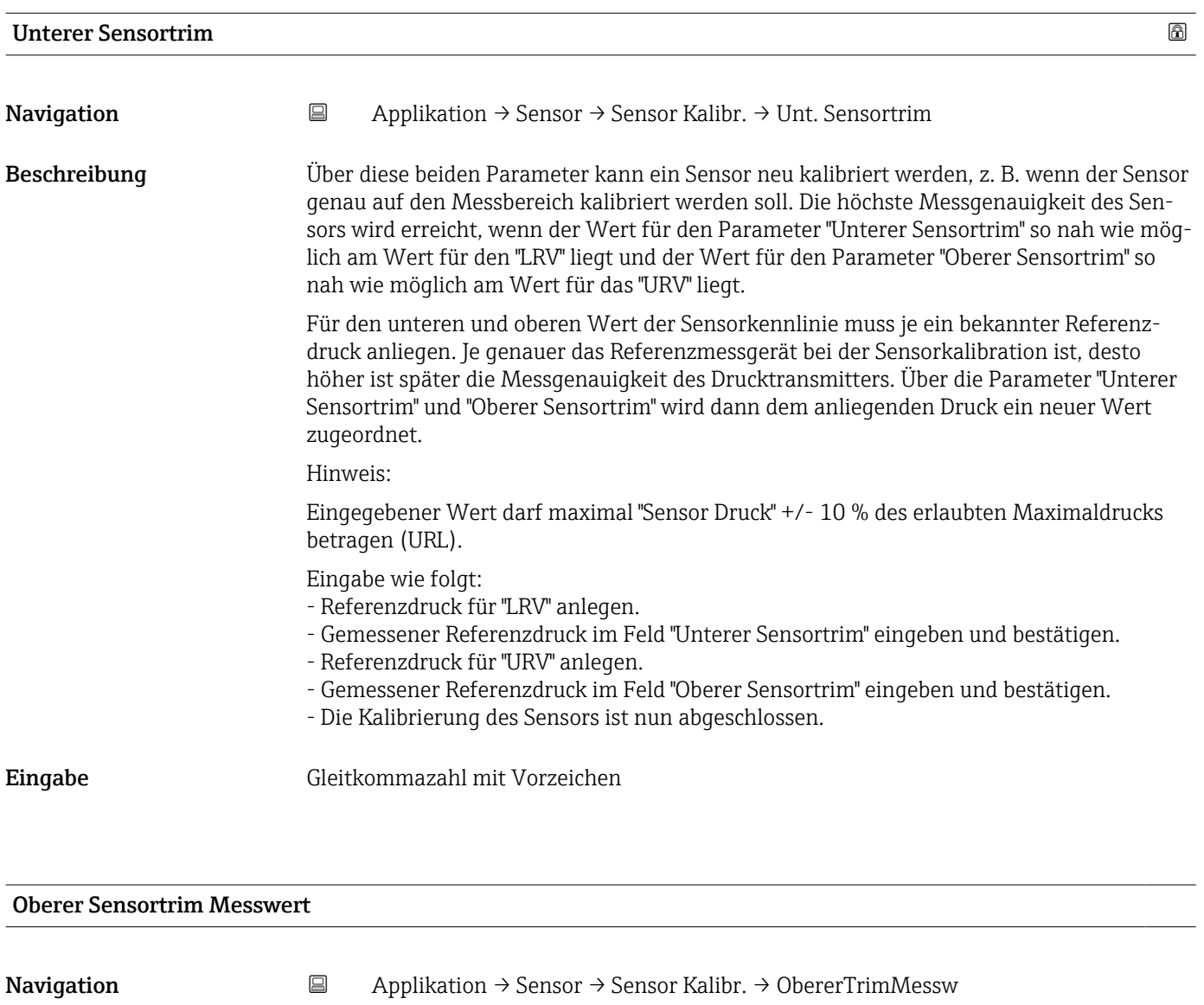

Anzeige Gleitkommazahl mit Vorzeichen

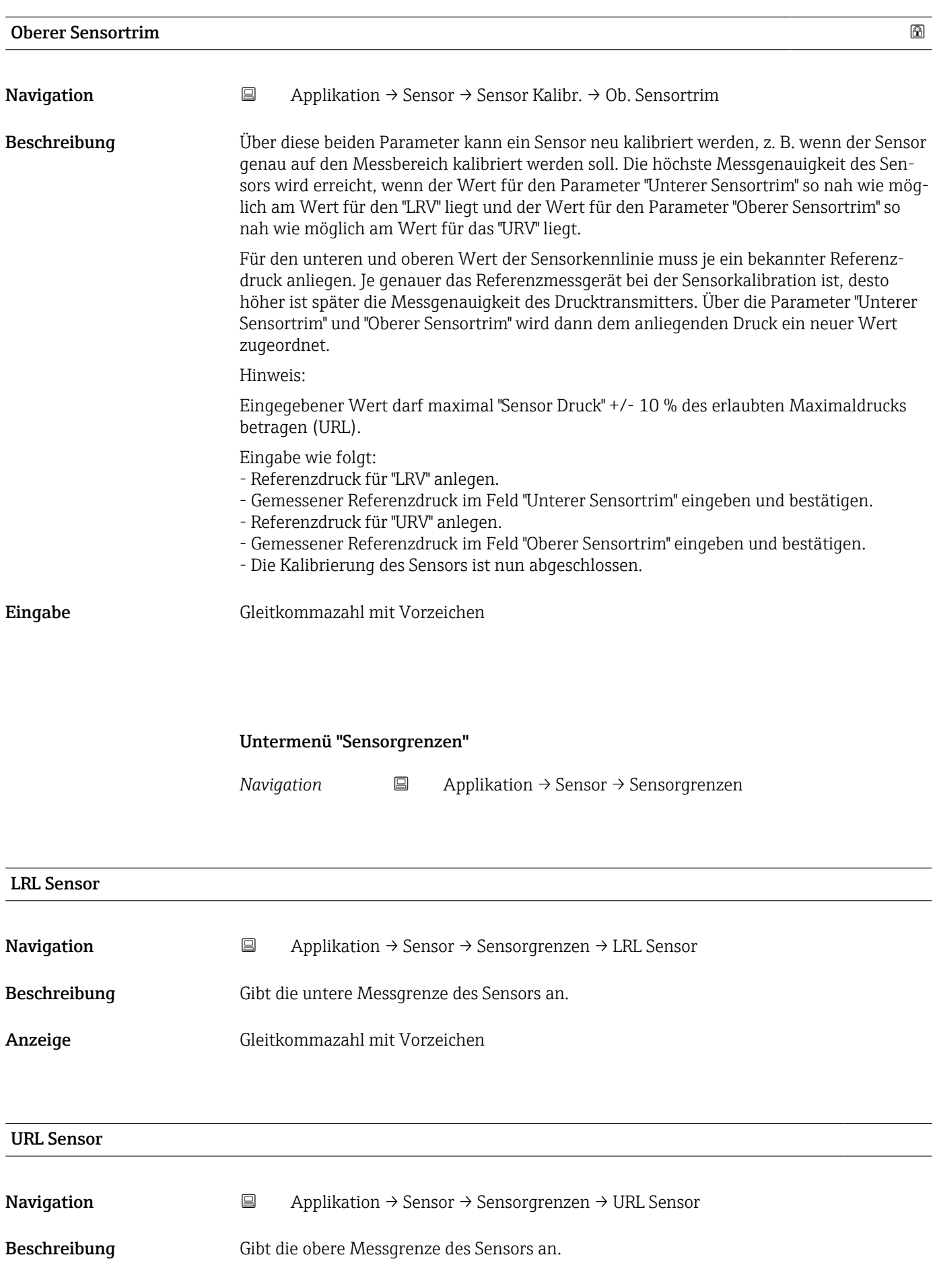

Anzeige Gleitkommazahl mit Vorzeichen

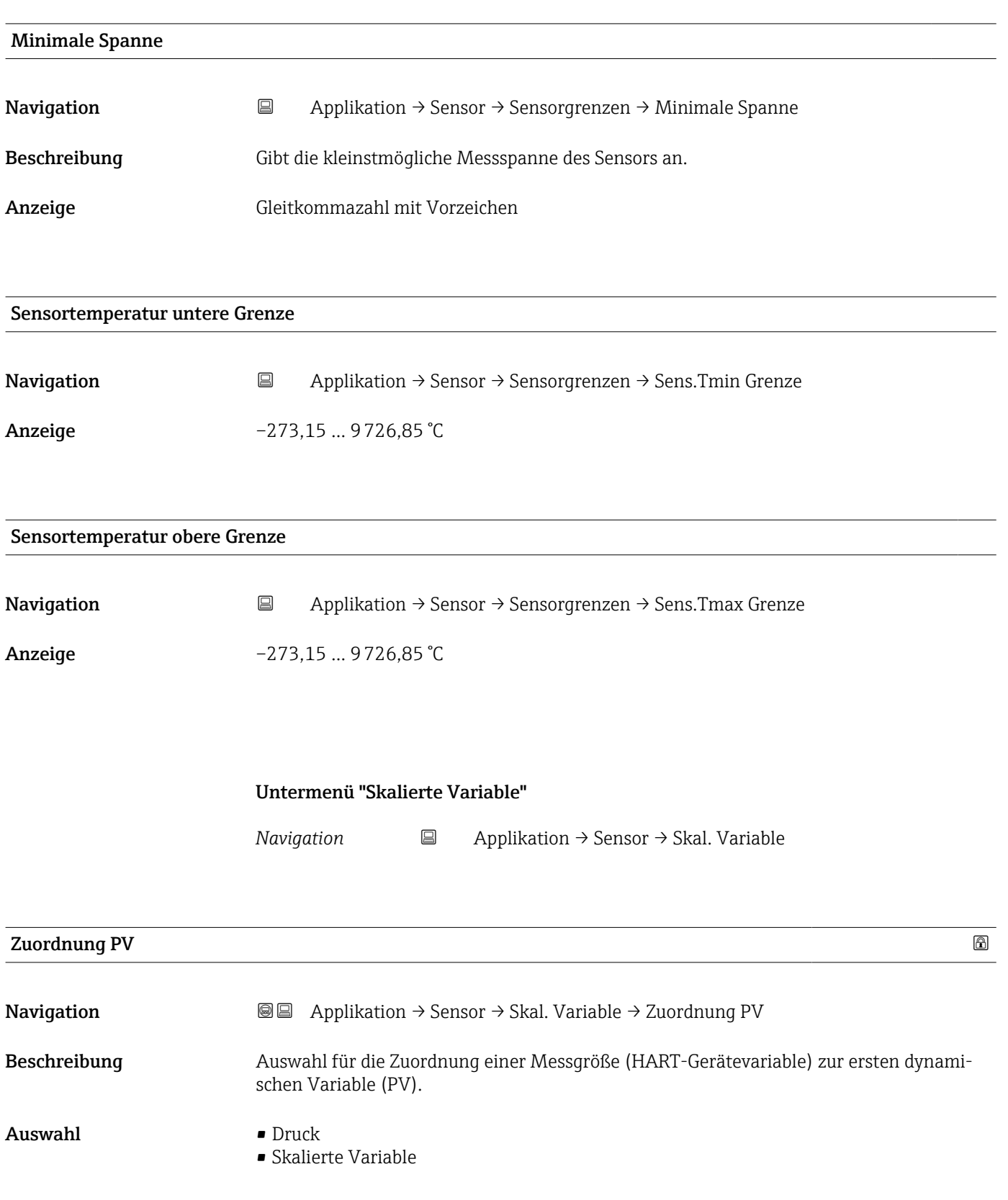

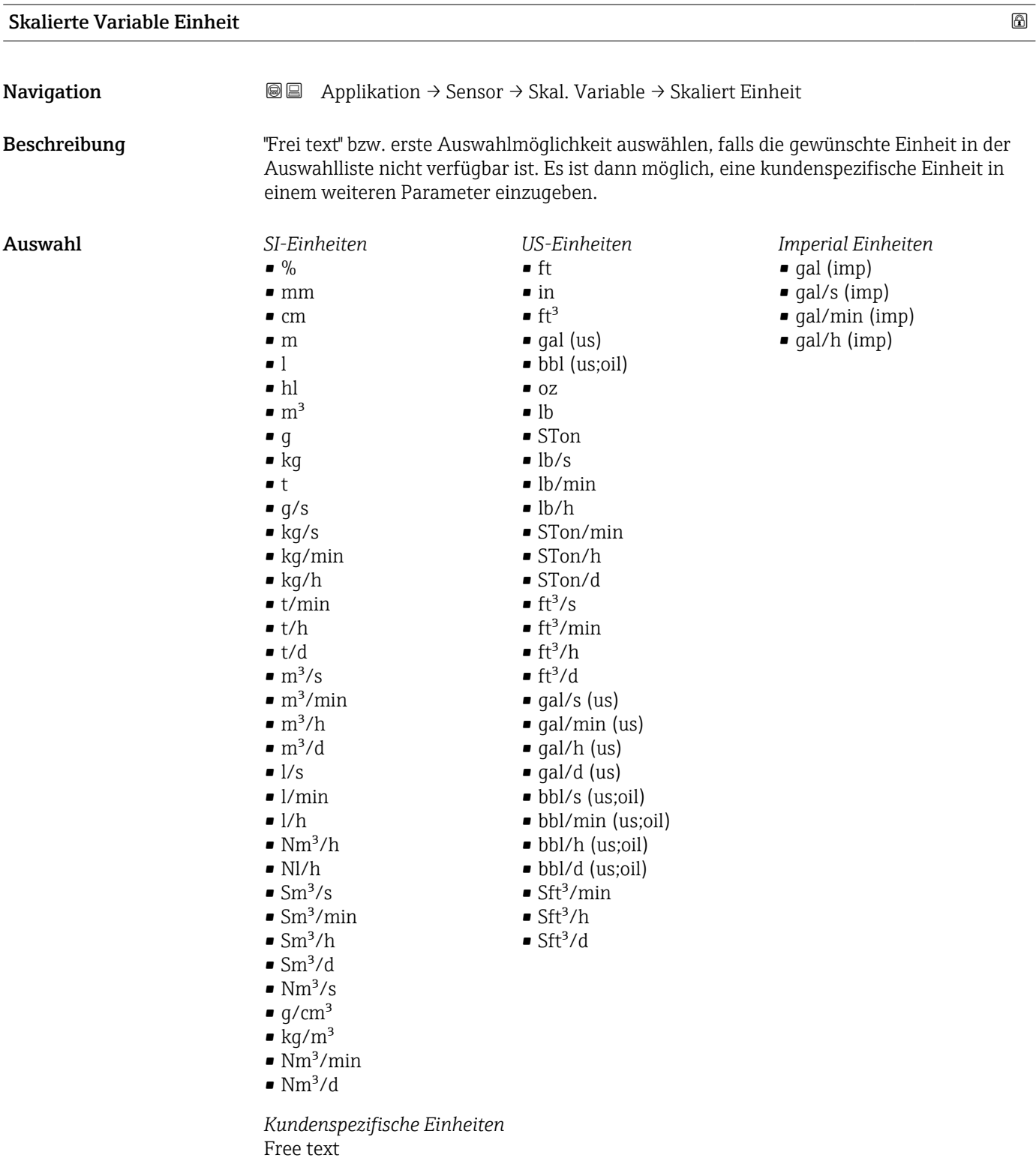

#### Freitext $\Box$

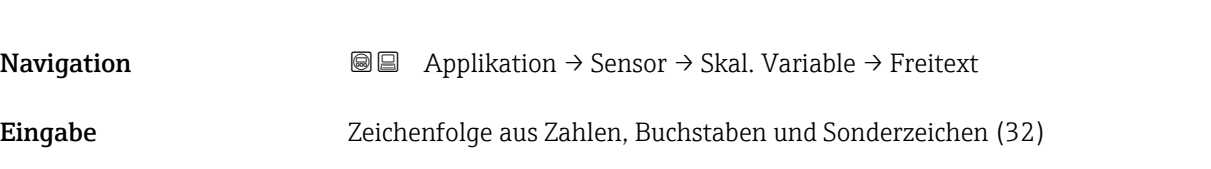

# Druck Navigation 
and Applikation → Sensor → Skal. Variable → Druck Übertragungsfunktion skalierte Variable **Navigation Applikation → Sensor → Skal. Variable → SkaliertFunktion** Beschreibung "Linear' Für den Ausgang wird das lineare Drucksignal verwendet. Die Durchflussberechnung muss in einer nachgeschalteten Einheit berechnet werden. "Radizierend" (Deltabar) Für den Ausgang wird das radizierende Durchflusssignal verwendet. Das Ausgangssignal "Radizierend" wird auf der Vor-Ort-Anzeige mit einem Wurzel-Symbol gekennzeichnet. "Tabelle' Der Ausgang wird definiert durch die eingegebene Tabelle skalierte Variabel / Druck. Auswahl • Linear • Radizierend \* • Tabelle

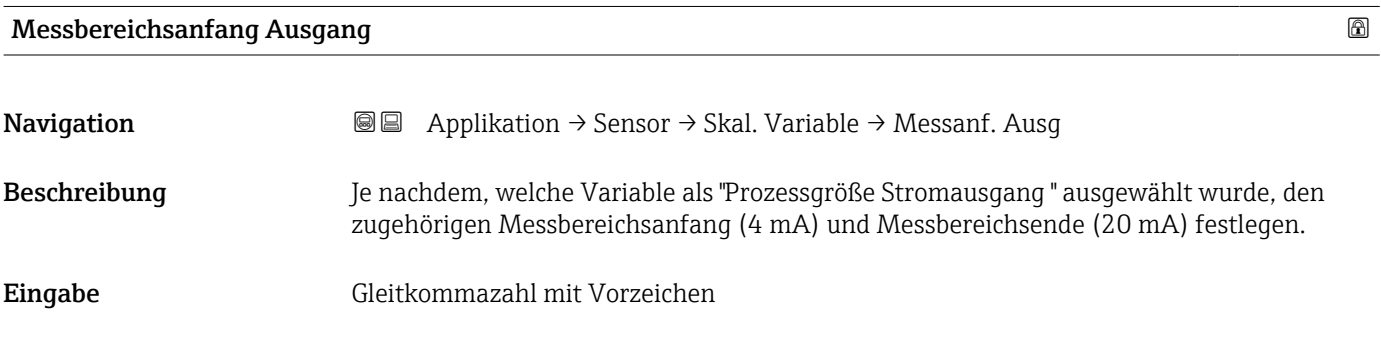

# Messbereichsende Ausgang

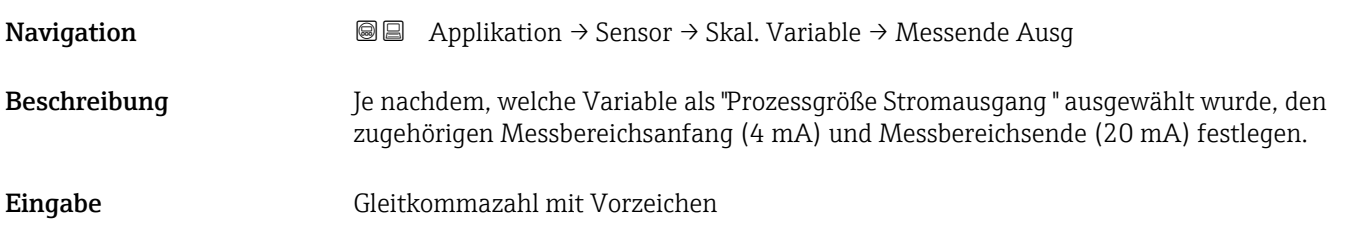

Sichtbar in Abhängigkeit von Bestelloptionen oder Geräteeinstellungen
<span id="page-144-0"></span>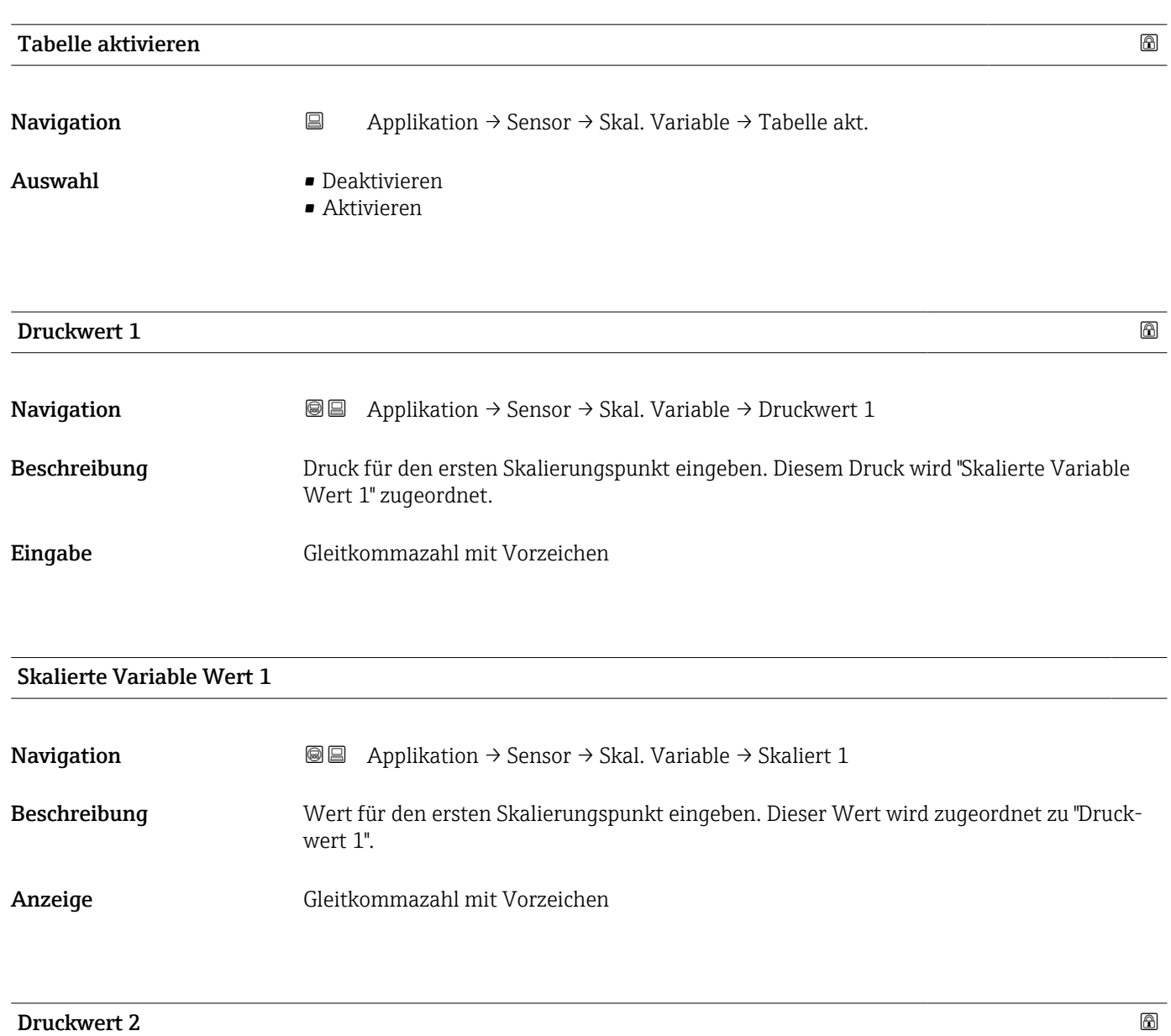

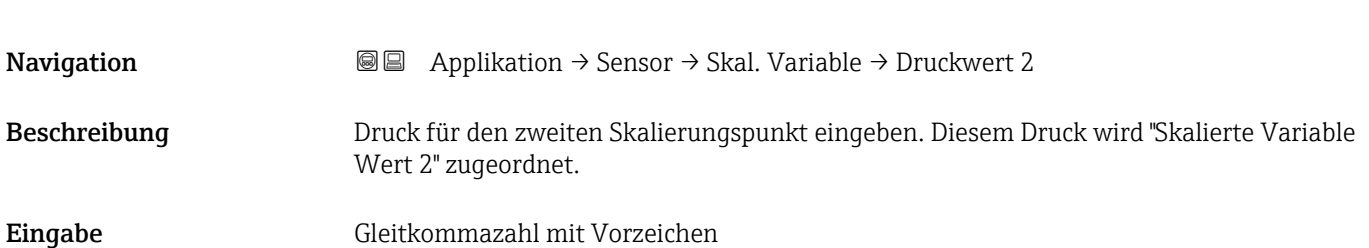

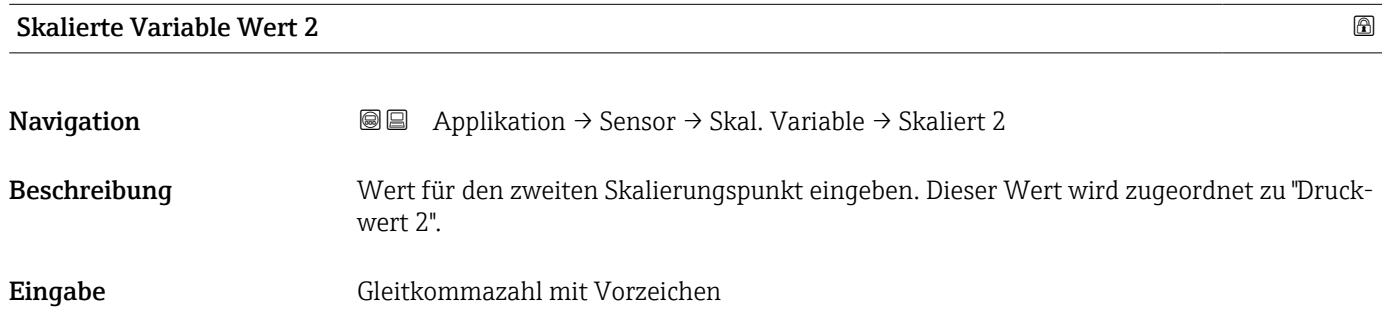

<span id="page-145-0"></span>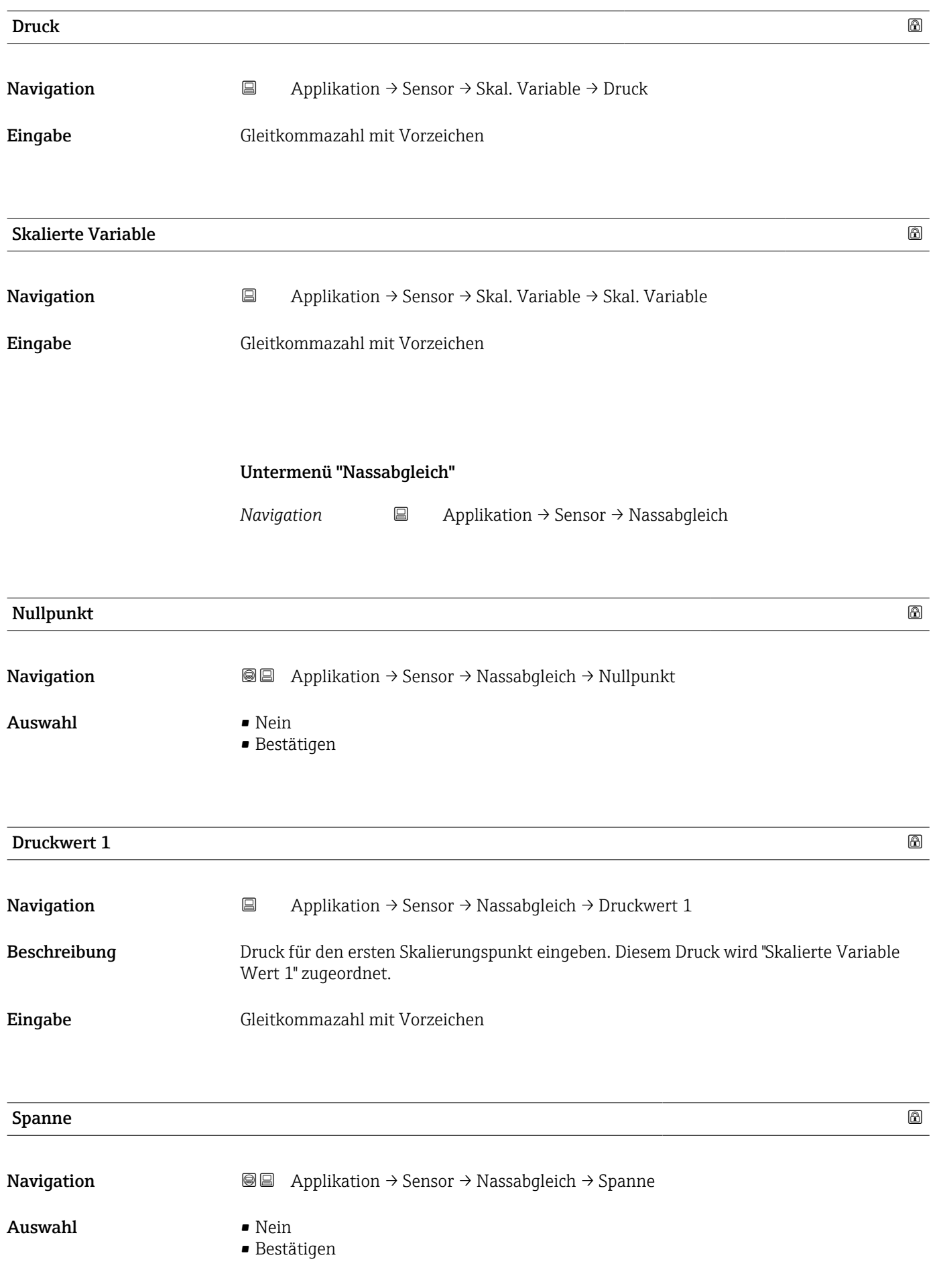

<span id="page-146-0"></span>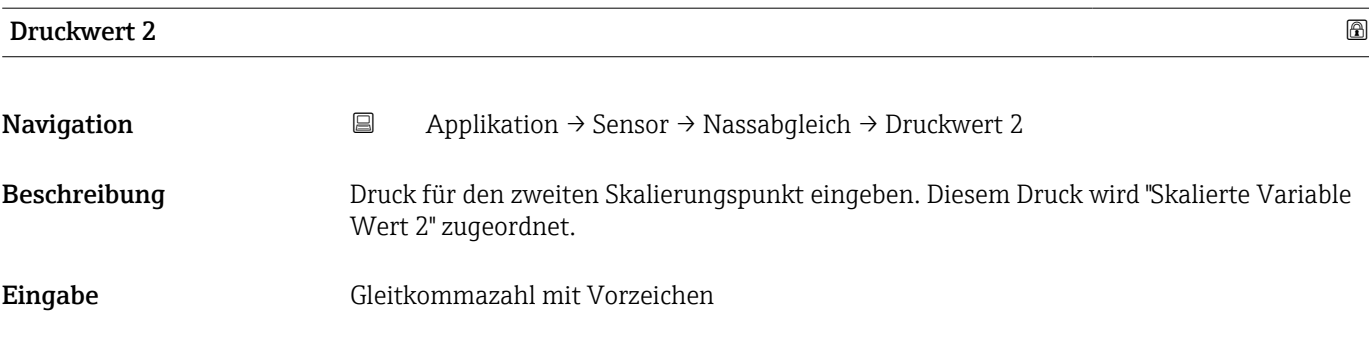

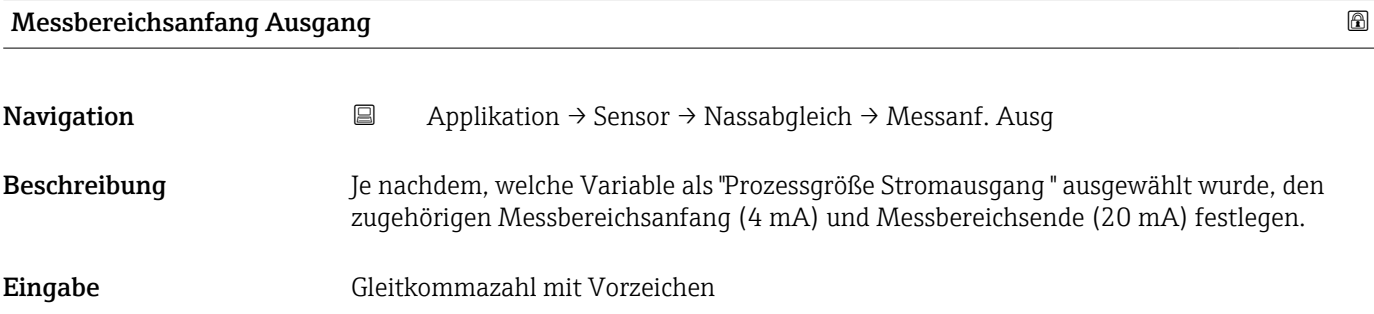

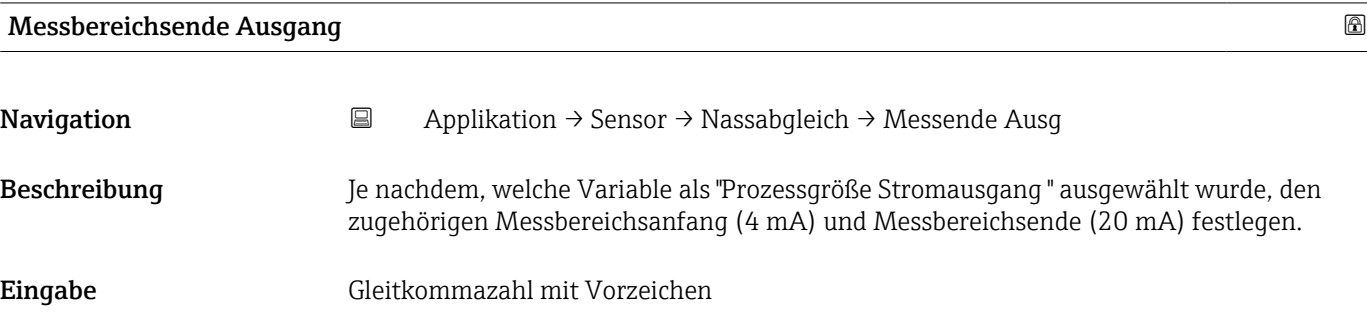

## Untermenü "Nassabgleich"

*Navigation* Applikation → Sensor → Nassabgleich

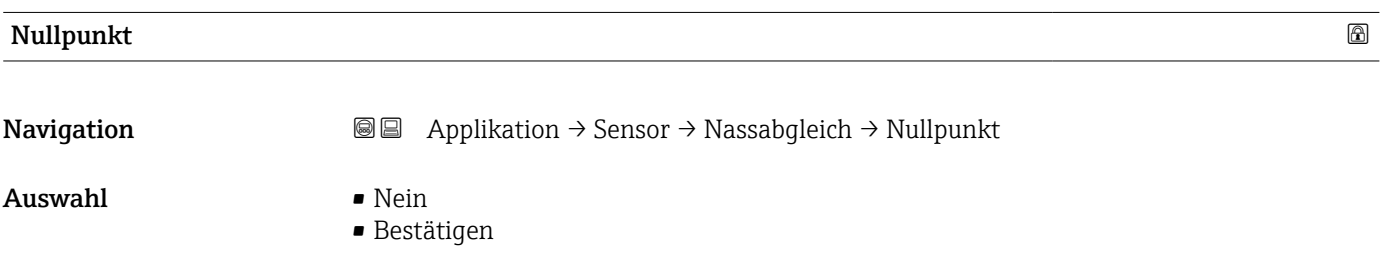

Endress+Hauser 147

<span id="page-147-0"></span>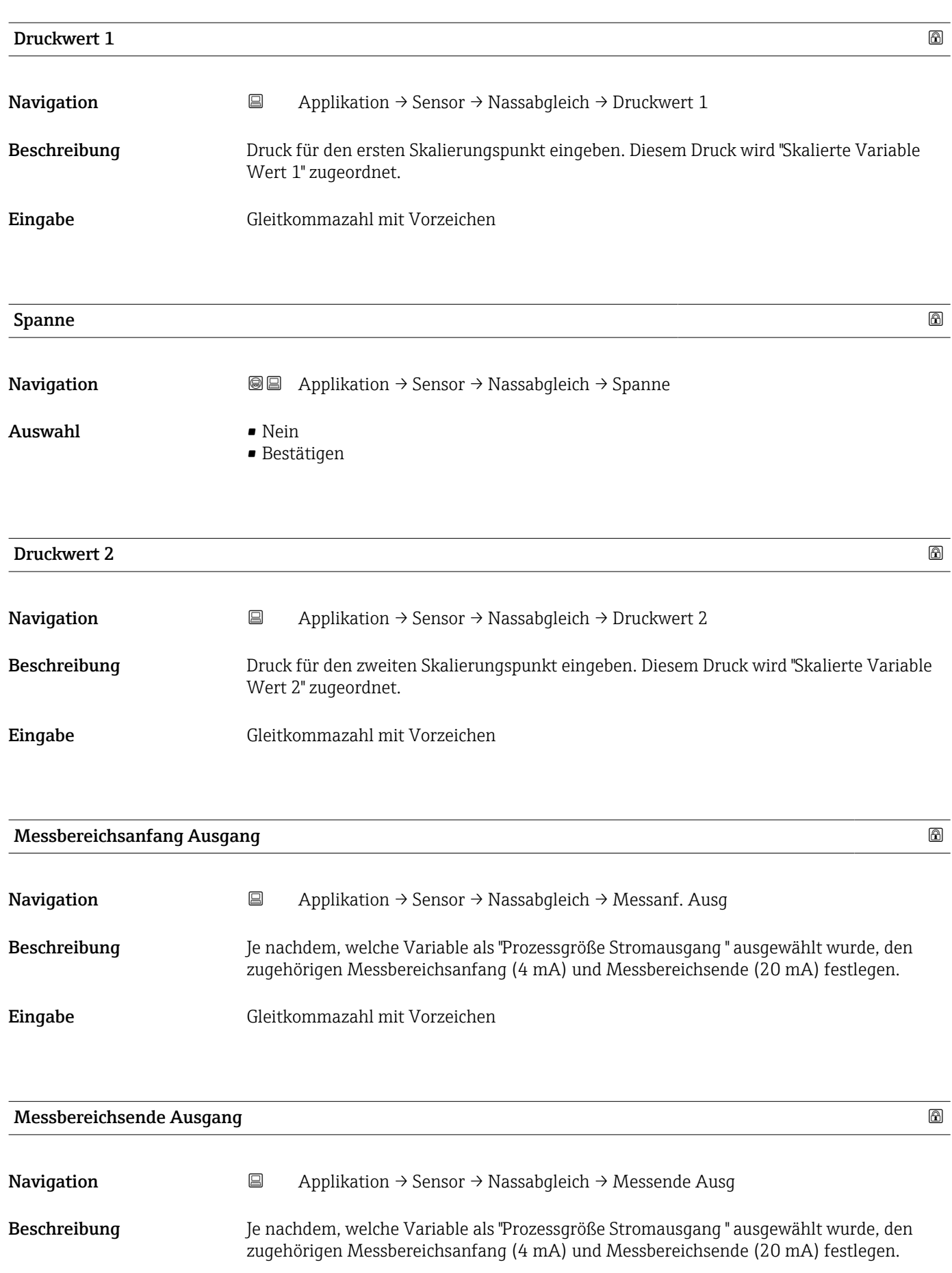

<span id="page-148-0"></span>Eingabe Gleitkommazahl mit Vorzeichen

## 3.4.4 Untermenü "Stromausgang"

*Navigation* Applikation → Stromausg.

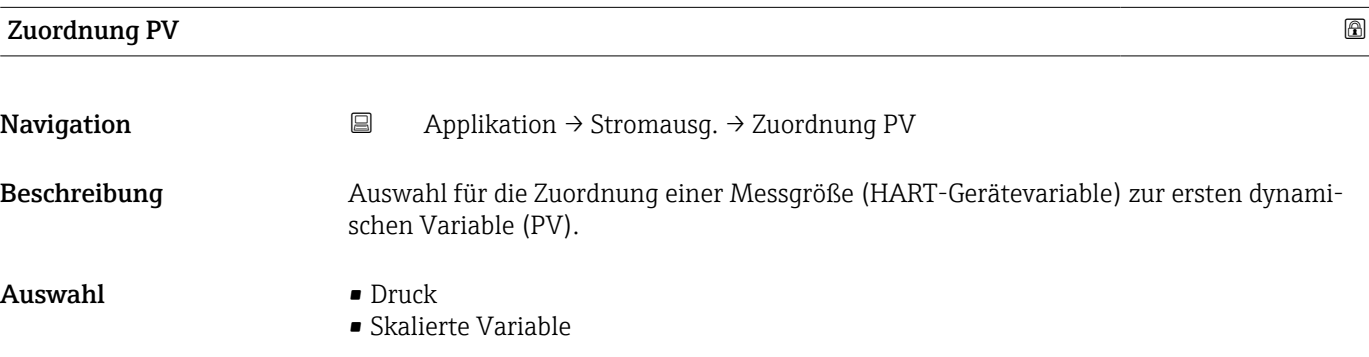

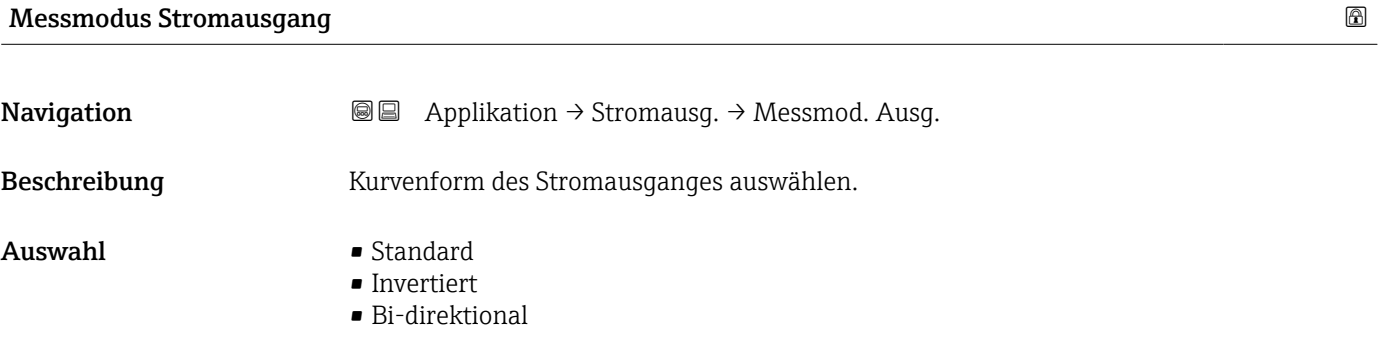

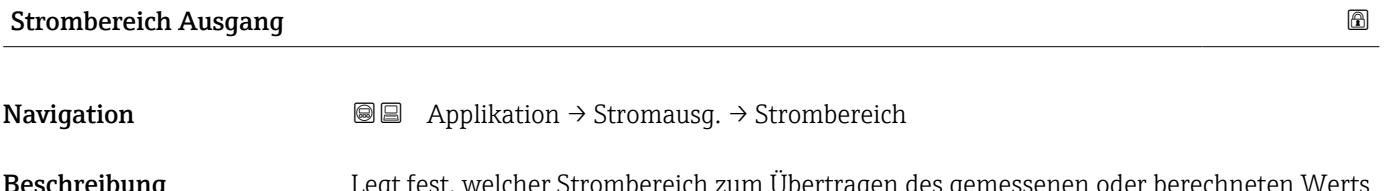

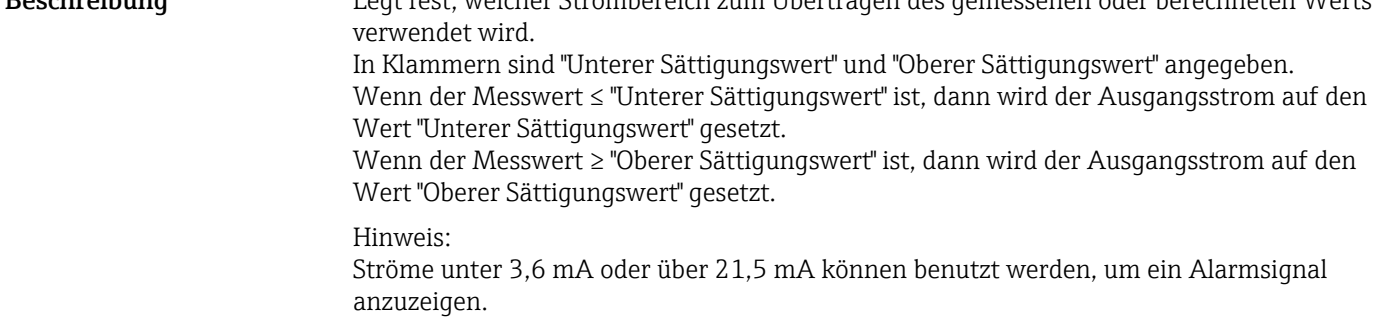

- <span id="page-149-0"></span>Auswahl • 4...20 mA (4...20.5 mA)
	- 4...20 mA NE (3.8...20.5 mA)
	- 4...20 mA US (3.9...20.8 mA)

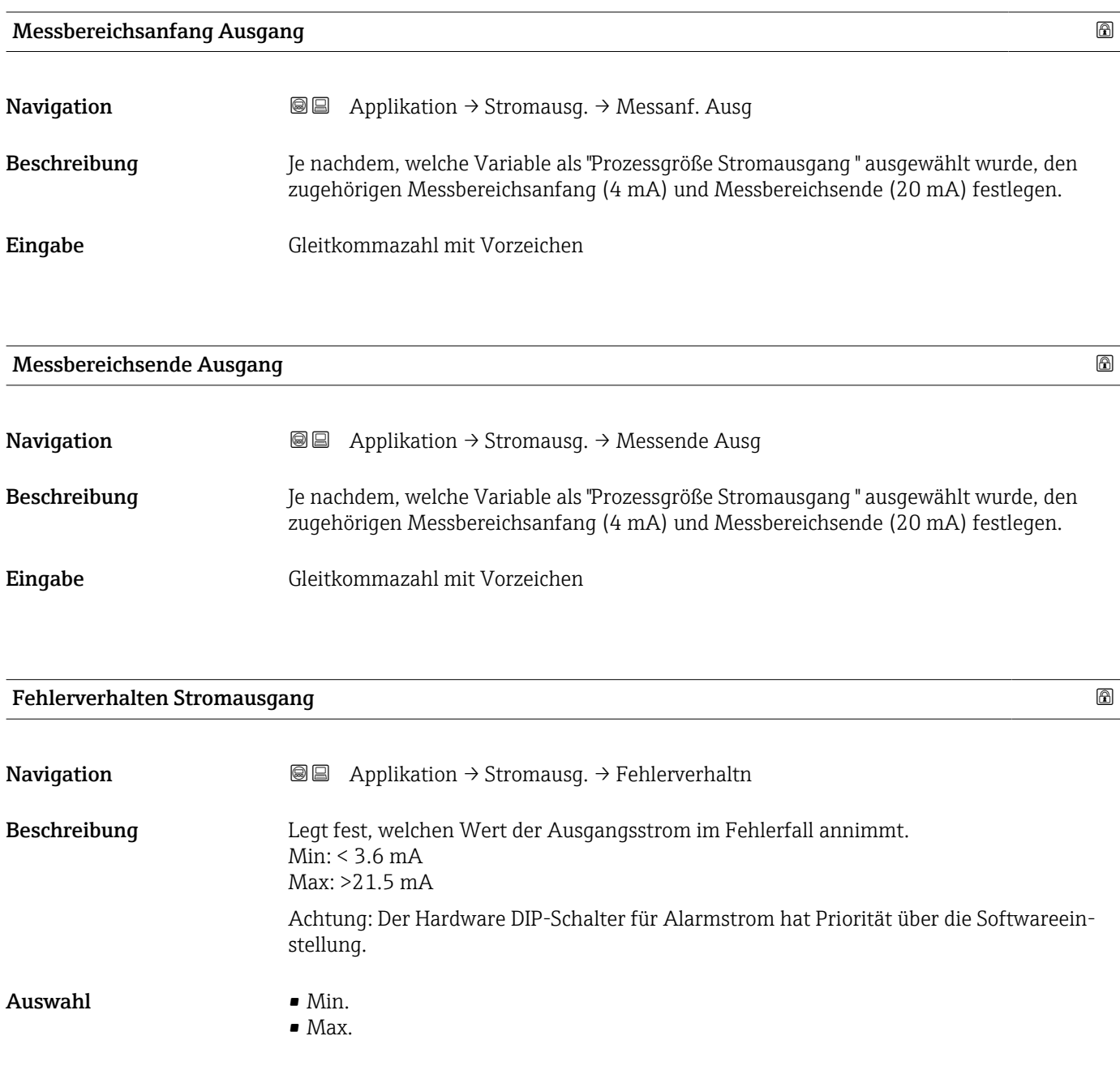

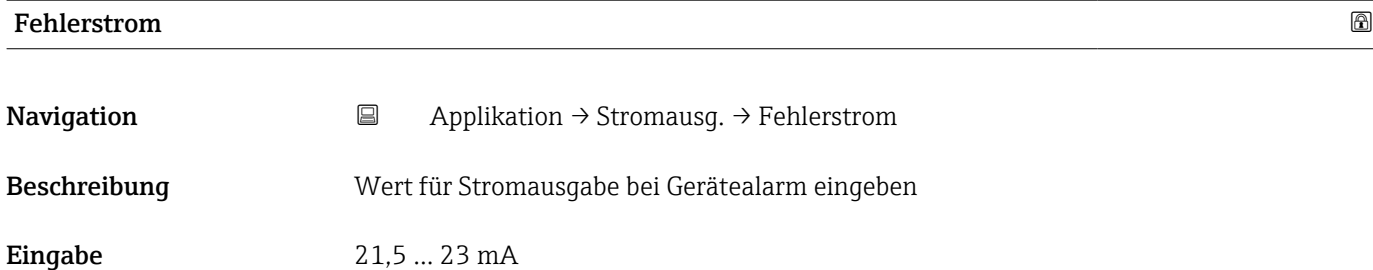

<span id="page-150-0"></span>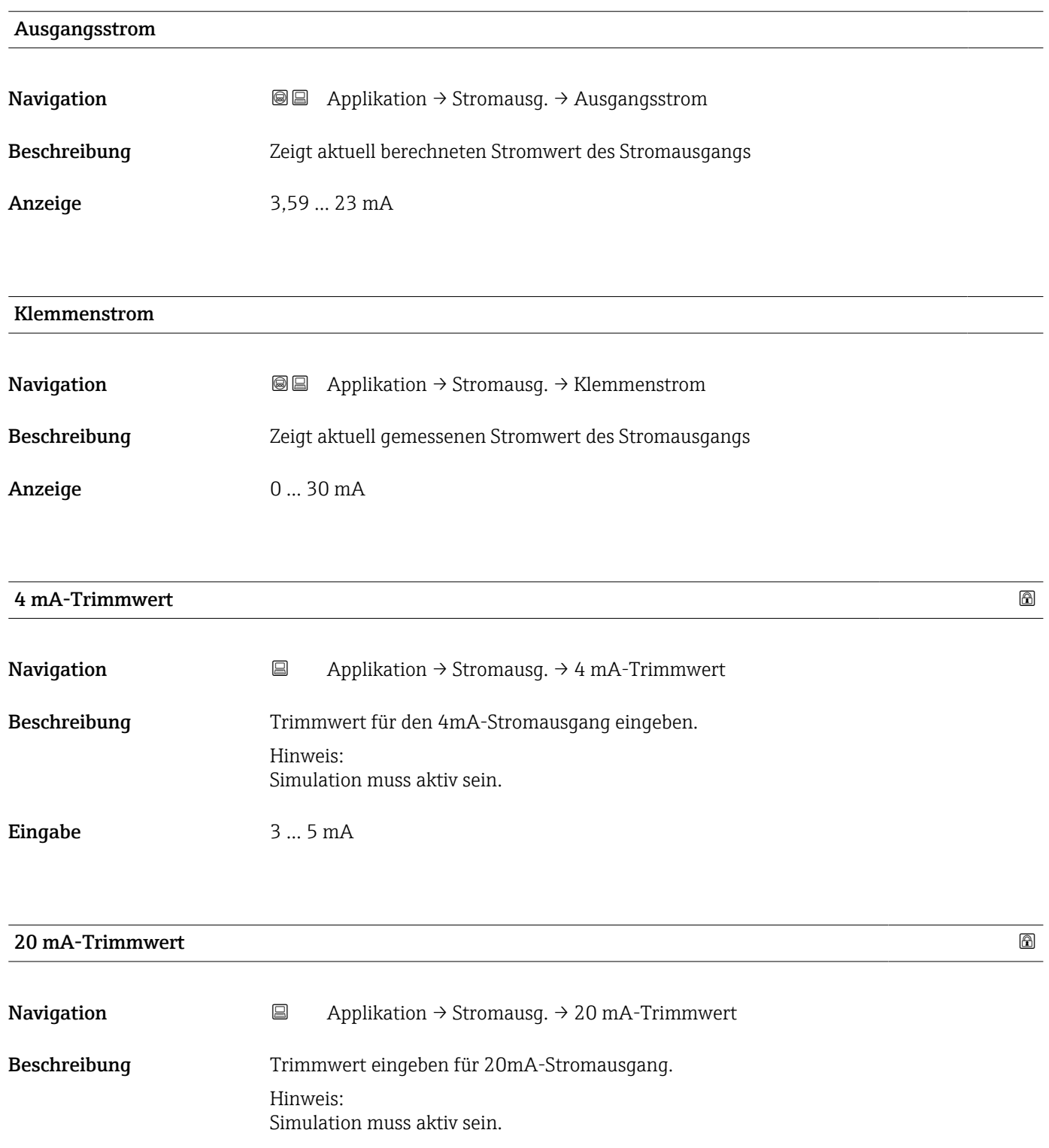

**Eingabe** 18 ... 22 mA

## <span id="page-151-0"></span>3.4.5 Untermenü "HART-Ausgang"

*Navigation* 
■ Applikation → HART-Ausgang

#### Untermenü "Konfiguration"

*Navigation* Applikation → HART-Ausgang → Konfiguration

#### HART-Adresse

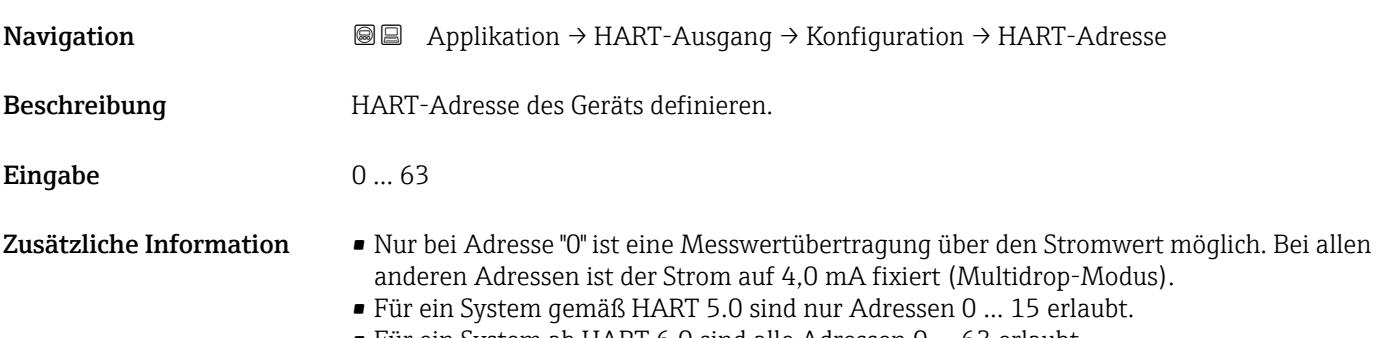

• Für ein System ab HART 6.0 sind alle Adressen 0 … 63 erlaubt.

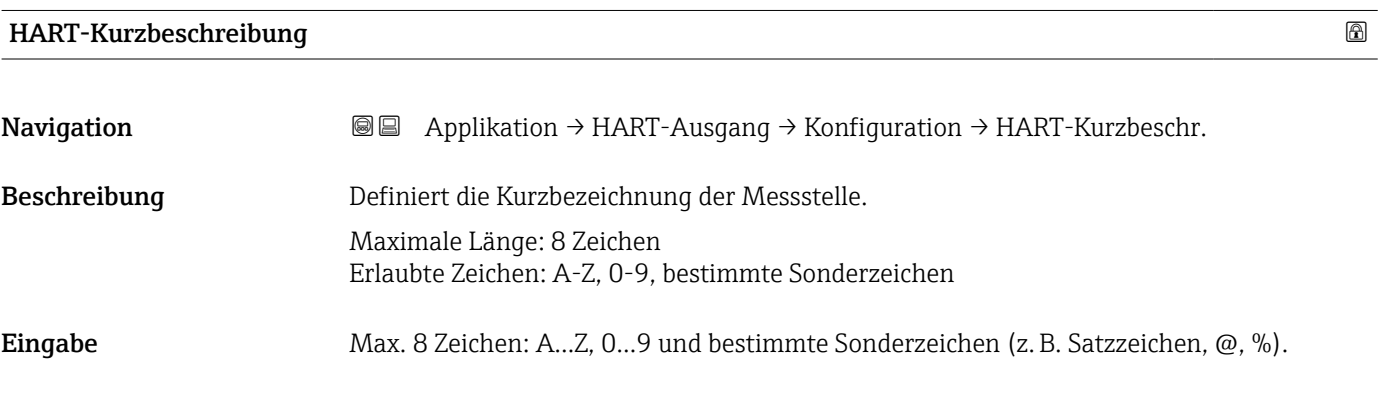

## Messstellenkennzeichnung

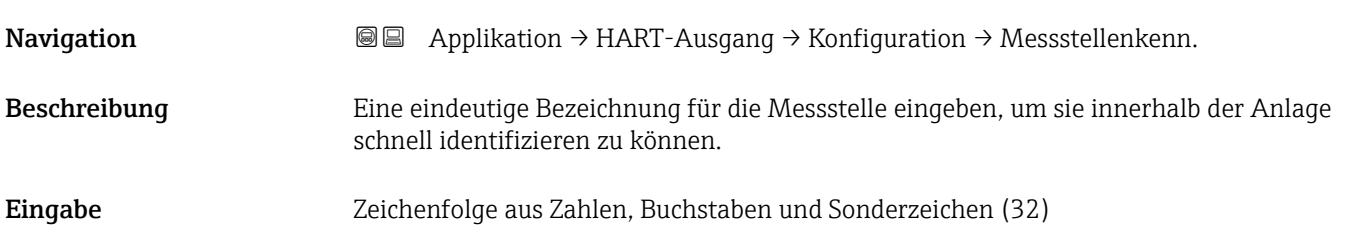

<span id="page-152-0"></span>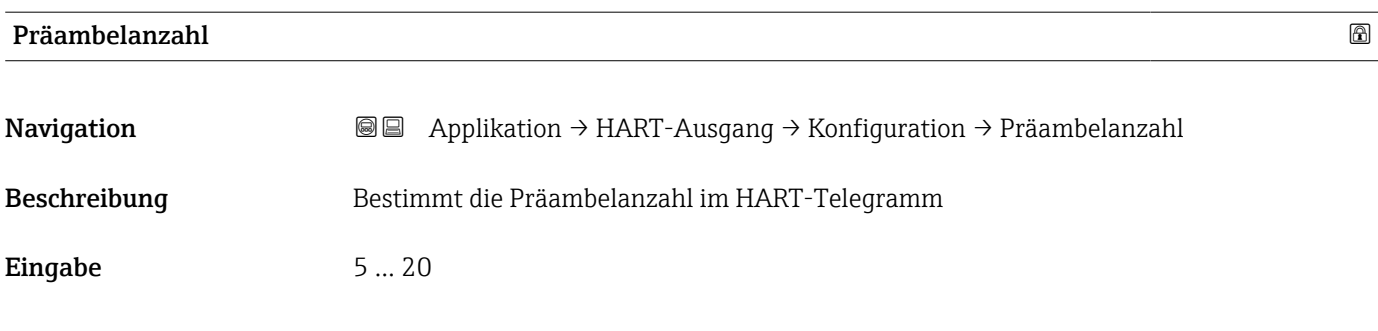

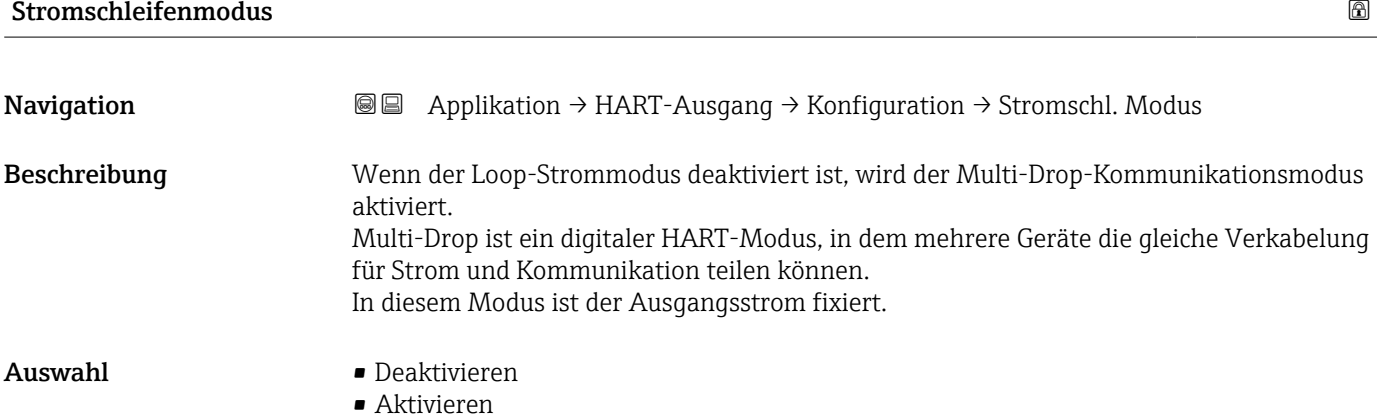

## Untermenü "HART-Ausgang"

*Navigation* Applikation → HART-Ausgang → HART-Ausgang

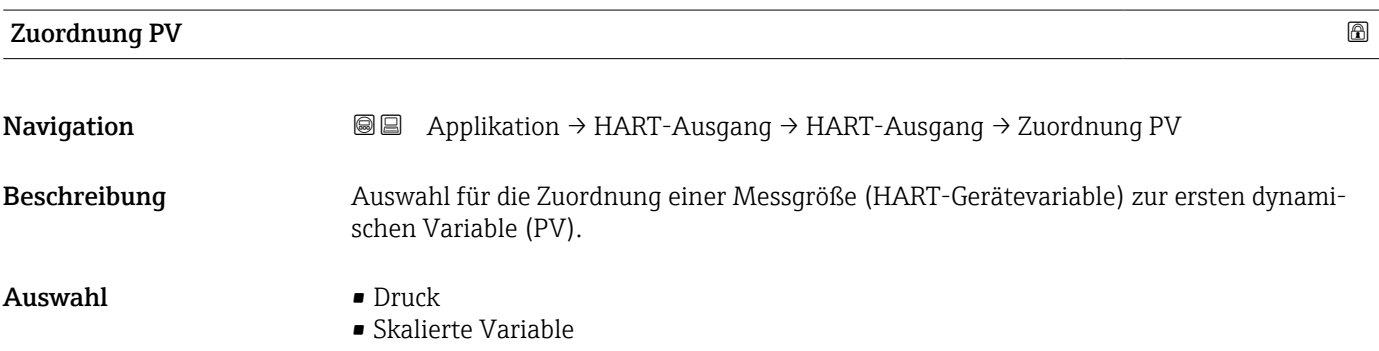

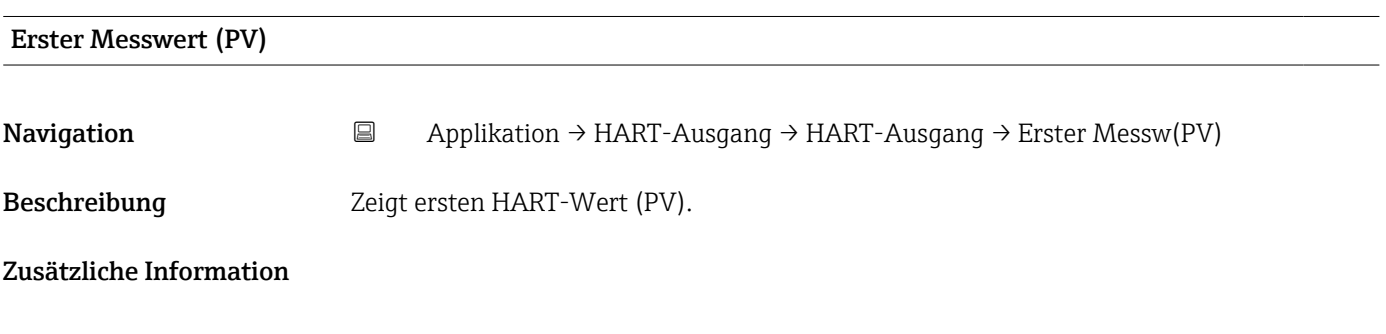

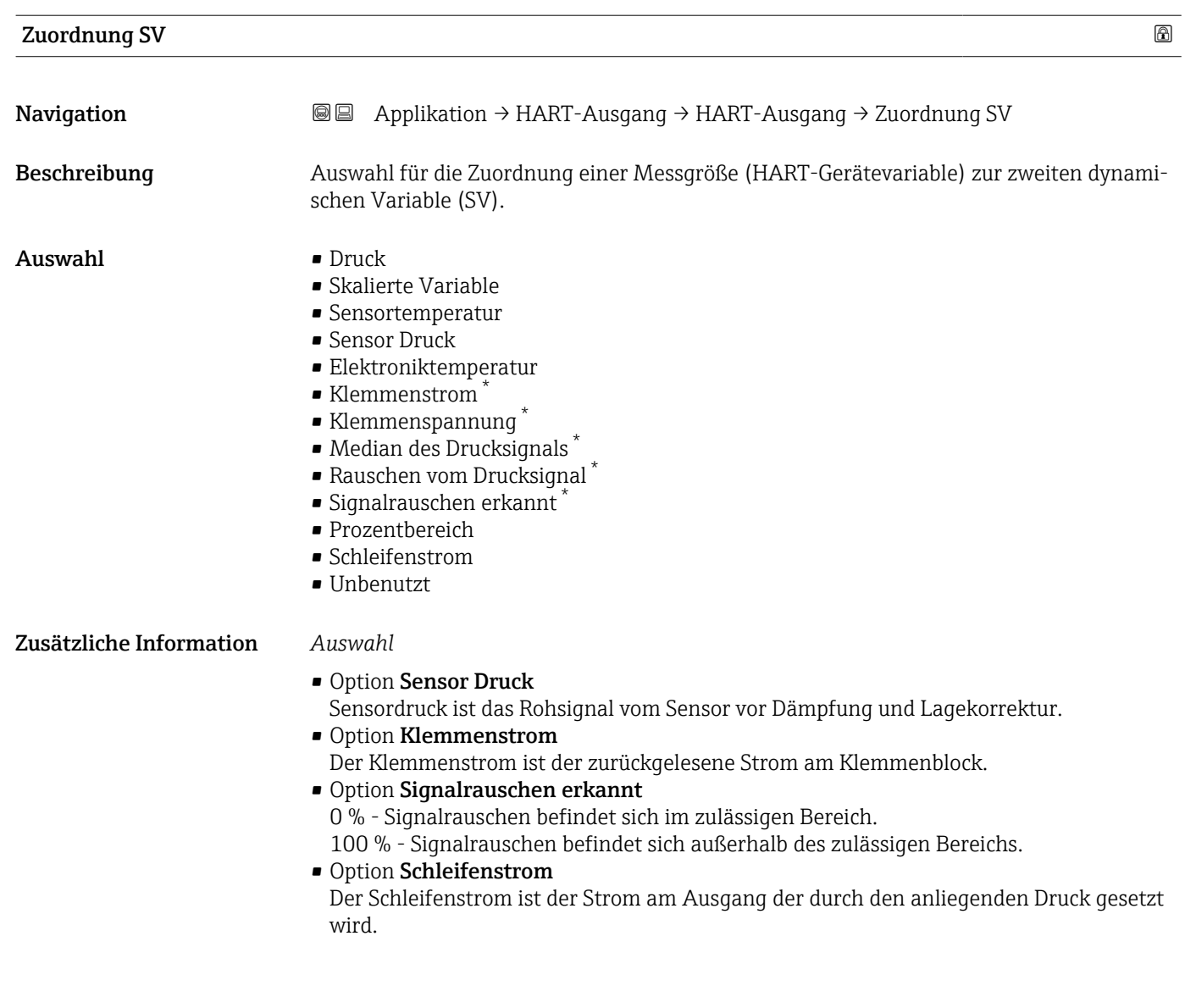

#### Zweiter Messwert (SV)

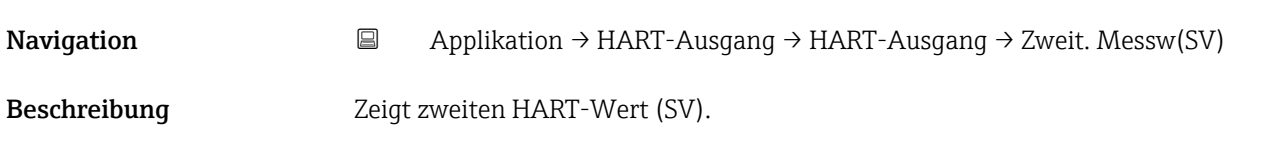

## Zuordnung TV

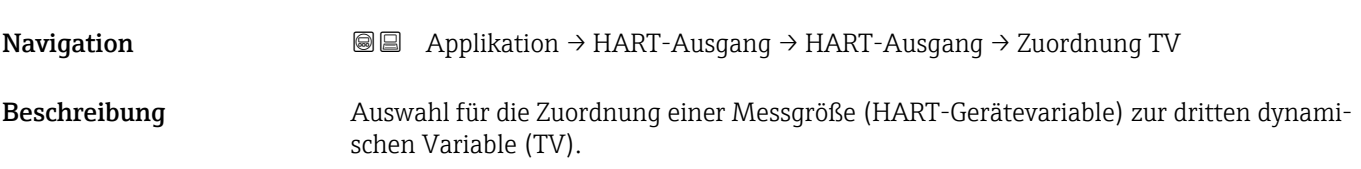

<sup>\*</sup> Sichtbar in Abhängigkeit von Bestelloptionen oder Geräteeinstellungen

<span id="page-154-0"></span>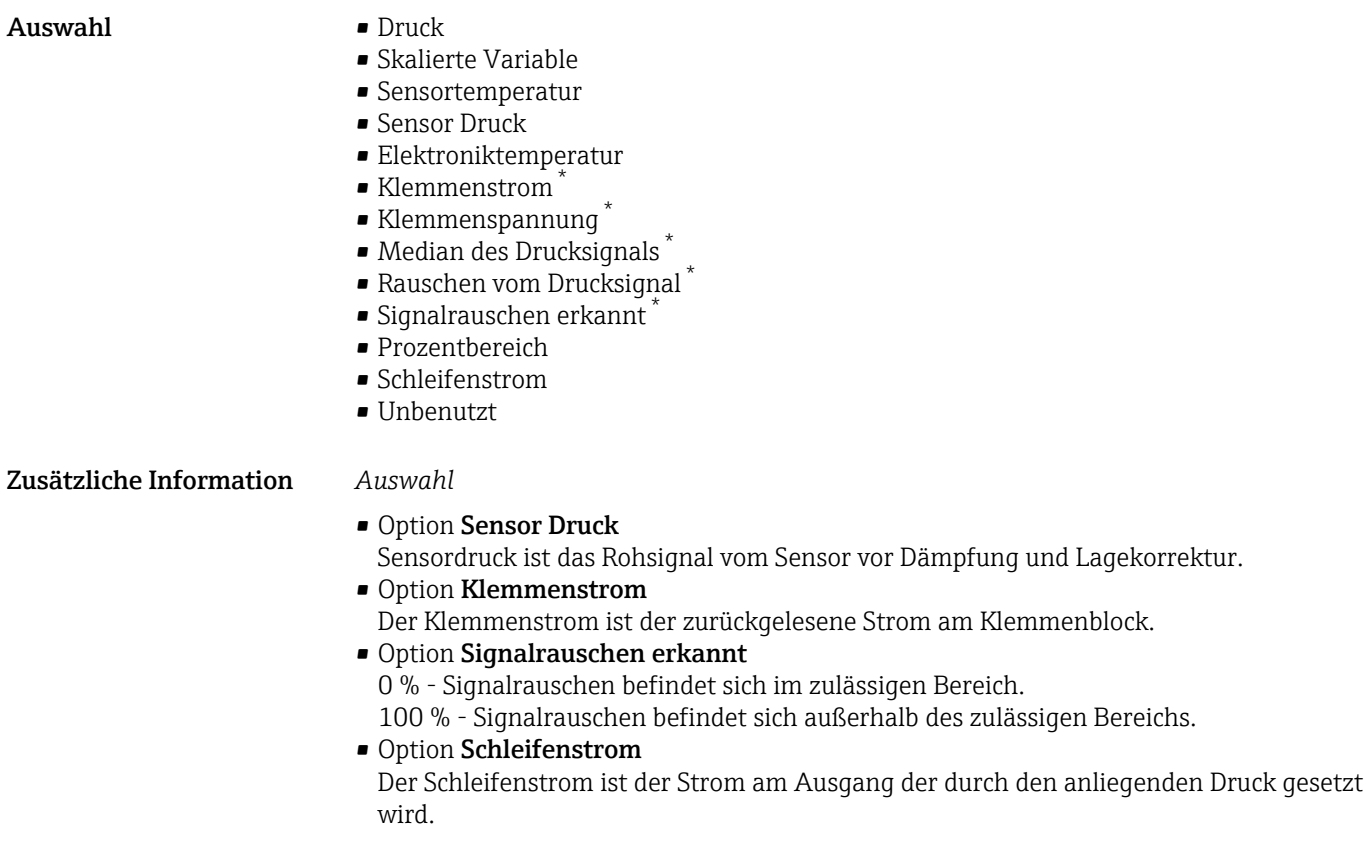

| Dritter Messwert (TV) |                                                                                                    |
|-----------------------|----------------------------------------------------------------------------------------------------|
| Navigation            | 阊<br>Applikation $\rightarrow$ HART-Ausgang $\rightarrow$ HART-Ausgang $\rightarrow$ Dritt. Messw(TV)                                                                                                    |
| Beschreibung          | Zeigt dritten HART-Wert (TV).                                                                                                    |
| Zuordnung QV          | a                                                                                                    |
| Navigation            | 8 E<br>Applikation $\rightarrow$ HART-Ausgang $\rightarrow$ HART-Ausgang $\rightarrow$ Zuordnung QV                                                                                                    |
| Beschreibung          | Auswahl für die Zuordnung einer Messqröße (HART-Gerätevariable) zur vierten dynami-<br>schen Variable (QV).                                                                                              |
| Auswahl               | $\blacksquare$ Druck<br>• Skalierte Variable<br>• Sensortemperatur<br>• Sensor Druck<br>• Elektroniktemperatur<br>Klemmenstrom<br>Klemmenspannung<br>Median des Drucksignals<br>Rauschen vom Drucksignal |

<sup>\*</sup> Sichtbar in Abhängigkeit von Bestelloptionen oder Geräteeinstellungen

<span id="page-155-0"></span>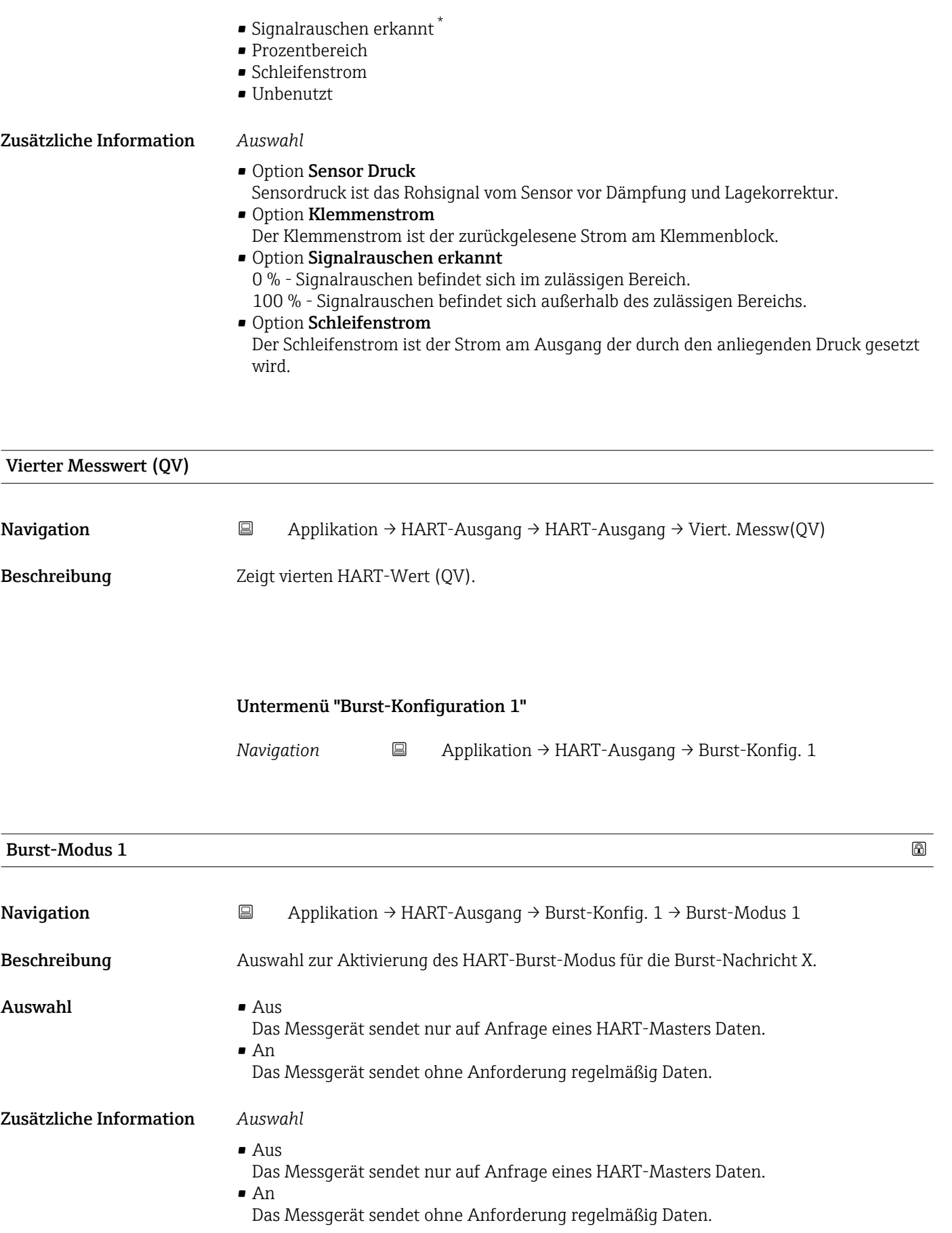

<sup>\*</sup> Sichtbar in Abhängigkeit von Bestelloptionen oder Geräteeinstellungen

<span id="page-156-0"></span>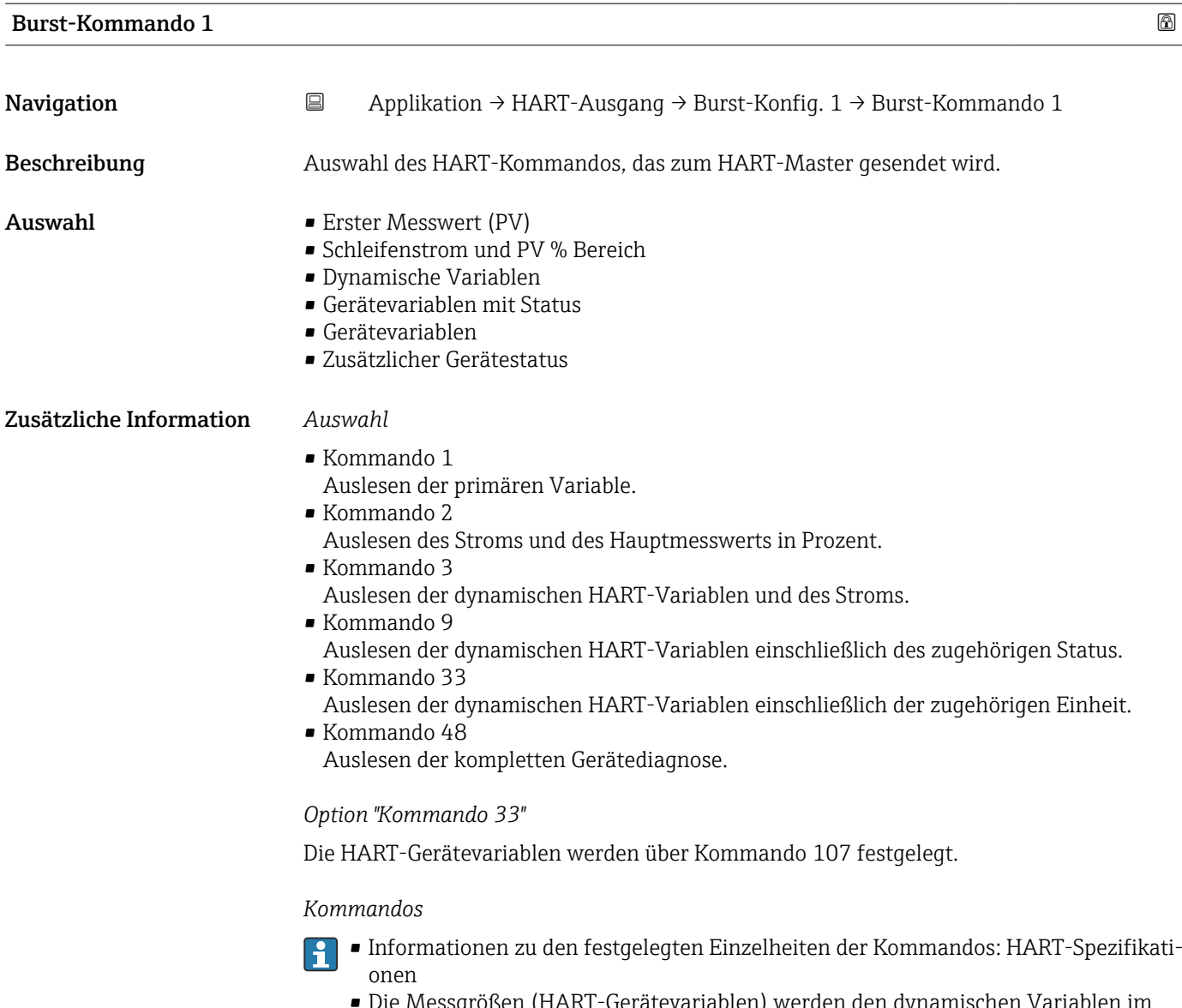

• Die Messgrößen (HART-Gerätevariablen) werden den dynamischen Variablen im Untermenü Ausgang zugeordnet.

| Burst-Variable 0 |                                                                                                    | ß |
|------------------|----------------------------------------------------------------------------------------------------|---|
| Navigation       | 目<br>Applikation $\rightarrow$ HART-Ausgang $\rightarrow$ Burst-Konfig. 1 $\rightarrow$ Burst-Variable 0                                                                                         |   |
| Beschreibung     | Bei HART-Kommando 9 und 33: Auswahl der HART-Gerätevariable oder der Prozess-<br>größe.                                                                                                    |   |
| Auswahl          | $\blacksquare$ Druck<br>$\blacksquare$ Skalierte Variable<br>• Sensortemperatur<br>$\blacksquare$ Sensor Druck<br>• Elektroniktemperatur<br>Gemessener Strom<br>$\blacksquare$ Klemmenspannung 1 |   |

<sup>\*</sup> Sichtbar in Abhängigkeit von Bestelloptionen oder Geräteeinstellungen

<span id="page-157-0"></span>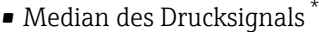

- Rauschen vom Drucksignal \*
- Signalrauschen erkannt \*
- Prozentbereich
- Gemessener Strom
- Erster Messwert (PV)
- Zweiter Messwert (SV)
- Dritter Messwert (TV)
- Vierter Messwert (QV)
- Unbenutzt

#### Zusätzliche Information *Auswahl*

Wenn kein Burst-Telegramm konfiguriert wird, dann wird die Option Unbenutzt gesetzt.

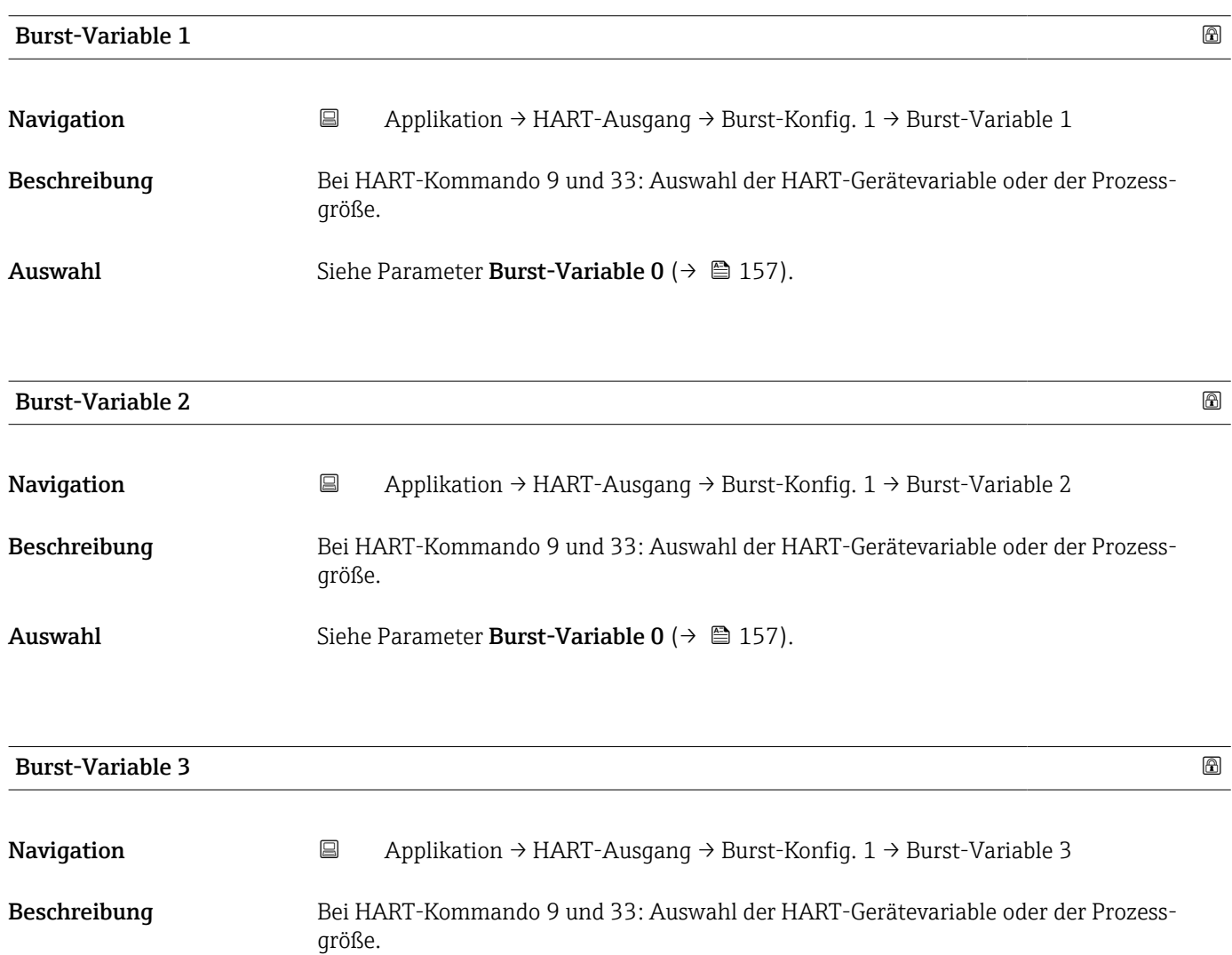

## Auswahl Siehe Parameter Burst-Variable  $0 \rightarrow \Box$  157).

Sichtbar in Abhängigkeit von Bestelloptionen oder Geräteeinstellungen

<span id="page-158-0"></span>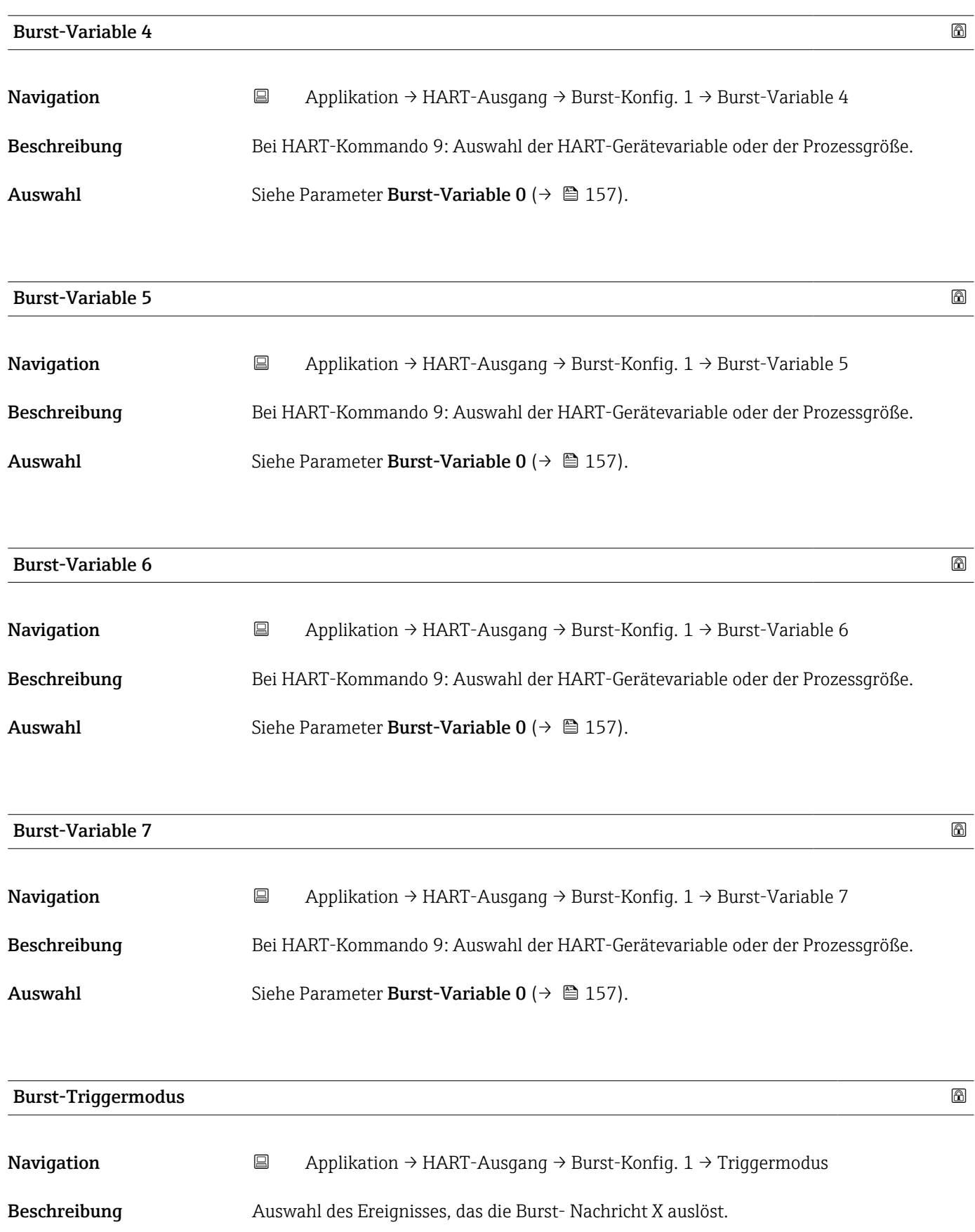

<span id="page-159-0"></span>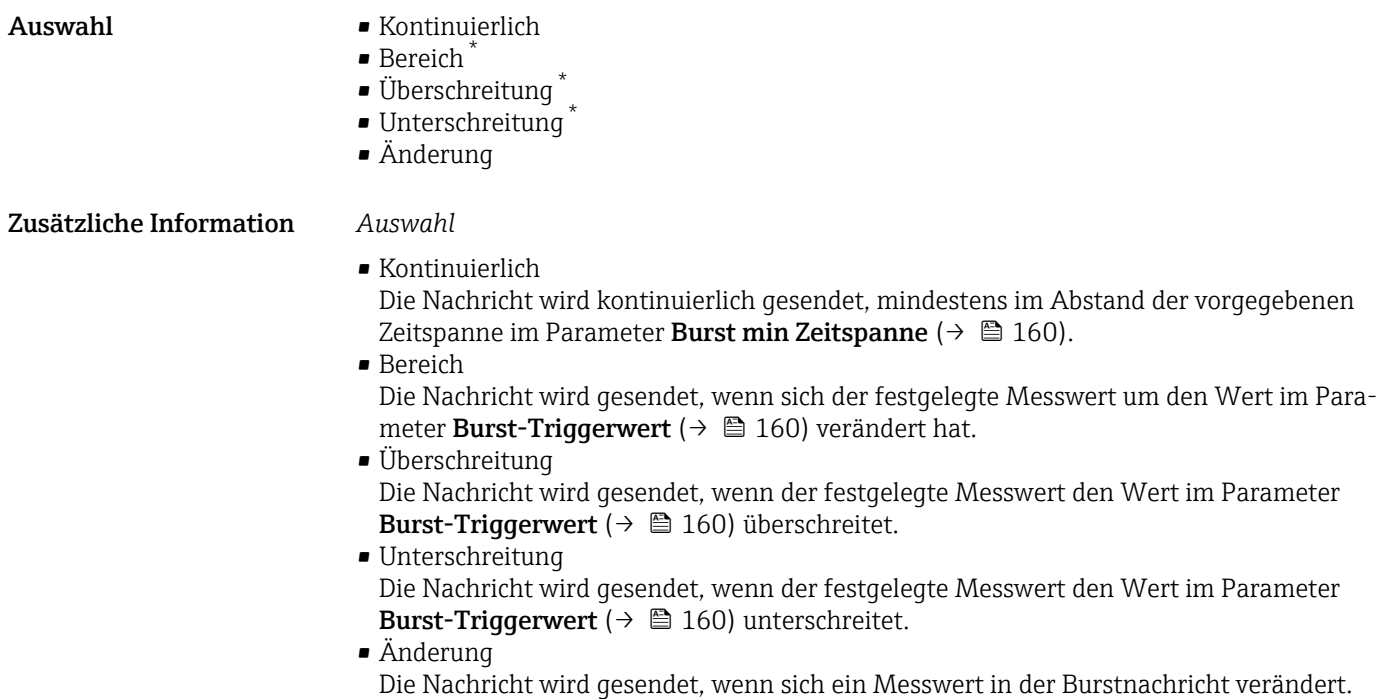

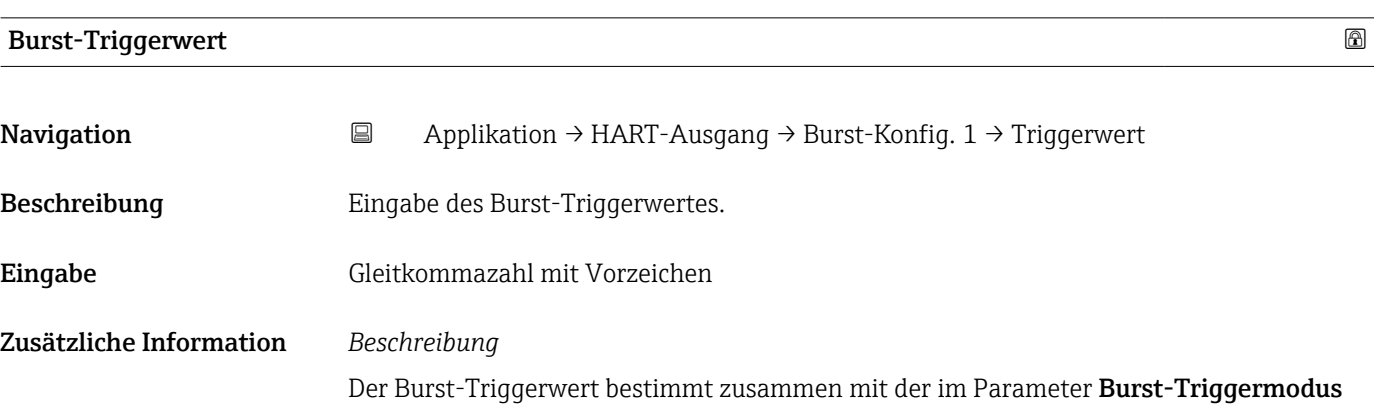

[\(→ 159\)](#page-158-0) ausgewählten Option den Zeitpunkt der Burst-Nachricht X.

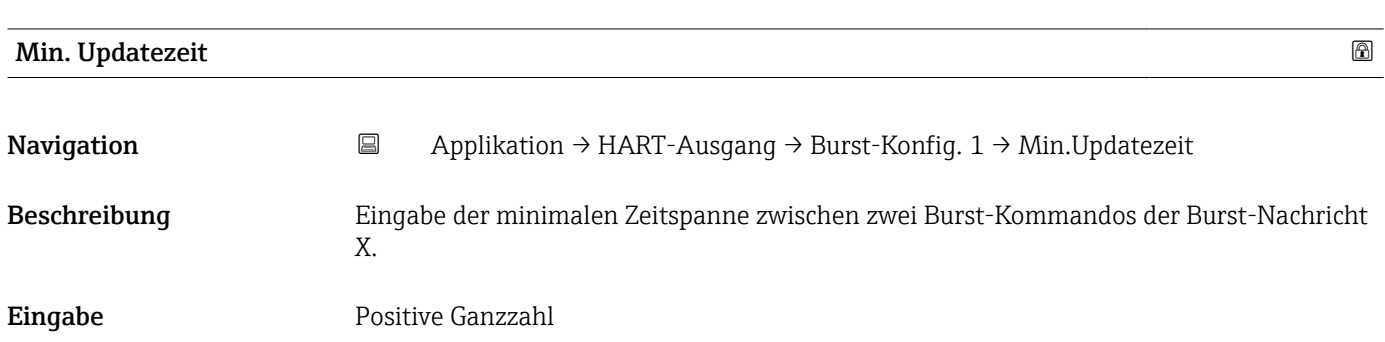

<sup>\*</sup> Sichtbar in Abhängigkeit von Bestelloptionen oder Geräteeinstellungen

<span id="page-160-0"></span>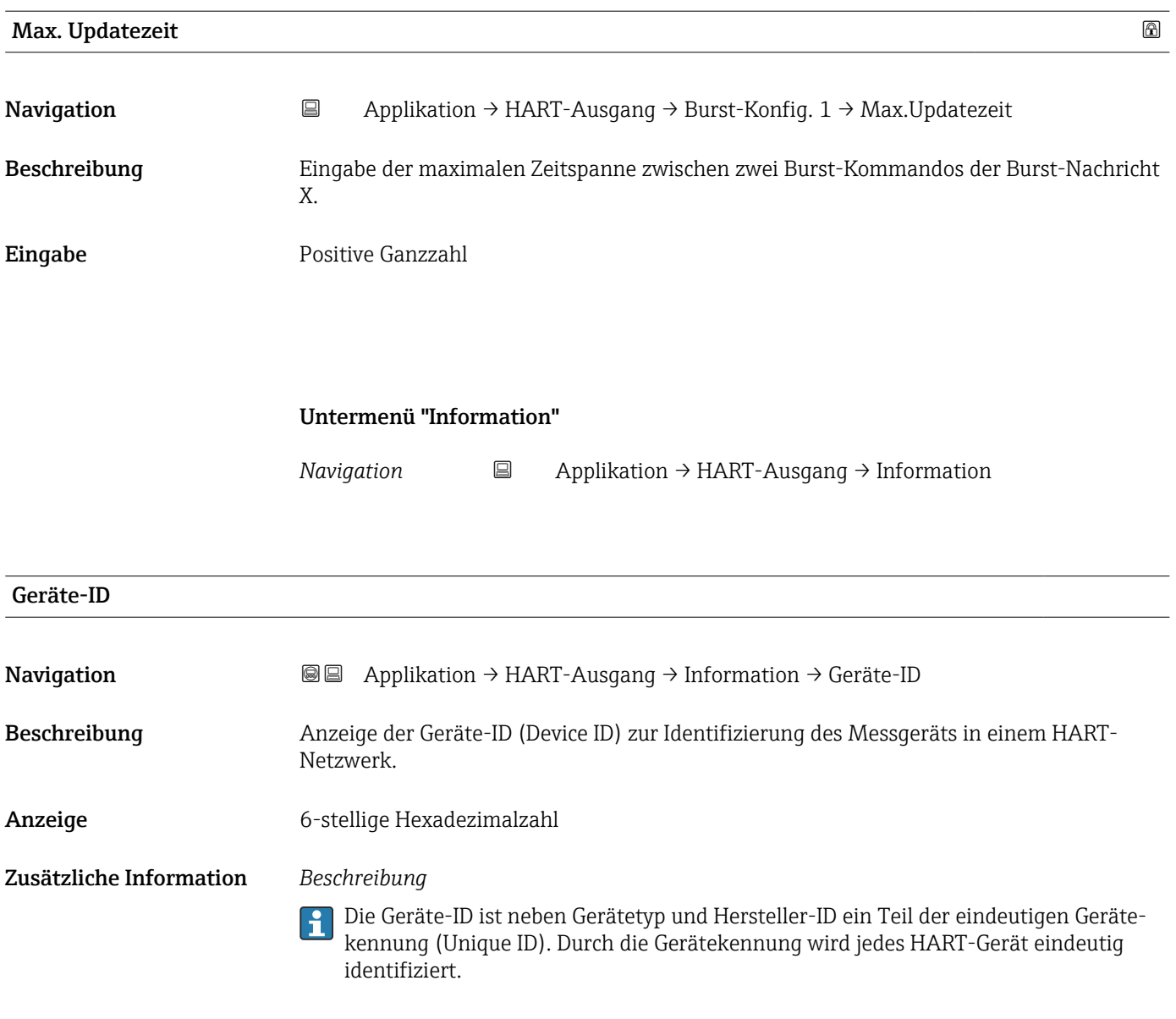

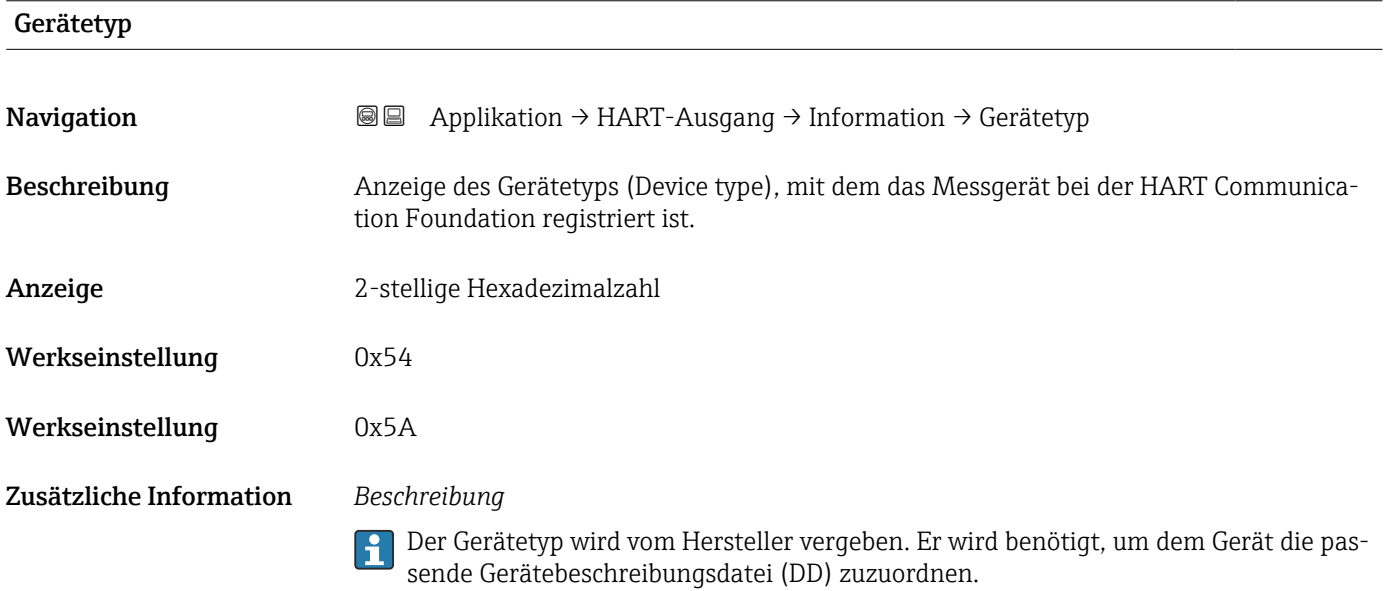

<span id="page-161-0"></span>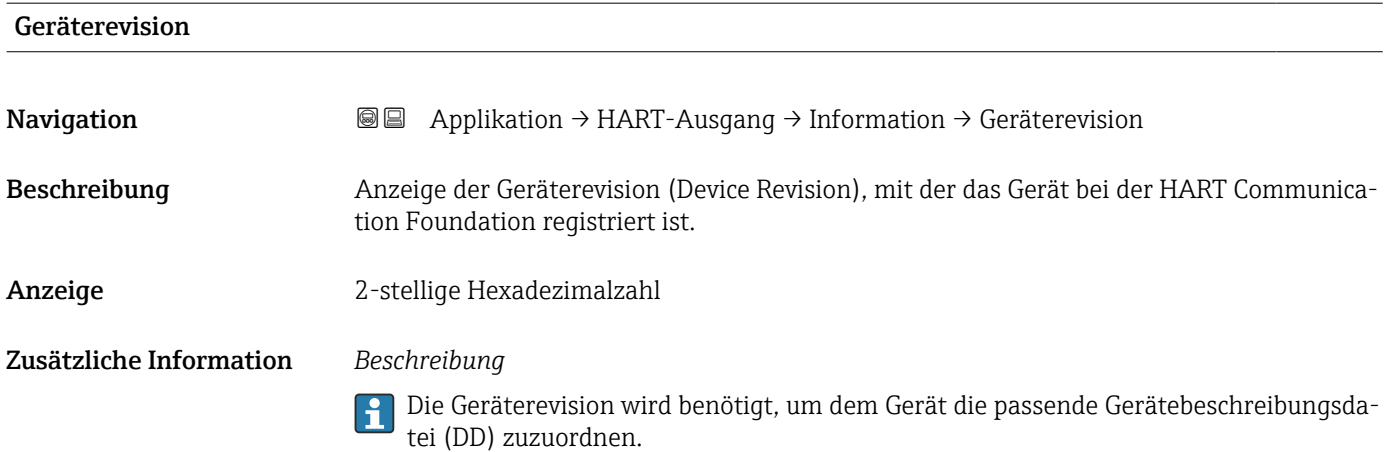

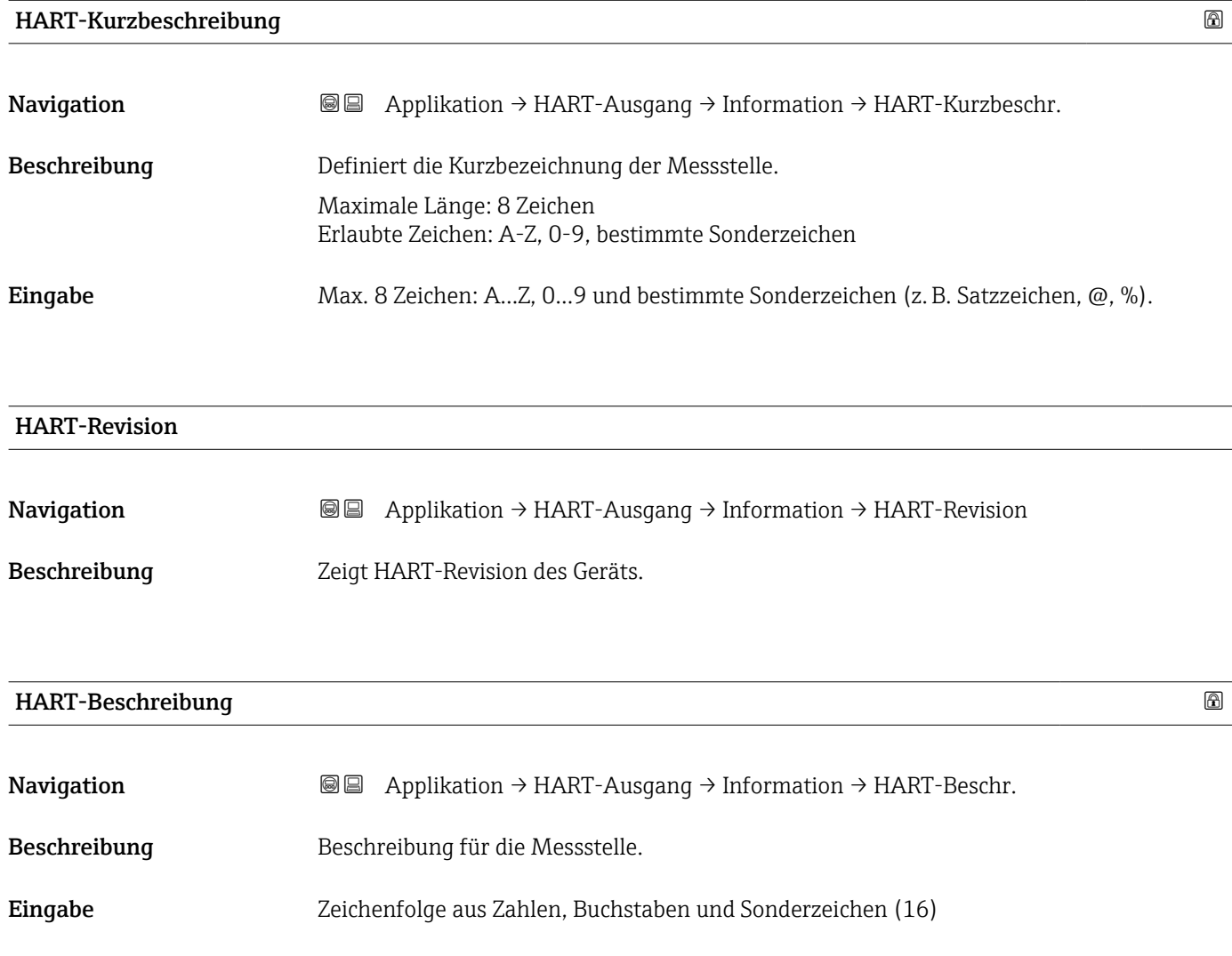

<span id="page-162-0"></span>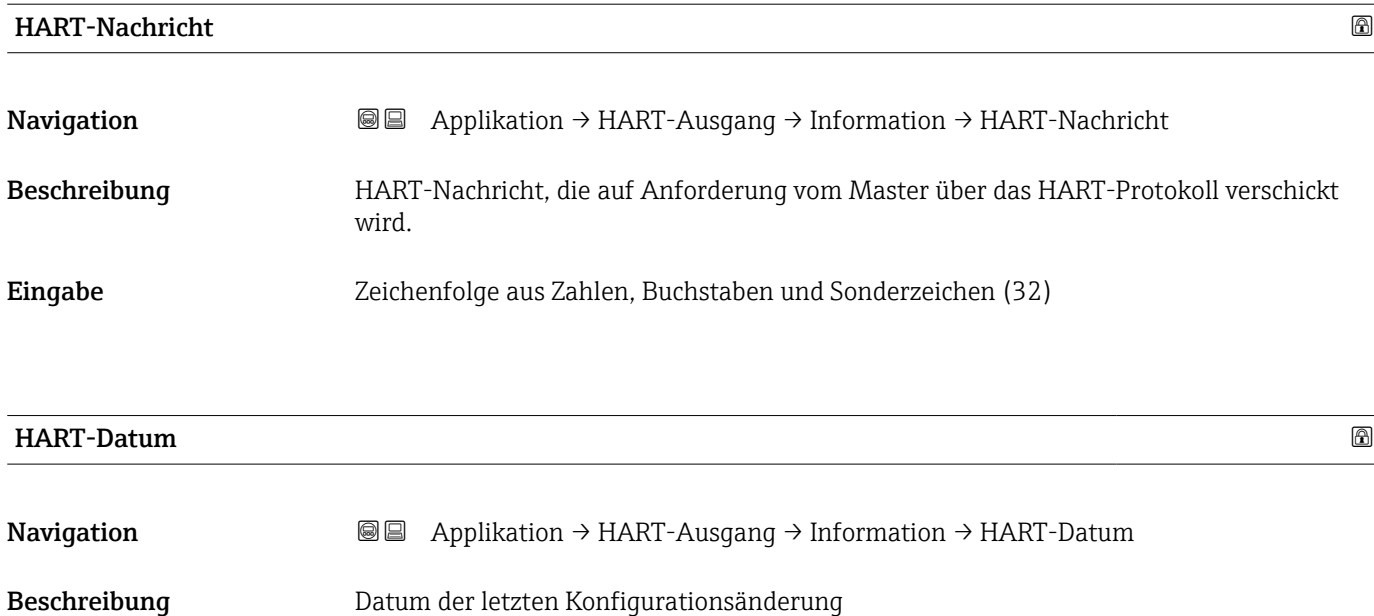

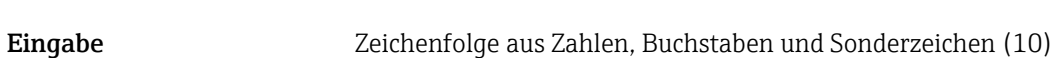

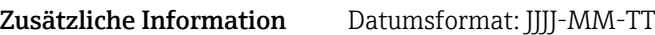

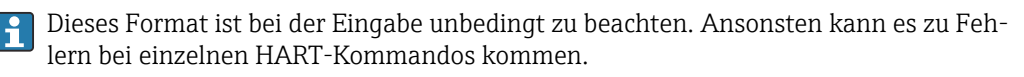

# <span id="page-163-0"></span>3.5 Menü "System"

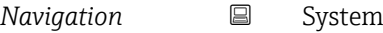

## 3.5.1 Untermenü "Geräteverwaltung"

*Navigation* 
■ System → Geräteverwaltung

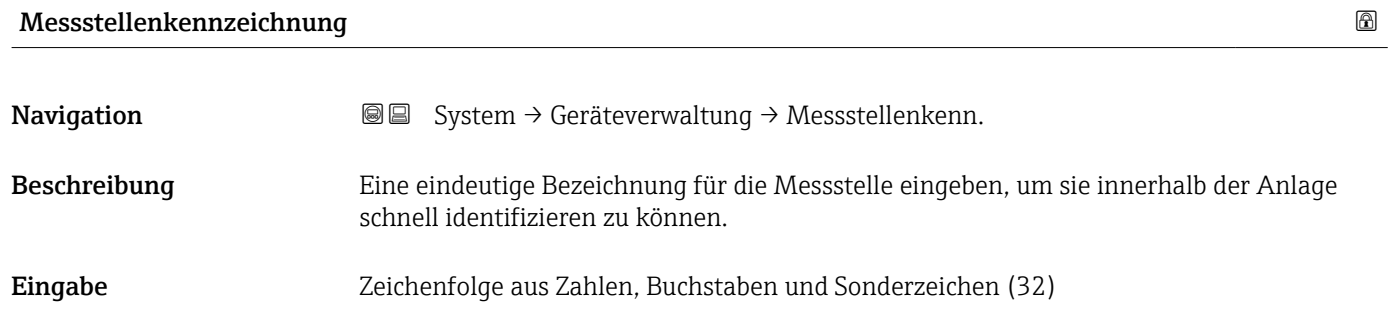

#### Status Verriegelung

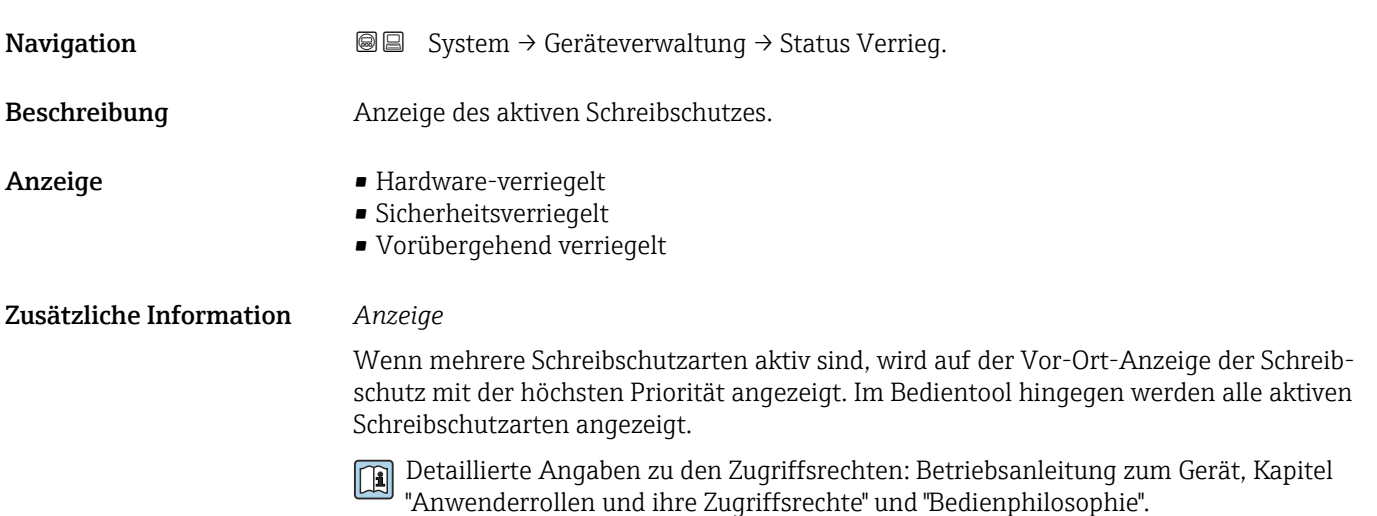

#### *Auswahl*

*Funktionsumfang von Parameter "Status Verriegelung"*

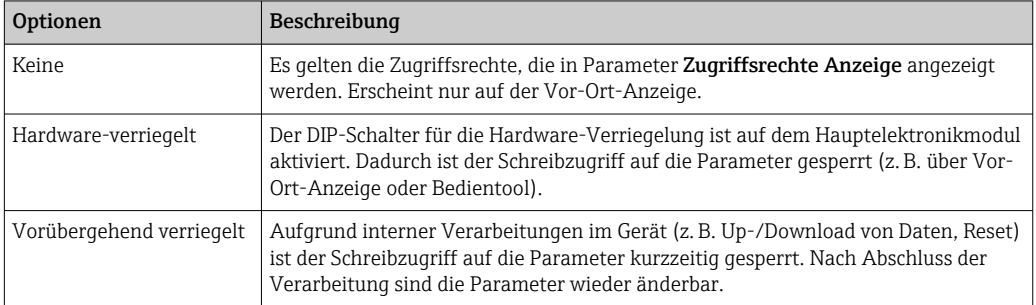

<span id="page-164-0"></span>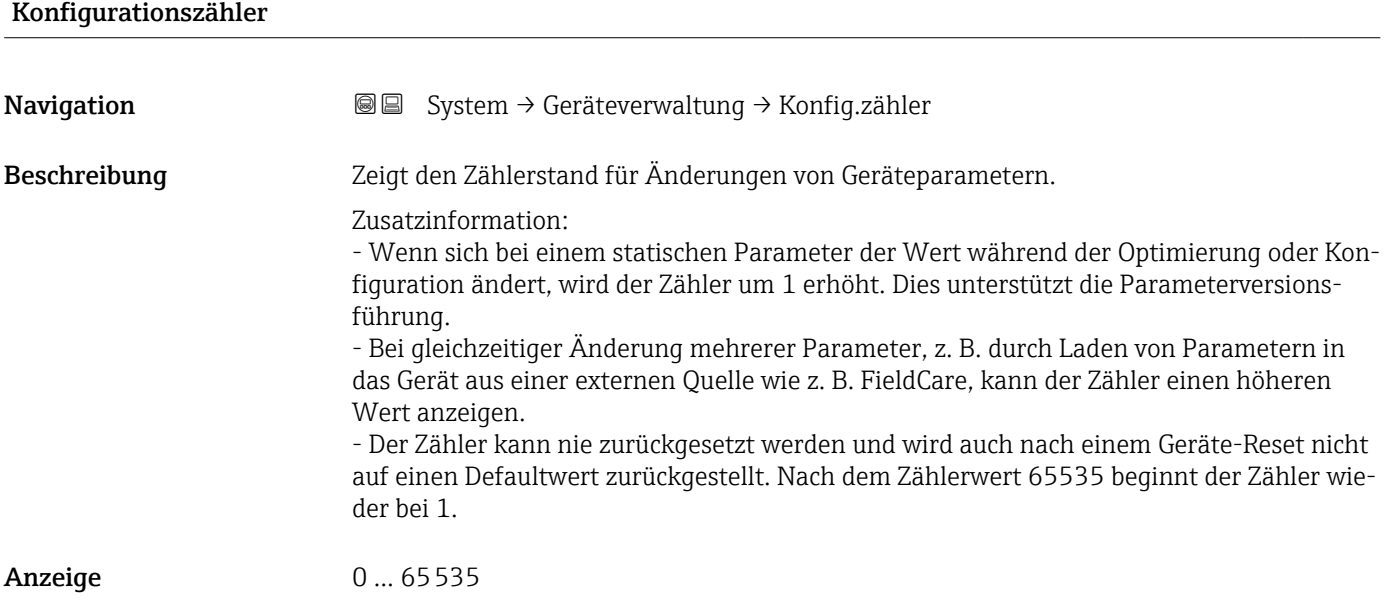

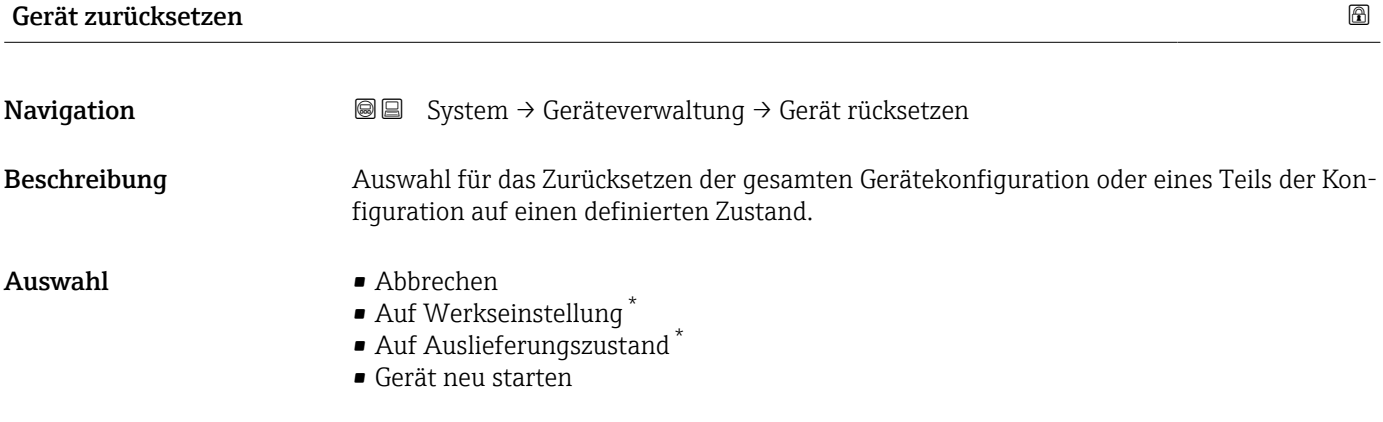

### Zusätzliche Information *Auswahl*

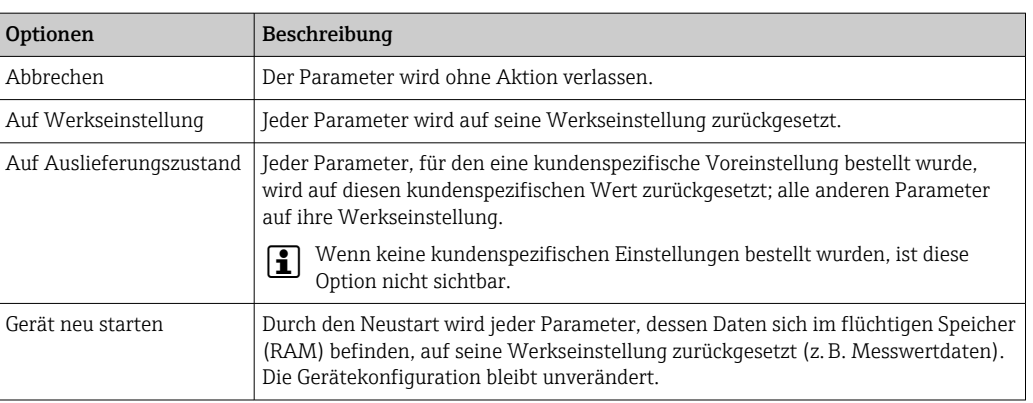

<sup>\*</sup> Sichtbar in Abhängigkeit von Bestelloptionen oder Geräteeinstellungen

## 3.5.2 Untermenü "Benutzerverwaltung"

*Navigation* 
■ System → Benutzerverwalt.

<span id="page-165-0"></span>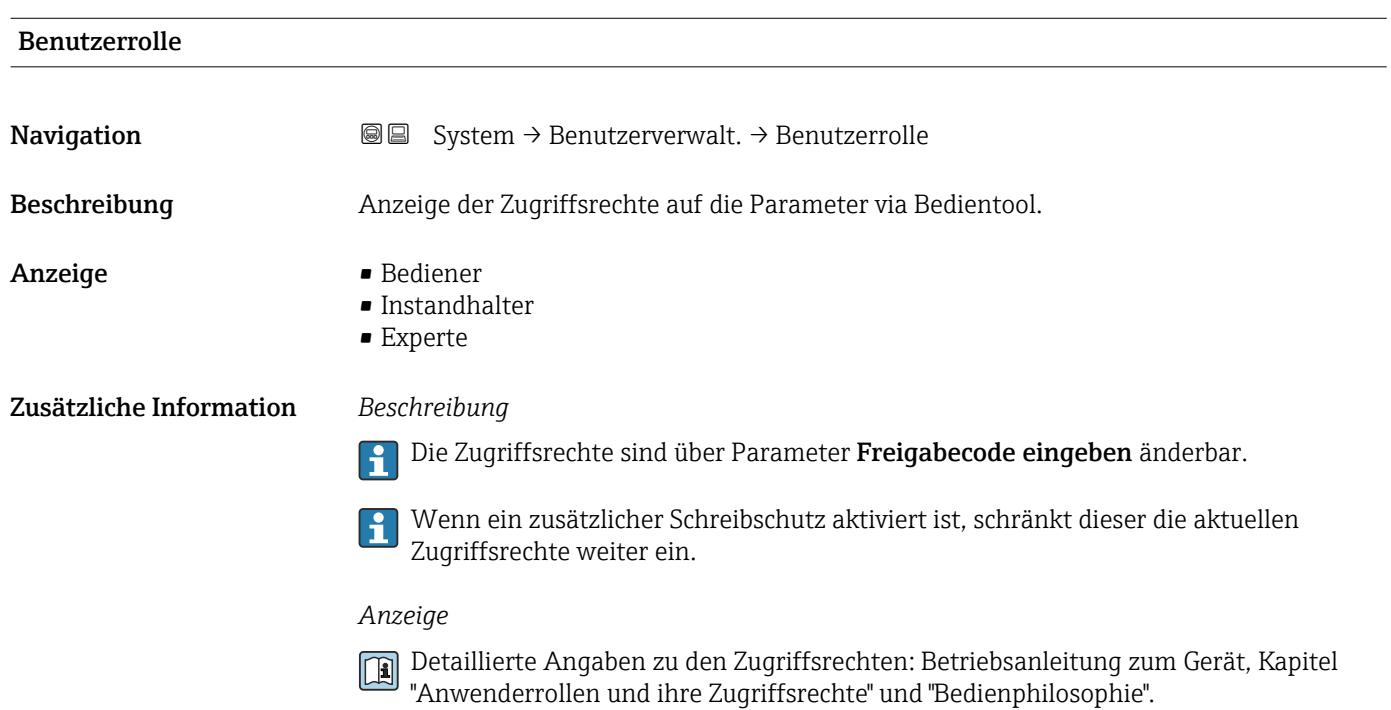

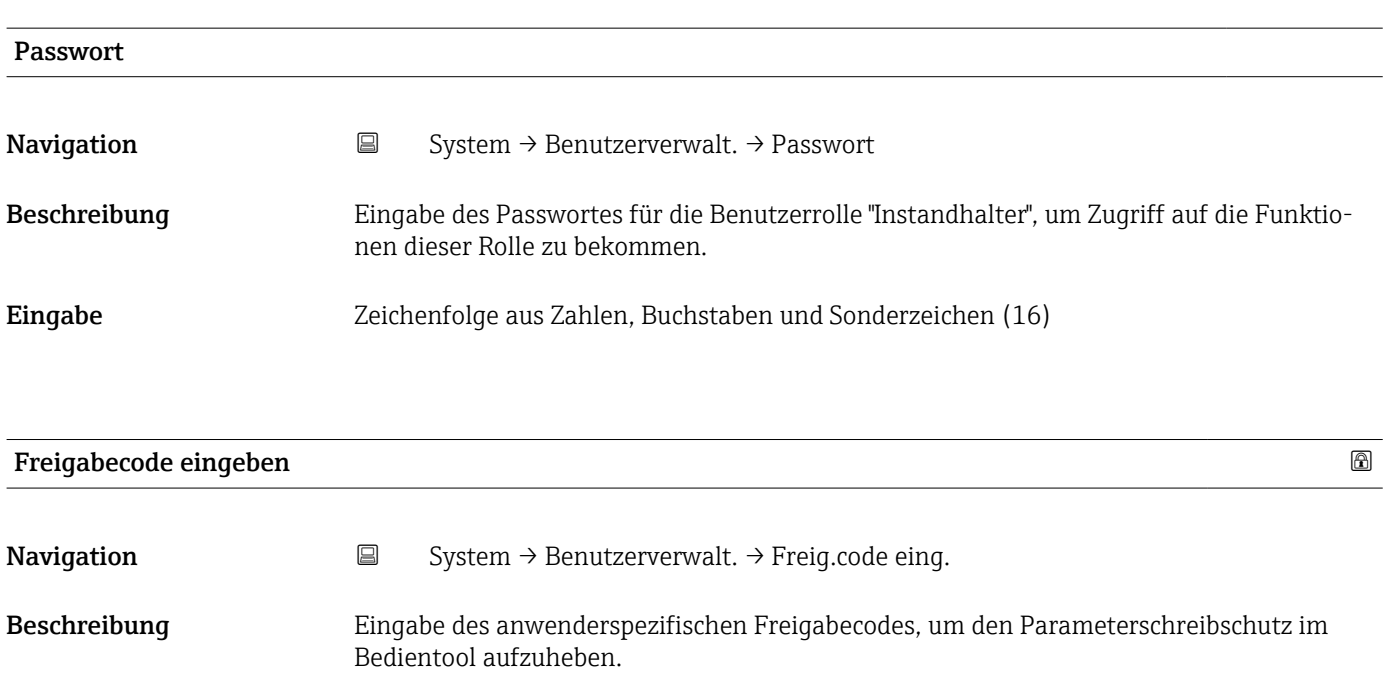

Eingabe 0... 9999

<span id="page-166-0"></span>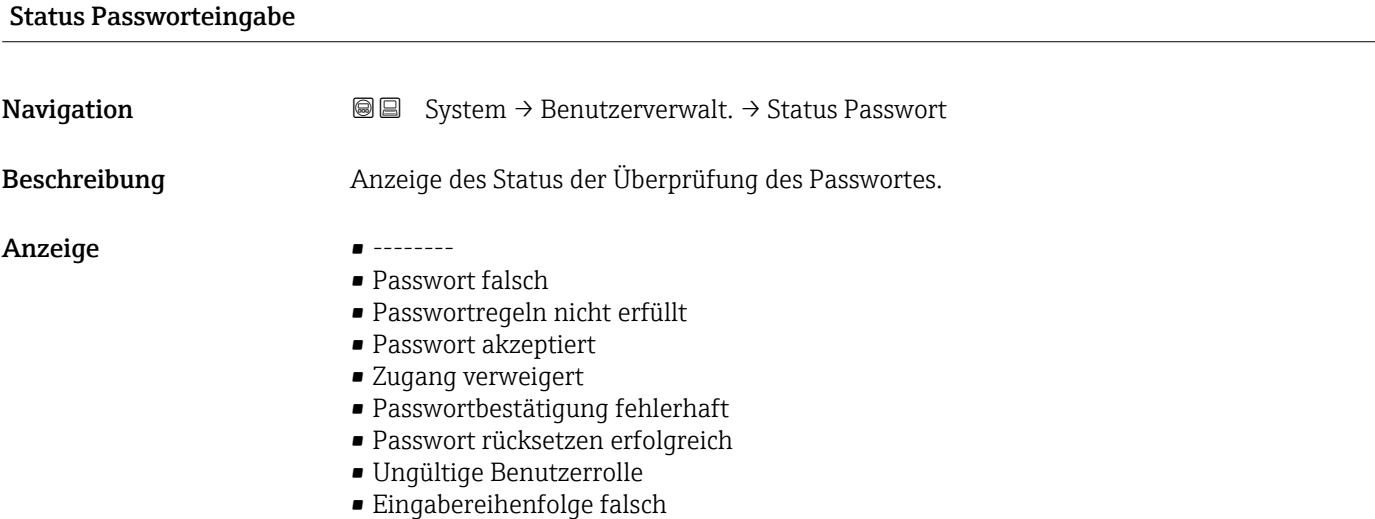

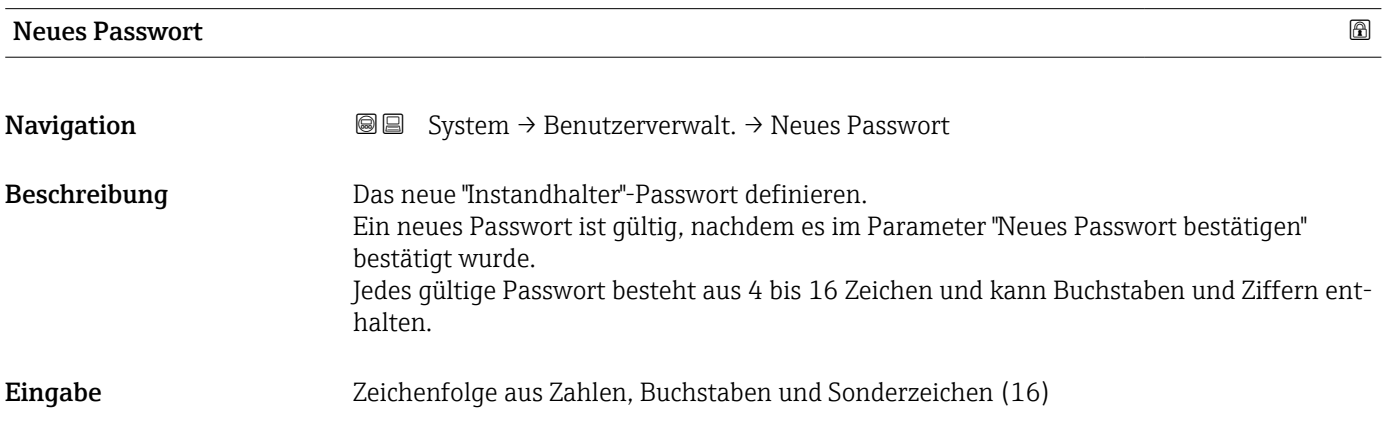

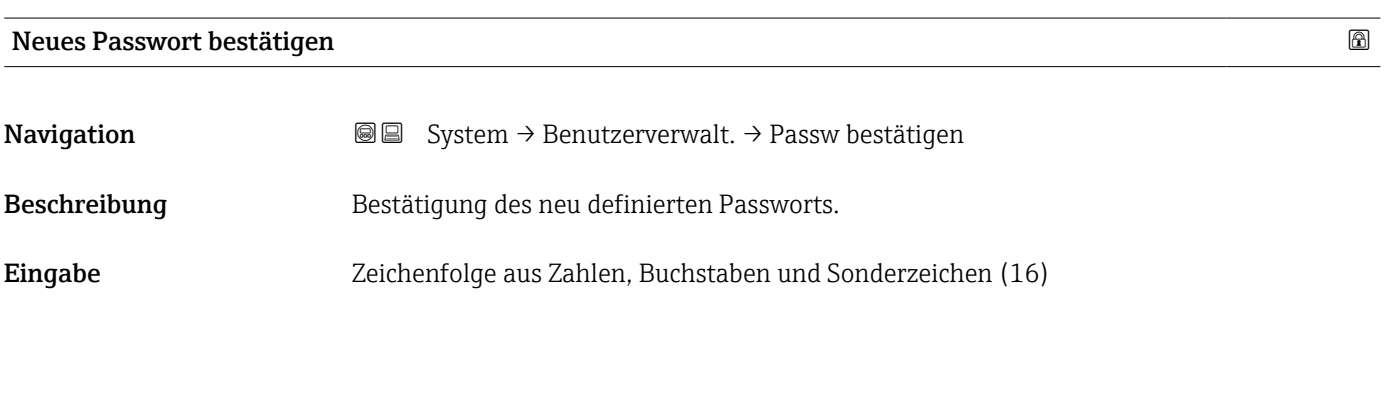

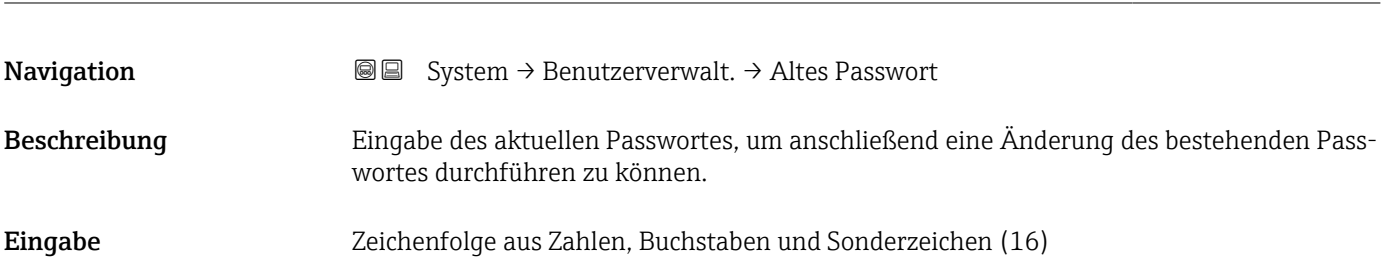

Altes Passwort

<span id="page-167-0"></span>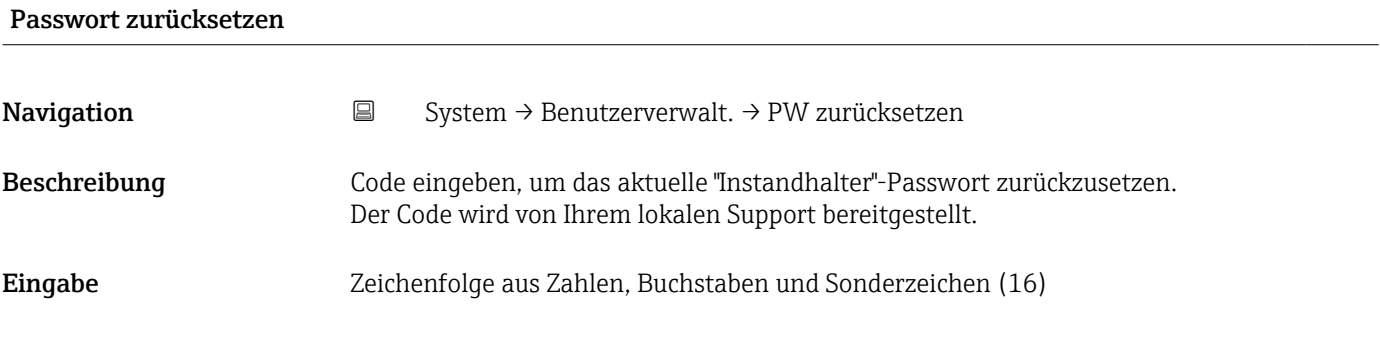

## 3.5.3 Untermenü "Bluetooth-Konfiguration"

*Navigation* ■ System → Bluetooth-Konf.

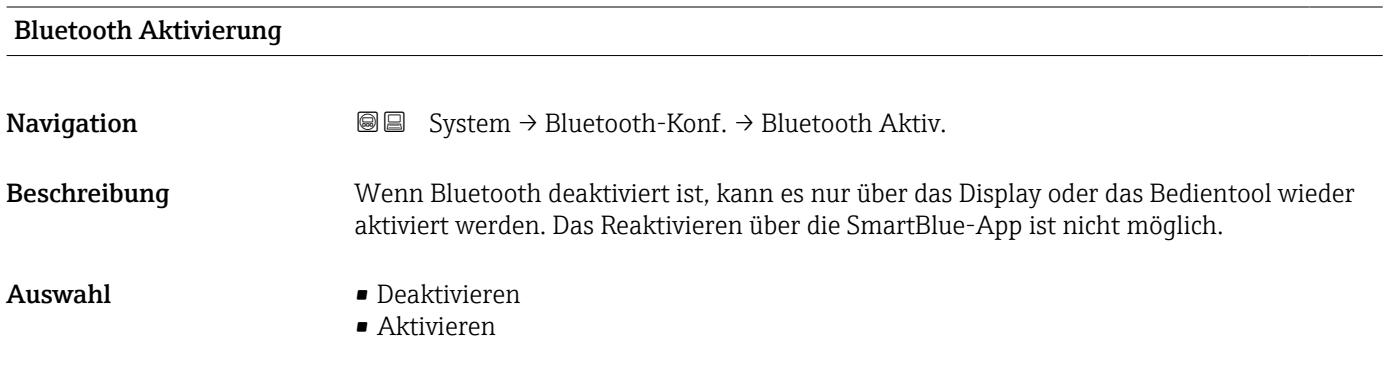

## 3.5.4 Untermenü "Anzeige"

*Navigation* ■ System → Anzeige

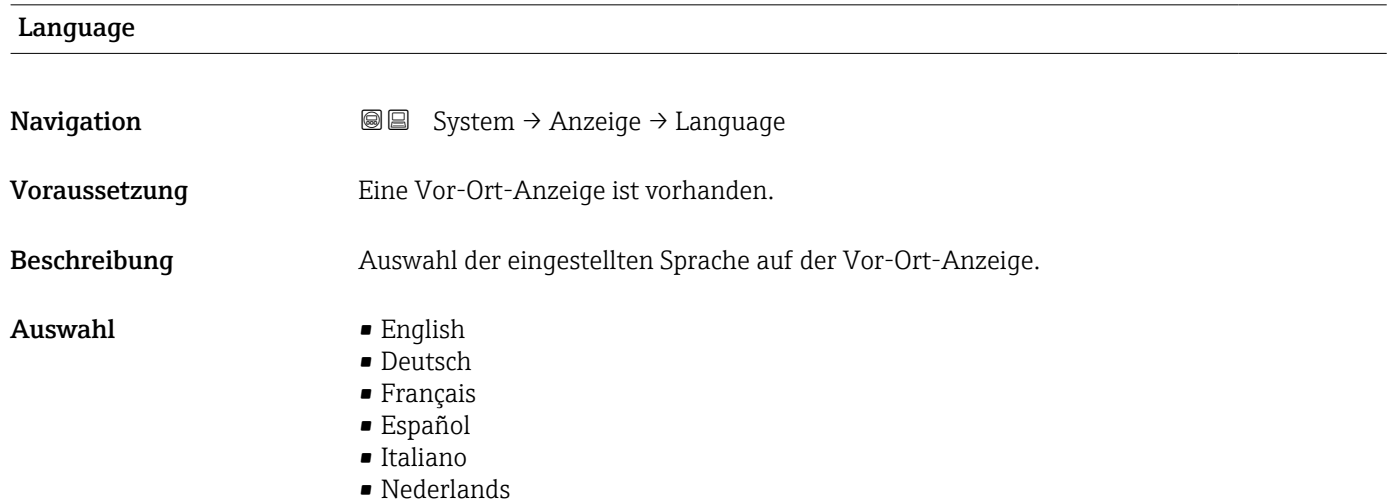

<span id="page-168-0"></span>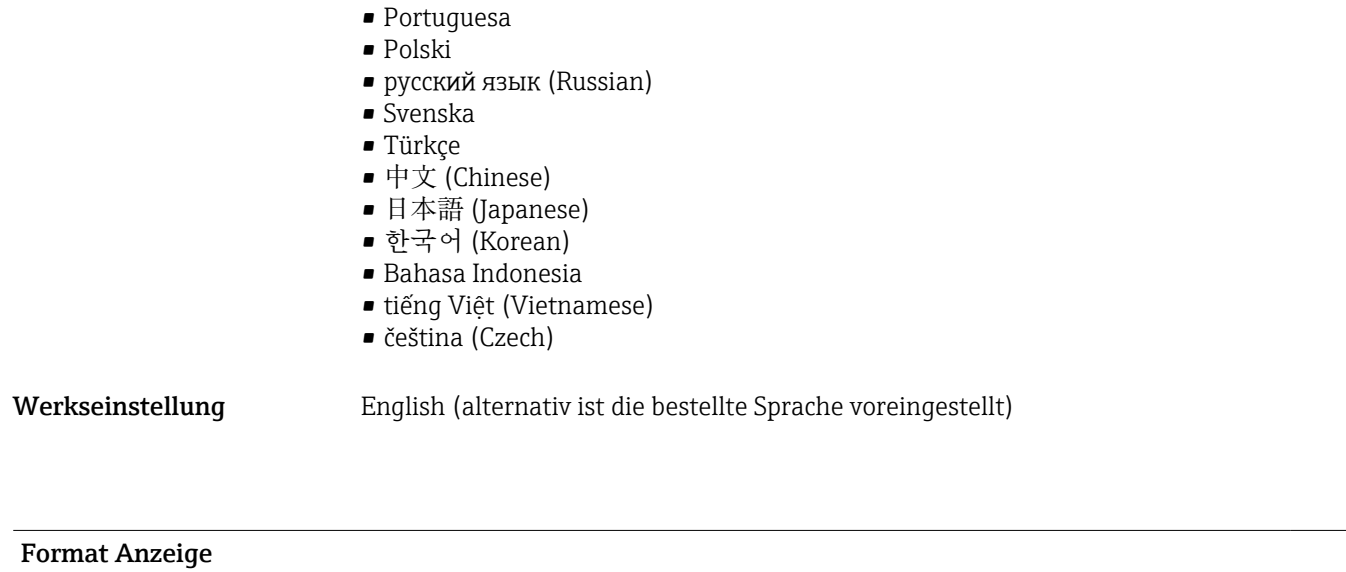

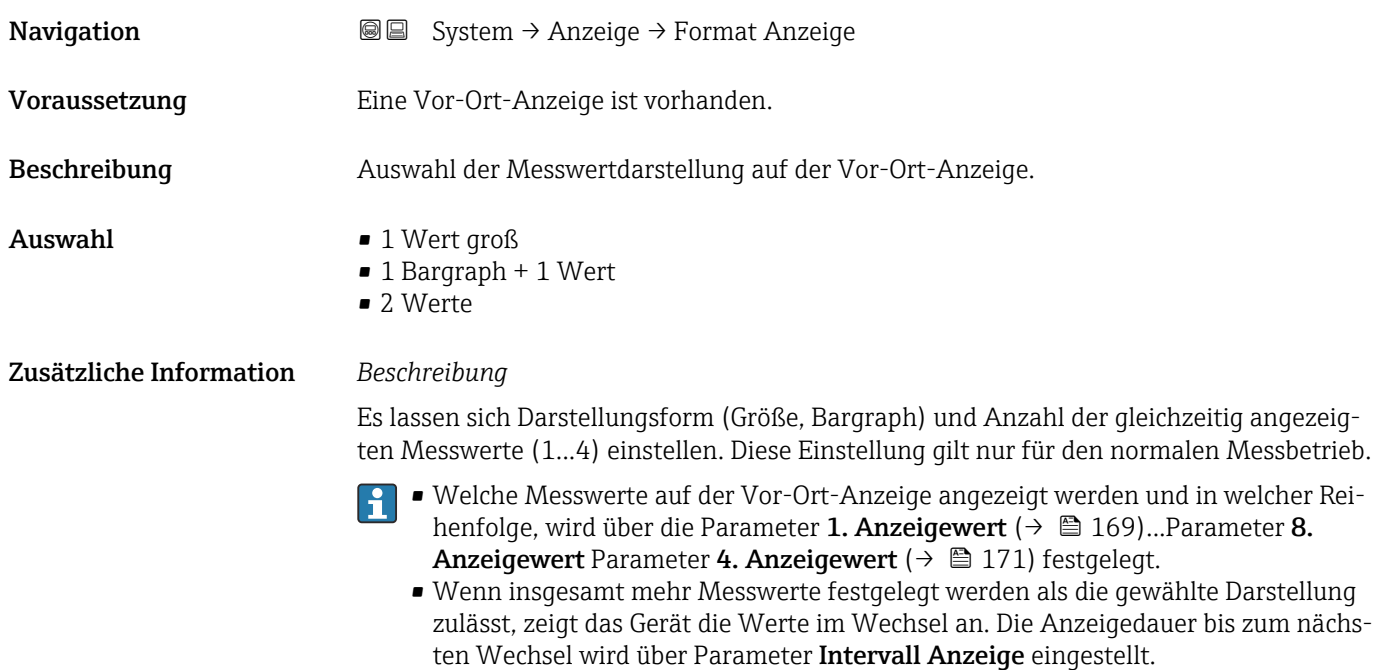

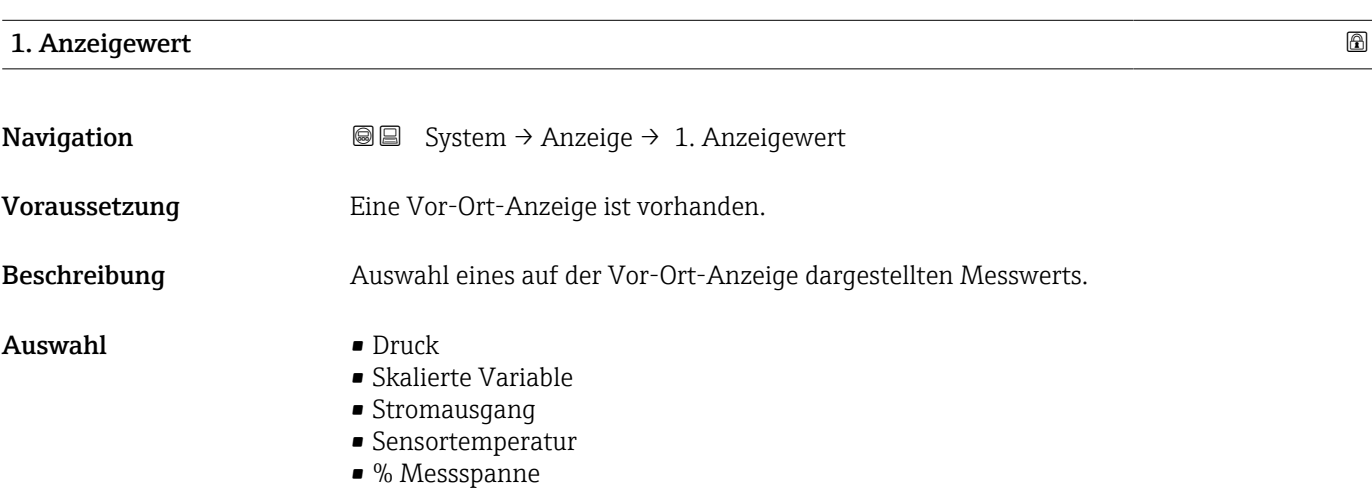

#### <span id="page-169-0"></span>Zusätzliche Information *Beschreibung*

Wenn mehrere Messwerte untereinander stehen, erscheint dieser an 1. Stelle. Der Wert wird nur während des normalen Messbetriebs angezeigt.

Die Einstellung, wie viele Messwerte gleichzeitig und wie dargestellt werden, erfolgt über Parameter **Format Anzeige** (→  $\overline{)}$  169).

#### *Abhängigkeit*

Die Einheit des dargestellten Messwerts wird aus dem Untermenü Systemeinheiten übernommen.

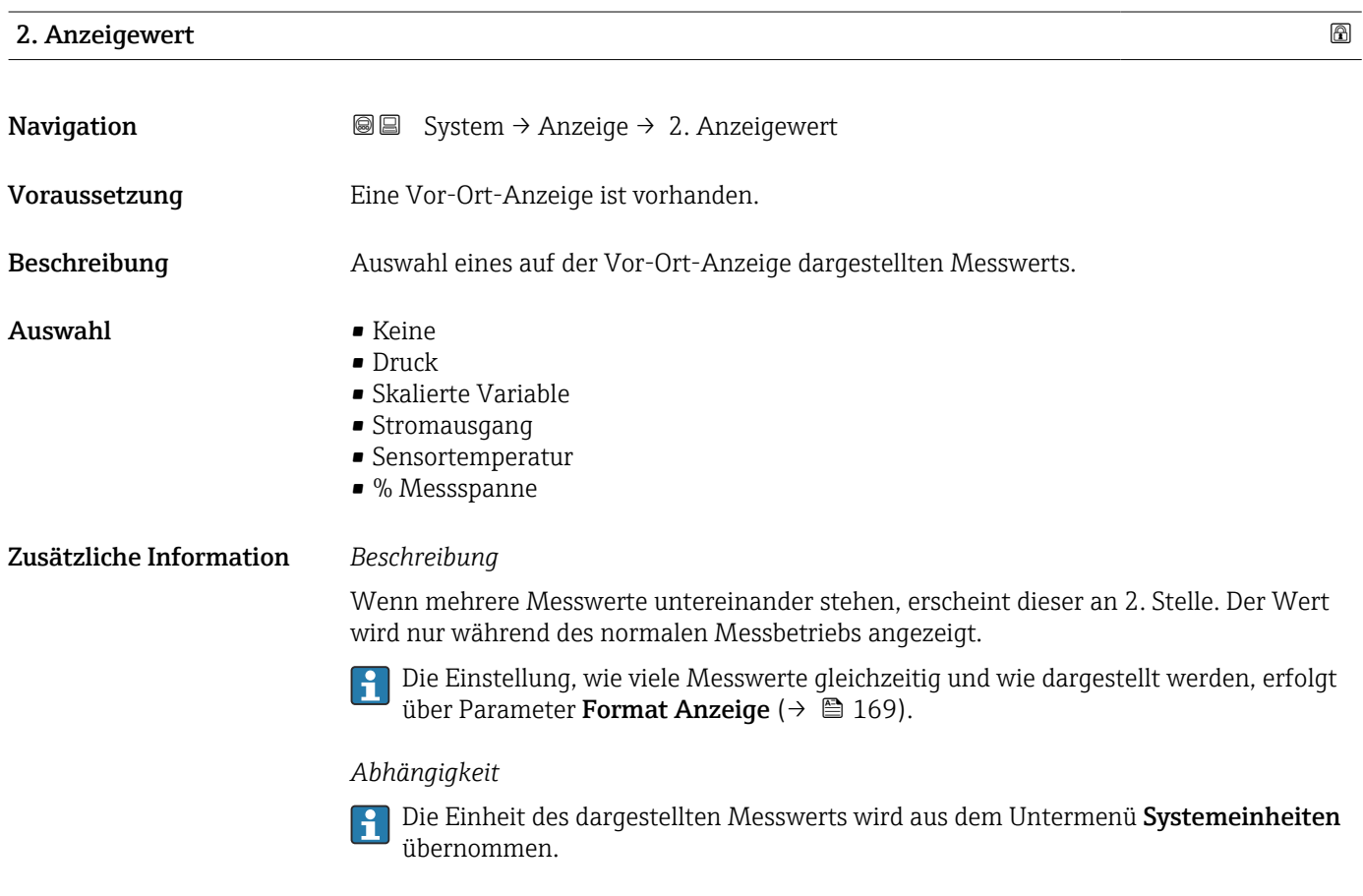

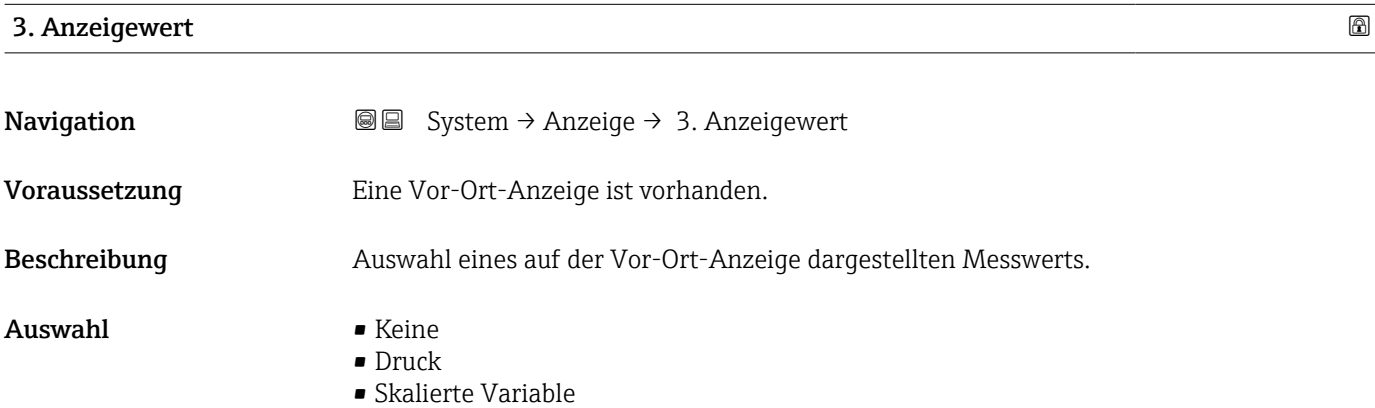

- Stromausgang
- Sensortemperatur
- % Messspanne

<span id="page-170-0"></span>Zusätzliche Information *Beschreibung*

Wenn mehrere Messwerte untereinander stehen, erscheint dieser an 3. Stelle. Der Wert wird nur während des normalen Messbetriebs angezeigt.

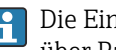

Die Einstellung, wie viele Messwerte gleichzeitig und wie dargestellt werden, erfolgt über Parameter Format Anzeige ( $\rightarrow \Box$  169).

#### *Auswahl*

Die Einheit des dargestellten Messwerts wird aus dem Untermenü Systemeinheiten übernommen.

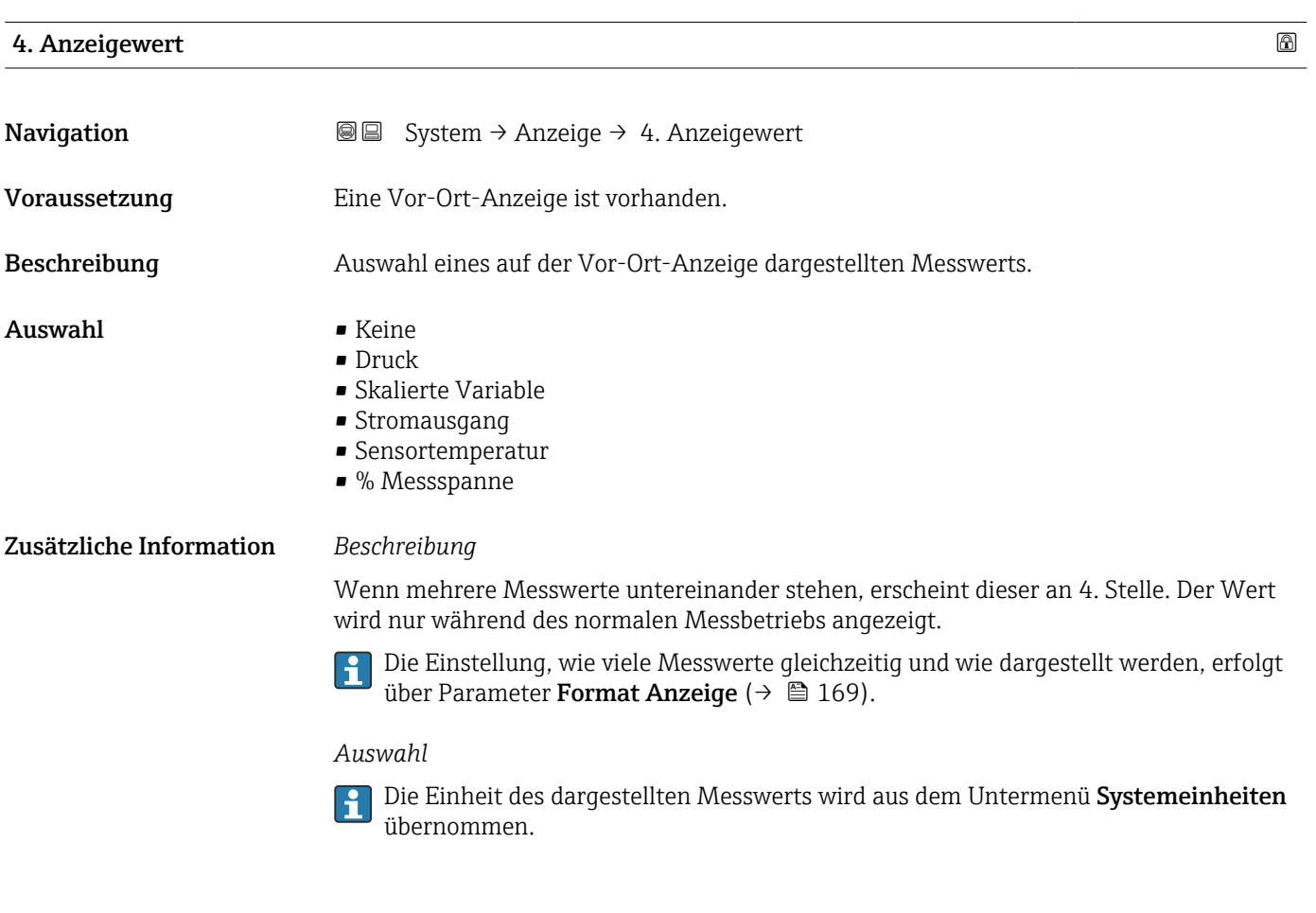

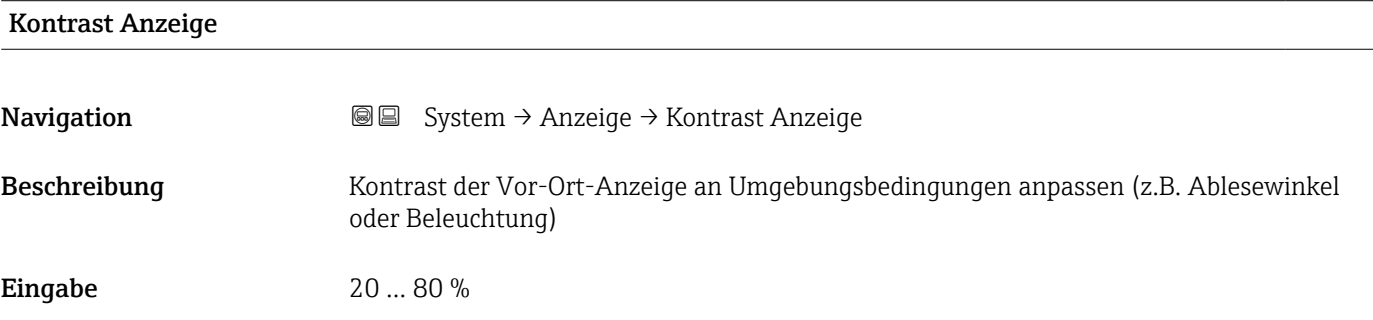

#### <span id="page-171-0"></span>Werkseinstellung Abhängig vom Display

Zusätzliche Information (Aussischer Kontrast einstellen via Drucktasten:

- Schwächer: Gleichzeitiges Drücken der Tasten © und **©**
- **•** Stärker: Gleichzeitiges Drücken der Tasten  $\circledcirc$  und  $\circledcirc$

## 3.5.5 Untermenü "Geolokalisierung"

*Navigation* 
■ System → Geolokalisierung

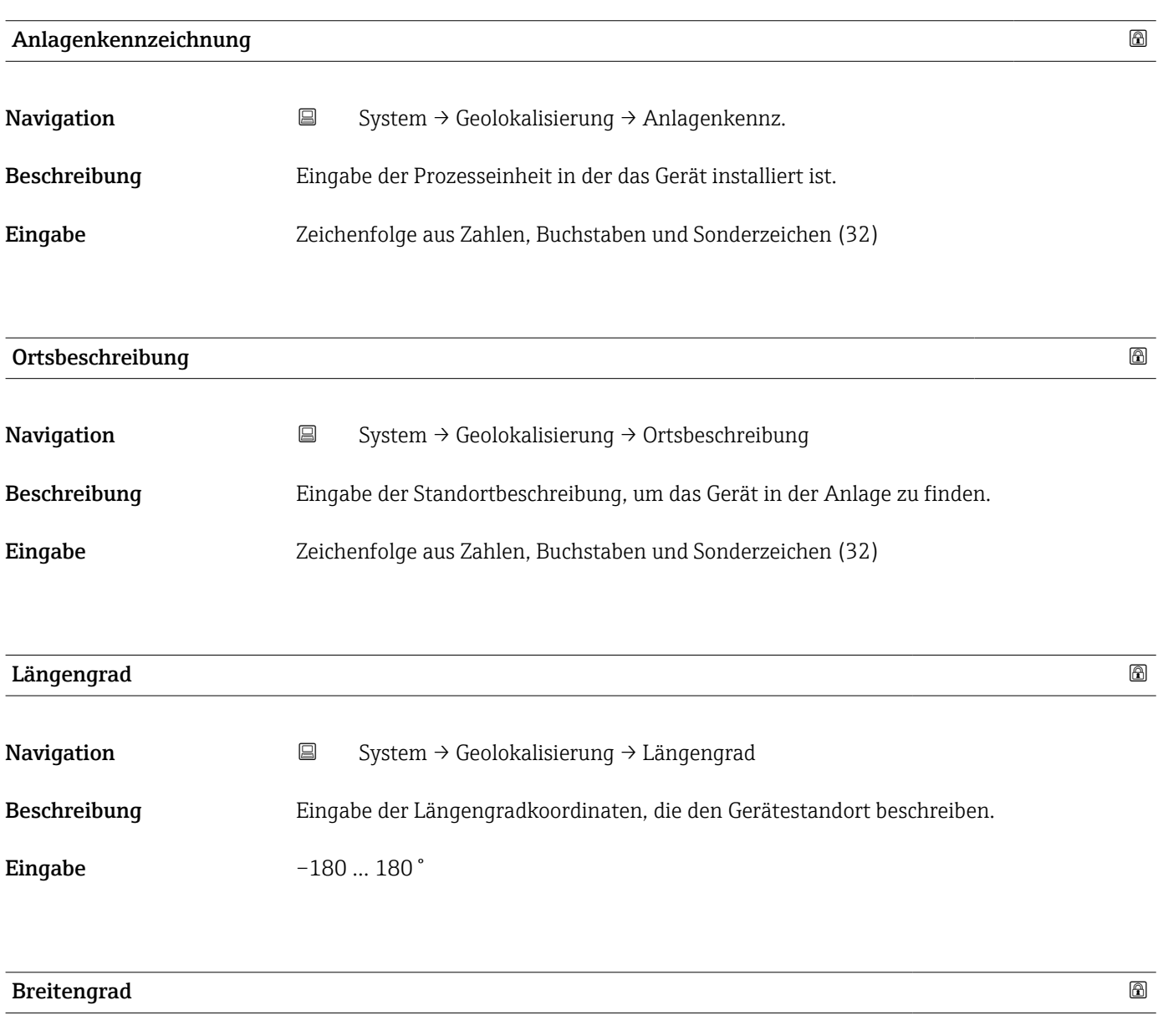

Navigation System → Geolokalisierung → Breitengrad

Beschreibung Eingabe der Breitengradkoordinaten, die den Gerätestandort beschreiben.

<span id="page-172-0"></span>Eingabe  $-90...90°$ 

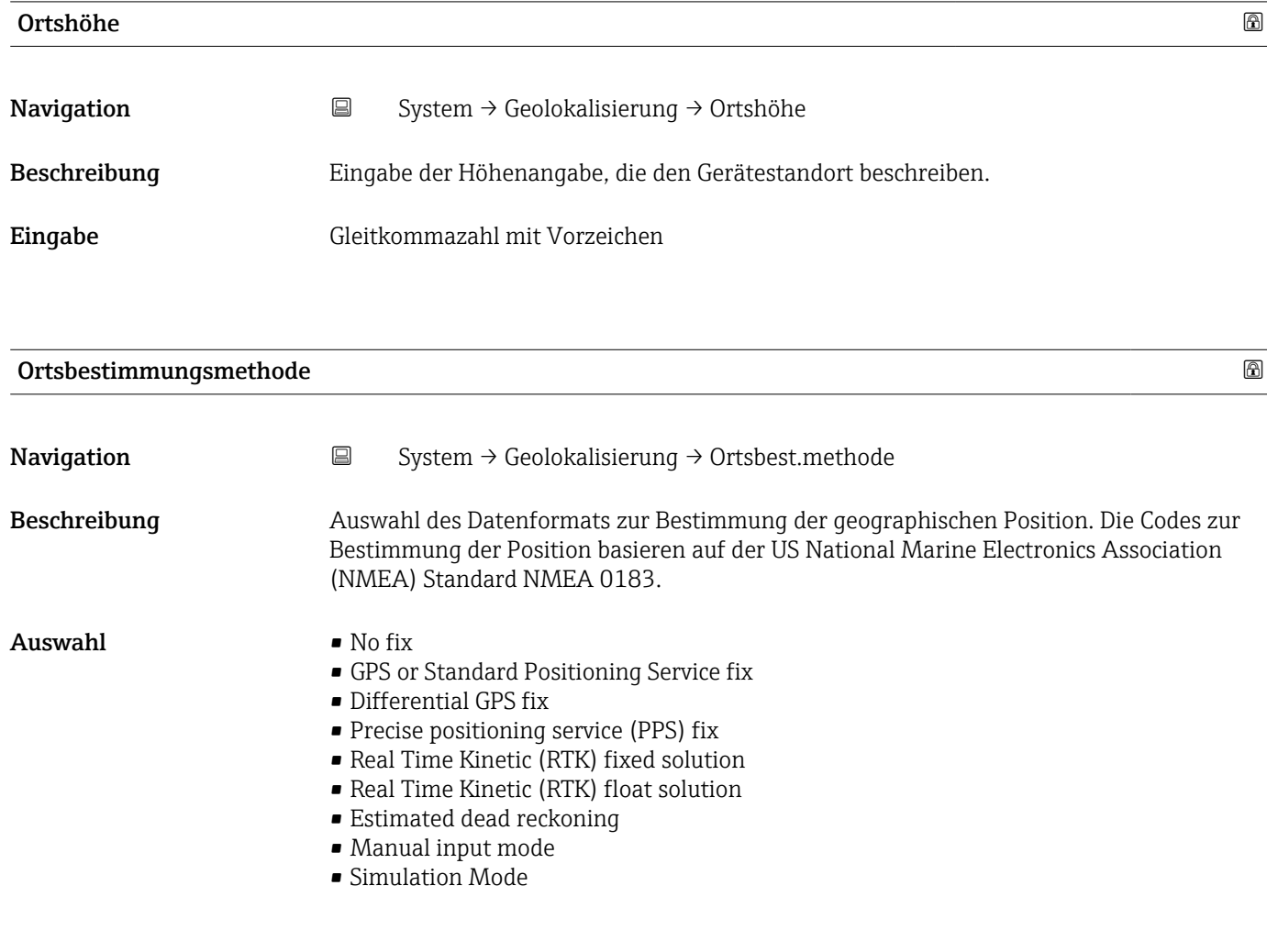

3.5.6 Untermenü "Information"

*Navigation* ■ System → Information

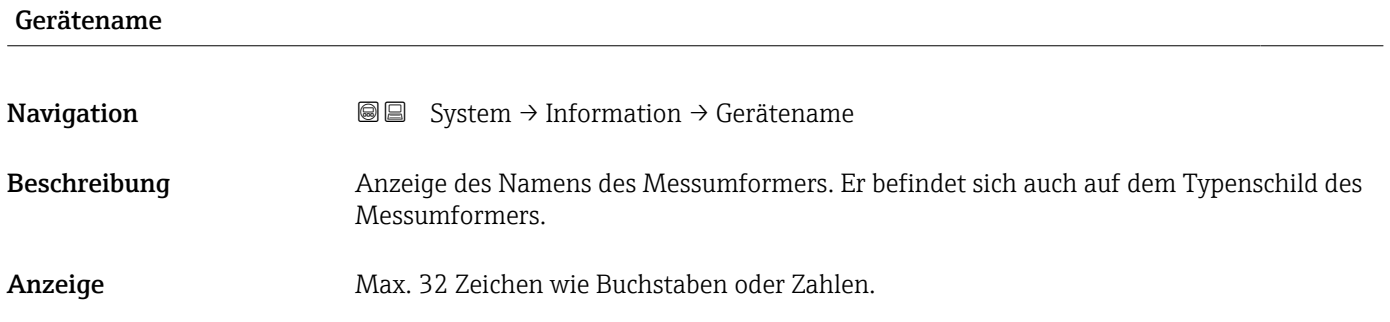

<span id="page-173-0"></span>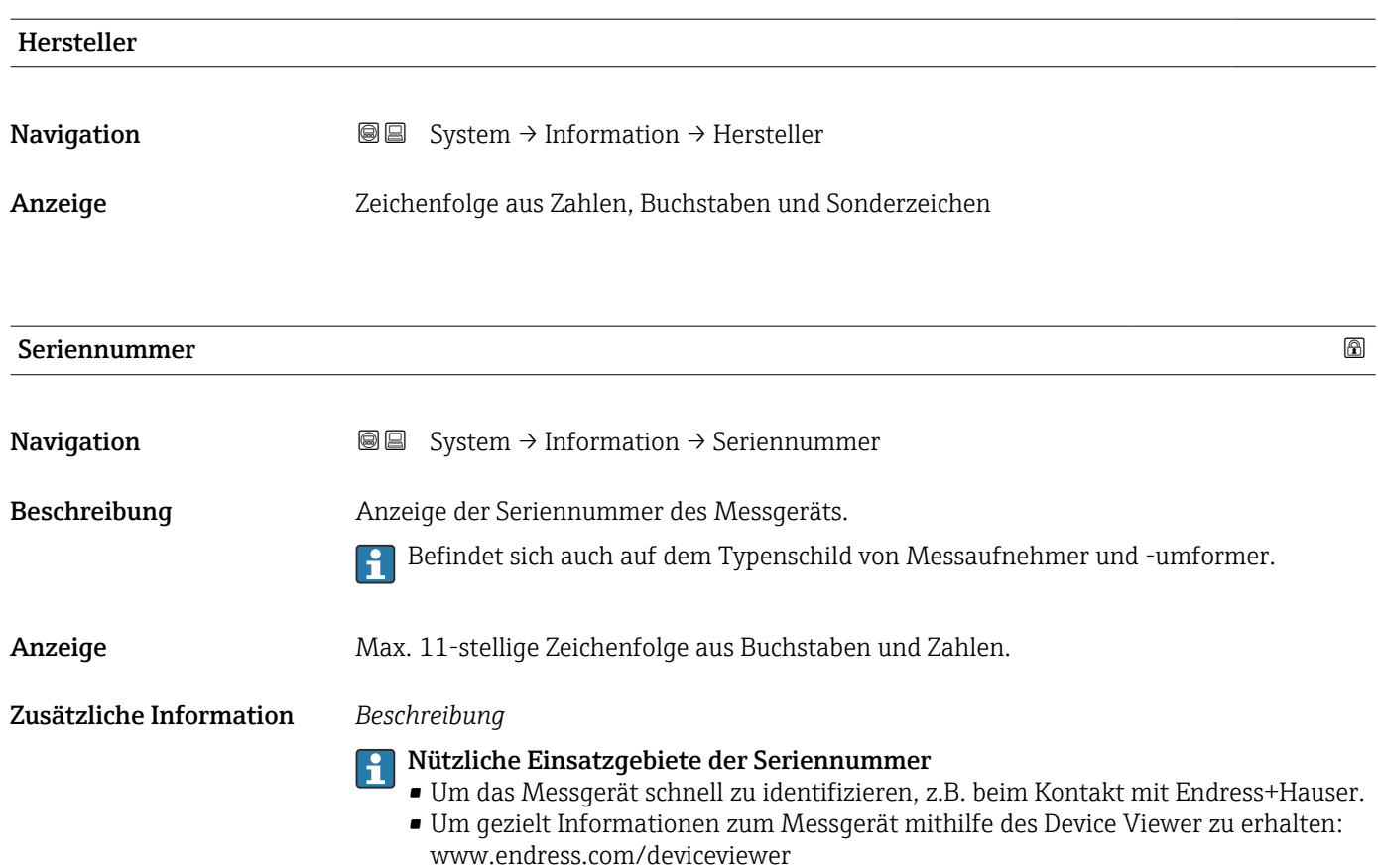

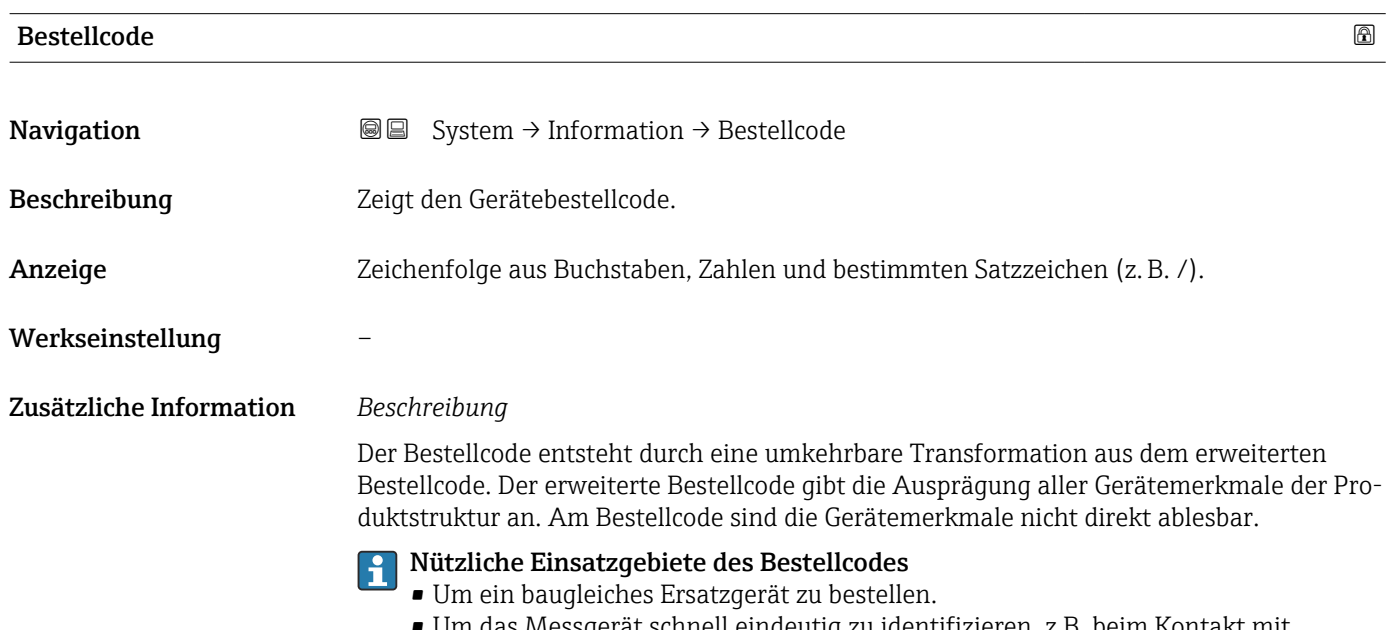

• Um das Messgerät schnell eindeutig zu identifizieren, z.B. beim Kontakt mit Endress+Hauser.

<span id="page-174-0"></span>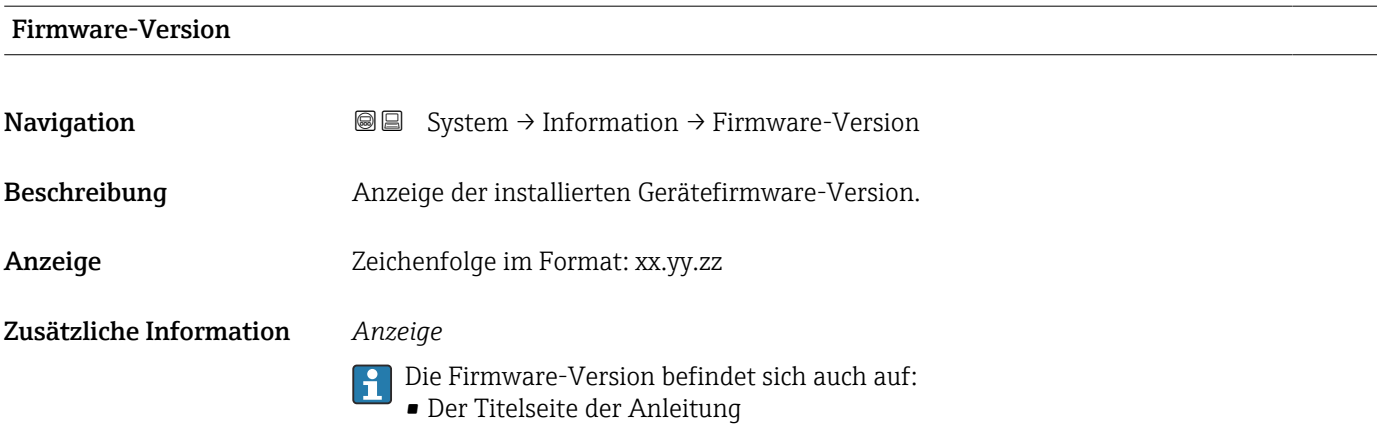

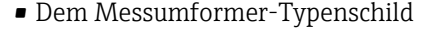

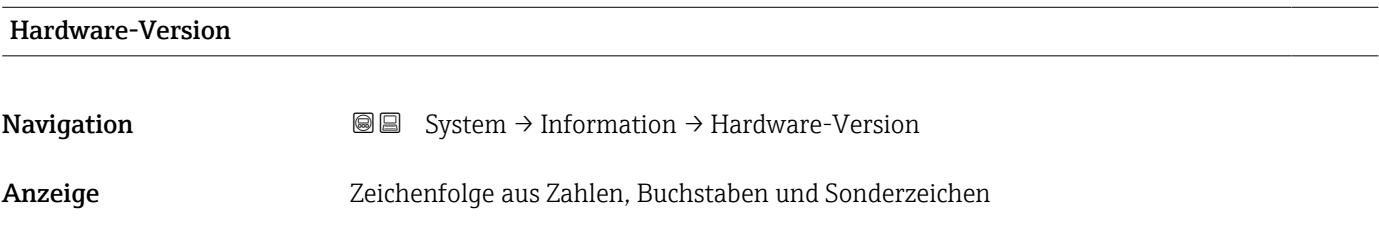

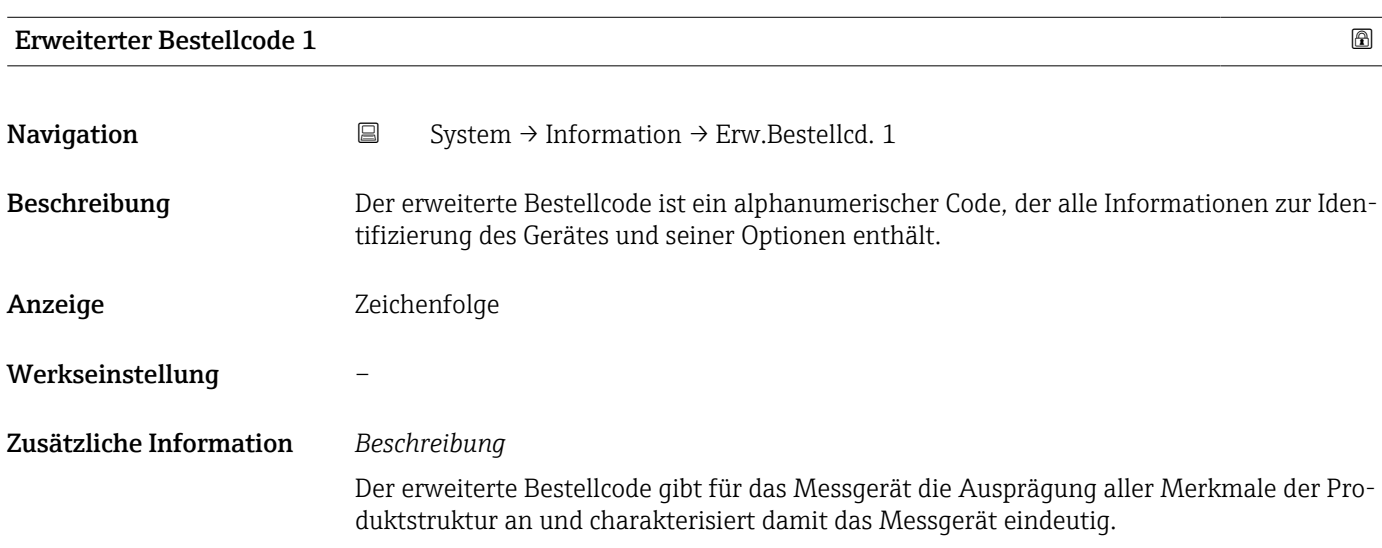

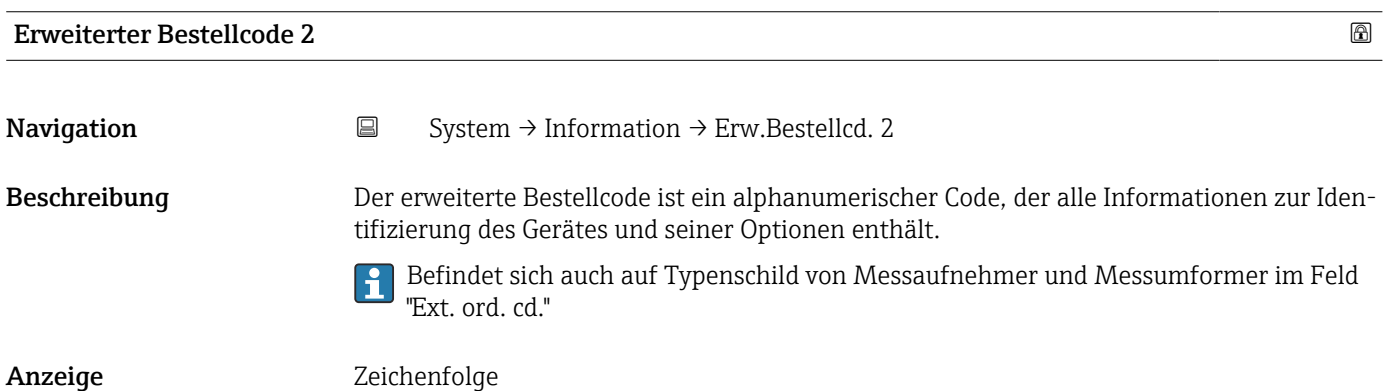

## <span id="page-175-0"></span>Werkseinstellung –

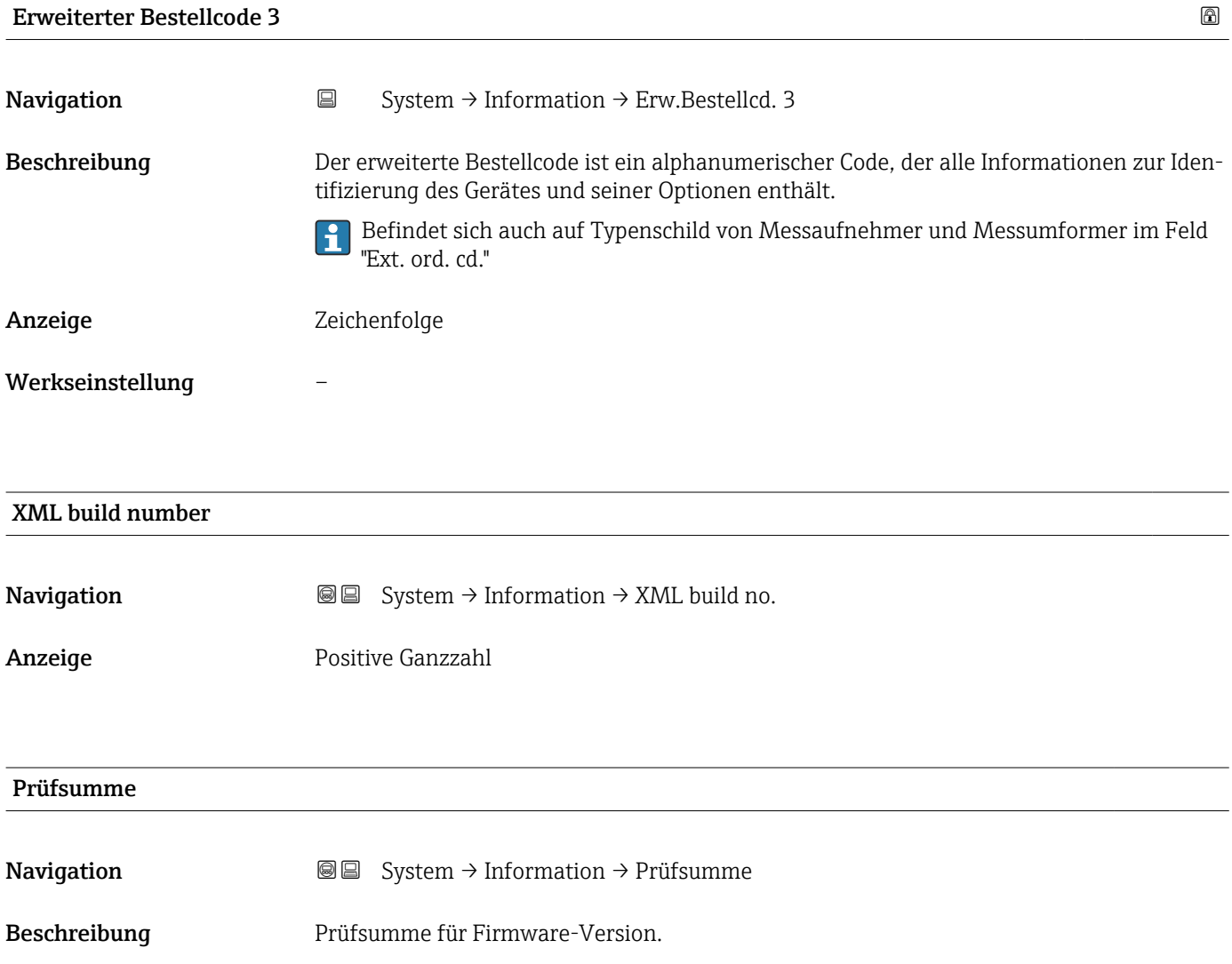

Anzeige Positive Ganzzahl

Gespeicherte CRC Gerätekonfiguration

## 3.5.7 Untermenü "Software Konfiguration"

*Navigation* ■ System → Softw. Konfig.

<span id="page-176-0"></span>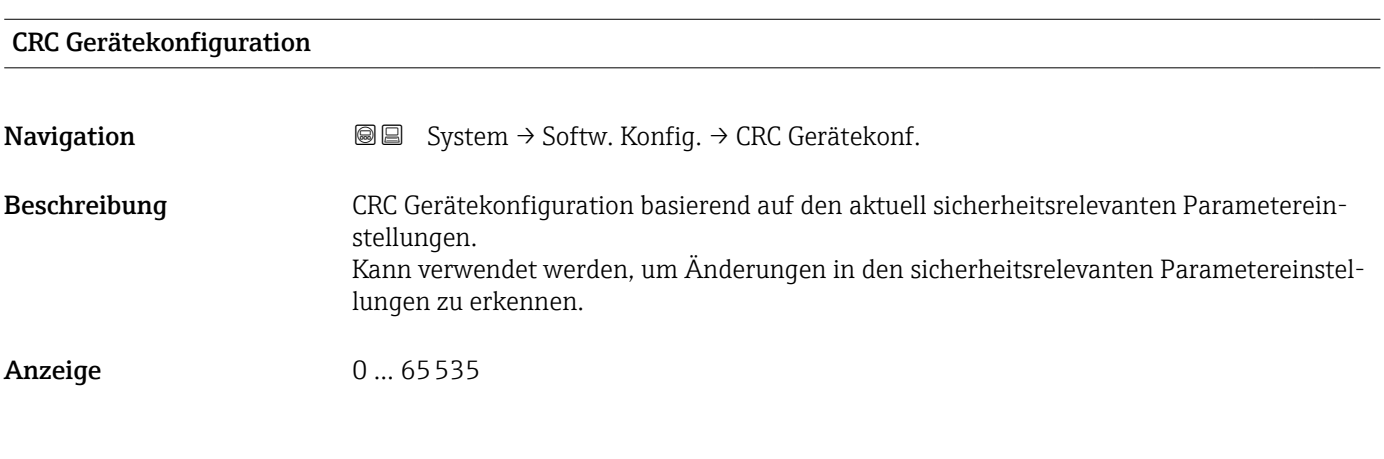

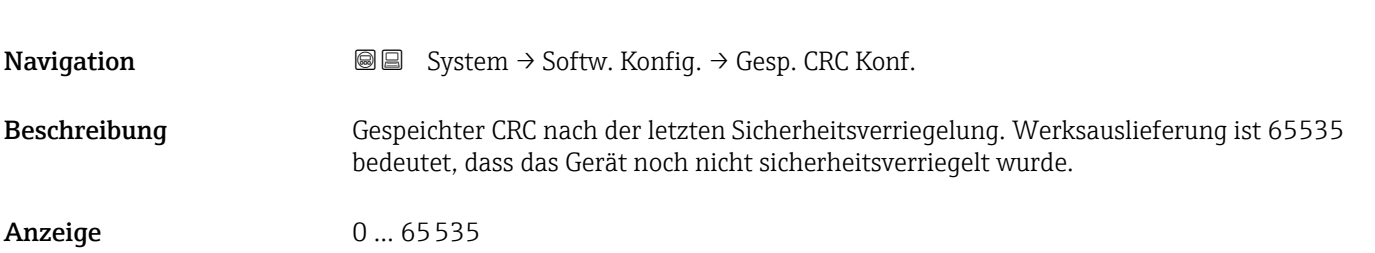

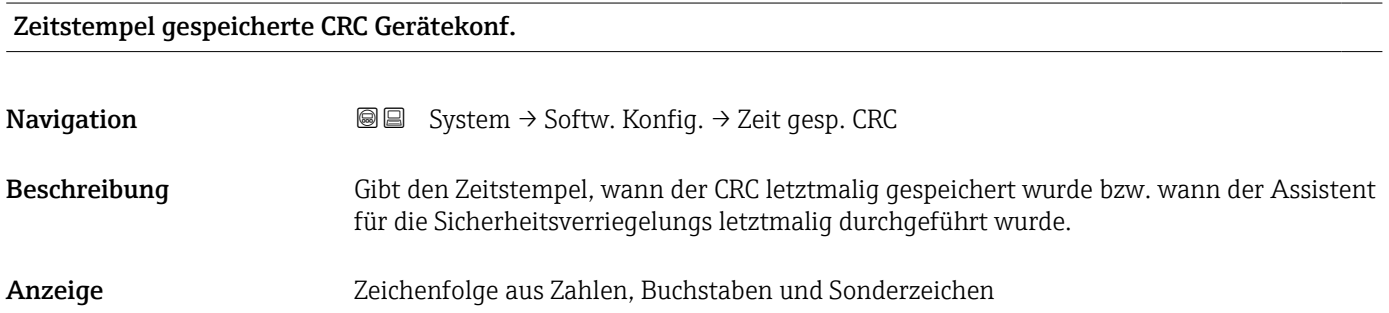

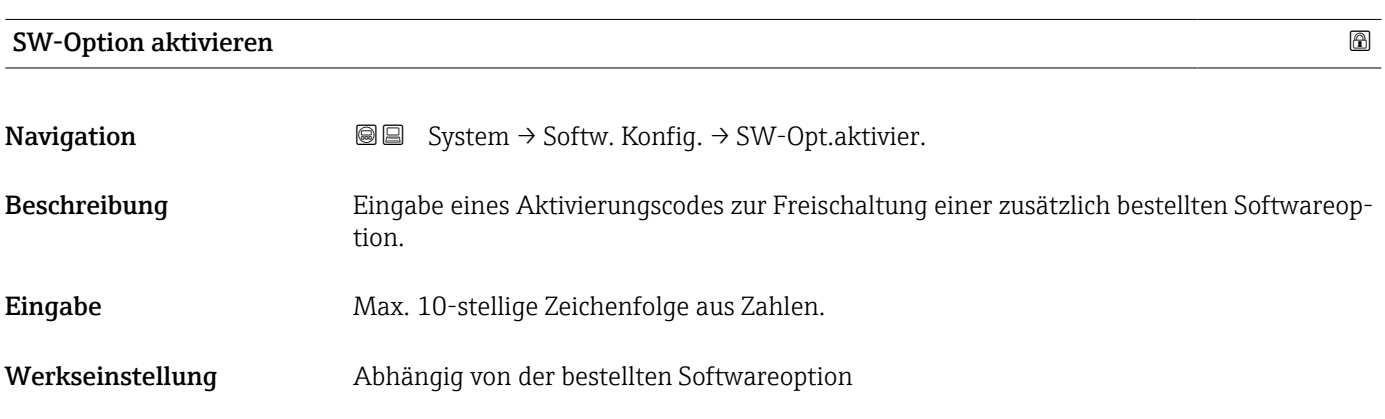

#### Zusätzliche Information *Beschreibung*

Wenn ein Messgerät mit einer zusätzlichen Softwareoption bestellt wurde, wird der Aktivierungscode bereits ab Werk im Messgerät einprogrammiert.

#### *Eingabe*

Für die nachträgliche Freischaltung einer Softwareoption: Wenden Sie sich an Ihre Endress+Hauser Vertriebsorganisation.

#### HINWEIS!

Der Aktivierungscode ist mit der Seriennummer des Messgeräts verknüpft und variiert je nach Messgerät und Softwareoption.

Die Eingabe eines fehlerhaften oder ungültigen Codes führt zum Verlust bereits aktivierter Softwareoptionen.

▸ Vor Eingabe eines neuen Aktivierungscodes: Vorhandenen Aktivierungscode aus dem Parameter-Protokoll notieren.

▸ Den neuen Aktivierungscode eingeben, den Endress+Hauser bei Bestellung der neuen Softwareoption zur Verfügung gestellt hat.

▸ Bei Eingabe eines fehlerhaften oder ungültigen Codes: Den alten Aktivierungscode aus dem Parameter-Protokoll eingeben.

▸ Den neuen Aktivierungscode unter Angabe der Seriennummer bei der Endress+Hauser Vertriebsorganisation prüfen lassen oder erneut anfragen.

#### *Beispiel für eine Softwareoption*

Bestellmerkmal "Anwendungspaket", Option EA "Extended HistoROM"

#### Software-Optionsübersicht

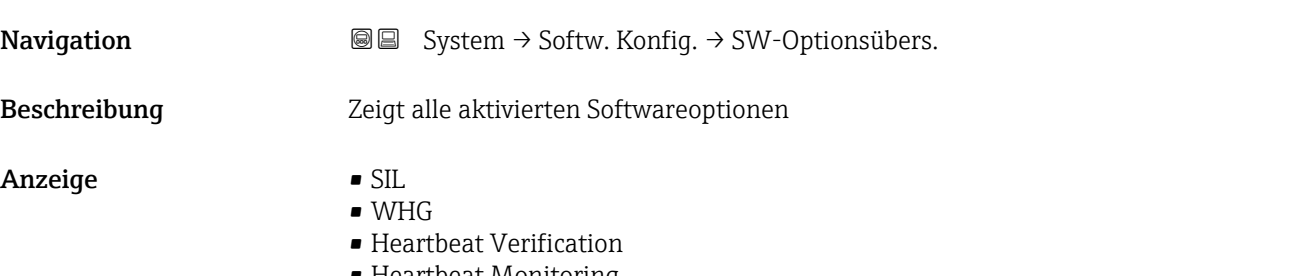

• Heartbeat Monitoring

# Stichwortverzeichnis

## Symbole

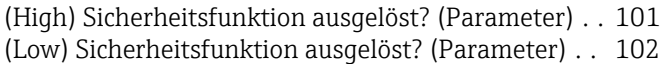

## $0...9$

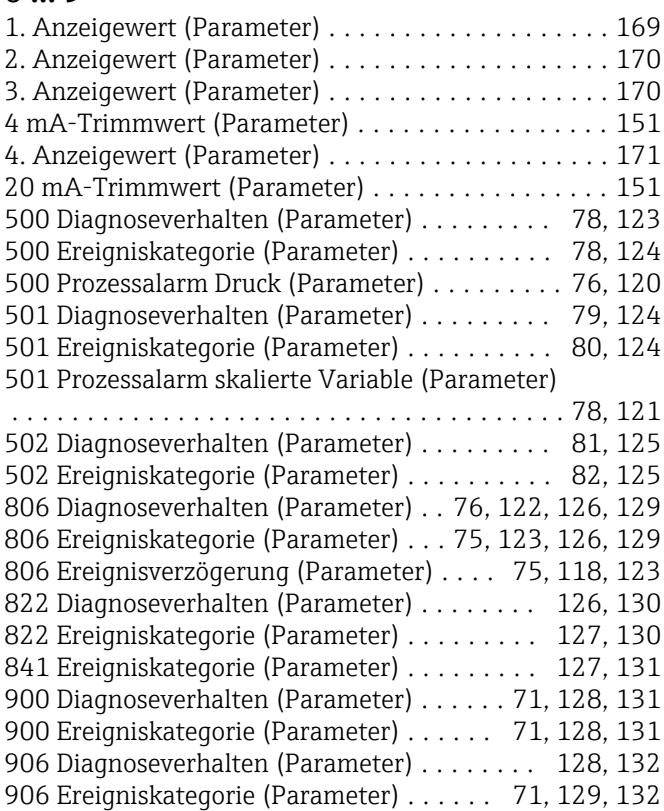

## A

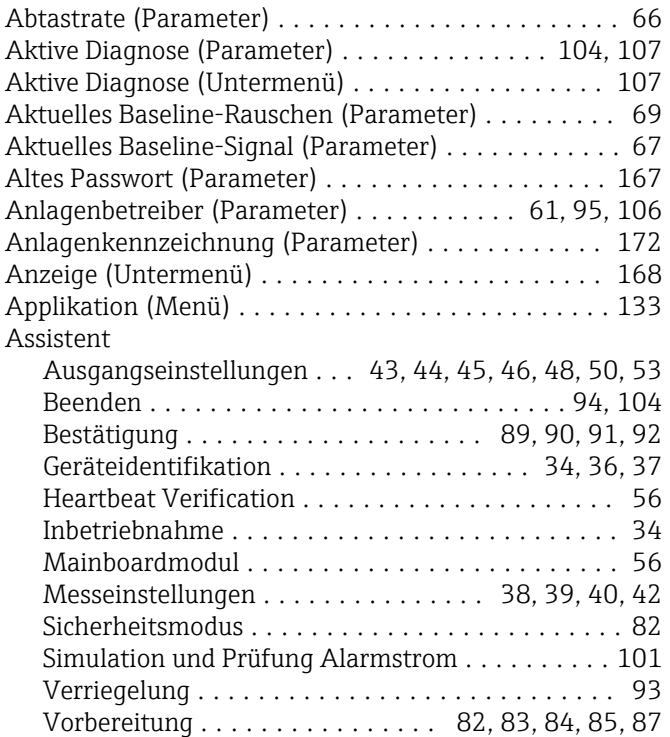

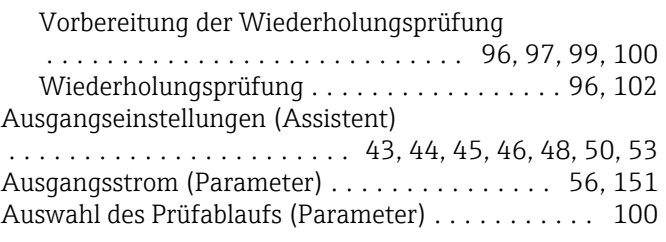

## $\overline{R}$

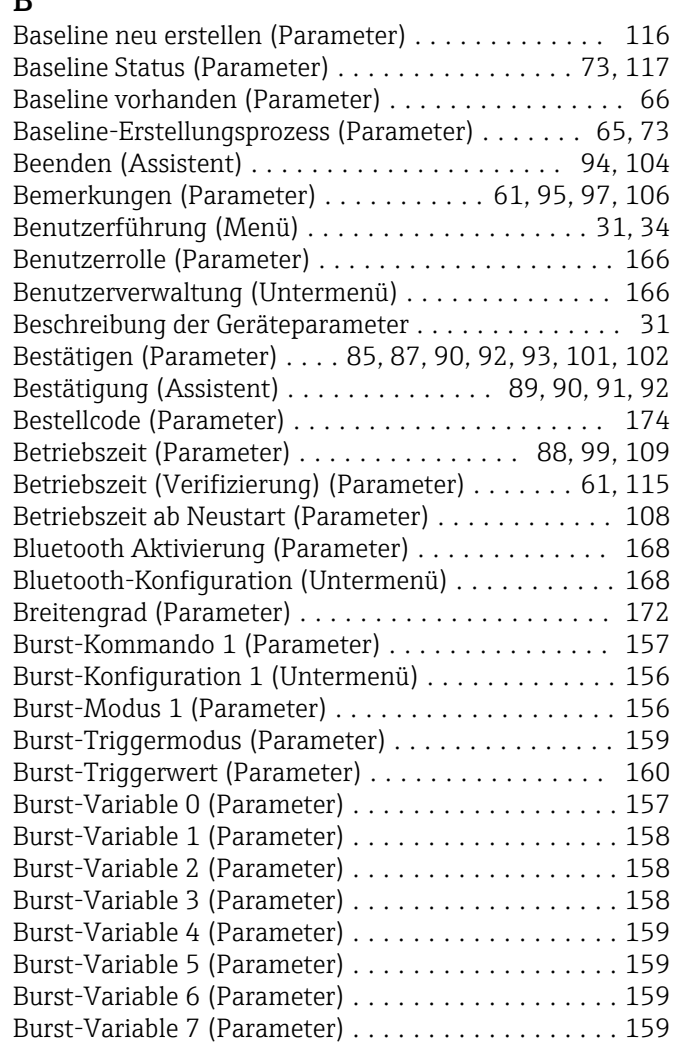

## C

CRC Gerätekonfiguration (Parameter) ..... [87](#page-86-0), [99](#page-98-0), [177](#page-176-0)

## D

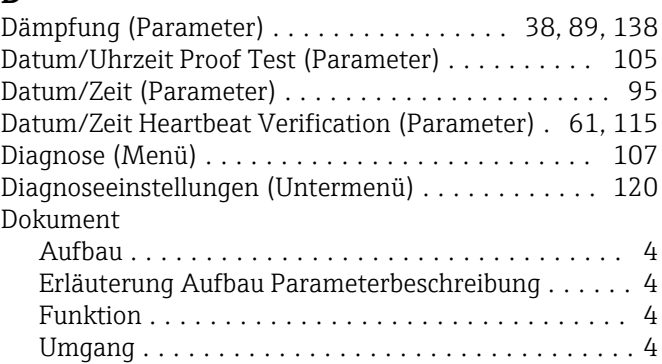

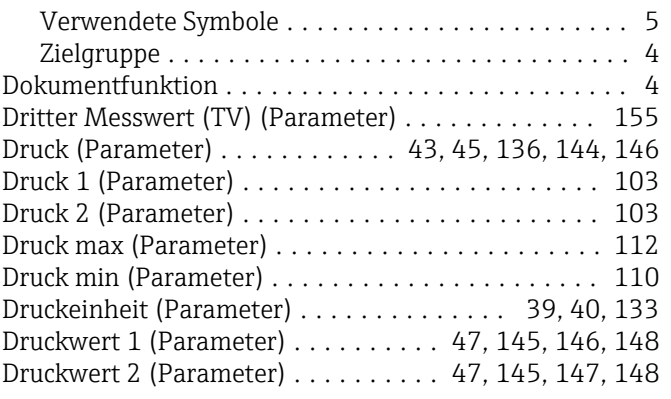

### E

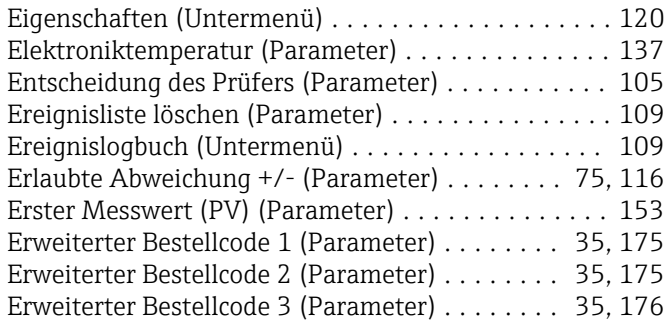

#### F

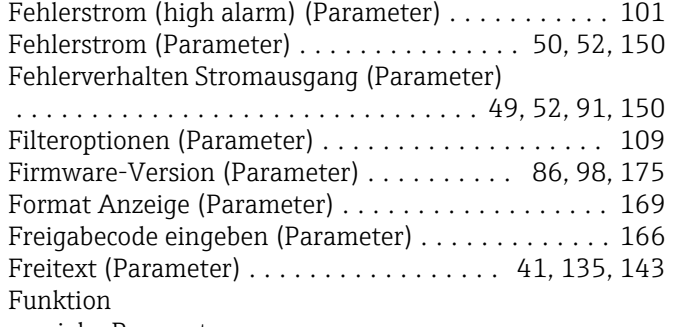

siehe Parameter

## G

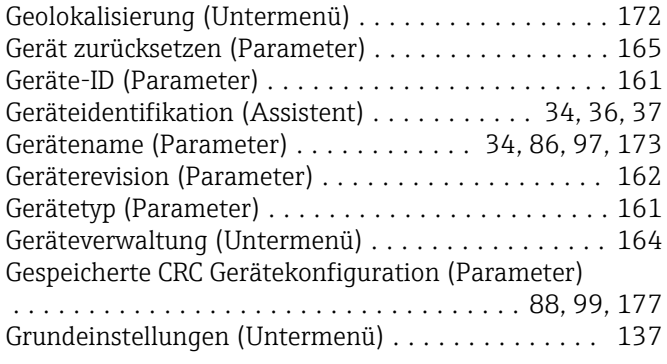

### H

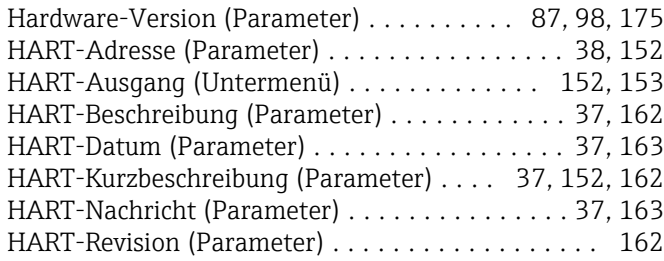

## I

### Ich habe die Warnhinweise gelesen. (Parameter)

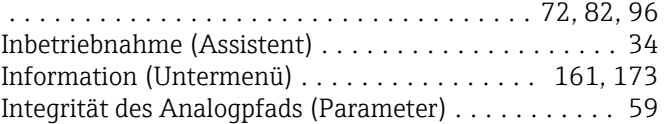

## K

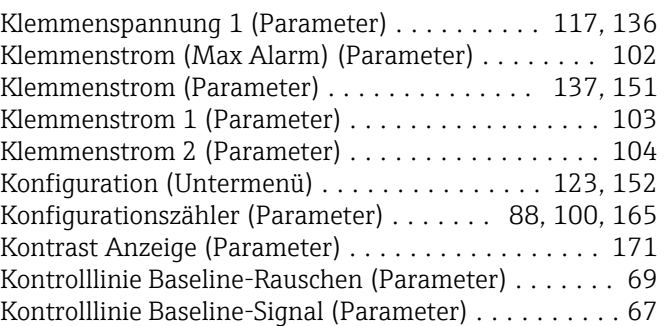

### L

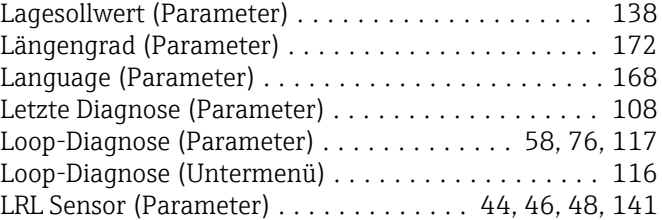

### M

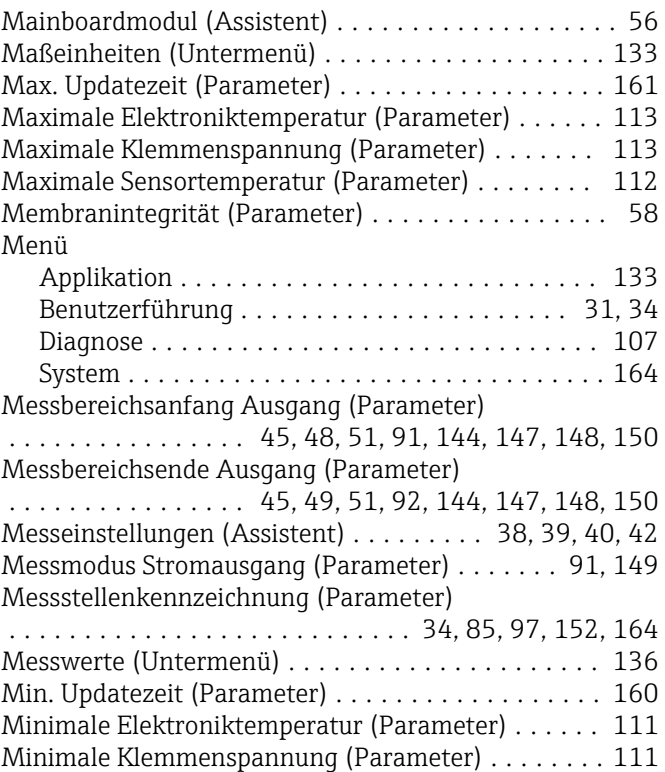
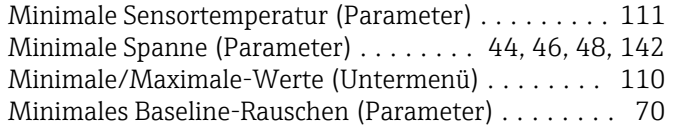

# N

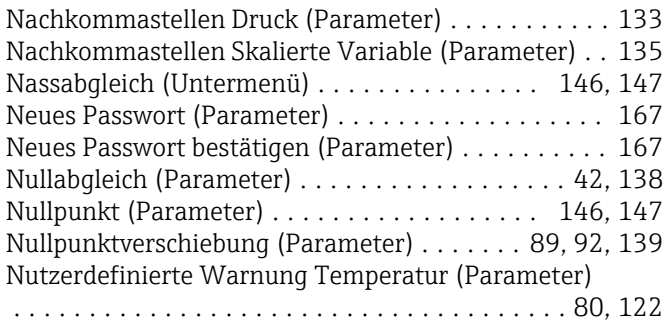

#### O

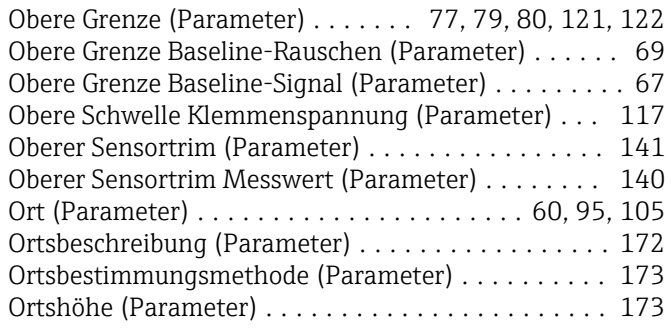

### P

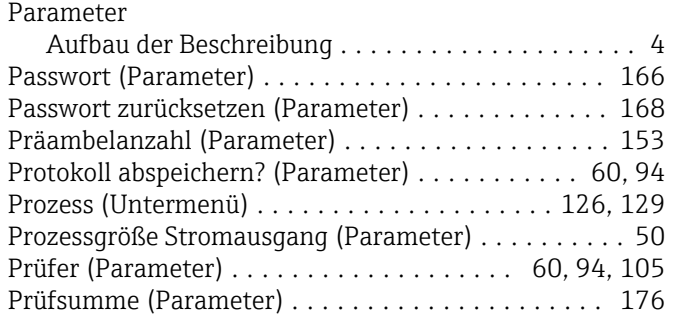

## R

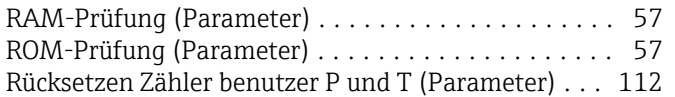

# S

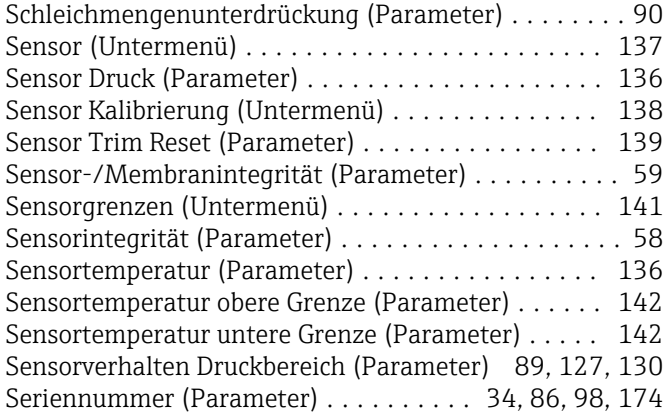

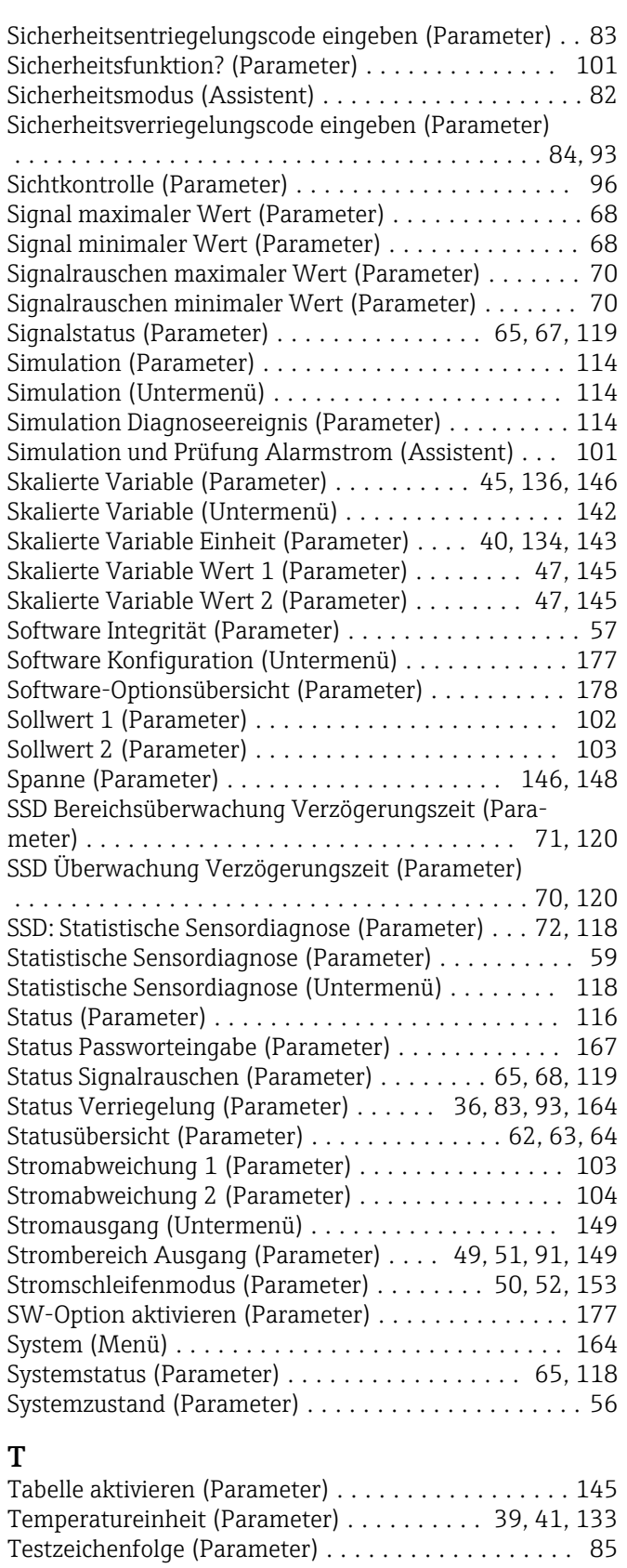

## U

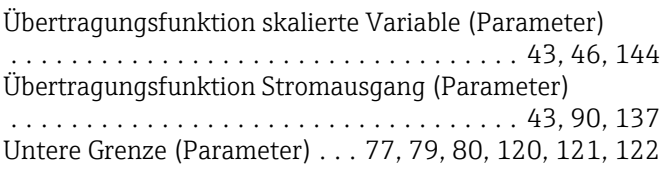

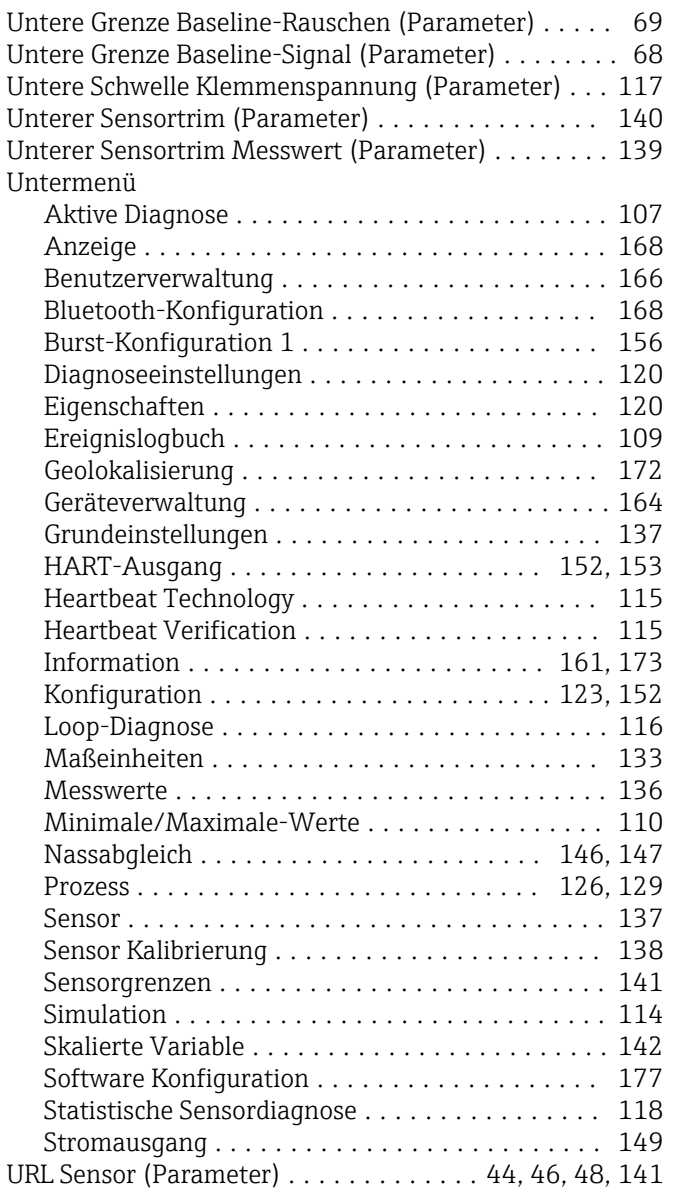

#### V

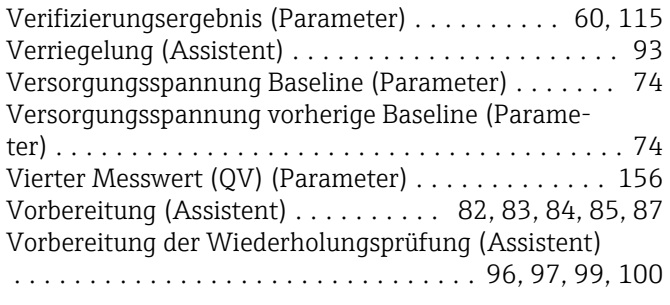

## W

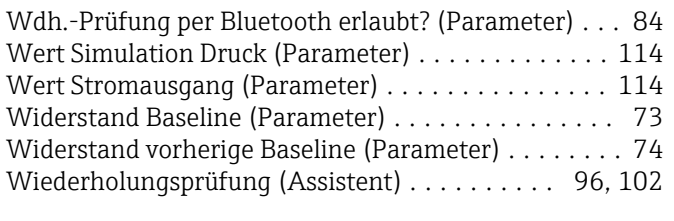

## X

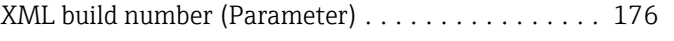

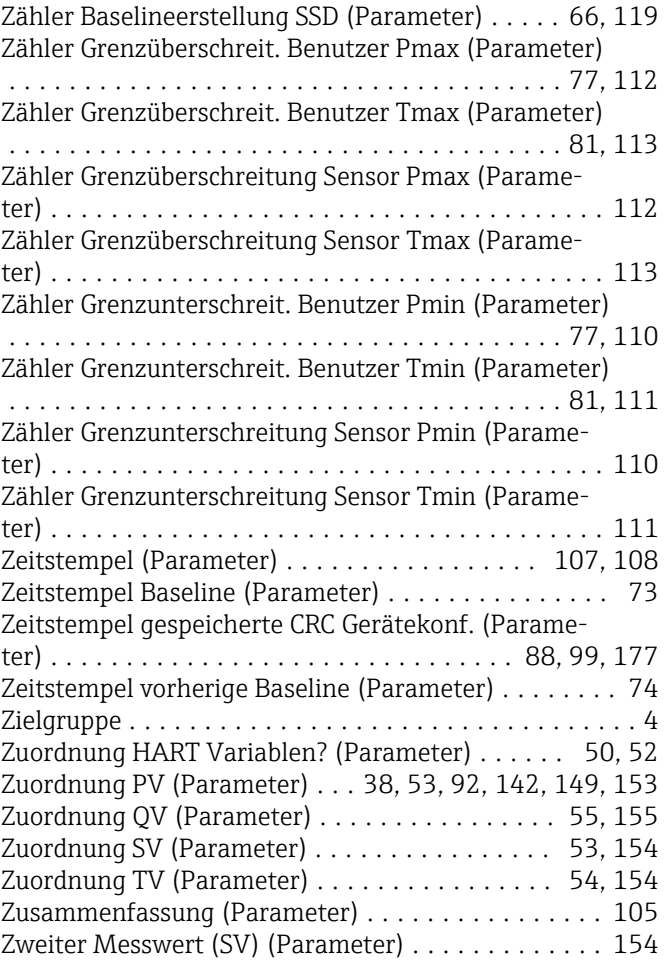

Z

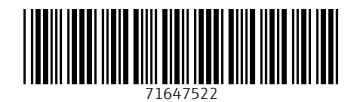

www.addresses.endress.com

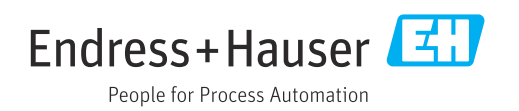